# **Oracle® Enterprise Manager**

Cloud Control Basic Installation Guide 12*c* Release 5 (12.1.0.5)

E22624-47

August 2015

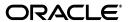

Oracle Enterprise Manager Cloud Control Basic Installation Guide, 12c Release 5 (12.1.0.5)

F22624-47

Copyright © 2014, 2015, Oracle and/or its affiliates. All rights reserved.

Primary Author: Aravind Jayaraaman

Contributing Author: Namrata Bhakthavatsalam, Pradeep Gopal

Contributor: Enterprise Manager Cloud Control Development Teams, Quality Assurance Teams, Customer Support Teams, and Product Management Teams.

This software and related documentation are provided under a license agreement containing restrictions on use and disclosure and are protected by intellectual property laws. Except as expressly permitted in your license agreement or allowed by law, you may not use, copy, reproduce, translate, broadcast, modify, license, transmit, distribute, exhibit, perform, publish, or display any part, in any form, or by any means. Reverse engineering, disassembly, or decompilation of this software, unless required by law for interoperability, is prohibited.

The information contained herein is subject to change without notice and is not warranted to be error-free. If you find any errors, please report them to us in writing.

If this is software or related documentation that is delivered to the U.S. Government or anyone licensing it on behalf of the U.S. Government, then the following notice is applicable:

U.S. GOVERNMENT END USERS: Oracle programs, including any operating system, integrated software, any programs installed on the hardware, and/or documentation, delivered to U.S. Government end users are "commercial computer software" pursuant to the applicable Federal Acquisition Regulation and agency-specific supplemental regulations. As such, use, duplication, disclosure, modification, and adaptation of the programs, including any operating system, integrated software, any programs installed on the hardware, and/or documentation, shall be subject to license terms and license restrictions applicable to the programs. No other rights are granted to the U.S. Government.

This software or hardware is developed for general use in a variety of information management applications. It is not developed or intended for use in any inherently dangerous applications, including applications that may create a risk of personal injury. If you use this software or hardware in dangerous applications, then you shall be responsible to take all appropriate fail-safe, backup, redundancy, and other measures to ensure its safe use. Oracle Corporation and its affiliates disclaim any liability for any damages caused by use of this software or hardware in dangerous applications.

Oracle and Java are registered trademarks of Oracle and/or its affiliates. Other names may be trademarks of their respective owners.

Intel and Intel Xeon are trademarks or registered trademarks of Intel Corporation. All SPARC trademarks are used under license and are trademarks or registered trademarks of SPARC International, Inc. AMD, Opteron, the AMD logo, and the AMD Opteron logo are trademarks or registered trademarks of Advanced Micro Devices. UNIX is a registered trademark of The Open Group.

This software or hardware and documentation may provide access to or information about content, products, and services from third parties. Oracle Corporation and its affiliates are not responsible for and expressly disclaim all warranties of any kind with respect to third-party content, products, and services unless otherwise set forth in an applicable agreement between you and Oracle. Oracle Corporation and its affiliates will not be responsible for any loss, costs, or damages incurred due to your access to or use of third-party content, products, or services, except as set forth in an applicable agreement between you and Oracle.

# Contents

| Pre     | eface.  |                                                                                                    | ix   |
|---------|---------|----------------------------------------------------------------------------------------------------|------|
|         | Audie   | ence                                                                                                    | iх   |
|         | Purpo   | ose of the Document                                                                                                    | ix   |
|         | Docu    | mentation Accessibility                                                                                                    | Х    |
|         | Relate  | ed Documents                                                                                                    | Х    |
|         | Conv    | entions                                                                                                    | Х    |
| Wr      | nat's N | lew in This Book Revision                                                                                                    | xiii |
|         | Chan    | ges Incorporated in the Latest Revision (Published)                                                                                                    | xii  |
|         |         | -                                                                                                    | xii  |
| Ра      | rt I Ir | ntroduction to Enterprise Manager Cloud Control                                                                                                    |      |
| 1       | Overv   | view of Enterprise Manager Cloud Control                                                                                                    |      |
|         | 1.1     | Overview of Enterprise Manager Cloud Control                                                                                                    | 1-1  |
|         | 1.2     | Architecture of Enterprise Manager Cloud Control                                                                                                    | 1-2  |
| Ра      | rt II F | Preinstallation Requirements for Enterprise Manager Cloud Control                                                                                                    |      |
| 2       | Meeti   | ing Hardware Requirements for Enterprise Manager Cloud Control                                                                                                    |      |
|         | 2.1     | CPU, RAM, Heap Size, and Hard Disk Space Requirements for Oracle Management Service 2-1                                                                              |      |
|         | 2.2     | CPU, RAM, and Hard Disk Space Requirements for Oracle Management Agent, Enterprise Management Hybrid Cloud Agent, Enterprise Management Hybrid Cloud Gateway Age 2-3 |      |
|         | 2.3     | CPU, RAM, and Hard Disk Space Requirements for Oracle Management Repository                                                                                          | 2-3  |
| 3<br>Ma |         | ing Package, Kernel Parameter, and Library Requirements for Enterprise Cloud Control                                                                                 | se   |
|         | 3.1     | Package Requirements for Enterprise Manager Cloud Control                                                                                                    | 3-1  |
|         | 3.1.1   | About the Logic Used by the Enterprise Manager Cloud Control Installation Wizard Verify the Packages 3-1                                                             | to   |
|         | 3.1.2   | Identifying the Installed Packages                                                                                                    | 3-2  |
|         | 3.1.3   | Package Requirements for Oracle Management Service                                                                                                    | 3-3  |

|         | 3.1.4             | Package Requirements for Oracle Management Agent                                                             | 3-8  |
|---------|-------------------|----------------------------------------------------------------------------------------------------|------|
|         | 3.2               | Kernel Parameter Requirements for Enterprise Manager Cloud Control                                           | 3-12 |
|         | 3.2.1             | Kernel Parameter Requirements for Oracle Management Service                                                  | 3-13 |
|         | 3.2.1.1           | Verifying UDP and TCP Kernel Parameters                                                                      | 3-13 |
|         | 3.2.1.2           | Setting Up kernel.shmmax Kernel Parameter                                                                    | 3-13 |
|         | 3.2.2             | Kernel Parameter Requirements for Oracle Management Agent                                                    | 3-14 |
|         | 3.3               | Library Requirements for Enterprise Manager Cloud Control                                                    | 3-14 |
|         | 3.3.1             | Library Requirements for Oracle Management Service                                                           | 3-14 |
|         | 3.3.2             | Library Requirements for Oracle Management Agent                                                             | 3-15 |
| 4<br>Co | Creatir<br>entrol | ng Operating System Groups and Users for Enterprise Manager Clou                                             | d    |
|         | 4.1               | About the Operating System Groups and Users Required for Installing Enterprise Manager Cloud Control 4-1     |      |
|         | 4.2               | Creating the Operating System Groups and Users Required for Installing Enterprise Manager Cloud Control? 4-2 |      |
|         | 4.2.1             | Creating the Oracle Inventory Group for Enterprise Manager Cloud Control                                     |      |
|         | 4.2.1.1           | Determining Whether the Oracle Inventory Group Already Exists for Enterprise Manager Cloud Control 4-2       | e    |
|         | 4.2.1.2           | Creating the Oracle Inventory Group for Enterprise Manager Cloud Control                                     | 4-2  |
|         | 4.2.2             | Creating the Oracle Software Owner User for Enterprise Manager Cloud Control                                 | 4-3  |
|         | 4.2.2.1           | Determining Whether an Oracle Software Owner User Already Exists for Enterprise Manager Cloud Control 4-3    |      |
|         | 4.2.2.2           | Creating an Oracle Software Owner User for Enterprise Manager Cloud Contro<br>4-3                            | ol   |
|         | 4.2.2.3           | Modifying an Oracle Software Owner User for Enterprise Manager Cloud Cont 4-4                                | trol |
| 5       | Installi          | ng Cygwin and Starting the SSH Daemon                                                                        |      |
|         | 5.1               | About the Cygwin Requirement for Installing Management Agents                                                | 5-1  |
|         | 5.2               | Before You Begin Installing Cygwin                                                                           | 5-2  |
|         | 5.3               | Installing Cygwin                                                                                            | 5-3  |
|         | 5.4               | Configuring SSH                                                                                              | 5-7  |
|         | 5.5               | After Installing Cygwin and Configuring SSH                                                                  | 5-11 |
| Pa      | rt III 🛭 Ir       | stallation of Enterprise Manager Cloud Control                                                               |      |
| 6       | Installi          | ng an Enterprise Manager System                                                                              |      |
|         | 6.1               | Introduction to Installing an Enterprise Manager System                                                      | 6-1  |
|         | 6.1.1             | Overview of the Installation Types Offered for Enterprise Manager Cloud Control                              |      |
|         | 6.1.2             | Overview of the Core Components Installed and Configured with an Enterprise Manager System 6-3               |      |
|         | 6.1.3             | Overview of the Directories Created for an Enterprise Manager System                                         | 6-6  |
|         | 6.1.3.1           | Overview of the Directories Created for OMS Installation                                                     | 6-6  |
|         | 6.1.3.2           | Overview of the Directories Created for Management Agent Installation (Centr                                 | al   |
|         |                   | Agent) 6-6                                                                                                   |      |

|   | 9.1      | Overview of Application Dependency and Performance                                                                                             | 9-1  |
|---|----------|----------------------------------------------------------------------------------------------------|------|
| 9 | Installi | ing Application Dependency and Performance                                                                                                    |      |
|   | 8.5      | Performing Postinstallation Tasks After Adding an Additional Oracle Management<br>Service 8-16                                                 |      |
|   | 8.4.1    | O .                                                                                                    | 8-15 |
|   | 8.4      | č č                                                                                                    | 8-13 |
|   | 8.3      | Prerequisites for Adding an Additional Oracle Management Service                                                                               |      |
|   | 8.2      | Before You Begin Adding an Additional Oracle Management Service                                                                                |      |
|   | 8.1      | Introduction to Adding an Additional Oracle Management Service                                                                                 |      |
| 8 | Adding   | g Additional Oracle Management Services                                                                                                    |      |
|   | 7.6      | After Installing Management Agents Using Add Host Targets Wizard or EM CLI                                                                     | 7-35 |
|   | 7.5      | Installing Hybrid Cloud Gateway Agents and Hybrid Cloud Agents                                                                                 |      |
|   | 7.4.4    | Supported Additional Parameters for Installing Management Agents Using Add H<br>Targets Wizard or EM CLI 7-33                                  |      |
|   | 7.4.3    |                                                                                                    | 7-28 |
|   | 7.4.2    |                                                                                                    | 7-27 |
|   | 7.4.1    |                                                                                                    | 7-20 |
|   | 7.4      |                                                                                                    | 7-20 |
|   | 7.3.2.2  | 1 0 0                                                                                                    | 7-18 |
|   | 7.3.2.1  | 1 0 0                                                                                                    | 7-17 |
|   | 7.3.2    | Meeting the Management Agent Software Prerequisites for Installing Management Agents Using Add Host Targets Wizard or EM CLI 7-17              |      |
|   | 7.3.1    | Meeting the Generic Prerequisites for Installing Management Agents Using Add H Targets Wizard or EM CLI $$ 7-8                                 |      |
|   | 7.3      | Prerequisites for Installing Management Agents Using Add Host Targets Wizard or ENCLI 7-8                                                      |      |
|   | 7.2      | Before You Begin Installing Management Agents Using Add Host Targets Wizard or E. CLI 7-3                                                      | M    |
|   | 7.1      | Overview of Installing Management Agents Using Add Host Targets Wizard or EM CI 7-1                                                            | LI   |
| 7 |          | ing Oracle Management Agents                                                                                                    |      |
|   | 6.7      |                                                                                                    | 6-59 |
|   | 6.6      | 0 ,                                                                                                    | 6-59 |
|   | 6.5.3    | Automatically Setting Database Parameters and Converting the Management Repository to Support a Deployment Size (Large, Medium, or Small) 6-58 |      |
|   | 6.5.2    | Limitations with the Advanced Options Supported for Installing an Enterprise Manager System for a Production Site (Advanced Installation) 6-57 |      |
|   | 6.5.1    | Advanced Installer Options Supported for Installing an Enterprise Manager System for a Production Site (Advanced Installation) 6-56            | n    |
|   | 6.5      | Installing an Enterprise Manager System for a Production Site (Advanced Configuratio 6-35                                                      | on)  |
|   | 6.4      | Installing an Enterprise Manager System for a Demonstration Site (Simple Configuration 6-18                                                    | on). |
|   | 6.3      | Prerequisites for Installing an Enterprise Manager System                                                                                      |      |

| 9-2                                                                                       |
|-------------------------------------------------------------------------------------------|
| 9-3                                                                                       |
| 9-4                                                                                       |
| nt Page 9-5                                                                               |
| 9-6                                                                                       |
| 9-6                                                                                       |
| 9-7                                                                                       |
|                                                                                           |
| 10-1                                                                                      |
| 10-2                                                                                      |
| 10-2                                                                                      |
| 10-3                                                                                      |
| 10-3                                                                                      |
| 10-4                                                                                      |
| 10-6                                                                                      |
| 10-6                                                                                      |
| 10-6                                                                                      |
|                                                                                           |
|                                                                                           |
|                                                                                           |
| A-1                                                                                       |
| A-1                                                                                       |
| A-1<br>tall) or from the                                                                  |
| A-1 tall) or from the                                                                     |
|                                                                                           |
| A-1 tall) or from the tinstall) A-2 ade) A-3                                              |
| A-1 tall) or from the tinstall) A-2 ade) A-3 A-4                                          |
|                                                                                           |
| A-1 tall) or from the install) A-2 ade) A-3 A-4 A-11 CLI A-12                             |
|                                                                                           |
| A-1 tall) or from the install) A-2 ade) A-3 A-4 A-11 CLI A-12 erequisite Kit ite Kit A-14 |
|                                                                                           |
| A-1 tall) or from the install) A-2 ade) A-3 A-4 A-11 CLI A-12 erequisite Kit ite Kit A-14 |
|                                                                                           |
|                                                                                           |
|                                                                                           |

| С       | Setting Up the Proxy Configuration for Oracle Management Service |                                                                                                  |     |  |
|---------|------------------------------------------------------------------|--------------------------------------------------------------------------------------------------|-----|--|
|         | C.1                                                              | Setting Up the Proxy Settings for My Oracle Support                                              | C-1 |  |
|         | C.2                                                              | Setting Up the Proxy Settings for Oracle Management Agents                                       | C-2 |  |
|         | C.3                                                              | Enabling Oracle Management Service to Access My Oracle Support When a Firewall In Configured C-2 | S   |  |
| D<br>Te | Creat<br>mplate                                                  | ing a Database Instance with Preconfigured Repository Using Database                             | ase |  |

# E Accessing the Enterprise Manager Certification Matrix

# F Installing Management Agents on Microsoft Windows Target Hosts Without Using Cygwin

- F.1 Installing Management Agents Using PsExec when the OMS Platform is Unix-based.. F-1
- F.2 Installing Management Agents Using PsExec when the OMS Platform is Microsoft Windows F-4

## **G** Installing Browser Certificates

Index

# **Preface**

*Oracle Enterprise Manager Cloud Control Basic Installation Guide* enables you to install Enterprise Manager Cloud Control 12*c* Release 5 (12.1.0.5).

**Note:** For more information on the releases Enterprise Manager Cloud Control has had so far, refer to *Oracle Enterprise Manager Cloud Control Advanced Installation and Configuration Guide*.

This preface covers the following topics:

- Audience
- Documentation Accessibility
- Related Documents
- Conventions

#### **Audience**

Oracle Enterprise Manager Cloud Control Basic Installation Guide is meant for system administrators who want to install a new Enterprise Manager system, an additional Oracle Management Service, or an additional Oracle Management Agent, especially in graphical mode.

# **Purpose of the Document**

Oracle Enterprise Manager Cloud Control Basic Installation Guide describes how you can perform the following operations:

- Installing Enterprise Manager Cloud Control in graphical mode.
- Installing an additional Oracle Management Service in graphical mode.
- Installing Oracle Management Agent in graphical mode.
- Installing JVM Diagnostics and Application Dependency and Performance.

Oracle Enterprise Manager Cloud Control Basic Installation Guide does NOT cover the following procedures. These procedures are documented in the Oracle Enterprise Manager Cloud Control Advanced Installation and Configuration Guide.

- Installing the following in graphical mode:
  - Enterprise Manager Cloud Control software only so that you can configure it later.

- Oracle Management Agent using a shared Oracle home.
- Installing the following in silent mode:
  - Enterprise Manager Cloud Control.
  - Enterprise Manager Cloud Control software only so that you can configure it later.
  - Oracle Management Service.
  - Oracle Management Agent.
  - Oracle Management Agent software only so that you can configure it later.
  - Oracle Management Agent using a shared Oracle home.
- Cloning Oracle Management Agent in graphical and silent mode.
- Deinstalling Enterprise Manager Cloud Control and Oracle Management Agent in graphical and silent mode.
- Upgrading Enterprise Manager Cloud Control and Oracle Management Agent in graphical or silent mode.
- Upgrading JVM Diagnostics and Application Dependency and Performance.

# **Documentation Accessibility**

For information about Oracle's commitment to accessibility, visit the Oracle Accessibility Program website at

http://www.oracle.com/pls/topic/lookup?ctx=acc&id=docacc.

#### **Access to Oracle Support**

Oracle customers that have purchased support have access to electronic support through My Oracle Support. For information, visit

http://www.oracle.com/pls/topic/lookup?ctx=acc&id=info or visit http://www.oracle.com/pls/topic/lookup?ctx=acc&id=trs if you are hearing impaired.

## **Related Documents**

For more information, see the following books in the Enterprise Manager Cloud Control documentation library:

- Oracle Enterprise Manager Cloud Control Advanced Installation and Configuration Guide
- Oracle Enterprise Manager Cloud Control Upgrade Guide
- Oracle Enterprise Manager Cloud Control Administrator's Guide

For the latest releases of these and other Oracle documentation, check the Oracle Technology Network at the following URL:

http://www.oracle.com/technetwork/indexes/documentation/index.html

Enterprise Manager also provides extensive online Help. Click **Help** at the top-right corner of any Cloud Control page to display the online help window.

### **Conventions**

The following text conventions are used in this document:

| Convention | Meaning                                                                                                    |
|------------|----------------------------------------------------------------------------------------------------|
| boldface   | Boldface type indicates graphical user interface elements associated with an action, or terms defined in text or the glossary.         |
| italic     | Italic type indicates book titles, emphasis, or placeholder variables for which you supply particular values.                          |
| monospace  | Monospace type indicates commands within a paragraph, URLs, code in examples, text that appears on the screen, or text that you enter. |

# What's New in This Book Revision

In addition updating the books for an incremental software release or a patch set release, Oracle revises its books regularly to incorporate bug fixes and value-added feedback from customers, product managers, support teams, and other key stakeholders. Every time a book is revised, the revision number of the book is increased by one and then published on Oracle Technology Network (OTN).

This chapter lists the changes incorporated in the latest revision (E22624-47) and all the previous revisions of *Oracle Enterprise Manager Cloud Control Basic Installation Guide* (this book) that was published for 12c Release 5 (12.1.0.5). Note that the latest revision (E22624-47) is the current revision published on OTN for 12c Release 5 (12.1.0.5), and the latest revision always contains all the changes incorporated in its previous revisions.

In particular, this chapter covers the following:

- Changes Incorporated in the Latest Revision (Published)
- Changes Incorporated in the Previous Revisions (Archived)

# Changes Incorporated in the Latest Revision (Published)

The following are the changes incorporated in the latest revision (E22624-47) that is published on OTN.

| Part, Chapter, or Section | Change Description                                                                                                    |
|---------------------------|----------------------------------------------------------------------------------------------------|
| Section 6.7               | Added a postinstallation step to highlight that patch 20181997 must be applied on the WebLogic Server home if JDK version is upgraded to JDK 6 update 95. |
| Appendix G                | Introduced an appendix that describes how browser certificates can be imported to Google Chrome browsers.                                                 |

## **Changes Incorporated in the Previous Revisions (Archived)**

The following sections describe the changes incorporated in the previous revisions. These revisions have been archived, and therefore are not currently available on OTN.

#### Changes Incorporated in E22624-46

| Part, Chapter, or Section | Change Description                                                    |
|---------------------------|-----------------------------------------------------------------------|
| Appendix 7.2              | Updated the important facts related to Management Agent installation. |

# Part I

# Introduction to Enterprise Manager Cloud Control

Enterprise Manager Cloud Control is system management software that delivers centralized monitoring, administration, and life cycle management functionality for the complete IT infrastructure, including systems running Oracle and non-Oracle technologies.

This part introduces you to Enterprise Manager Cloud Control, and helps you understand its architecture and its core components. In particular, this part covers the following chapter:

Chapter 1, "Overview of Enterprise Manager Cloud Control"

# Overview of Enterprise Manager Cloud Control

This chapter provides an overview of Oracle Enterprise Manager Cloud Control (Enterprise Manager Cloud Control) and helps you understand its architecture and the various core components that are integrated within the product.

This chapter contains the following sections:

- Overview of Enterprise Manager Cloud Control
- Architecture of Enterprise Manager Cloud Control

**Note:** For information on the releases Enterprise Manager Cloud Control has had so far, refer to Oracle Enterprise Manager Cloud Control Advanced Installation and Configuration Guide.

# 1.1 Overview of Enterprise Manager Cloud Control

Enterprise Manager Cloud Control is system management software that delivers centralized monitoring, administration, and life cycle management functionality for the complete IT infrastructure, including systems running Oracle and non-Oracle technologies.

Your environment may comprise multiple Oracle Databases, Oracle WebLogic Servers, Web applications deployed on these servers, hosts running these targets, and so on. You can, of course, use the individual product consoles to monitor the status of each of these targets, but it becomes cumbersome to shuttle between multiple console windows and track the performance of each of these targets using so many windows.

Enterprise Manager Cloud Control offers a solution that allows you to monitor and manage the complete Oracle IT infrastructure from a single console. In addition, it provides support for business-driven IT management and business-centric top-down application management to manage your business services, user experience, and infrastructure. It also offers support for monitoring certain non-Oracle products, for example, IBM WebSphere Application Server, Microsoft SQL Server, Juniper Networks NetScreen Firewall, and so on.

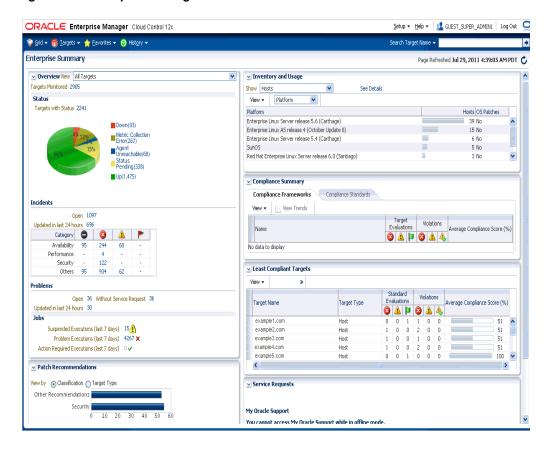

Figure 1–1 Enterprise Manager Cloud Control Console

With a broad set of end-to-end monitoring, administration, configuration management, provisioning, and security capabilities, Enterprise Manager Cloud Control reduces the cost and complexity of managing computing environments. Robust service-level management functionality within Enterprise Manager Cloud Control dramatically improves service levels through rich transaction and end-user performance monitoring and deep diagnostics for multi-tier Internet applications.

For more information about Enterprise Manager Cloud Control, access the following URL:

http://www.oracle.com/us/products/enterprise-manager/index.html

# 1.2 Architecture of Enterprise Manager Cloud Control

Enterprise Manager Cloud Control includes the following components:

- Oracle Management Agent
- Oracle Management Service
- Oracle Management Repository
- Plug-Ins
- Enterprise Manager Cloud Control Console

Figure 1–2 shows a sample Enterprise Manager Cloud Control architecture and illustrates how these core components fit into the architecture.

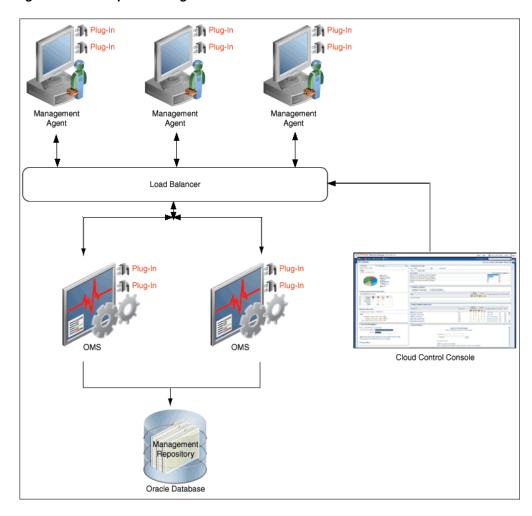

Figure 1–2 Enterprise Manager Cloud Control Architecture

**Note:** In Figure 1–2, the load balancer and the multiple OMS instances are depicted only to indicate how a sample Enterprise Manager Cloud Control architecture would look in a large organization. They are not a prerequisite or a requirement for an Enterprise Manager system installation. If you do not have a load balancer, then the Management Agents communicate directly with the OMS instances.

The following sections describe the core components of Enterprise Manager Cloud Control.

#### Oracle Management Agent (Management Agent)

The Management Agent is an integral software component that enables you to convert an unmanaged host to a managed host in the Enterprise Manager system. The Management Agent works in conjunction with the plug-ins to monitor the targets running on that managed host.

#### **Oracle Management Service (OMS)**

The OMS is a Web-based application that orchestrates with the Management Agents and the Plug-Ins to discover targets, monitor and manage them, and store the collected information in a repository for future reference and analysis. The OMS also renders the user interface for Enterprise Manager Cloud Control. The OMS is deployed to the Oracle Middleware home (Middleware home), which is the parent directory that has the Oracle WebLogic Server home, the OMS home, the Management Agent home, the plug-in home, the Java Development Kit (JDK), the OMS instance base directory, the Oracle WT directory, the Oracle Common directory, and other relevant configuration files and directories. While deploying the OMS, the Enterprise Manager Cloud Control Installation Wizard installs Oracle WebLogic Server if it does not already exist in your environment. As a result, a WebLogic Server admin console is also installed.

#### Oracle Management Repository (Management Repository)

The Management Repository is a storage location where all the information collected by the Management Agent gets stored. It consists of objects such as database jobs, packages, procedures, views, and tablespaces.

The OMS uploads the monitoring data it receives from the Management Agents to the Management Repository. The Management Repository then organizes the data so that it can be retrieved by the OMS and displayed in the Enterprise Manager Cloud Control console. Since data is stored in the Management Repository, it can be shared between any number of administrators accessing the Enterprise Manager Cloud Control.

At the time of installation, the Enterprise Manager Cloud Control Installation Wizard configures the Management Repository in your existing, certified database. The wizard, however, does not install a new database.

#### Plug-Ins

Plug-Ins are pluggable entities that offer special management capabilities customized to suit specific target types. Unlike the earlier releases of Enterprise Manager, in Enterprise Manager Cloud Control, the plug-ins work in conjunction with the OMS and the Management Agent to monitor every target in your environment. Therefore, they are deployed to the OMS as well as the Management Agent. In the earlier releases, plug-ins enabled you to monitor only third-party targets, but in Enterprise Manager Cloud Control, plug-ins enable you to monitor all types of targets in your environment.

Plug-ins have independent release cycles, so every time you have a new version of an Oracle product released, you will have a new version of the plug-in released to support monitoring of that new product version in Enterprise Manager Cloud Control. This simplifies things because you no longer have to wait to upgrade your Enterprise Manager system to support a new product version; instead you can upgrade your plug-ins to monitor the new product version.

Table 1–1 lists the default plug-ins that are installed with a new Enterprise Manager system. In addition to these plug-ins, you can optionally install other plug-ins available in the software kit (DVD, downloaded software bundle, and so on). The installer offers a screen where you can select the optional plug-ins and install them.

Table 1–1 Default Plug-Ins Installed with Enterprise Manager Cloud Control

| Name            | Description                                                                                             |
|-----------------|----------------------------------------------------------------------------------------------------|
| Oracle Database | Enables you to discover, monitor, and manage Oracle<br>Database and related targets such as Oracle Real |
|                 | Application Clusters (Oracle RAC), Oracle Automatic Storage Management (Oracle ASM), and so on.         |

Table 1-1 (Cont.) Default Plug-Ins Installed with Enterprise Manager Cloud Control

| Name                     | Description                                                                                                    |  |
|--------------------------|----------------------------------------------------------------------------------------------------|--|
| Oracle Fusion Middleware | Enables you to discover, monitor, and manage Oracle Fusion<br>Middleware products such as Oracle WebLogic Domain,<br>Oracle WebLogic AdminServer, Oracle WebLogic Server,<br>Oracle SOA Suite, Oracle Web Tier, and so on.           |  |
| Oracle My Oracle Support | Enables you to log in to My Oracle Support from within the Cloud Control console, search the knowledge library for notes and documents, raise service requests, and create patch plans and templates for patching monitored targets. |  |
| Oracle Exadata           | Enables you to discover, monitor, and manage Oracle Exadata targets.                                                                                                    |  |
| Oracle Cloud Framework   | Enables you to access basic features that are common across cloud services such as Middleware as a Service (MWaaS), Database as a Service (DBaaS), Infrastructure as a Service (IaaS), and Testing as a Service (TaaS).              |  |

#### **Enterprise Manager Cloud Control Console**

The Enterprise Manager Cloud Control console is the user interface you see after you install Enterprise Manager Cloud Control. With the help of the console, you can monitor and administer your entire computing environment from one location on the network. All the systems and services including enterprise application systems, databases, hosts, middleware application servers, listeners, and so on, are easily managed from one central location.

# Part II

# Preinstallation Requirements for Enterprise Manager Cloud Control

This part describes the preinstallation requirements you must meet before installing any of the core components of Enterprise Manager Cloud Control. In particular, this part contains the following chapters:

- Chapter 2, "Meeting Hardware Requirements for Enterprise Manager Cloud Control"
- Chapter 3, "Meeting Package, Kernel Parameter, and Library Requirements for Enterprise Manager Cloud Control"
- Chapter 4, "Creating Operating System Groups and Users for Enterprise Manager Cloud Control"
- Chapter 5, "Installing Cygwin and Starting the SSH Daemon"

# **Meeting Hardware Requirements for Enterprise Manager Cloud Control**

This chapter describes the minimum hardware requirements you must meet before installing Oracle Management Service (OMS), Oracle Management Agents (Management Agents), and Oracle Management Repository (Management Repository).

In particular, this chapter covers the following:

- CPU, RAM, Heap Size, and Hard Disk Space Requirements for Oracle Management Service
- CPU, RAM, and Hard Disk Space Requirements for Oracle Management Agent, Enterprise Management Hybrid Cloud Agent, Enterprise Management Hybrid Cloud Gateway Agent
- CPU, RAM, and Hard Disk Space Requirements for Oracle Management Repository

**Note:** The hardware requirements outlined in this chapter can relate to either physical or virtual hardware. If you are allocating virtual resources, you must ensure that the underlying physical hardware is not over subscribed and can support the allocated virtual resources.

**WARNING:** Do not install Enterprise Manager Cloud Control 12c on servers of SPARC series: T1000, T2000, T5xx0, and T3-\*. For more information, see My Oracle Support note 1590556.1.

# 2.1 CPU, RAM, Heap Size, and Hard Disk Space Requirements for Oracle **Management Service**

Table 2-1 describes the minimum CPU, physical memory (RAM), heap size, and hard disk space requirements for installing an OMS (including a Management Agent that comes with it).

**Note:** If you plan to have the OMS and the Management Repository on the same host, then meet the requirements described in Table 2–1 and Table 2–2, and make sure the CPU, RAM, and hard disk space requirements are a combination of the values mentioned in both tables.

**Caution:** The requirements mentioned in Table 2–1 indicate the minimum configuration required at the time of installation. Understandably, over a period of time, depending on the use of Enterprise Manager resources, you might have to upgrade to a higher configuration than the one you maintained at the time of installation. For example, the hard disk space required at the time of installation is 18 GB, but depending on the use of Oracle Software Library, generation of log files, and so on, you might require more space eventually.

To determine the exact number of Oracle BI Publisher instances you need to run in your production environment considering the concurrent usage and bursting usage parameters, see the My Oracle Support note 948841.1.

Minimum CPU, RAM, Heap Size, and Hard Disk Space Requirements Per OMS Table 2–1

|                                                    | Evaluation or<br>Simple<br>Installation                                  | Advanced<br>Installation<br>(SMALL)                                         | Advanced<br>Installation<br>(MEDIUM)                                                                                | Advanced Install                                                                                   | ation (LARGE)                                                                                      |
|----------------------------------------------------|--------------------------------------------------------------------------|-----------------------------------------------------------------------------|----------------------------------------------------------------------------------------------------|----------------------------------------------------------------------------------------------------|----------------------------------------------------------------------------------------------------|
| Deployment Size                                    | -                                                                        | Small                                                                       | Medium                                                                                                    | Large                                                                                              |                                                                                                    |
| Configuration                                      | 1 OMS, <100<br>Targets, <10<br>Agents, <3<br>Concurrent<br>User Sessions | 1 OMS, <1000<br>Targets, <100<br>Agents, <10<br>Concurrent<br>User Sessions | 2 OMSes, >=1000<br>but <10,000<br>Targets, >=100<br>but <1000<br>Agents,>=10 but<br><25 Concurrent<br>User Sessions | 2 OMSes,<br>>=10,000<br>Targets, >=1000<br>Agents, >=25<br>but <=50<br>Concurrent<br>User Sessions | 4 OMSes,<br>>=10,000<br>Targets, >=1000<br>Agents, >=25<br>but <=50<br>Concurrent<br>User Sessions |
| CPU Cores/Host                                     | 2                                                                        | 2                                                                           | 4                                                                                                    | 8                                                                                                  | 4                                                                                                  |
| (Can be shared with other processes)               |                                                                          |                                                                             |                                                                                                    |                                                                                                    |                                                                                                    |
| RAM                                                | 4 GB                                                                     | 6 GB                                                                        | 8 GB                                                                                                    | 16 GB                                                                                              | 8 GB                                                                                               |
| RAM with Only<br>Oracle BI Publisher               | 5.5 GB                                                                   | 7.5 GB                                                                      | 9.5 GB                                                                                                    | 17.5 GB                                                                                            | 9.5 GB                                                                                             |
| RAM with Only ADP <sup>1</sup> , JVMD <sup>2</sup> | -                                                                        | 8 GB                                                                        | 12 GB                                                                                                    | 20 GB                                                                                              | 12 GB                                                                                              |
| RAM with Oracle<br>BI Publisher, ADP,<br>JVMD      | 5.5 GB                                                                   | 9.5 GB                                                                      | 13.5 GB                                                                                                    | 21.5 GB                                                                                            | 13.5 GB                                                                                            |
| Oracle WebLogic<br>Server JVM Heap<br>Size         | 800 MB                                                                   | 1.7 GB                                                                      | 4 GB                                                                                                    | 8 GB                                                                                               | 4 GB                                                                                               |
| Hard Disk Space <sup>3</sup>                       | 18 GB                                                                    | 18 GB                                                                       | 18 GB                                                                                                    | 18 GB                                                                                              | 18 GB                                                                                              |
| Hard Disk Space<br>with ADP, JVMD                  | -                                                                        | 21 GB                                                                       | 23 GB                                                                                                    | 25 GB                                                                                              | 23 GB                                                                                              |

 $<sup>^{1}\;\;</sup>$  ADP Manager is Application Dependency and Performance

<sup>&</sup>lt;sup>2</sup> JVMD is JVM Diagnostics

<sup>&</sup>lt;sup>3</sup> With Oracle Software Library and Oracle BI Publisher configured

# 2.2 CPU, RAM, and Hard Disk Space Requirements for Oracle Management Agent, Enterprise Management Hybrid Cloud Agent, **Enterprise Management Hybrid Cloud Gateway Agent**

The following are the minimum CPU, RAM, and hard disk space requirements for installing Oracle Management Agents (Management Agent), Enterprise Management Hybrid Cloud Agents, and Enterprise Management Hybrid Cloud Gateway Agents.

**Caution:** The requirements mentioned in this section indicate the minimum configuration required at the time of installation. Understandably, over a period of time, depending on the use of Enterprise Manager resources, you might have to upgrade to a higher configuration than the one you maintained at the time of installation. For example, the hard disk space required at the time of installing a Shared Agent is 15 MB, but depending on its use, generation of log files, and so on, you might require more space eventually.

- For a standalone Management Agent, ensure that you have 2 CPU cores per host, 512 MB of RAM, and 1 GB of free hard disk space.
- For a Master Agent, ensure that you have 2 CPU cores per host, 512 MB of RAM, and 1 GB of free hard disk space.
- For a Shared Agent, ensure that you have 2 CPU cores per host, 512 MB of RAM, and 15 MB of free hard disk space.
- For a Enterprise Management Hybrid Cloud Agent and for a Enterprise Management Hybrid Cloud Gateway Agent, the requirements are the same as the requirements mentioned for a standalone Management Agent.

**Note:** The CPU cores can be shared with other processes.

# 2.3 CPU, RAM, and Hard Disk Space Requirements for Oracle **Management Repository**

Table 2–2 describes the minimum RAM and hard disk space requirements for configuring a Management Repository:

> **Note:** If you plan to have the Management Repository and the OMS on the same host, then meet the requirements described in Table 2–2 and Table 2–1, and make sure the CPU, RAM, and hard disk space requirements are a combination of the values mentioned in both tables.

**Caution:** The requirements mentioned in Table 2–2 indicate the minimum configuration required at the time of installation. Understandably, over a period of time, depending on the use of Enterprise Manager resources, you might have to upgrade to a higher configuration than the one you maintained at the time of installation. For example, the hard disk space required at the time of installation is 18 GB, but depending on the use of Oracle Software Library, generation of log files, and so on, you might require more space eventually.

Table 2–2 Minimum CPU, RAM, and Hard Disk Space Requirements for Management Repository

|                                | Evaluation or<br>Simple<br>Installation                                  | Advanced<br>Installation<br>(SMALL)                                                                                                    | Advanced<br>Installation<br>(MEDIUM)                                                                                                    | Advanced<br>Installation<br>(LARGE)                                                                                                    |
|--------------------------------|--------------------------------------------------------------------------|----------------------------------------------------------------------------------------------------|----------------------------------------------------------------------------------------------------|----------------------------------------------------------------------------------------------------|
| Deployment<br>Size             | -                                                                        | Small                                                                                                    | Medium                                                                                                    | Large                                                                                                    |
| Configuration                  | 1 OMS, <100<br>Targets, <10<br>Agents, <3<br>Concurrent<br>User Sessions | 1 OMS, <1000<br>Targets, <100<br>Agents, <10<br>Concurrent<br>User Sessions                                                            | 2 OMSes, >=1000<br>but <10,000 Targets,<br>>=100 but <1000<br>Agents,>=10 but<br><25 Concurrent<br>User Sessions                        | > 2 OMSes,<br>>=10,000 Targets,<br>>=1000 Agents,<br>>=25 but <=50<br>Concurrent User<br>Sessions                                         |
| CPU<br>Cores/Host <sup>1</sup> | -                                                                        | 2                                                                                                    | 4                                                                                                    | 8                                                                                                    |
| RAM                            | -                                                                        | 6 GB                                                                                                    | 8 GB                                                                                                    | 16 GB                                                                                                    |
| Hard Disk<br>Space             | 19 GB (MGMT_ TABLESPACE: 15 GB, MGMT_ ECM_DEPOT_ TS: 1 GB, TEMP 3 GB)    | 87 GB (SYSTEM: 600 MB, MGMT_ TABLESPACE: 50 GB, MGMT_ ECM_DEPOT_ TS: 1 GB, MGMT_AD4J_ TS: 100 MB, TEMP 10 GB, ARCHIVE LOG AREA: 25 GB) | 325 GB (SYSTEM: 600 MB, MGMT_ TABLESPACE: 200 GB, MGMT_ECM_ DEPOT_TS: 4 GB, MGMT_AD4J_TS: 200 MB, TEMP 20 GB, ARCHIVE LOG AREA: 100 GB) | 499 GB (SYSTEM: 600 MB, MGMT_ TABLESPACE: 300 GB, MGMT_ ECM_DEPOT_ TS: 8 GB, MGMT_ AD4J_TS: 400 MB, TEMP 40 GB, ARCHIVE LOG AREA: 150 GB) |

 $<sup>^{\</sup>rm 1}~$  For high availability, Oracle Real Application Cluster (Oracle RAC) database must be set up.

# Meeting Package, Kernel Parameter, and **Library Requirements for Enterprise Manager** Cloud Control

This chapter describes the packages, kernel parameters settings, and libraries required on different platforms (32-bit and 64-bit) for installing a new Enterprise Manager system, an additional Oracle Management Service (OMS), and a standalone Oracle Management Agent (Management Agent).

In particular, this chapter covers the following:

- Package Requirements for Enterprise Manager Cloud Control
- Kernel Parameter Requirements for Enterprise Manager Cloud Control
- Library Requirements for Enterprise Manager Cloud Control

**Note:** The packages and libraries are NOT required for Microsoft Windows platforms.

# 3.1 Package Requirements for Enterprise Manager Cloud Control

This section lists the packages required on different platforms (32-bit and 64-bit) for installing an OMS or a Management Agent. In particular, this section covers the following:

- About the Logic Used by the Enterprise Manager Cloud Control Installation Wizard to Verify the Packages
- Identifying the Installed Packages
- Package Requirements for Oracle Management Service
- Package Requirements for Oracle Management Agent

## 3.1.1 About the Logic Used by the Enterprise Manager Cloud Control Installation Wizard to Verify the Packages

The Enterprise Manager Cloud Control Installation Wizard runs prerequisite checks to verify these packages. If the packages are not found or if the packages are found to be of a lower version than what is required at a minimum, then the wizard prompts you to install the required packages of the required version before proceeding with the installation or upgrade.

The package name contains two parts, mainly the name and the version separated by a hyphen. For example, for libstdc++43-4.3 package, libstdc++43 is the name and 4.3 is the version of the package.

The Enterprise Manager Cloud Control Installation Wizard verifies the package name as well as the version required for a particular platform. For example, if libstdc++43-4.3 is required for SUSE Linux Enterprise 11, and if libstdc++46-4.6.1 is found instead, then the wizard will report this as a missing package and prompt you to install libstdc++43-4.3. This is because libstdc++46-4.6.1 is not a higher version of libstdc++43-4.3; libstdc++46 and libstdc++43 are two different packages (the former is 46 and the latter is 43).

You can have a package of a higher version than what is required, but not a different package and not a package of a lower version. For example, if libstdc++43-4.3 is required for SUSE Linux Enterprise 11, and if libstdc++43-6.7 is found instead, then the wizard will not report this as an issue, and will pass the perquisite check. This is because, in this case, libstdc++43-6.7 is a higher version of libstdc++43-4.3, which is required at a minimum (the former is 43 and so is the latter).

Therefore, as a prerequisite, make sure you install all the required packages listed in this chapter for your respective platform.

### 3.1.2 Identifying the Installed Packages

To identify the packages already installed on your system, run the following command. If the command does not list the packages listed in Section 3.1.3 or Section 3.1.4, then install them manually.

#### For Linux Platforms

```
rpm -qa --queryformat "%{NAME}-%{VERSION}-%{RELEASE}(%{ARCH})\n" | grep
alibc
```

The command lists all the packages installed on the system. The 32-bit ones are appended with (i386) or (i686), and the 64-bit ones are appended with (x86\_64).

For example, if you run the command on a 32-bit system, you should see something similar to the following:

```
glibc-devel-2.3.4-2.43(i386)
glibc-headers-2.3.4-2.43(i386)
glibc-2.3.4-2.43(i686)
compat-glibc-headers-2.3.2-95.30(i386)
glibc-profile-2.3.4-2.43(i386)
glibc-utils-2.3.4-2.43(i386)
glibc-kernheaders-2.4-9.1.103.EL(i386)
glibc-common-2.3.4-2.43(i386)
compat-glibc-2.3.2-95.30(i386)
```

For example, if you run the command on a 64-bit system, you should see something similar to the following:

```
glibc-common-2.3.4-2.43(x86_64)
glibc-devel-2.3.4-2.43(x86_64)
glibc-profile-2.3.4-2.43(x86_64)
glibc-headers-2.3.4-2.43(x86_64)
glibc-utils-2.3.4-2.43(x86_64)
glibc-2.3.4-2.43(x86_64)
```

#### For Solaris Platforms

pkginfo <package\_name>

For example,

pkginfo SUNWbtool

#### For AIX Platforms

lslpp -1 <package name>

For example,

lslpp -l bos.perf.proctools

#### For HP Platforms

To determine whether a bundle, product, or fileset is installed, enter the following command, where level is either bundle, product, or fileset:

# /usr/sbin/swlist -l level |more

For example,

/usr/sbin/swlist -1 bundle | grep QPK

#### 3.1.3 Package Requirements for Oracle Management Service

Table 3–1 lists the packages required on different platforms (32-bit and 64-bit) for installing a new Enterprise Manager system or an additional OMS.

**WARNING:** Ensure that you install only the versions recommended in Table 3-1. Installing any lower or higher versions of the packages might cause the installation to fail.

Table 3–1 Package Requirements for Oracle Management Service

| Platform                                                                                  |               |   | -Bit Packages for 64-Bit<br>atform                                                                    |
|-------------------------------------------------------------------------------------------|---------------|---|----------------------------------------------------------------------------------------------------|
| Oracle Linux 6.x                                                                          | Not Supported |   | make-3.81                                                                                             |
| (Red Hat 6 Kernel and                                                                     |               | • | binutils-2.20.51.0.2-5.11                                                                             |
| Unbreakable Enterprise<br>Kernel (UEK))                                                   |               | • | gcc-4.4.4                                                                                             |
| Here, x refers to the version                                                             |               | • | libaio-0.3.107                                                                                        |
| of the Oracle Linux release.                                                              |               | • | glibc-common-2.12-1                                                                                   |
| For example, Oracle Linux 6.2, where 6 is the release number and 2 is the version number. |               | • | libstdc++-4.4.4                                                                                       |
|                                                                                           |               | • | libXtst-1.0.99.2-3.el6.x86_<br>64.rpm                                                                 |
|                                                                                           |               | • | sysstat-9.0.4                                                                                         |
|                                                                                           |               | • | glibc-devel-2.12-1.7.el6.i6 <b>86</b><br>his is a 32-bit package)                                     |
|                                                                                           |               | • | glibc-devel-2.12-1.7.el6.x86_64<br>(This is a 64-bit package)                                         |
|                                                                                           |               | • | (Applicable only for Oracle<br>Linux 6.2, which includes<br>RH6.2 and UEK 6.2)<br>glibc-2.12-1.47.0.2 |

Table 3–1 (Cont.) Package Requirements for Oracle Management Service

| Platform                                                   | 32-Bit Packages for 32-Bit Platform                                                                                                    | 64-Bit Packages for 64-Bit<br>Platform                                                                                                    |
|------------------------------------------------------------|----------------------------------------------------------------------------------------------------|----------------------------------------------------------------------------------------------------|
| Oracle Linux 5.x                                           | make-3.81                                                                                                    | ■ make-3.81                                                                                                    |
| Red Hat Enterprise Linux                                   | ■ binutils-2.17.50.0.6                                                                                                    | ■ binutils-2.17.50.0.6                                                                                                    |
| 5.x                                                        | ■ gcc-4.1.1                                                                                                    | ■ gcc -4.1.1                                                                                                    |
| Here, x refers to the version of the Oracle Linux release. | libaio-0.3.106                                                                                                    | libaio-0.3.106                                                                                                    |
| For example, Oracle Linux                                  | glibc-common-2.3.4                                                                                                    | glibc-common-2.3.4                                                                                                    |
| 5.2, where 5 is the release number and 2 is the version    | compat-libstdc++296-2.96                                                                                                    | ■ libstdc++ -4.1.1                                                                                                    |
| number.                                                    | ■ libstdc++ 4.1.1                                                                                                    | setarch-1.6                                                                                                    |
|                                                            | libstdc++devel-4.1.0                                                                                                    | sysstat-5.0.5                                                                                                    |
|                                                            | setarch-1.6                                                                                                    | ■ rng-utils-2.0                                                                                                    |
|                                                            | sysstat-5.0.5                                                                                                    | libXtst-1.0.1-3.1(x86_64)                                                                                                    |
|                                                            | compat-db 4.1.25                                                                                                    | <ul> <li>xorg-x11-utils (This package</li> </ul>                                                                                                    |
|                                                            | ■ rng-utils-2.0                                                                                                    | is required only for<br>GUI-based interactive                                                                                                    |
|                                                            | libXtst-1.0.1-3.1(i386)                                                                                                    | installation, and not for silent                                                                                                    |
|                                                            | <ul> <li>xorg-x11-utils (This package is</li> </ul>                                                                                                    | installation)                                                                                                    |
|                                                            | required only for GUI-based<br>interactive installation, and not<br>for silent installation)                                                           | In addition, install the 32-bit version as well as the 64-bit version of glibc-devel-2.5-49 to avoid any linking errors while installing the OMS. The installer checks for this package, so if this package is not installed, the installer displays an error. |
| Oracle Linux 4.x                                           | make-3.80                                                                                                    | Not Supported                                                                                                    |
| Red Hat Enterprise Linux                                   | ■ binutils-2.15.92.0.2                                                                                                    |                                                                                                    |
| 4.x                                                        | ■ gcc-3.4.5                                                                                                    |                                                                                                    |
| Here, x refers to the version of the Oracle Linux release. | libaio-0.3.105                                                                                                    |                                                                                                    |
| For example, Oracle Linux                                  | glibc-common-2.3.4                                                                                                    |                                                                                                    |
| 4.2, where 4 is the release number and 2 is the version    | ■ libstdc++-3.4.5                                                                                                    |                                                                                                    |
| number.                                                    | libstdc++-devel-3.4.3                                                                                                    |                                                                                                    |
|                                                            | ■ pdksh-5.2.14                                                                                                    |                                                                                                    |
|                                                            | setarch-1.6                                                                                                    |                                                                                                    |
|                                                            | sysstat-5.0.5                                                                                                    |                                                                                                    |
|                                                            | compat-db-4.1.25                                                                                                    |                                                                                                    |
|                                                            | ■ kernel-utils-2.4                                                                                                    |                                                                                                    |
|                                                            | <ul> <li>xorg-x11-utils (This package is<br/>required only for GUI-based<br/>interactive installation, and not<br/>for silent installation)</li> </ul> |                                                                                                    |
| SUSE Linux Enterprise 10                                   | ■ make-3.80                                                                                                    | Not Supported                                                                                                    |
| -                                                          | ■ binutils-2.16.91.0.5                                                                                                    | • •                                                                                                    |
|                                                            | ■ gcc-4.1.0                                                                                                    |                                                                                                    |
|                                                            | ■ libstdc++ 4.1.0                                                                                                    |                                                                                                    |
|                                                            |                                                                                                    |                                                                                                    |

Table 3–1 (Cont.) Package Requirements for Oracle Management Service

| Platform                          | 32-Bit Packages for 32-Bit<br>Platform                                                                                   | 64-Bit Packages for 64-Bit<br>Platform                                                                                                    |
|-----------------------------------|----------------------------------------------------------------------------------------------------|----------------------------------------------------------------------------------------------------|
| Platform SUSE Linux Enterprise 11 | Platform                                                                                                    |                                                                                                    |
|                                   |                                                                                                    | 32-bit version as well as the 64-bit version of glibc-devel-2.5-49 to avoid any linking errors while installing the OMS. The installer checks for this package, so if this package is not installed, the installer displays an error.                          |
| Asianux Server 3                  | make-3.81-3AXS3-i386                                                                                                    | ■ make-3.81                                                                                                    |
|                                   | ■ binutils-2.17.50.0.6-9AXS3-i386                                                                                        | binutils-2.17.50.0.6                                                                                                    |
|                                   | gcc-4.1.2-44.1-i386                                                                                                    | ■ gcc -4.1.1                                                                                                    |
|                                   | libaio-0.3.106-3.2-i386                                                                                                  | libaio-0.3.106                                                                                                    |
|                                   | glibc-common-2.5-34.1AXS3-i386                                                                                           | glibc-common-2.3.4                                                                                                    |
|                                   | • compat-libstdc++-296-2.96-138.2                                                                                        | 2 ■ libstdc++ -4.1.1                                                                                                    |
|                                   | AX-i386                                                                                                    | ■ setarch-1.6                                                                                                    |
|                                   | libstdc++-4.1.2-44.1-i386                                                                                                | sysstat-5.0.5                                                                                                    |
|                                   | <ul><li>libstdc++-devel-4.1.2-44.1-i386</li><li>setarch-2.0-1.1-i386</li></ul>                                           | ■ IIDXtst-1.0.1-3.1(X86_64)                                                                                                    |
|                                   | sysstat-7.0.4-1AX-i386                                                                                                   | <ul> <li>xorg-x11-utils (This package<br/>is required only for</li> </ul>                                                                                                    |
|                                   | <ul><li>compat-db-4.2.52-5.1-i386</li></ul>                                                                              | GUI-based interactive                                                                                                    |
|                                   | ■ libXtst-1.0.1-3.1(i386)                                                                                                | installation, and not for silent installation)                                                                                                    |
|                                   | • xorg-x11-utils (This package is required only for GUI-based interactive installation, and not for silent installation) | In addition, install the 32-bit version as well as the 64-bit version of glibc-devel-2.5-49 to avoid any linking errors while installing the OMS. The installer checks for this package, so if this package is not installed, the installer displays an error. |

Table 3–1 (Cont.) Package Requirements for Oracle Management Service

| Platform                                     | 32-Bit Packages for 32-Bit Platform | 64-Bit Packages for 64-Bit Platform  SUNWlibm                                                                                                    |  |
|----------------------------------------------|-------------------------------------|----------------------------------------------------------------------------------------------------|--|
| Solaris SPARC 5.9                            | Not Supported                       |                                                                                                    |  |
|                                              |                                     | <ul><li>SUNWlibms</li></ul>                                                                                                    |  |
|                                              |                                     | <ul><li>SUNWsprot</li></ul>                                                                                                    |  |
|                                              |                                     | <ul><li>SUNWsprox</li></ul>                                                                                                    |  |
|                                              |                                     | <ul><li>SUNWtoo</li></ul>                                                                                                    |  |
|                                              |                                     | <ul><li>SUNWi1of</li></ul>                                                                                                    |  |
|                                              |                                     | <ul><li>SUNWxwfnt</li></ul>                                                                                                    |  |
| Solaris SPARC 5.10                           | Not Supported                       | SUNWbtool                                                                                                    |  |
| Also supported on Solaris<br>Local Container |                                     |                                                                                                    |  |
| Solaris SPARC 5.11                           | Not Supported                       | <ul><li>SUNWbtool</li></ul>                                                                                                    |  |
|                                              |                                     | <ul><li>SunWhea or<br/>system/header</li></ul>                                                                                                    |  |
|                                              |                                     | <ul><li>SUNWlibm</li></ul>                                                                                                    |  |
|                                              |                                     | <ul><li>SUNWlibms</li></ul>                                                                                                    |  |
|                                              |                                     | <ul><li>SUNWsprot</li></ul>                                                                                                    |  |
|                                              |                                     | <ul><li>SUNWtoo</li></ul>                                                                                                    |  |
|                                              |                                     | <ul> <li>SUNWxwplt (This is for setting xwindow)</li> </ul>                                                                                                    |  |
|                                              |                                     | <ul> <li>SUNWfont-xorg-core (This<br/>package is required only for<br/>GUI-based interactive<br/>installation, and not for silent<br/>installation)</li> </ul> |  |
|                                              |                                     | <ul><li>SUNWlibC</li></ul>                                                                                                    |  |
|                                              |                                     | <ul><li>SUNWcsl</li></ul>                                                                                                    |  |
| Solaris x86-64 5.11                          | Not Supported                       | <ul> <li>SUNWbtool</li> </ul>                                                                                                    |  |
|                                              | ,,                                  | <ul><li>SunWhea or<br/>system/header</li></ul>                                                                                                    |  |
|                                              |                                     | <ul><li>SUNWlibm</li></ul>                                                                                                    |  |
|                                              |                                     | <ul><li>SUNWlibms</li></ul>                                                                                                    |  |
|                                              |                                     | <ul><li>SUNWsprot</li></ul>                                                                                                    |  |
|                                              |                                     | ■ SUNWtoo                                                                                                    |  |
|                                              |                                     | <ul><li>SUNWxwplt (This is for setting xwindow)</li></ul>                                                                                                    |  |
|                                              |                                     | <ul> <li>SUNWfont-xorg-core (This<br/>package is required only for<br/>GUI-based interactive<br/>installation, and not for silent<br/>installation)</li> </ul> |  |
|                                              |                                     | <ul><li>SUNWlibC</li></ul>                                                                                                    |  |
|                                              |                                     | <ul><li>SUNWcsl</li></ul>                                                                                                    |  |

Table 3–1 (Cont.) Package Requirements for Oracle Management Service

| Platform                                        | 32-Bit Packages for 32-Bit Platform | 64-Bit Packages for 64-Bit<br>Platform      |  |
|-------------------------------------------------|-------------------------------------|---------------------------------------------|--|
| Solaris x86-64 5.10                             | Not Supported                       | ■ SUNWbtool                                 |  |
|                                                 |                                     | <ul><li>SUNWarc</li></ul>                   |  |
|                                                 |                                     | <ul><li>SUNWhea</li></ul>                   |  |
|                                                 |                                     | <ul><li>SUNWlibm</li></ul>                  |  |
|                                                 |                                     | <ul> <li>SUNWlibms</li> </ul>               |  |
|                                                 |                                     | <ul><li>SUNWsprot</li></ul>                 |  |
|                                                 |                                     | <ul><li>SUNWtoo</li></ul>                   |  |
|                                                 |                                     | ■ SUNWi1of                                  |  |
|                                                 |                                     | <ul><li>SUNWi1cs</li></ul>                  |  |
|                                                 |                                     | ■ SUNWi15cs                                 |  |
|                                                 |                                     | <ul><li>SUNWxwfnt</li></ul>                 |  |
| IBM AIX 5.3.00.04                               | Not Supported                       | <ul><li>bos.perf.proctools(0.0)</li></ul>   |  |
| Note: Maintenance level                         |                                     | ■ bos.adt.base(0.0)                         |  |
| 4 and higher are supported for AIX 5.3.         |                                     | ■ bos.adt.libm(0.0)                         |  |
| Check the maintenance                           |                                     | ■ rsct.basic.rte(0.0)                       |  |
| level using the following command:              |                                     | rsct.compat.clients.rte(0.0)                |  |
| oslevel -r                                      |                                     |                                             |  |
| IBM AIX 6.1                                     | Not Supported                       | ■ bos.adt.base(0.0)                         |  |
| Note: All maintenance                           |                                     | ■ bos.adt.lib(0.0)                          |  |
| levels are supported.                           |                                     | ■ bos.adt.libm(0.0)                         |  |
| Check the maintenance level using the following |                                     | <ul><li>bos.perf.libperfstat(0.0)</li></ul> |  |
| command:                                        |                                     | <ul><li>bos.perf.perfstat(0.0)</li></ul>    |  |
| oslevel -r                                      |                                     | <ul><li>bos.perf.proctools(0.0)</li></ul>   |  |
|                                                 |                                     | rsct.basic.rte(0.0)                         |  |
|                                                 |                                     | ■ rsct.compat.clients.rte(0.0)              |  |
|                                                 |                                     | <ul><li>xlC.aix61.rte.(9.0.0.0)</li></ul>   |  |
|                                                 |                                     | xlC.rte.(9.0.0.0)                           |  |
| IBM AIX 7.1                                     | Not Supported                       | ■ bos.adt.base(0.0)                         |  |
| Note: All maintenance                           |                                     | ■ bos.adt.lib(0.0)                          |  |
| levels are supported.                           |                                     | ■ bos.adt.libm(0.0)                         |  |
| Check the maintenance level using the following |                                     | <ul><li>bos.perf.libperfstat(0.0)</li></ul> |  |
| command:                                        |                                     | <ul><li>bos.perf.perfstat(0.0)</li></ul>    |  |
| oslevel -r                                      |                                     | <ul><li>bos.perf.proctools(0.0)</li></ul>   |  |
|                                                 |                                     | rsct.basic.rte(0.0)                         |  |
|                                                 |                                     | ■ rsct.compat.clients.rte(0.0)              |  |
|                                                 |                                     | ■ xlC.aix61.rte.(9.0.0.0)                   |  |
|                                                 |                                     | ■ xlC.rte.(9.0.0.0)                         |  |

Table 3-1 (Cont.) Package Requirements for Oracle Management Service

| Platform            | 32-Bit Packages for 32-Bit Platform | 64-Bit Packages for 64-Bit<br>Platform                                                                              |
|---------------------|-------------------------------------|----------------------------------------------------------------------------------------------------|
| HP PA-RISC 11.23    | Not Supported                       | ■ BUNDLE11i(B.11.23.0409.3)                                                                                         |
|                     |                                     | <ul> <li>Minimum Compiler</li> <li>Version aCC: HP C/aC++</li> <li>B3910B A.06.14 [Feb 22</li> <li>2007]</li> </ul> |
| HP PA-RISC 11.31    | Not Supported                       | • OnlineDiag(B.11.31.01.03)                                                                                         |
|                     |                                     | ■ Base-VXFS(B.11.31)                                                                                                |
|                     |                                     | <ul> <li>Minimum Compiler</li> <li>Version aCC: HP C/aC++</li> <li>B3910B A.06.14 [Feb 22</li> <li>2007]</li> </ul> |
| HP-UX Itanium 11.23 | Not Supported                       | ■ BUNDLE11i(B.11.23.0409.3)                                                                                         |
|                     |                                     | <ul> <li>Minimum Compiler</li> <li>Version aCC: HP C/aC++</li> <li>B9007AA (C.11.23.12)</li> </ul>                  |
| HP-UX Itanium 11.31 | Not Supported                       | ■ OS-Core(B.11.31)                                                                                                  |
|                     |                                     | ■ Minimum Compiler<br>Version aCC: HP C/aC++<br>B9007AA (C.11.31.07)                                                |

### 3.1.4 Package Requirements for Oracle Management Agent

Table 3–2 lists the packages required on different platforms (32-bit and 64-bit) for installing a Management Agent.

#### **WARNING:**

- Ensure that you install only the versions recommended in Table 3–2. Installing any lower or higher versions of the packages might cause the installation to fail.
- The GCC packages mentioned in this section are required during installation and also after installation, therefore do not deinstall them after installation. During installation, they are required for relinking binaries, and after installation they are required for discovering hosts and for collecting real-time monitoring modules on Linux hosts. Do NOT deinstall any of the GCC packages after installation.

Table 3-2 Package Requirements for Oracle Management Agent

| 32-Bit Packages for 32-Bit Platform                                            | 64-Bit Packages for 64-Bit<br>Platform                                                                                                    |  |  |
|--------------------------------------------------------------------------------|----------------------------------------------------------------------------------------------------|--|--|
|                                                                                | ■ make-3.82-21 ■ binutils-2.23.52.0.1-16 ■ gcc-4.8.2-16 ■ libaio-0.3.109-12 ■ glibc-common-2.17-55 ■ libstdc++-4.8.2-16 ■ sysstat-10.1.5-4 ■ make-3.81 ■ binutils-2.20.51.0.2-5.11 ■ gcc-4.4.4 ■ libaio-0.3.107 ■ glibc-common-2.12-1.7 ■ libstdc++-4.4.4 ■ sysstat-9.0.4  Oracle Linux 5.x and Red Hat Enterprise Linux 5.x, where x <= 5 [for example, Oracle Linux 5.3] ■ make-3.81 ■ binutils-2.17.50.0.6 ■ gcc -4.1.1 ■ libstdc++ -4.1.1  Oracle Linux 5.x and Red Hat Enterprise Linux 5.x, where x > 5 [for example, Oracle Linux 5.5.6] ■ make-3.81 ■ binutils-2.17.50.0.6 ■ gcc -4.1.1 ■ libstdc++ -4.1.1  Oracle Linux 5.x and Red Hat Enterprise Linux 5.x, where x > 5 [for example, Oracle Linux 5.6] ■ make-3.81 ■ binutils-2.17.50.0.6 ■ gcc -4.1.1 ■ libaio-0.3.106 ■ glibc-common-2.3.4 ■ libstdc++ -4.1.1 |  |  |
| <ul> <li>make-3.80</li> <li>binutils-2.15.92.0.2</li> <li>gcc-3.4.5</li> </ul> | <ul> <li>setarch-1.6</li> <li>sysstat-5.0.5</li> <li>rng-utils-2</li> <li>64-bit Management Agent is NOT supported on 64-bit platform, but 32-bit Management Agent is supported, so install all 32-bit</li> </ul>                                                                                                    |  |  |
|                                                                                | Platform  Not Supported  ■ make-3.81 ■ binutils-2.17.50.0.6 ■ gcc-4.1.1 ■ libstdc++-4.1.1  ■ make-3.80 ■ binutils-2.15.92.0.2                                                                                                    |  |  |

kernel-utils-2.4

example, Oracle Linux 4.2,

where 4 is the release number and 2 is the version number.

Table 3–2 (Cont.) Package Requirements for Oracle Management Agent

| Platform                                                           | 32-Bit Packages for 32-Bit Platform                                                                                                    | 64-Bit Packages for 64-Bit<br>Platform                                                                                                    |
|--------------------------------------------------------------------|----------------------------------------------------------------------------------------------------|----------------------------------------------------------------------------------------------------|
| SUSE Linux Enterprise 10                                           | <ul> <li>make-3.80</li> <li>binutils-2.16.91.0.5</li> <li>gcc-4.1.0</li> <li>libstdc++ 4.1.0</li> <li>libaio-32bit-0.3.104-14.2</li> <li>libaio-devel-32bit-0.3.104-14.2</li> </ul> | 64-bit Management Agent is NOT supported on 64-bit platform, but 32-bit Management Agent is supported, so install all 32-bit packages (listed in the previous column) on your 64-bit platform. |
| SUSE Linux Enterprise 11 Asianux Server 3                          | <ul> <li>make-3.81</li> <li>binutils-2.19-9.3</li> <li>gcc-4.3-62.198</li> <li>libstdc++ 43.4.3</li> <li>make-3.81-3AXS3-i386</li> <li>binutils-2.17.50.0.6-9AXS3-i386</li> </ul>   | <ul> <li>make-3.80</li> <li>binutils-2.16.91.0.5</li> <li>gcc -4.1.0</li> <li>libstdc++ 43.4.3</li> <li>make-3.81</li> <li>binutils-2.17.50.0.6</li> </ul>                                     |
| Solaris SPARC 5.9                                                  | <ul> <li>gcc-4.1.2-44.1-i386</li> <li>libstdc++-4.1.2-44.1-i386</li> <li>libXtst-1.0.1-3.1(i386)</li> </ul> Not Supported                                                           | <ul> <li>gcc -4.1.1</li> <li>libstdc++ -4.1.1</li> <li>libXtst-1.0.1-3.1(x86_64)</li> <li>SUNWlibm</li> </ul>                                                                                  |
|                                                                    |                                                                                                    | <ul> <li>SUNWlibms</li> <li>SUNWsprot</li> <li>SUNWsprox</li> <li>SUNWtoo</li> <li>SUNWilof</li> <li>SUNWxwfnt</li> </ul>                                                                      |
| Solaris SPARC 5.10<br>Also supported on Solaris<br>Local Container | Not Supported                                                                                                    | SUNWbtool                                                                                                    |
| Solaris SPARC 5.11                                                 | Not Supported                                                                                                    | <ul> <li>SUNWbtool</li> <li>SunWhea or system/header</li> <li>SUNWlibm</li> <li>SUNWlibms</li> <li>SUNWsprot</li> <li>SUNWtoo</li> <li>SUNWlibC</li> <li>SUNWcsl</li> </ul>                    |

Table 3–2 (Cont.) Package Requirements for Oracle Management Agent

| Platform                                  | 32-Bit Packages for 32-Bit Platform | 64-Bit Packages for 64-Bit<br>Platform         |  |  |
|-------------------------------------------|-------------------------------------|------------------------------------------------|--|--|
| Solaris x86-64 5.11                       | Not Supported                       | <ul> <li>SUNWbtool</li> </ul>                  |  |  |
|                                           |                                     | <ul><li>SunWhea or<br/>system/header</li></ul> |  |  |
|                                           |                                     | <ul><li>SUNWlibm</li></ul>                     |  |  |
|                                           |                                     | <ul> <li>SUNWlibms</li> </ul>                  |  |  |
|                                           |                                     | <ul> <li>SUNWsprot</li> </ul>                  |  |  |
|                                           |                                     | <ul><li>SUNWtoo</li></ul>                      |  |  |
|                                           |                                     | <ul><li>SUNWlibC</li></ul>                     |  |  |
|                                           |                                     | <ul><li>SUNWcsl</li></ul>                      |  |  |
| Solaris x86-64 5.10                       | Not Supported                       | <ul> <li>SUNWbtool</li> </ul>                  |  |  |
|                                           |                                     | <ul><li>SUNWarc</li></ul>                      |  |  |
|                                           |                                     | <ul><li>SUNWhea</li></ul>                      |  |  |
|                                           |                                     | <ul><li>SUNWlibm</li></ul>                     |  |  |
|                                           |                                     | <ul> <li>SUNWlibms</li> </ul>                  |  |  |
|                                           |                                     | <ul><li>SUNWsprot</li></ul>                    |  |  |
|                                           |                                     | <ul><li>SUNWtoo</li></ul>                      |  |  |
|                                           |                                     | <ul><li>SUNWi1of</li></ul>                     |  |  |
|                                           |                                     | <ul><li>SUNWi1cs</li></ul>                     |  |  |
|                                           |                                     | <ul><li>SUNWi15cs</li></ul>                    |  |  |
|                                           |                                     | <ul><li>SUNWxwfnt</li></ul>                    |  |  |
| Solaris Express 5.11 x86-64               | Not Supported                       | <ul> <li>SUNWbtool</li> </ul>                  |  |  |
| Note: The supported                       |                                     | <ul><li>SUNWhea</li></ul>                      |  |  |
| Kernel ID is<br>175.0.0.0.2.0,151.0.1.12. |                                     | <ul><li>SUNWlibm</li></ul>                     |  |  |
| To check the kernel ID, run               |                                     | <ul> <li>SUNWlibms</li> </ul>                  |  |  |
| the following command:                    |                                     | <ul> <li>SUNWsprot</li> </ul>                  |  |  |
| uname -X   grep                           |                                     | <ul><li>SUNWtoo</li></ul>                      |  |  |
| KernelID                                  |                                     | <ul><li>SUNWlibC</li></ul>                     |  |  |
|                                           |                                     | <ul><li>SUNWcsl</li></ul>                      |  |  |
| Solaris SPARC Express 5.11                | Not Supported                       | <ul> <li>SUNWbtool</li> </ul>                  |  |  |
| <b>Note:</b> The supported                |                                     | <ul><li>SUNWhea</li></ul>                      |  |  |
| Kernel ID is<br>175.0.0.0.2.0,151.0.1.12. |                                     | <ul> <li>SUNWlibm</li> </ul>                   |  |  |
| To check kernel ID, run the               |                                     | <ul> <li>SUNWlibms</li> </ul>                  |  |  |
| following command:                        |                                     | <ul><li>SUNWsprot</li></ul>                    |  |  |
| uname -X   grep                           |                                     | <ul><li>SUNWtoo</li></ul>                      |  |  |
| KernelID                                  |                                     | <ul> <li>SUNWlibC</li> </ul>                   |  |  |
|                                           |                                     | <ul><li>SUNWcsl</li></ul>                      |  |  |

Table 3-2 (Cont.) Package Requirements for Oracle Management Agent

| Platform                                        | 32-Bit Packages for 32-Bit<br>Platform | 64-Bit Packages for 64-Bit<br>Platform        |  |  |
|-------------------------------------------------|----------------------------------------|-----------------------------------------------|--|--|
| IBM AIX 5.3.00.04                               | Not Supported                          | ■ bos.perf.proctools(5.3.0.50)                |  |  |
| Note: Maintenance level 4                       |                                        | ■ bos.adt.base(0.0)                           |  |  |
| and higher are supported for AIX 5.3.           |                                        | ■ bos.adt.libm(0.0)                           |  |  |
| Maintenance level can be                        |                                        | <ul><li>rsct.basic.rte(0.0)</li></ul>         |  |  |
| checked using the following command:            |                                        | ■ rsct.compat.clients.rte(0.0)                |  |  |
| oslevel -r                                      |                                        |                                               |  |  |
| IBM AIX 6.1                                     | Not Supported                          | ■ bos.adt.base(0.0)                           |  |  |
| Note: All maintenance                           |                                        | ■ bos.adt.lib(0.0)                            |  |  |
| levels are supported.                           |                                        | ■ bos.adt.libm(0.0)                           |  |  |
| Check the maintenance level using the following |                                        | <ul><li>bos.perf.libperfstat(0.0)</li></ul>   |  |  |
| command:                                        |                                        | <ul><li>bos.perf.perfstat(0.0)</li></ul>      |  |  |
| oslevel -r                                      |                                        | <ul><li>bos.perf.proctools(0.0)</li></ul>     |  |  |
|                                                 |                                        | ■ rsct.basic.rte(0.0)                         |  |  |
|                                                 |                                        | ■ rsct.compat.clients.rte(0.0)                |  |  |
|                                                 |                                        | ■ xlC.aix61.rte.(9.0.0.0)                     |  |  |
|                                                 |                                        | ■ xlC.rte.(9.0.0.0)                           |  |  |
| IBM AIX 7.1                                     | Not Supported                          | ■ bos.adt.base(0.0)                           |  |  |
| Note: All maintenance                           |                                        | ■ bos.adt.lib(0.0)                            |  |  |
| levels are supported.                           |                                        | ■ bos.adt.libm(0.0)                           |  |  |
| Check the maintenance level using the following |                                        | <ul><li>bos.perf.libperfstat(0.0)</li></ul>   |  |  |
| command:                                        |                                        | <ul><li>bos.perf.perfstat(0.0)</li></ul>      |  |  |
| oslevel -r                                      |                                        | <ul><li>bos.perf.proctools(0.0)</li></ul>     |  |  |
|                                                 |                                        | ■ rsct.basic.rte(0.0)                         |  |  |
|                                                 |                                        | ■ rsct.compat.clients.rte(0.0)                |  |  |
|                                                 |                                        | ■ xlC.aix61.rte.(9.0.0.0)                     |  |  |
|                                                 |                                        | ■ xlC.rte.(9.0.0.0)                           |  |  |
| HP PA-RISC 11.23                                | Not Supported                          | BUNDLE11i(B.11.23.0409.3)                     |  |  |
| HP PA-RISC 11.31                                | Not Supported                          | <ul> <li>OnlineDiag(B.11.31.01.03)</li> </ul> |  |  |
|                                                 |                                        | ■ Base-VXFS(B.11.31)                          |  |  |
| HP-UX Itanium 11.23                             | Not Supported                          | BUNDLE11i(B.11.23.0409.3)                     |  |  |
| HP-UX Itanium 11.31                             | Not Supported                          | OS-Core(B.11.31)                              |  |  |

# 3.2 Kernel Parameter Requirements for Enterprise Manager Cloud Control

This section lists the kernel parameters required on different platforms (32-bit and 64-bit) for installing an OMS or a Management Agent. In particular, this section covers the following:

- Kernel Parameter Requirements for Oracle Management Service
- Kernel Parameter Requirements for Oracle Management Agent

## 3.2.1 Kernel Parameter Requirements for Oracle Management Service

This section covers the following:

- Verifying UDP and TCP Kernel Parameters
- Setting Up kernel.shmmax Kernel Parameter

## 3.2.1.1 Verifying UDP and TCP Kernel Parameters

Set TCP/IP ephemeral port range parameters to provide enough ephemeral ports for the anticipated server workload. Ensure that the lower range is set to at least 11,000 or higher, to avoid Well Known ports, and to avoid ports in the Registered Ports range commonly used by Oracle and other server ports.

Set the port range high enough to avoid reserved ports for any applications you may intend to use. If the lower value of the range you have is greater than 11,000, and the range is large enough for your anticipated workload, then you can ignore OUI warnings regarding the ephemeral port range.

For example, with IPv4, use the following command to check your current range for ephemeral ports:

```
$ cat /proc/sys/net/ipv4/ip_local_port_range
32768 61000
```

In the preceding example, the lowest port (32768) and the highest port (61000) are set to the default range.

If necessary, update the UDP and TCP ephemeral port range to a range high enough for anticipated system workloads, and to ensure that the ephemeral port range starts at 11,000 and above.

### For example:

```
# echo 11000 65500 > /proc/sys/net/ipv4/ip_local_port_range
```

Oracle recommends that you make these settings permanent. For example, as root, use a text editor to open /etc/sysctl.conf, and add or change to the following: net.ipv4.ip\_local\_port\_range = 11000 65500, and then restart the network (# /etc/rc.d/init.d/network restart). For detailed information on how to automate this ephemeral port range alteration on system restarts, refer to your Linux distribution system administration documentation.

## 3.2.1.2 Setting Up kernel.shmmax Kernel Parameter

This section covers the following:

- If OMS and Management Repository Are on Different Hosts
- If OMS and Management Repository Are on the Same Host

### If OMS and Management Repository Are on Different Hosts

If you are installing OMS and Management Repository (database) on different hosts, which are running on Linux operating systems (32-bit or 64-bit), then on the OMS host, set the kernel.shmmax parameter to a value 1 byte less than 4 GB or 4294967295.

Oracle recommends this value to avoid lack of memory issues for other applications and to enable a complete and successful core file generation under any and all circumstances.

To verify the value assigned to the kernel.shmmax parameter, run the following command:

cat /proc/sys/kernel/shmmax

- To set the value for kernel.shmmax parameter, do the following:
  - 1. Log in as root.
  - **2.** Open the /etc/sysctl.conf file.
  - **3.** Set the kernel.shmmax parameter to 4294967295.

By setting the value in the /etc/sysctl.conf file, the value persists even when you restart the system.

On SUSE Linux Enterprise Server systems, do the following:

- 1. Run the following command to ensure that the system reads the /etc/sysctl.conf file when it restarts:
  - # /sbin/chkconfig boot.sysctl on
- **2.** Run the following command to change the current values of the kernel parameters:
  - # /sbin/sysctl -p

## If OMS and Management Repository Are on the Same Host

If you are installing OMS and Management Repository (database) on the same host, which is running on a Linux operating system (32-bit or 64-bit), then set the kernel.shmmax parameter to a value prescribed in the Oracle Database Installation Guide 11g Release 2 (11.2) for Linux.

## 3.2.2 Kernel Parameter Requirements for Oracle Management Agent

There are no kernel parameter requirements for Management Agent.

# 3.3 Library Requirements for Enterprise Manager Cloud Control

This section lists the libraries required on different platforms (32-bit and 64-bit) for installing an OMS or a Management Agent. In particular, this section covers the following:

- Library Requirements for Oracle Management Service
- Library Requirements for Oracle Management Agent

# 3.3.1 Library Requirements for Oracle Management Service

Table 3–3 lists the libraries required on different platforms (32-bit and 64-bit) for installing a new Enterprise Manager system or an additional OMS.

Table 3-3 Library Requirements for Oracle Management Service

| Platform                                                                                                    | 32-Bit Libraries for 32-Bit<br>Platform | 64-Bit Libraries for 64-Bit<br>Platform |
|----------------------------------------------------------------------------------------------------|-----------------------------------------|-----------------------------------------|
| Oracle Linux 6.x                                                                                                    | Not Supported                           | glibc-2.5-12                            |
| Red Hat Enterprise Linux 6.x                                                                                                    |                                         |                                         |
| Here, x refers to the version of<br>the Oracle Linux release. For<br>example, Oracle Linux 6.2,<br>where 6 is the release number<br>and 2 is the version number. |                                         |                                         |

Table 3–3 (Cont.) Library Requirements for Oracle Management Service

| Platform                                                                                                    | 32-Bit Libraries for 32-Bit Platform | 64-Bit Libraries for 64-Bit<br>Platform |  |
|----------------------------------------------------------------------------------------------------|--------------------------------------|-----------------------------------------|--|
| Oracle Linux 5.x                                                                                                    | glibc-2.5-12                         | glibc-2.5- 12                           |  |
| Red Hat Enterprise Linux 5.x                                                                                                    |                                      |                                         |  |
| Here, x refers to the version of<br>the Oracle Linux release. For<br>example, Oracle Linux 5.2,<br>where 5 is the release number<br>and 2 is the version number. |                                      |                                         |  |
| Oracle Linux 4.x                                                                                                    | glibc-2.3.4-2.43.i386                | -                                       |  |
| Red Hat Enterprise Linux 4.x                                                                                                    |                                      |                                         |  |
| Here, x refers to the version of<br>the Oracle Linux release. For<br>example, Oracle Linux 4.2,<br>where 4 is the release number<br>and 2 is the version number. |                                      |                                         |  |
| SUSE Linux Enterprise 10                                                                                                    | glibc-2.2.4-31.7                     | -                                       |  |
| SUSE Linux Enterprise 11                                                                                                    | glibc-2.9                            | glibc-2.9                               |  |
| Asianux Server 3                                                                                                    | glibc-2.3.4-2.9                      | glibc-2.3.4-2.9                         |  |

# 3.3.2 Library Requirements for Oracle Management Agent

There are no library requirements for Management Agent.

| Library Red | quirements for | or Enterprise | Manager | Cloud | Control |
|-------------|----------------|---------------|---------|-------|---------|
|             |                |               |         |       |         |

# **Creating Operating System Groups and Users** for Enterprise Manager Cloud Control

This chapter explains how to create the operating system groups and users required for installing Enterprise Manager Cloud Control. In particular, this chapter covers the following:

- About the Operating System Groups and Users Required for Installing Enterprise Manager Cloud Control
- Creating the Operating System Groups and Users Required for Installing **Enterprise Manager Cloud Control?**

# 4.1 About the Operating System Groups and Users Required for **Installing Enterprise Manager Cloud Control**

The following operating system group and user are required for all installation types:

The Oracle Inventory Group (typically, oinstall)

You must create this group the first time you install Oracle software on the system. The default name chosen for this group is oinstall. This group owns the Oracle inventory that is a catalog of all Oracle software installed on the system.

**Note:** If Oracle software is already installed on the system, then the existing Oracle Inventory group must be the primary group of the operating system user that you use to install other Oracle software.

The Oracle Software Owner User (typically, oracle)

You must create this user the first time you install Oracle software on the system. This user owns all of the software installed during the installation. This user must have the Oracle Inventory group as its primary group.

**Note:** In Oracle documentation, this user is referred to as the oracle user.

A single Oracle Inventory group is required for all installations of Oracle software on the system. After the first installation of Oracle software, you must use the same Oracle Inventory group for all subsequent Oracle software installations on that system.

# 4.2 Creating the Operating System Groups and Users Required for Installing Enterprise Manager Cloud Control?

The following sections describe how to create the required operating system users and groups:

- Creating the Oracle Inventory Group for Enterprise Manager Cloud Control
- Creating the Oracle Software Owner User for Enterprise Manager Cloud Control

**Note:** As an alternative to creating local users and groups, you can create the appropriate users and groups in a directory service, for example, Network Information Services (NIS). For information about using directory services, contact your system administrator or refer to your operating system documentation.

## 4.2.1 Creating the Oracle Inventory Group for Enterprise Manager Cloud Control

You must create the Oracle Inventory group if it does not already exist. The following subsections describe how to determine the Oracle Inventory group name if it exists, and how to create it if necessary.

- Determining Whether the Oracle Inventory Group Already Exists for Enterprise Manager Cloud Control
- Creating the Oracle Inventory Group for Enterprise Manager Cloud Control

## 4.2.1.1 Determining Whether the Oracle Inventory Group Already Exists for **Enterprise Manager Cloud Control**

When you install Oracle software on the system for the first time, the oraInst.loc file is created. This file identifies the name of the Oracle Inventory group and the path to the Oracle Inventory directory.

To determine whether the Oracle Inventory group exists, enter the following command:

\$ more /etc/oraInst.loc

**Note:** the oralnst.loc file is available in the /etc directory for Linux and other platforms. On Solaris platforms, it is available at /var/opt/oracle/.

If the oraInst.loc file exists, then the output from this command looks like:

inventory\_loc=/u01/app/oracle/oraInventory inst\_group=oinstall

The inst\_group parameter shows the name of the Oracle Inventory group, oinstall.

## 4.2.1.2 Creating the Oracle Inventory Group for Enterprise Manager Cloud Control

If the oraInst.loc file does not exist, or if the file exists but the Oracle Inventory group is different, then create the Oracle Inventory group oinstall using the following command:

# /usr/sbin/groupadd oinstall

## 4.2.2 Creating the Oracle Software Owner User for Enterprise Manager Cloud Control

You must create an Oracle software owner user in the following circumstances:

- If an Oracle software owner user does not exist, for example, if this is the first installation of Oracle software on the system.
- If an Oracle software owner user exists, but you want to use a different operating system user, with different group membership, to give database administrative privileges to those groups in a new Oracle Database installation.

To create an Oracle software owner, follow the steps outlined in these sections:

- Determining Whether an Oracle Software Owner User Already Exists for **Enterprise Manager Cloud Control**
- Creating an Oracle Software Owner User for Enterprise Manager Cloud Control
- Modifying an Oracle Software Owner User for Enterprise Manager Cloud Control

## 4.2.2.1 Determining Whether an Oracle Software Owner User Already Exists for **Enterprise Manager Cloud Control**

To determine whether an Oracle software owner user named oracle exists, run the following command:

\$ id oracle

If the oracle user exists, then the output from this command looks like this:

```
uid=440(oracle) gid=200(oinstall) groups=201(dba),202(oper)
```

If the user exists, then determine whether you want to use the existing user or create another oracle user.

- To use the existing user, ensure that the user's primary group is the Oracle Inventory group.
- To modify an existing user, refer to the Section 4.2.2.3.
- To create a user, refer to Section 4.2.2.2.

**Note:** If necessary, contact your system administrator before using or modifying an existing user.

## 4.2.2.2 Creating an Oracle Software Owner User for Enterprise Manager Cloud Control

If the Oracle software owner user does not exist or if you require a new Oracle software owner user, then follow these steps to create one. In the following procedure, use the user name oracle unless a user with that name already exists.

- 1. To create the oracle user, enter a command similar to the following:
  - # /usr/sbin/useradd -g oinstall oracle

In this command, the -g option specifies the primary group, which must be the Oracle Inventory group, for example oinstall.

- **2.** Set the password of the oracle user:
  - # passwd oracle

**Note:** Oracle recommends you to use the same UIDs across all the OMS instances, especially when you use Oracle Software Library. If the UIDs are different, then the files created by one OMS cannot be modified by another OMS.

## 4.2.2.3 Modifying an Oracle Software Owner User for Enterprise Manager Cloud Control

If the oracle user exists, but its primary group is not oinstall, then enter a command similar to the following to modify it. Specify the primary group using the -g option.

# /usr/sbin/usermod -g oinstall oracle

# Installing Cygwin and Starting the SSH Daemon

This chapter explains how to install Cygwin and start the SSH daemon on Microsoft Windows hosts. This chapter is applicable only when you want to install a Management Agent on a Microsoft Windows host, using the Add Host Targets Wizard or EM CLI. In particular, this chapter covers the following:

- About the Cygwin Requirement for Installing Management Agents
- Before You Begin Installing Cygwin
- **Installing Cygwin**
- Configuring SSH
- After Installing Cygwin and Configuring SSH

**Important:** If you do not want to install Cygwin to deploy Management Agents on Microsoft Windows hosts using the Add Host Targets Wizard or EM CLI, you can choose to deploy Management Agents on these hosts using the PsExec process utility. For information on how to deploy Management Agents on Microsoft Windows hosts using PsExec, see Appendix F.

# 5.1 About the Cygwin Requirement for Installing Management Agents

The Add Host Targets Wizard is an application built into the Enterprise Manager Cloud Control console. It offers GUI-rich, interactive screens that enable you to install Oracle Management Agents (Management Agents) on unmanaged hosts and convert them to managed hosts, so that they can be monitored and managed in Enterprise Manager Cloud Control.

When you use the Add Host Targets Wizard or EM CLI to install a Management Agent on a host running on Microsoft Windows, as a prerequisite, you must install Cygwin and start the SSH Daemon on the host. To do so, follow the steps listed in Section 5.3.

Cygwin is essentially a utility that offers a Linux-like environment on a Microsoft Windows host. Technically, it is a DLL (cygwin1.dll) that acts as a Linux API layer providing substantial Linux API functionality. Once you install Cygwin, you can configure the SSH Daemon on the host. The Add Host Targets Wizard is certified and supported with **Cygwin 1.7.** 

The SSH Daemon enables the Add Host Targets Wizard to establish SSH connectivity between the OMS host and the host on which you want to install a Management Agent. Using this connectivity, the wizard transfers the Management Agent software

binaries to the destination host over SSH protocol, installs the Management Agent, and configures it.

# 5.2 Before You Begin Installing Cygwin

Before starting with the SSHD setup, ensure you are not using OpenSSH and MKSNT when using the Add Host Targets Wizard. To do so, perform the following checks:

- 1. Ensure OpenSSH\bin and mksnt are not in your PATH environment variable. If they are, remove them by doing the following:
  - Right-click on **My Computer** and go to **Properties**.
  - In the System Properties window, click **Advanced**.
  - In this tab, click **Environment Variables**.
  - Here, search for the PATH system variable, select it, and if the OpenSSH\bin and mksnt are present in PATH, click Edit.
  - In the Edit System Variable dialog box, delete these two values from PATH, then click **OK**.

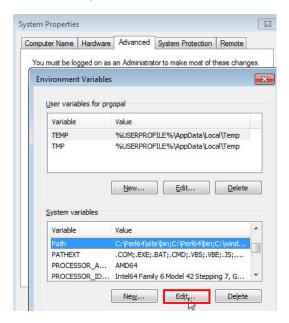

- Stop the SSH Daemon if it is running from OpenSSH, MKS or any other vendor. If the SSH Daemon is running, stop it by doing the following:
  - Right-click on My Computer, and select Manage.
  - In the Computer Management window, in the left pane, expand Services and **Applications**, and select **Services**.
  - In the right pane, click the SSH Daemon/MKS Secure Shell service, then click the Stop button.

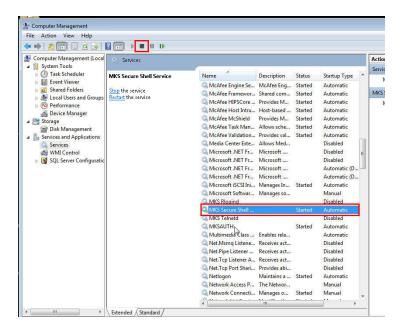

**Note:** The navigational steps described in this section may vary for different Microsoft Windows operating systems.

# 5.3 Installing Cygwin

To install Cygwin on a Microsoft Windows host, follow these steps:

Access the following URL, then click **Install Cygwin**:

http://www.cygwin.com/

- Download the 32-bit version (if you are running a 32-bit version of Microsoft Windows) or the 64-bit version (if you are running a 64-bit version of Microsoft Windows) of the Cygwin setup executable.
- Run the setup executable, then click **Next** to proceed.

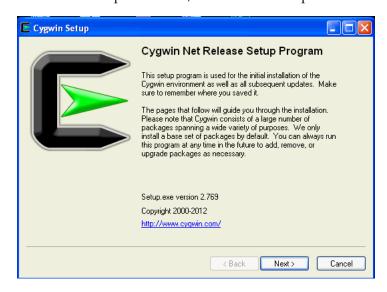

On the Choose Installation Type screen, select **Install from Internet**, then click Next.

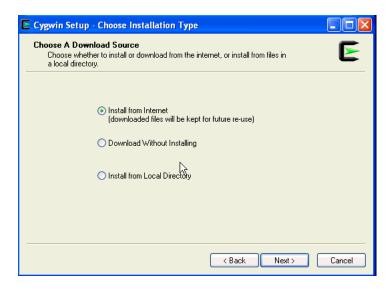

On the Choose Installation Directory screen, enter C:\cygwin as the Root Directory, then click **Next**.

> **Note:** If you choose to install Cygwin in a different directory, then ensure that you update the SSH\_PATH, SCP\_PATH, MKDIR\_PATH, SH\_ PATH, CHMOD\_PATH, and TRUE properties present in the \$<OMS\_ HOME>\oui\prov\resources\ssPaths\_msplats.properties file to their proper Cygwin binary values, after installing the Enterprise Manager system.

For example, if you choose to install Cygwin in the D:\software\cygwin directory, then update the specified properties in the following manner:

SCP\_PATH=D:\software\cygwin\bin\scp.exe SH\_PATH=D:\software\cygwin\bin\sh.exe CHMOD\_PATH=D:\software\cygwin\bin\chmod.exe LS\_PATH=D:\software\cygwin\bin\ls.exe

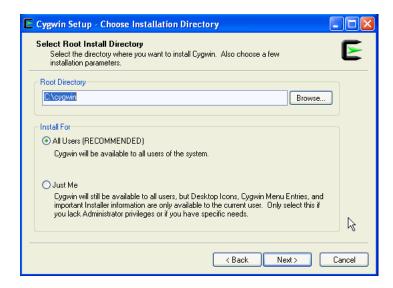

On the Select Local Package Directory screen, select a directory on your local machine where you want to store the downloaded installation files, then click Next.

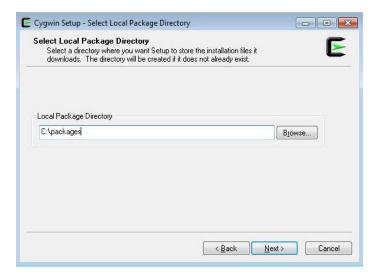

7. On the Select Connection Type screen, select appropriate settings to connect to the internet, then click **Next**.

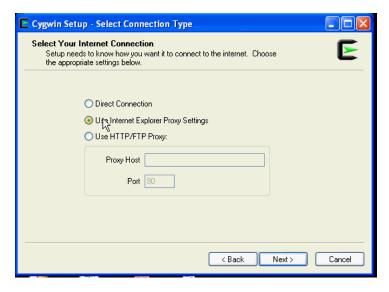

On the Choose Download Site(s) screen, select any site from the available list, then click Next.

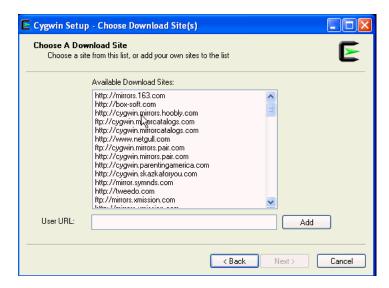

On the select packages screen, ensure that you select the following packages, then click **Next**:

From the **Archive** category, select unzip and zip as follows:

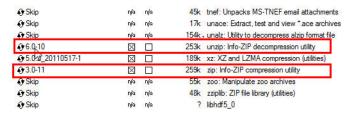

From the **Net** category, select openssh and openssl as follows:

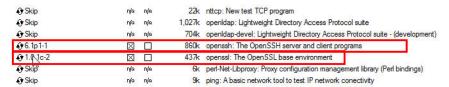

After selecting the packages and clicking Next, the Resolving Dependencies screen is displayed. Click Next to proceed.

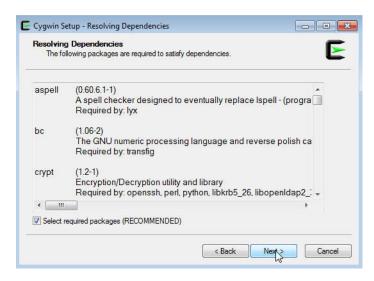

10. On the Installation Status and Create Icons screen, do not make any changes. Click **Finish** to complete the installation process.

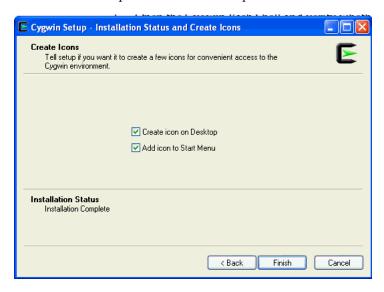

# 5.4 Configuring SSH

This section describes how to configure SSH and test your Cygwin setup after installing Cygwin on a host.

> Note: While configuring SSH, you may need to run the cygwin.bat script. While running cygwin.bat in Microsoft Windows Server 2008 and Microsoft Windows Vista, ensure that you invoke it in administrator mode. To do this, right-click the cygwin.bat file and select Run as administrator.

To configure SSH and test your Cygwin setup, follow these steps:

After you install Cygwin, navigate to the C:\cygwin directory, open the Cygwin.bat file in edit mode using any editor, and add the following line before invoking the bash shell.

```
set CYGWIN=binmode ntsec
```

For example, here are the contents for the Cygwin.bat file after adding the above line:

```
@echo off
C:
chdir C:\cygwin\bin
set CYGWIN=binmode ntsec
bash --login -i
```

2. To verify if Cygwin (cygrunsry) is installed properly, run C:\cygwin\Cygwin.bat, and execute the following command:

```
cygrunsrv -h
```

If Cygwin is installed properly, then all the Cygwin help options are displayed on the screen. However, if this command returns an error message, then you may have to reinstall Cygwin.

**3.** To configure the SSHD service, run C:\cygwin\Cygwin.bat, and execute the following command:

```
ssh-host-config
```

After running the command, you are prompted the following questions:

```
*** Query: Should privilege separation be used? <yes/no>: yes
*** Query: New local account 'sshd'? <yes/no>: yes
*** Query: Do you want to install sshd as a service?
*** Query: <Say "no" if it is already installed as a service> <yes/no>: yes
*** Query: Enter the value of CYGWIN for the deamon: [] binmode ntsec
*** Query: Do you want to use a different name? (yes/no) {\it yes/no}
```

At this point, if you want to use the same name, that is cyg\_server, enter no. You are then prompted the following questions:

```
*** Query: Create new privileged user account 'cyg_server'? (yes/no) yes
*** Query: Please enter the password:
*** Query: Renter:
```

However, if you want to use a different name, enter yes. You are then prompted the following questions:

```
*** Query: Enter the new user name: cyg_server1
*** Query: Reenter: cyg_server1
*** Query: Create new privileged user account 'cyg_server1'? (yes/no) yes
*** Query: Please enter the password:
*** Query: Reenter:
```

If the configuration is successful, you will see the following message:

```
Host configuration finished. Have fun!
```

- 4. Backup the c:\cygwin\etc\passwd file and then use any editor to open the file in edit mode. Remove only those entries of the user that you will use to connect to the host on which you want to install a Management Agent. Ask the user to make a backup of the c:\cygwin\etc\passwd file before editing.
  - If the user that you are employing to connect to the host on which you want to install the Management Agent is a local user, run C:\cygwin\Cygwin.bat and execute the following:

```
/bin/mkpasswd -l -u <USER> >> /etc/passwd (for example, /bin/mkpasswd -l -u
pjohn >> /etc/passwd)
```

If the user you are employing to connect to the host on which you want to install the Management Agent running is a domain user, run C:\cygwin\Cygwin.bat and execute the following:

```
/bin/mkpasswd -d -u <USER> >> /etc/passwd (for example, /bin/mkpasswd -d -u
pjohn >> /etc/passwd)
mkdir -p /home/<USER> (for example, mkdir -p /home/pjohn)
chown <USER> /home/<USER> (for example, chown pjohn /home/pjohn)
```

**5.** (Only if the Cygwin software you have installed is of version 1.7.32 or higher) Open C:\cygwin\etc\sshd\_config in a text editor and add the following line to the end of the file:

```
KexAlgorithms
diffie-hellman-group-exchange-shal, diffie-hellman-group1-shal
```

- **6.** (For a domain user only) If the user you are employing to connect to the host on which you want to install the Management Agent is a domain user, do the following to start the SSH daemon:
  - Right-click on My Computer, and select Manage.
  - In the Computer Management dialog box that appears, go to Services and Applications, and select **CYGWIN sshd**.
  - c. Right-click CYGWIN sshd and select Properties.
  - **d.** In the Properties dialog box, go to the **Log On** tab.
  - **e.** Here, specify the domain/user name and password. Click **Apply**.
  - Run C:\cygwin\Cygwin.bat, and execute the following:

```
chown <USERNAME> /var/log/sshd.log
chown -R <USERNAME> /var/empty
chown <USERNAME> /etc/ssh*
chmod 755 /var/empty
chmod 644 /var/log/sshd.log
```

**Note:** If /var/log/sshd.log does not exist, you do not have to execute the following commands:

```
chown <USERNAME> /var/log/sshd.log
chmod 644 /var/log/sshd.log
```

**7.** Perform one of the following steps to start the SSH daemon:

Run C:\cygwin\Cygwin.bat and execute the following command:

/usr/sbin/sshd

#### OR

Run C:\cygwin\Cygwin.bat and execute the following command:

```
cygrunsrv -S sshd
```

#### OR

Perform these steps:

- Right-click on My Computer, and select Manage.
- In the Computer Management dialog box that appears, go to Services and Applications, and select **CYGWIN sshd**.
- **c.** Click **CYGWIN sshd**, then click the Start button.

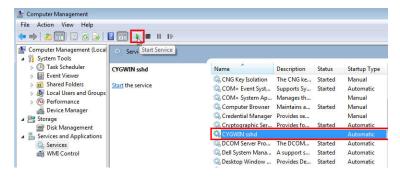

**Note:** If the SSH daemon does not start up, view the c:\cygwin\var\log\sshd.log file for information on why the start up failed.

You can now test your Cygwin setup.

To do this, go to a different machine (that has the ssh client running), and execute the following command:

```
ssh -l <USERNAME> <localhost> 'date'
OR
ssh -1 <USERNAME> <this node> 'date'
For example,
```

ssh -l pjohn example.com 'date'

This command will prompt you to specify the password. When you specify the correct password, the command should return the accurate date.

**Note:** If you experience a process fork failure, memory leak error, or a file access error after configuring SSH, view the following website for a workaround:

```
http://cygwin.com/fag.html
```

If you are unable to find a workaround for your problem, report your problem to the Cygwin community using the following website:

http://cygwin.com/problems.html

# 5.5 After Installing Cygwin and Configuring SSH

After installing Cygwin (as described in Section 5.3) and configuring SSH (as described in Section 5.4), follow these steps:

- 1. If the OMS host runs on a Microsoft Windows platform, perform the following on the OMS host:
  - 1. Right click **My Computer**, then select **Properties**. In the window that appears, select Advanced system settings, then select Environment Variables. In the System Variables section, create the CYGWIN variable, and specify its value as nodosfilewarning

**Note:** You do not need to restart the host after performing this step.

**2.** Navigate to the Cygwin install directory (that is, C:\cygwin if you chose to install Cygwin in the default location), open the Cygwin.bat file in edit mode using any editor, then edit the following line:

```
set CYGWIN=binmode ntsec nodosfilewarning
```

For example, these are the contents of the Cygwin.bat file after editing the above line:

```
@echo off
chdir C:\cygwin\bin
set CYGWIN=binmode ntsec nodosfilewarning
bash --login -i
```

- 3. From the Start menu, select Run. For Open, enter services.msc, then click **OK.** Search for the Cygwin SSHD service and stop it.
- **4.** Navigate to the Cygwin install directory (that is, C:\cygwin if you chose to install Cygwin in the default location), then run Cygwin.bat. Run the following command to start the SSHD service:

```
$ /usr/sbin/sshd
```

**Note:** Running this command may return an error mentioning that /var/empty must be owned by the *root* user. If you encounter this error, run the following from the Cygwin terminal:

\$ chown <windows\_install\_user>:<windows\_install\_group> /var/empty

After running this command, retry the \$ /usr/sbin/sshd command.

**2.** Perform the tasks mentioned in Step 1 on all the Microsoft Windows target hosts (on which you want to install Management Agents using the Add Host Targets Wizard or EM CLI).

# Part III

# Installation of Enterprise Manager Cloud Control

This part describes how you can install Enterprise Manager Cloud Control. In particular, this part contains the following chapters:

- Chapter 6, "Installing an Enterprise Manager System"
- Chapter 7, "Installing Oracle Management Agents"
- Chapter 8, "Adding Additional Oracle Management Services"
- Chapter 9, "Installing Application Dependency and Performance"
- Chapter 10, "Installing JVM Diagnostics"

# Installing an Enterprise Manager System

This chapter describes how you can install a new Enterprise Manager system while utilizing an existing, certified Oracle Database to store Oracle Management Repository (Management Repository).

In particular, this chapter covers the following:

- Introduction to Installing an Enterprise Manager System
- Before You Begin Installing an Enterprise Manager System
- Prerequisites for Installing an Enterprise Manager System
- Installing an Enterprise Manager System for a Demonstration Site (Simple Configuration)
- Installing an Enterprise Manager System for a Production Site (Advanced Configuration)
- **Enabling Hybrid Cloud Management**
- Performing Postinstallation Tasks After Installing an Enterprise Manager System

**Note:** This chapter is only for installing a complete Enterprise Manager system (with a Management Repository). If you want to install an additional Oracle Management Service (OMS), then see Chapter 8.

**WARNING:** Do not install Enterprise Manager Cloud Control 12c on servers of SPARC series: T1000, T2000, T5xx0, and T3-\*. For more information, see My Oracle Support note 1590556.1.

# 6.1 Introduction to Installing an Enterprise Manager System

Before you start installing Enterprise Manager Cloud Control, you must understand the fundamentals of Enterprise Manager installation, the various installation types you can use, the components that are installed by default, and so on. This section introduces you to the installation process, and covers the following:

- Overview of the Installation Types Offered for Enterprise Manager Cloud Control
- Overview of the Core Components Installed and Configured with an Enterprise Manager System
- Overview of the Directories Created for an Enterprise Manager System

**Note:** For information on the releases Enterprise Manager Cloud Control has had so far, refer to Oracle Enterprise Manager Cloud Control Advanced Installation and Configuration Guide.

## 6.1.1 Overview of the Installation Types Offered for Enterprise Manager Cloud Control

You can install Enterprise Manager Cloud Control with either simple or advanced configuration. Table 6–1 describes the basic differences between the two installation types.

**Note:** If you want to install Enterprise Manager Cloud Control for evaluation or demo purposes, then use the Simple installation type.

Table 6–1 Differences Between Simple and Advanced Installation

| Simple Installation                                                                                                    | Advanced Installation                                                                                                    |
|----------------------------------------------------------------------------------------------------|----------------------------------------------------------------------------------------------------|
| Meant for demonstration or evaluation purposes, and small deployments, and when you do not want to worry about the granular control of the installer and want to install the Enterprise Manager system quickly, with less memory, and for monitoring fewer targets in their environment | Meant for small, medium, and large deployments, and when you want to customize your installation with custom locations, directory names, and passwords.                                                                                                    |
| Installs with minimal, default configuration settings and preferences that you need for a complete Enterprise Manager system. Does not offer too many options to customize your installation.                                                                                           | Offers custom or advanced configuration options that you can select to suit your environment and customize your installation.                                                                                                    |
| Configures with less memory to monitor up to 30 targets, with 2 Oracle Management Agents (Management Agent) and 2 concurrent user sessions for handling about                                                                                                    | Offers an option to select the deployment size (small, medium, or large) of your choice, and depending on the deployment size you select, configures with the required memory.                                                                                                    |
| 10 jobs per day.                                                                                                    | The deployment size essentially indicates the number of targets you plan to monitor, the number of Management Agents you plan to have, and the number of concurrent user sessions you plan to have. The prerequisite checks are run regardless of the selection you make, but the values to be set for the various parameters checked depend on the selection you make |
|                                                                                                    | For more information on deployment sizes, the prerequisite checks that are run, the database parameters that are set, and how you can modify the deployment size after installation, refer to Oracle Enterprise Manager Cloud Control Advanced Installation and Configuration Guide.                                                                                   |
| Sets lower values for database parameters.                                                                                                    | Sets higher values for database parameters.                                                                                                    |
| For information about the database initialization parameters to be set for various deployment sizes, refer to the <i>Oracle Enterprise Manager Cloud Control Advanced Installation and Configuration Guide</i> .                                                                        | For information about the database parameters set for different deployment sizes, refer to the <i>Oracle Enterprise Manager Cloud Control Advanced Installation and Configuration Guide</i> .                                                                                                    |

Table 6–1 (Cont.) Differences Between Simple and Advanced Installation

| Simple Installation                                                                                                    | Advanced Installation                                                                                                    |  |
|----------------------------------------------------------------------------------------------------|----------------------------------------------------------------------------------------------------|--|
| Allows you to use a database where the Management Repository is preconfigured using the database templates offered by Oracle.                                                                | Allows you to use a database where the Management Repository is preconfigured using the database templates offered by Oracle.                                                                  |  |
| Installs mandatory plug-ins such as Oracle Database plug-in, Oracle Fusion Middleware plug-in, Oracle My Oracle Support plug-in, Oracle Exadata plug-in, and Oracle Cloud Framework Plug-In. | ■ Installs mandatory plug-ins such as Oracle Database plug-in, Oracle Fusion Middleware plug-in, Oracle My Oracle Support plug-in, Oracle Exadata plug-in, and Oracle Cloud Framework Plug-In. |  |
|                                                                                                    | <ul> <li>Installs any other plug-in you select in the<br/>installation wizard.</li> </ul>                                                                                                    |  |
| Creates a default user account weblogic for the WebLogic domain GCDomain.                                                                                                    | Allows you to change the name of the default user account <i>weblogic</i> for the WebLogic domain <i>GCDomain</i> .                                                                            |  |
| Prompts for a common password for<br>WebLogic Server administration, Node<br>Manager, SYSMAN user account, and<br>Management Agent registration.                                             | Prompts for separate, distinct passwords for WebLogic Server administration, Node Manager, SYSMAN user account, and Management Agent registration.                                             |  |
| Creates a default OMS instance base directory (gc_inst) outside the Middleware home.                                                                                                    | Allows you to change the name of the default OMS instance base directory (gc_inst) to a name of your choice, and creates that directory outside the Middleware home.                           |  |
| Creates tablespaces for management, configuration data, and JVM diagnostics data in default locations.                                                                                       | Allows you to change the locations of the tablespaces for management, configuration data, and JVM diagnostics data.                                                                            |  |
| Installs with default ports.                                                                                                    | Allows you to customize the ports according to your environment.                                                                                                    |  |
| Has only a few interview screens to fill in<br>the Enterprise Manager Cloud Control<br>Installation Wizard.                                                                                  | Has many interview screens to fill in the<br>Enterprise Manager Cloud Control Installation<br>Wizard                                                                                           |  |

# 6.1.2 Overview of the Core Components Installed and Configured with an Enterprise **Manager System**

As part of a new Enterprise Manager system, the installation wizard does the following:

- Installs the following components in the Middleware home you enter in the installation wizard:
  - Java Development Kit (JDK) 1.6.0.43.0
  - Oracle WebLogic Server 11g Release 1 (10.3.6)
  - Oracle Management Service 12c Release 5 (12.1.0.5)
  - Oracle JRF 11g Release (11.1.1.7), which includes oracle\_common directory
  - Oracle Web Tier 11g Release (11.1.1.7), which includes Oracle\_WT directory
  - Oracle BI Publisher 11g (11.1.1.7), which includes Oracle\_BI1 directory.

**Note:** Although Oracle BI Publisher 11g (11.1.1.7) is installed by default, it is not configured. To configure it post installation, follow the instructions in Oracle Enterprise Manager Cloud Control Advanced Installation and Configuration Guide.

- Oracle Plug-Ins
  - Oracle Database Plug-In
  - Oracle Fusion Middleware Plug-In
  - Oracle My Oracle Support Plug-In
  - Oracle Exadata Plug-In
  - Oracle Cloud Framework Plug-In

#### Note:

- Java Development Kit (JDK) 1.6.0.43.0 and Oracle WebLogic Server 11g Release 1 (10.3.6) are installed only if you do not specify the use of existing installations. Oracle strongly recommends using the 12c installation process to install the JDK and Oracle WebLogic Server for use with Enterprise Manager 12c.
- If you want to manually install Oracle WebLogic Server 11g Release 1 (10.3.6), then follow the guidelines outlined in Section 6.2.
- For advanced installation, in addition to the mandatory plug-ins listed above, you can optionally install other plug-ins available in the software kit (DVD, downloaded software). The installer offers a screen where you can select the optional plug-ins and install them. However, if you want to install some plug-ins that are not available in the software kit (DVD, downloaded software), then refer to Section 6.5.1.
- Installs Oracle Management Agent 12c Release 5 (12.1.0.5) in the agent base directory you specify (outside the Middleware home).
  - For example, if the middleware home is /u01/app/Oracle/Middleware/, then you can specify the agent base directory as /u01/app/Oracle/agent12c.
- Creates an Oracle WebLogic domain called GCDomain. For this WebLogic Domain, a default user account, weblogic, is used as the administrative user. In advanced installation, you can choose to change this if you want.
- Creates a Node Manager user account called nodemanager. A Node Manager enables you to start, shut down, or restart an Oracle WebLogic Server instance remotely, and is recommended for applications with high availability requirements.

**Note:** On Microsoft Windows, a Node Manager service is NOT created. This is an expected behavior.

Configures an Oracle Management Service Instance Base location (gc\_inst) outside the Oracle Middleware home (Middleware home), for storing all

configuration details related to the OMS. In advanced installation, you can choose to change this location if you want.

For example, if the Middleware home is /u01/app/Oracle/Middleware/, then the instance base location is /u01/app/Oracle/gc\_inst. You can choose to change this, if you want, in the installer. However, you can change it for only advanced installation and not for simple installation.

Configures Oracle Management Repository in the existing, certified Oracle Database. If the database instance is created using the database template offered by Oracle, then this step is skipped.

> **Note:** The existing, certified Oracle Database must be one of the certified databases listed in the Enterprise Manager certification matrix available on My Oracle Support, or a database instance created with a preconfigured Oracle Management Repository (Management Repository) using the database templates offered by Oracle.

To access the Enterprise Manager certification matrix, follow the steps outlined in Appendix E.

For information about creating a database instance with a preconfigured Management Repository using the database templates offered by Oracle, refer to Appendix D.

The database can be on a local or remote host, and if it is on a remote host, it must be monitored by Oracle Management Agent. However, Oracle Real Application Clusters (Oracle RAC) databases must only be on a shared disk.

- Runs the following configuration assistants to configure the installed components for simple as well as advanced installation:
  - Plugins Prerequisites Check
  - Repository Configuration

**Note:** If you use a database instance that was created with a preconfigured Management Repository using the database templates offered by Oracle, then *Repository Out-of-Box Configuration* is run instead of *Repository Configuration*.

MDS Schema Configuration

**Note:** If you use a database instance that was created with a preconfigured Management Repository using the database templates offered by Oracle, then MDS Schema Configuration is not run.

- **OMS** Configuration
- Plugins Deployment and Configuration
- Start Oracle Management Service
- Oracle Configuration Manager Repeater Configuration
- **Agent Configuration Assistant**

## 6.1.3 Overview of the Directories Created for an Enterprise Manager System

This section describes the following:

- Overview of the Directories Created for OMS Installation
- Overview of the Directories Created for Management Agent Installation (Central Agent)

## 6.1.3.1 Overview of the Directories Created for OMS Installation

By default, the following are the contents of the Middleware home for this type of installation:

```
<middleware_home>
       __wlserver_10.3
      ___jdk16
      oms
       ___plugins
         __Oracle_BI1
         _oracle_common
         Oracle_WT
        __utils
      ___logs
       ___modules
      ___user_projects
      ___ocm.rsp
       registry.dat
       ___domain-registry.xml
      ___patch_wls1036
      _{\rm max}registry.xml
```

**Note:** The OMS instance base directory (typically, gc\_inst) is maintained outside the middleware home directory, and that is why it is not shown in the directory structure described in Section 6.1.3.1.

## 6.1.3.2 Overview of the Directories Created for Management Agent Installation (Central Agent)

By default, the following are the contents of the agent base directory for the central agent (Management Agent installed with the OMS):

```
<agent_base_directory>
   ____core
      12.1.0.5.0
       __plugins
    ____agent_inst
       sbin
     ____agentimage.properties
```

# 6.2 Before You Begin Installing an Enterprise Manager System

Before you begin installing Enterprise Manager Cloud Control, keep these points in mind:

You must ensure that you have the latest Enterprise Manager Cloud Control software.

For information about downloading the latest software, refer to the Oracle Enterprise Manager Cloud Control Advanced Installation and Configuration Guide.

- Ensure that there are no white spaces in the name of the directory where you download and run the Enterprise Manager Cloud Control software from. For example, do not download and run the software from a directory titled  ${\tt EM}$ Software because there is a white space between the two words of the directory name.
- You can install Enterprise Manager Cloud Control using the installation wizard only on a single host, that is, locally on the server where the wizard is invoked. You cannot install on multiple or remote hosts.
- Oracle Management Service 12c can communicate only with the following versions of Oracle Management Agent 12*c*:

Table 6-2 Compatibility Between OMS and Management Agents Across 12c Releases

|                                                                                    | Oracle Management Agent 12c Release 1 (12.1.0.1) + Bundle Patch 1                                          | Oracle<br>Management<br>Agent 12c Release<br>2 (12.1.0.2) | Oracle<br>Management<br>Agent 12c Release<br>3 (12.1.0.3) | Oracle<br>Management<br>Agent 12c Release<br>4 (12.1.0.4) | Oracle<br>Management<br>Agent 12c Release<br>5 (12.1.0.5) |
|------------------------------------------------------------------------------------|----------------------------------------------------------------------------------------------------|-----------------------------------------------------------|-----------------------------------------------------------|-----------------------------------------------------------|-----------------------------------------------------------|
|                                                                                    | (Refers to agents and<br>their plug-ins<br>patched or upgraded<br>to, or installed with<br>Bundle Patch 1) |                                                           |                                                           |                                                           |                                                           |
| Oracle<br>Management<br>Service 12c<br>Release 1<br>(12.1.0.1) +<br>Bundle Patch 1 | Yes (includes Management Agents with and without Bundle Patch 1)                                           | No                                                        | No                                                        | No                                                        | No                                                        |
| Oracle<br>Management<br>Service 12c<br>Release 2<br>(12.1.0.2)                     | Yes (includes Management Agents with and without Bundle Patch 1)                                           | Yes                                                       | No                                                        | No                                                        | No                                                        |
| Oracle<br>Management<br>Service 12c<br>Release 3<br>(12.1.0.3)                     | Yes (Only Management Agents released in January 2012 [with Bundle Patch 1])                                | Yes                                                       | Yes                                                       | No                                                        | No                                                        |
| Oracle<br>Management<br>Service 12c<br>Release 4<br>(12.1.0.4)                     | No                                                                                                    | Yes                                                       | Yes                                                       | Yes                                                       | No                                                        |
| Oracle<br>Management<br>Service 12c<br>Release 5<br>(12.1.0.5)                     | No                                                                                                    | Yes                                                       | Yes                                                       | Yes                                                       | Yes                                                       |

- Do not install on a symlink. Installing in such a location may impact life cycle operations such as patching and scaling out.
- You must not set the <code>ORACLE\_HOME</code> and <code>ORACLE\_SID</code> environment variables. You must ensure that the Oracle directories do NOT appear in the PATH.
- You must set the DISPLAY environment variable.
  - In bash terminal, run the following command:

export DISPLAY=<hostname>:<vnc port>.0

For example, export DISPLAY=example.com:1.0

In other terminals, run the following command:

```
setenv DISPLAY <hostname>:1.0
```

For example, setenv DISPLAY example.com: 1.0

- The Enterprise Manager Cloud Control Installation Wizard installs Java Development Kit (JDK) 1.6.0.43.0 and Oracle WebLogic Server 11g Release 1 (10.3.6) only if you do not specify the use of existing installations. Oracle strongly recommends using the 12c installation process to install the JDK and Oracle WebLogic Server for use with Enterprise Manager 12*c*.
- If Oracle WebLogic Server 11g Release 1 (10.3.6) does not exist and if you want to manually install it, then ensure that you install it using JDK 1.6.0.43.0 (64-bit version for 64-bit platforms and 32-bit version for 32-bit platforms).
  - Download JDK 1.6.0.43.0 for your platform from the platform vendor's Web

For example, download SUN JDK 1.6.0.43.0 for Linux platforms from the following Oracle Web site URL:

```
http://www.oracle.com/technetwork/java/javase/downloads/index.html
```

Similarly, download the JDK for other platforms from other vendors' trusted Web sites.

If you already have JDK, then verify its version by navigating to the <JDK\_ Location>/bin directory and running the following command:

```
"./java -fullversion"
```

To verify whether it is a 32-bit or a 64-bit JDK, run the following command:

```
"file *"
```

- JROCKIT is not supported.
- If you want to manually install Oracle WebLogic Server 11g Release 1 (10.3.6) on Linux 64-bit platforms, first install the 64-bit JDK for that platform, and then download and use the wls1036\_generic.jar file to install Oracle WebLogic Server.

For example,

```
<JDK home>/bin/java -d64 -jar <absolute_path _to_wls1036_</pre>
generic.jar>
```

If you want to manually install Oracle WebLogic Server 11g Release 1 (10.3.6) on Linux 32-bit platforms, then download and use either the wls1036\_ linux32.bin file or the wls1036 generic.jar file.

For example,

```
<JDK home>/bin/java -jar <absolute_path _to_wls1036_generic.jar>
```

You must procure the Oracle WebLogic Server 11g Release 1 (10.3.6) software and install it following the instructions outlined in the Oracle Fusion Middleware Installation Guide for Oracle WebLogic Server. Ensure that it is a default installation. The guide is available in the Fusion Middleware documentation library available at:

http://www.oracle.com/technetwork/middleware/weblogic/documentation /index.html

- You must ensure that the Oracle WebLogic Server installation is a typical installation, and even if you choose to perform a custom installation, ensure that components chosen for custom installation are the same as the ones associated with a typical installation.
- You must ensure that the user installing the Oracle WebLogic Server is the same as the one installing Enterprise Manager Cloud Control.
- After installing Oracle WebLogic Server, make sure you apply the patches 14482558, 13349651, 16080294, and 16888501 on it. Without these patches, the additional OMS installation will fail.

For instructions to apply these patches, access the following URL:

```
http://docs.oracle.com/cd/E14759
01/doc.32/e14143/intro.htm#CHDCAJFC
```

For more information on Oracle WebLogic Server downloads and demos, access the following URL:

http://www.oracle.com/technology/products/weblogic/index.html

You must ensure that the Oracle WebLogic Server 11g Release 1 (10.3.6) installed by the Enterprise Manager Cloud Control Installation Wizard or by you is dedicated for Enterprise Manager Cloud Control. You must not have any other Oracle Fusion Middleware product installed in that Middleware home.

Enterprise Manager Cloud Control cannot coexist with any Oracle Fusion Middleware product in the same Middleware home because the ORACLE COMMON property is used by both the products.

- As a prerequisite, you must have an existing Oracle Database to configure the Management Repository. This database can also have the Automatic Memory Management (AMM) feature enabled.
- If you install the OMS and the Oracle Database, which houses the Management Repository, on the same host, then when you reboot the host, the OMS and the Management Agent installed with it will not automatically start up. You will have to manually start them.
- You can optionally use the database templates offered by Oracle to create a database instance with a preconfigured Management Repository. To do so, refer to Appendix D. You can use such a database instance for simple as well as advanced installation.

However, note that the database templates are essentially designed for simple installation, although they can be used for advanced installation. Therefore, while performing an advanced installation (possibly with small, medium, or large deployment size selection), when you provide the details of such a database, you will be prompted that the database parameters need to be modified to suit the deployment size you selected. You can confirm the message to proceed further. The installation wizard will automatically set the database parameters to the required values.

- If you want to optionally follow the configuration guidelines for deploying the Management Repository so that your management data is secure, reliable, and always available, refer to the Oracle Enterprise Manager Cloud Control Administrator's Guide.
- Enterprise Manager is not affected when you enable or disable features such as XML DB on the Oracle Database in which you plan to configure the Management

- Repository. Therefore, you can enable or disable any feature in the database because Enterprise Manager does not rely on them.
- In addition to the mandatory plug-ins, you can optionally install other plug-ins available in the software kit (DVD, downloaded software). The installer offers a screen where you can select the optional plug-ins and install them. However, if you want to install some plug-ins that are not available in the software kit (DVD, downloaded software), then refer to Section 6.5.1.
- If you are installing on an NFS-mounted drive and creating the OMS instance base directory (gc\_inst) on that NFS-mounted drive, then after you install, move the lock files from the NFS-mounted drive to a local file system location. Modify the lock file location in the httpd.conf file to map to a location on a local file system. For instructions, refer to Section 6.7.
- If you are installing in, or will be converting in the future to, a high-availability or a disaster-recovery configuration, then review and become familiar with the contents in the following chapters in the Oracle Enterprise Manager Cloud Control Advanced Installation and Configuration Guide before continuing with this installation:
  - Chapter 16 High Availability Solutions
  - Chapter 17 Enterprise Manager High Availability
  - Chapter 18 Enterprise Manager Disaster Recovery

Once you have reviewed the information in the aforementioned chapters, follow the best practices referenced in Chapter 17, specifically the information in Section 17.3.1, in order to best prepare your installation for high availability or disaster recovery.

Oracle offers bug fixes for a product based on the Oracle Lifetime Support Policy. When the license period expires for a particular product, the support for bug fixes offered by Oracle also ends. For more information, see the Oracle Lifetime Support Policy available at:

http://www.oracle.com/support/library/brochure/lifetime-support-technol

When determining supportability and certification combinations for an Enterprise Manager Cloud Control installation, you must consider Enterprise Manager Cloud Control's framework components as well as the targets monitored by Enterprise Manager Cloud Control. Oracle recommends keeping your Cloud Control components and targets updated to the latest certified versions in order to receive code fixes without having to purchase an Extended Support license.

- You can find the OMS and Management Agent entries in the /etc/oragchomelist file for all UNIX platforms except HPUNIX, HPia64, Solaris Sparc.
  - On HPUNIX, HPia64, Solaris Sparc platforms, the entries are present in /var/opt/oracle/oragchomelist.
- The locale-specific data is stored in the <OMS\_Oracle\_Home>/nls/data directory. Oracle strongly recommends that you either set the environment variable ORA\_ NLS10 to <OMS Oracle Home>/nls/data or do not set at all.
- Enforcing option is supported for Security-Enhanced Linux (SELinux).

# 6.3 Prerequisites for Installing an Enterprise Manager System

Table 6–3 lists the prerequisites you must meet before installing Enterprise Manager Cloud Control.

Table 6–3 Prerequisites for Installing Enterprise Manager Cloud Control

| Requirement                                               | Description                                                                                                    |
|-----------------------------------------------------------|----------------------------------------------------------------------------------------------------|
| Hardware<br>Requirements                                  | Ensure that you meet the hard disk space and physical memory requirements as described in Chapter 2.                                                                                                    |
| Operating System<br>Requirements                          | Ensure that you install Enterprise Manager Cloud Control only on certified operating systems as mentioned in the Enterprise Manager certification matrix available on <i>My Oracle Support</i> . To access the Enterprise Manager certification matrix, follow the steps outlined in Appendix E.                                                                                                    |
|                                                           | For information about platforms receiving future support, refer to <i>My Oracle Support</i> note 793512.1.                                                                                                    |
|                                                           | Note:                                                                                                    |
|                                                           | OMS on Solaris 11 local zone is not supported.                                                                                                    |
|                                                           | ■ If you want to install on Microsoft Windows 2012, then make sure you apply the patches described in My Oracle Support note 1590965.1.                                                                                                    |
|                                                           | If you use Oracle Solaris 10, then ensure that you have update 9 or higher installed. To verify whether it is installed, run the following command:  If you use Oracle Solaris 10, then ensure that you have update for the property of the property of the p |
|                                                           | cat /etc/release                                                                                                    |
|                                                           | You should see the output similar to the following. Here, s10s_u6 indicates that update 6 is already installed.                                                                                                    |
|                                                           | Solaris 10 10/08 s10s_u6wos_07b SPARC                                                                                                    |
| Package, Kernel<br>Parameter, and Library<br>Requirements | Ensure that you install all the operating system-specific packages, kernel parameters, and libraries as described in Chapter 3.                                                                                                    |
| Operating System<br>Groups and Users<br>Requirements      | Ensure that you create the required operating system groups and users as described in Chapter 4.                                                                                                    |

Table 6–3 (Cont.) Prerequisites for Installing Enterprise Manager Cloud Control

| Requirement                               | Description                                                                                                    |
|-------------------------------------------|----------------------------------------------------------------------------------------------------|
| Existing Database<br>Version Requirements | Ensure that the existing database is a certified database as mentioned in the Enterprise Manager certification matrix available on <i>My Oracle Support</i> .                                                                                                    |
|                                           | Alternatively, the database can be a database instance created with a preconfigured Management Repository using the database templates offered by Oracle.                                                                                                    |
|                                           | For information about creating a database instance with a preconfigured Management Repository using the database templates offered by Oracle, refer to Appendix D.                                                                                                    |
|                                           | To access the Enterprise Manager certification matrix and identify whether your database is a certified database, follow these steps in Appendix E.                                                                                                    |
|                                           | Important:                                                                                                    |
|                                           | ■ Ensure that the database is patched with all the Patch Set Updates (PSU) or Critical Patch Updates (CPU) released for that release. Also ensure that you apply the patches.                                                                                                    |
|                                           | ■ If you use <i>Oracle Database 11g Release 2 (11.2.0.1)</i> , then ensure that you do the following:                                                                                                    |
|                                           | For Unix platforms, apply patch 12419378 ( <i>Patch Set Update 6</i> ). Then apply patch 9260085.                                                                                                    |
|                                           | For Microsoft Windows platforms, Oracle Database 11g Release 2 (11.2.0.1) is not supported for Enterprise Manager Cloud Control 12c Release 4 (12.1.0.4). Therefore, you must upgrade the database to a supported release mentioned in the Enterprise Manager certification matrix available on <i>My Oracle Support</i> . To access the Enterprise Manager certification matrix and identify whether your database is a certified database, follow these steps in Appendix E. |
|                                           | ■ If you use <i>Oracle Database 11g Release 1 (11.1.0.7)</i> , then ensure that you apply these patches:                                                                                                    |
|                                           | For Unix platforms, apply patch 17082366 ( <i>Patch Set Update 17</i> ). Then apply patch 18074855.                                                                                                    |
|                                           | For Microsoft Windows platforms, apply patch 17363760 ( <i>Patch 54</i> ). Then apply patch 9012146.                                                                                                    |
|                                           | ■ The database can also have the Automatic Memory Management (AMM) feature enabled.                                                                                                    |
|                                           | ■ Ensure that this database is dedicated to Enterprise Manager.                                                                                                    |

Table 6–3 (Cont.) Prerequisites for Installing Enterprise Manager Cloud Control

| Requirement                              | Description                                                                                                    |
|------------------------------------------|----------------------------------------------------------------------------------------------------|
| NFS Mount Point<br>Location Requirements | If you are installing onto an NFS-mounted location, then do the following:                                                                                                    |
|                                          | ■ Ensure that root squash is enabled with execute permission on that host where you want to perform the installation.                                                                                                    |
|                                          | ■ Ensure that the Access Control List processing is disabled for the NFS mount point. In other words, the mount point must be defined with the noacl option in the /etc/fstab file. Otherwise, the installation can fail.                                                       |
|                                          | To verify this, run the following command as the install user to check the contents of the /etc/fstab file. Verify if the mount point on which you plan to install Enterprise Manager has the noacl option set.                                                                 |
|                                          | cat /etc/fstab                                                                                                    |
|                                          | For example, in the following output, the mount point /u01/app/share1 has the noac1 option set. In this case, you are ready to proceed with the installation.                                                                                                    |
|                                          | <pre>nas.example.com:/export/share1 /u01/app/share1 nfs rw,bg,rsize=32768,wsize=32768,hard,nointr,tcp,noacl,ve rs=3,timeo=600 0 0</pre>                                                                                                    |
|                                          | If you do not have the noacl option set, then contact your System Administrator to make the required changes in the /etc/fstab file.                                                                                                    |
|                                          | ■ Ensure that the mount point is defined with the actimeo option in the /etc/fstab file, and ensure that the option is set to a value greater than 0.                                                                                                    |
|                                          | Setting noac or actimeo to 0 prevents the NFS client from caching attributes for the mounted directory, and causes delayed startup of the OMS.                                                                                                    |
|                                          | If you do not have the actimeo option set to greater than 0, then contact your System Administrator to make the required changes in the /etc/fstab file. For information on this prerequisite, refer to the My Oracle Support note 1385539.1.                                   |
|                                          | If you are installing on an NFS-shared middleware location, and if that location is mounted with the option <i>concurrent I/O (CIO)</i> , which allows multiple reads and writes to a file at the same time, then the installation will fail reporting linking errors.          |
|                                          | If you verify the mounted file system, you will see the following CIO option enabled. If you have the CIO option enabled, then unmount the drive, disable the CIO option, and then re-mount the drive.                                                                          |
|                                          | node mounted mounted over vfs date options                                                                                                    |
|                                          | /dev/host1 /host1/oracle jfs2 Feb 14 18:20 rw,cio,log=/dev/xd891loglv                                                                                                    |
| Middleware Home Path<br>Requirements     | Ensure that the number of characters in the middleware home path does not exceed 70 characters for Unix platforms and 25 characters for Microsoft Windows platforms.                                                                                                    |
|                                          | For example, the middleware home path C:\Oracle\MW\EM containing only 15 characters is acceptable. However, C:\OracleSoftware\OracleMiddleware\OracleEnterpriseManager \OMS\newrelease\oms containing more than 25 characters is not acceptable on Microsoft Windows platforms. |

Table 6–3 (Cont.) Prerequisites for Installing Enterprise Manager Cloud Control

| Requirement                                               | Description                                                                                                    |
|-----------------------------------------------------------|----------------------------------------------------------------------------------------------------|
| Agent Base Directory<br>Path Requirements                 | (Only for Microsoft Windows) Ensure that the number of characters in the agent base directory path does not exceed 25 characters.                                                                                                    |
|                                                           | For example, the agent base directory path C:\Oracle\Agent\ containing only 16 characters is acceptable. However, C:\Oracle\ManagementAgent\12c\new containing more than 25 characters is not acceptable.                                                                                                    |
| Unique Host Name and<br>Static IP Address<br>Requirements | Ensure that you check the network configuration to verify that the host on which you are installing resolves to a <i>unique</i> host name and a <i>static</i> IP address that are visible to other hosts in the network.                                                                                                    |
|                                                           | <b>Note:</b> Oracle recommends that you use static IP address. If you use dynamic IP address, and if the host is rebooted, then the host might receive a new IP, and as a result, the OMS startup will fail.                                                                                                    |
| Temporary Directory<br>Space Requirements                 | Ensure that you allocate 400 MB of space for a temporary directory where the executables can be copied.                                                                                                    |
|                                                           | By default, the temporary directory location set to the environment variable TMP or TEMP is honored. If both are set, then TEMP is honored. If none of them are set, then the following default values are honored: /tmp on UNIX hosts and c:\Temp on Microsoft Windows hosts.                                                                                                    |
| Central Inventory<br>Requirements                         | ■ Ensure that you allocate 100 MB of space for the central inventory directory.                                                                                                    |
|                                                           | ■ For a typical non-HA environment, the Central Inventory (oraInventory) can be in a shared or non-shared location. If you use a shared location, then ensure that only one shared location is maintained per host, and no two hosts update the same shared location. One inventory file is meant only for one host, so it must not be shared and edited by other hosts. When you use the /etc/oraInst.loc file, ensure that the inventory location specified there is not pointing to such a location. If you have configured a shared location that is common for two or more hosts, then switch over to a non-shared location. |
|                                                           | ■ For a typical HA environment with primary and standby disaster recovery sites using storage replication and alias host names, the Central Inventory (oraInventory) for software installed on the shared storage using the alias host name should be located in a shared location that is common between the OMS host in the primary site and the OMS host in the standby site. This shared location should be located on the replicated storage so that the oraInventory can be accessed from the active site for software maintenance activities.                                                                              |
| UMASK Value<br>Requirements                               | Ensure that you set the default file mode creation mask (umask) to 022 in the shell startup file.                                                                                                    |
|                                                           | For example:                                                                                                    |
|                                                           | ■ Bash Shell                                                                                                    |
|                                                           | \$/.bash_profile                                                                                                    |
|                                                           | ■ Bourne or Korn Shell                                                                                                    |
|                                                           | \$/.profile                                                                                                    |
|                                                           | ■ C Shell                                                                                                    |
|                                                           | % source ./.login                                                                                                    |
| CLASSPATH Environment<br>Variable Requirements            | Unset the CLASSPATH environment variable. You can always reset the variable to the original value after the installation is complete.                                                                                                    |

Table 6–3 (Cont.) Prerequisites for Installing Enterprise Manager Cloud Control

| Requirement                     | Description                                                                                                    |    |
|---------------------------------|----------------------------------------------------------------------------------------------------|----|
| File Descriptor<br>Requirements | <ul> <li>Ensure that the maximum user process limit is set to 13312 or<br/>greater. However, do not set it to unlimited.</li> </ul>            | r  |
|                                 | To verify the current value that is set, run the following command:                                                                            |    |
|                                 | ulimit -u                                                                                                    |    |
|                                 | To verify whether it is set to unlimited, run the following command. If it is set to unlimited, the output will be unlimited.                  |    |
|                                 | ulimit -n                                                                                                    |    |
|                                 | If the current value is not set to 13312 or greater, or if it is set unlimited, then contact your system administrator to correct              |    |
|                                 | ■ Ensure that you set the soft limit of the file descriptor to a minimum of 4096 and the hard limit to less then or equal to 16384.            |    |
|                                 | To verify the current value set, run the following commands:                                                                                   |    |
|                                 | For Soft Limit:                                                                                                    |    |
|                                 | /bin/sh -c "ulimit -n"                                                                                                    |    |
|                                 | For Hard Limit:                                                                                                    |    |
|                                 | /bin/sh -c "ulimit -Hn"                                                                                                    |    |
|                                 | If the current value is not 4096 or greater, then as a <i>root</i> user, update the /etc/security/limits.conf file with the following entries: | ng |
|                                 | <uid> soft nofile 4096</uid>                                                                                                    |    |
|                                 | <uid> hard nofile 16384</uid>                                                                                                    |    |

Table 6–3 (Cont.) Prerequisites for Installing Enterprise Manager Cloud Control

| Requirement            | Description                                                                                                    |
|------------------------|----------------------------------------------------------------------------------------------------|
| Host File Requirements | Ensure that the host name specified in the /etc/hosts file is unique, and ensure that it maps to the correct host name or IP address of that host. Otherwise, the installation can fail on the product-specific prerequisite check page.                                                                                                    |
|                        | In some platforms, the installer does not validate the host name mentioned in the /etc/hosts file, therefore make sure the host names or IP addresses are correct.                                                                                                    |
|                        | Ensure that <i>localhost</i> is pingable and resolves to 127.0.0.1 (or resolves to ::1 for IPv6 hosts).                                                                                                    |
|                        | The following is the recommended format of the /etc/hosts file:                                                                                                    |
|                        | <pre><ip> <fully_qualified_host_name> <short_host_name></short_host_name></fully_qualified_host_name></ip></pre>                                                                                                    |
|                        | For example,                                                                                                    |
|                        | 127.0.0.1 localhost.localdomain localhost                                                                                                    |
|                        | 172.16.0.0 myhost.example.com myhost                                                                                                    |
|                        | According to RFC 952, the following are the assumptions: A <i>name</i> (Net, Host, Gateway, or Domain name) is a text string up to 24 characters drawn from the alphabet (A-Z), digits (0-9), minus sign (-), and period (.). Note that periods are only allowed when they serve to delimit components of <i>domain style names</i> . No blank or space characters are permitted as part of a name. No distinction is made between upper and lower case. The first character must be an alpha character. |
|                        | Also, if DNS server is configured in your environment, then you should be able to use DNS to resolve the name of the host on which you want to install the OMS.                                                                                                    |
|                        | For example, all these commands must return the same output:                                                                                                    |
|                        | nslookup myhost                                                                                                    |
|                        | nslookup myhost.example.com                                                                                                    |
|                        | nslookup 172.16.0.0                                                                                                    |
|                        | If alias host names are implemented in /etc/hosts, then it is not necessary to be able to use DNS to resolve the alias host name on which you want to install the OMS.                                                                                                    |
| Installing User        | Ensure that you meet the following requirements:                                                                                                    |
| Requirements           | • (For UNIX only) The installation must NOT be run by a <i>root</i> user.                                                                                                    |
|                        | (For Microsoft Windows only) User must be part of the ORA-DBA group and have administrator permissions.                                                                                                    |
|                        | ■ (For Microsoft Windows only) User must belong to the DBA group, and have permissions to perform the following: Act as part of the operating system, Create a token object, Log on as a batch job, and Adjust memory quotas for a process.                                                                                                    |
|                        | To verify whether the install user has these rights, from the Start menu, click <b>Settings</b> and then select <b>Control Panel</b> . From the Control Panel window, select <b>Administrative Tools</b> , and from the Administrative Tools window, select <b>Local Security Policy</b> . In the Local Security Settings window, from the tree structure, expand <b>Local Policies</b> , and then expand <b>User Rights Assignment</b> .                                                                |

Table 6–3 (Cont.) Prerequisites for Installing Enterprise Manager Cloud Control

| Requirement                | Description                                                                                                    |
|----------------------------|----------------------------------------------------------------------------------------------------|
| Permission<br>Requirements | <ul> <li>Ensure that you have write permission in the Middleware<br/>home and the Oracle Management Service Instance Base<br/>location.</li> </ul>                                                                                                    |
|                            | <ul> <li>Ensure that you have write permission in the temporary<br/>directory where the executables will be copied. For example,<br/>/tmp or c:\Temp.</li> </ul>                                                                                                    |
|                            | ■ Ensure that you have <i>write</i> permission in the location where you want to create the Central Inventory (oraInventory) if it does not already exist. If the Central Inventory already exist, then ensure that you have <i>write</i> permission in the inventory directory.                                                                                                    |
|                            | <ul> <li>Ensure that the user who installed the existing Oracle Database<br/>has write permission in the data file locations where the data<br/>files for the new tablespaces will be copied.</li> </ul>                                                                                                    |
|                            | These tablespaces and data files are created while configuring Enterprise Manager Cloud Control. While installing with simple configuration (Section 6.4), the installer automatically honors the default locations so you are not prompted for them. However, while installing with custom configuration (Section 6.5), the installer prompts you to validate or enter the locations explicitly. |
| Proximity<br>Requirements  | Ensure that the host on which the OMS is being installed and the host on which the Management Repository is being configured are located in close proximity to each other. Ideally, the round trip network latency between the two should be less than 1 millisecond.                                                                                                    |
| Port Requirements          | Ensure that the ports you assign (within the given range) to the following components are free and available:                                                                                                    |
| 1                          | ■ Admin Server HTTP SSL Port = 7101 - 7200                                                                                                    |
| 1                          | ■ Enterprise Manager Upload HTTP Port = 4889 - 4898                                                                                                    |
| 1                          | ■ Enterprise Manager Upload HTTP SSL Port = 1159, 4899 - 4908                                                                                                    |
| 1                          | ■ Enterprise Manager Central Console HTTP Port = 7788 - 7798                                                                                                    |
| ı                          | <ul> <li>Enterprise Manager Central Console HTTP SSL Port = 7799 - 7809</li> </ul>                                                                                                    |
|                            | ■ Oracle Management Agent Port = 3872, 1830 - 1849                                                                                                    |
| 1                          | ■ Node Manager HTTP SSL Port = 7401 - 7500                                                                                                    |
|                            | ■ Managed Server HTTP Port = 7201 - 7300                                                                                                    |
|                            | ■ Managed Server HTTPS Port = 7301 - 7400                                                                                                    |
|                            | To verify if a port is free, run the following command:                                                                                                    |
|                            | On Unix:                                                                                                    |
|                            | netstat -an   grep <port no=""></port>                                                                                                    |
|                            | <ul><li>On Microsoft Windows:</li></ul>                                                                                                    |
|                            | netstat -an findstr <port_no></port_no>                                                                                                    |

Table 6–3 (Cont.) Prerequisites for Installing Enterprise Manager Cloud Control

| Requirement                         | Description                                                                                                    |
|-------------------------------------|----------------------------------------------------------------------------------------------------|
| Internet Connection<br>Requirements | Oracle recommends that the host from where you are running the installer have a connection to the Internet so that the configuration information can be automatically collected and uploaded to My Oracle Support.                                                                                                    |
|                                     | Using the Internet connection, you can also search and download software updates from My Oracle Support using the installer. For installations that do not have access to the Internet, see the instructions on how to manually obtain Software Updates for offline installation in Oracle Enterprise Manager Cloud Control Advanced Installation and Configuration Guide. |
|                                     | These updates should be obtained before starting the 12c installation so they can be available to the installer at the proper time.                                                                                                    |

# 6.4 Installing an Enterprise Manager System for a Demonstration Site (Simple Configuration)

To install Enterprise Manager Cloud Control for evaluation or demonstration purposes, use the Simple installation type. This installation type installs with default configuration settings and preferences that you need for a complete Enterprise Manager system. It does not offer too many options to customize your installation. For example, only the default plug-ins are deployed with the installation, and you are not provided with a separate screen to manually select the other plug-ins you want to deploy.

Therefore, this installation type is primarily meant for demonstration or evaluation purposes, and small deployments, and when you do not want to worry about the granular control of the installer and want to install the Enterprise Manager system quickly, with less memory, and for monitoring fewer targets in their environment.

To install Enterprise Manager Cloud Control for evaluation or demonstration purposes, follow these steps:

> **Note:** Oracle recommends you to run the EM Prerequisite Kit before invoking the installer to ensure that you meet all the repository requirements beforehand. Even if you do not run it manually, the installer anyway runs it in the background while installing the product. However, running it manually beforehand sets up your Management Repository even before you can start the installation or upgrade process. For information on the kit, to understand how to run it, and to know about the prerequisite checks it runs, see Appendix A.

> However, if you plan to use a database instance that was created with a preconfigured Management Repository using the database templates offered by Oracle, then make sure you pass the following parameter while invoking the EM Prerequisite Kit.

-componentVariables repository: EXECUTE\_CHECKS\_NOSEED\_DB\_ FOUND: false

**Note:** To view a visual demonstration on simple installation, access the following URL and click Begin Video.

https://apex.oracle.com/pls/apex/f?p=44785:24:0::NO:24:P24\_ CONTENT ID, P24 PREV PAGE: 5789,1

## 1. Invoke the Enterprise Manager Cloud Control Installation Wizard.

Invoke the installation wizard as a user who belongs to the oinstall group you created following the instructions in Chapter 4.

```
<Software_Location>/runInstaller
```

In this command, <Software\_Location> is either the DVD location or the location where you have downloaded the software kit.

## Note:

- To invoke the installation wizard on UNIX platforms, run runInstaller. To invoke on Microsoft Windows platforms, run setup.exe.
- Ensure that there are no white spaces in the name of the directory where you download and run the Enterprise Manager Cloud Control software from. For example, do not download and run the software from a directory titled EM Software because there is a white space between the two words of the directory name.
- When you invoke runInstaller or setup.exe, if the Enterprise Manager Cloud Control Installation Wizard does not appear, then it is possible that you do not have read and write access to /stage, which a subdirectory in the Disk1 directory of the Enterprise Manager software.

There is a classpath variable that the installation wizard computes for OPatch as ../stage/Components/, and when the TEMP variable is set to /tmp, the installation wizard tries to look for the opatch JAR file in the /tmp/../stage directory, which is equivalent to /stage. However, if you do not have read and write permission on /stage, then the installation wizard can hang. Under such circumstances, verify if you have read and write access to the /stage directory. If you do not have, then set the TEMP variable to a location where the install user has access to, and then relaunch the installation wizard.

# 2. (Optional) Enter My Oracle Support Details.

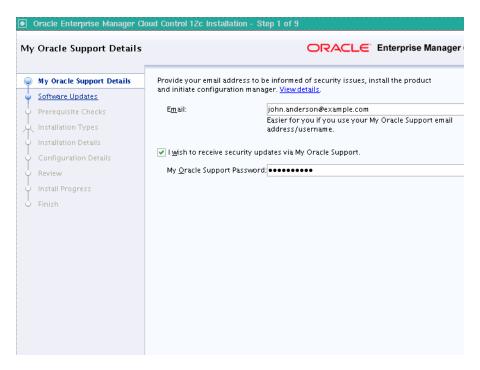

(Optional) On the My Oracle Support Details screen, enter your My Oracle Support credentials to enable Oracle Configuration Manager. If you do not want to enable Oracle Configuration Manager now, go to Step (3).

If the host from where you are running the installation wizard does not have a connection to the Internet, then enter only the e-mail address and leave the other fields blank. After you complete the installation, manually collect the configuration information and upload it to My Oracle Support.

**Note:** Beginning with Enterprise Manager Cloud Control 12c Release 3 (12.1.0.3), My Oracle Support accesses support.oracle.com directly. This means that you must provide network access to this URL, or grant proxy access to it from any client that will access My Oracle Support.

- Click Next.
- (Recommended) Install Software Updates.

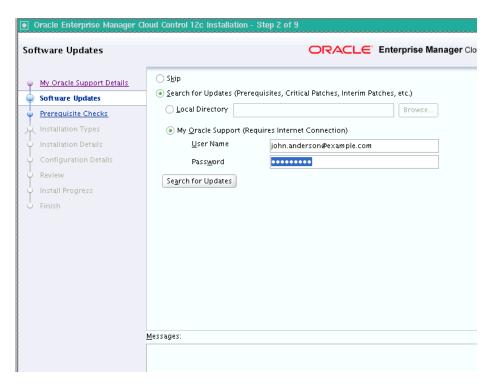

On the Software Updates screen, select Search for Updates, and then select one of the following options to apply the latest software updates:

- Local Directory, if you do not have Internet connectivity on your host, and want to download the updates in offline mode and apply them while performing the installation.
- **My Oracle Support,** if you have Internet connectivity on your host, and want to connect to My Oracle Support directly via the installer to download the updates in online mode and apply them while performing the installation.

For more information on these options, and for instructions to download and apply the software updates using these options, see Oracle Enterprise Manager Cloud Control Advanced Installation and Configuration Guide.

**Note:** The Software Updates screen uses the built-in feature *Auto* Update to automatically download and deploy the latest recommended patches while installing or upgrading Enterprise Manager Cloud Control. This way, you do not have to keep a manual check on the patches released by Oracle. All patches required by the installer for successful installation and upgrade are automatically detected and downloaded from My Oracle Support, and applied during the installation or upgrade, thus reducing the known issues and potential failures. Oracle strongly recommends using this feature, and applying the software updates while the installation is in progress. For more information, see Oracle Enterprise Manager Cloud Control Advanced Installation and Configuration Guide.

**Note:** During installation, you will be prompted for the details of a database where Oracle Management Repository can be configured. If you plan to provide the details of a database that already has an Oracle Management Repository preconfigured using the database templates offered by Oracle, then the software updates selected on this screen cannot be automatically applied. In such a case, you must manually download and apply these software updates on the database after the installation.

**Note:** Despite providing the My Oracle Support credentials, if you are unable to download the software updates, then exit the installer, and invoke the installer again passing the -showProxy parameter in the following way:

<Software Location>/runInstaller -showProxy

### 5. Click Next.

If Enterprise Manager Cloud Control is the first Oracle product you are installing on the host that is running on UNIX operating system, then the Oracle Inventory screen appears. For details, see step (6). Otherwise, the Check Prerequisites screen appears. For details, see step (8).

If Enterprise Manager Cloud Control is the first Oracle product you are installing on the host that is running on Microsoft Windows operating system, then the Oracle Inventory screen does not appear. On Microsoft Windows, the following is the default inventory directory:

<system drive>\Program Files\Oracle\Inventory

# 6. Enter Oracle Inventory Details.

On the Oracle Inventory screen, do the following. You will see this screen only if this turns out to be your first ever installation of an Oracle product on the host.

Enter the full path to a directory where the inventory files and directories can be placed.

#### Note:

- If this is the first Oracle product on the host, then the default central inventory location is <home directory>/oraInventory. However, if you already have some Oracle products on the host, then the central inventory location can be found in the oraInst.loc file. The oraInst.loc file is located in the /etc directory for Linux and AIX, and in the /var/opt/oracle directory for Solaris, HP-UX, and Tru64.
- Ensure that you have read, write, and execute permissions on the default inventory directory. If you do not have the required permissions, then exit the installer, invoke the installer again with the INVENTORY\_LOCATION parameter, and pass the absolute path to the alternative inventory location.

## For example,

```
<Software Location>/runInstaller INVENTORY
LOCATION=<absolute_path_to_inventory_directory>
```

Alternatively, invoke the installer with the -invPtrLoc parameter, and pass the absolute path to the oraInst.loc file that contains the alternative inventory location.

# For example,

```
<Software_Location>/runInstaller -invPtrLoc <absolute_</pre>
path_to_oraInst.loc>
```

However, note that these parameters are supported only on UNIX platforms, and not on Microsoft Windows platforms.

- **b.** Select the appropriate operating system group name that will own the Oracle inventory directories. The group that you select must have write permissions on the Oracle Inventory directories.
- 7. Click Next.
- Check Prerequisites.

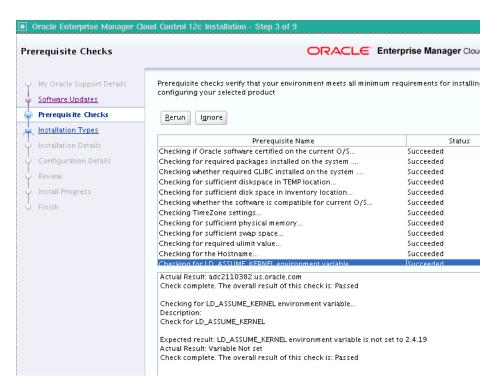

On the Prerequisite Checks screen, check the status of the prerequisite checks run by the installation wizard, and verify whether your environment meets all the minimum requirements for a successful installation.

The installation wizard runs the prerequisite checks automatically when you come to this screen. It checks for the required operating system patches, operating system packages, and so on.

The status of the prerequisite check can be either Warning, Failed, or Succeeded.

- If some checks result in Warning or Failed status, then investigate and correct the problems before you proceed with the installation. The screen provides details on why the prerequisites failed and how you can resolve them. After you correct the problems, return to this screen and click **Rerun** to check the prerequisites again.
- However, all package requirements must be met or fixed before proceeding any further. Otherwise, the installation might fail.

## Click Next.

**Note:** If a prerequisite check fails reporting a missing package, then make sure you install the required package, and click **Rerun**. The installation wizard validates the package name as well as the version, so make sure you install the packages of the minimum versions mentioned in Chapter 3. To understand the logic the installation wizard uses to verify these packages, see Section 3.1.1.

# 10. Select Installation Type.

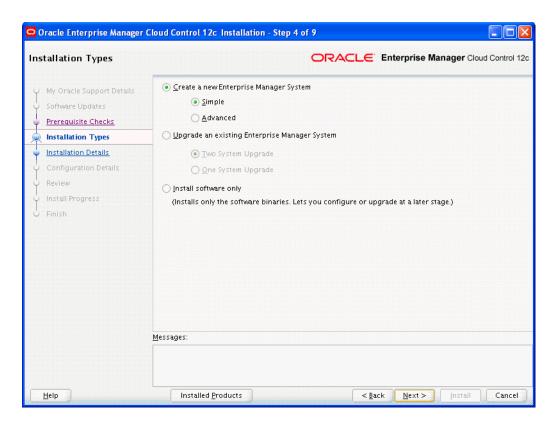

On the Installation Types screen, select Create a New Enterprise Manager System, then select **Simple**.

- 11. Click Next.
- 12. Enter Installation Details.

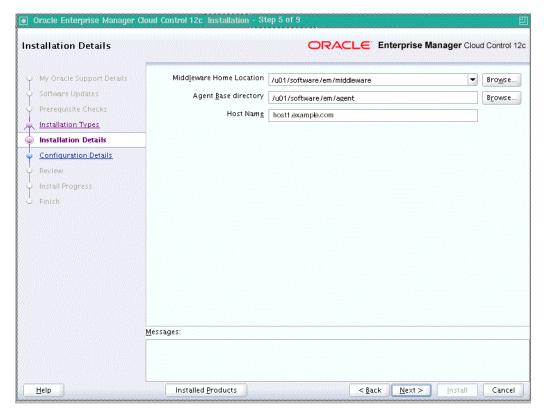

On the Installation Details screen, do the following:

a. Enter or validate the Middleware home where you want to install the OMS and other core components.

#### Note:

If you have Oracle WebLogic Server and Java Development Kit already installed, then ensure that they are of the supported releases—Oracle WebLogic Server 11g Release 1 (10.3.6) and JDK 1.6.0.43.0. If you have the supported releases, the installer automatically detects them and displays the absolute path to the Middleware home where they are installed. In this case, validate the Middleware home. If the location is incorrect, then enter the path to the correct location. Ensure that the Middleware home you select or enter is a Middleware home that does not have any Oracle homes.

Also make sure you have applied the patches 14482558, 13349651, 16080294, and 16888501 on the Oracle WebLogic Server. Without these patches, the additional OMS installation will fail.

For instructions to apply these patches, see the following URL:

```
http://docs.oracle.com/cd/E14759_
01/doc.32/e14143/intro.htm#CHDCAJFC
```

For more information on Oracle WebLogic Server downloads and demos, access the following URL:

http://www.oracle.com/technology/products/weblogic/index. html

- If you want to manually install Oracle WebLogic Server 11g Release 1 (10.3.6), then follow the guidelines outlined in Section 6.2. After installing Oracle WebLogic Server, make sure you apply the patches 14482558, 13349651, 16080294, and 16888501 on it. Without these patches, the additional OMS installation will fail.
- If you do not have Oracle WebLogic Server 11g Release 1 (10.3.6) and JDK 1.6.0.43.0, then the installer automatically installs them for you while installing the Enterprise Manager system. In this case, enter the absolute path to a directory where you want to have them installed. For example, /oracle/software/. Ensure that the directory you enter does not contain any files or subdirectories.
- The installer creates the OMS home and other homes in the path you enter. Therefore, make sure you do not enter a path leading up to a directory named oms unless you are absolutely sure and have a reason to do so. Otherwise, you will see the OMS home named oms within the middleware directory named oms. For example, /oracle/software/em/middleware/oms/oms, which might be confusing.
- Ensure that the number of characters in the middleware home path does not exceed 70 characters for Unix platforms and 25 characters for Microsoft Windows platforms.
  - For example, the middleware home path C:\Oracle\MW\EM containing only 15 characters is acceptable. However, C:\OracleSoftware\OracleMiddleware\OracleEnterpriseManage r\OMS\newrelease\oms containing more than 25 characters is not acceptable for Microsoft Windows platforms.
- By default, the OMS instance base directory (gc\_inst) is created outside the middleware home, and at the same parent level as the Countries of the Manager Cloud Control Basic Installation Guide middleware home. For example, if you enter u01/software/oracle/middleware as the middleware home, then

the instance base directory is created as

**b.** Enter the absolute path to the agent base directory, a location outside the Oracle Middleware home where the Management Agent can be installed. For example, if the middleware home is /u01/app/Oracle/Middleware/, then you can specify the agent base directory as /u01/app/Oracle/agent12c.

Ensure that this location is empty and has write permission. Also ensure that it is always maintained outside the Oracle Middleware home.

**Note:** Ensure that the number of characters in the middleware home path does not exceed 70 characters for Unix platforms and 25 characters for Microsoft Windows platforms.

For example, the middleware home path C:\Oracle\MW\EM containing only 15 characters is acceptable. However,

C:\OracleSoftware\OracleMiddleware\OracleEnterpriseManager\O MS\newrelease\oms containing more than 25 characters is not acceptable for Microsoft Windows platforms.

Validate the name of the host where you want to configure the OMS.

The host name appears as a fully qualified name, or as a virtual host name if your host is configured with virtual machine. If the installation wizard was invoked with a value for ORACLE\_HOSTNAME, then this field is prepopulated with that name.

Accept the default host name, or enter a fully qualified domain name that is registered in the DNS and is accessible from other network hosts, or enter an alias host name that is defined in the /etc/hosts file on all the OMS instances at this site.

**Note:** The host name must resolve to the local host or virtual host because the host name is used for the local Oracle WebLogic Server as well as the Oracle Management Service. Do not provide a remote host or a load balancer virtual host in this field. Do not enter an IP address. Do not use underscores in the name. Short names are allowed, but you will see a warning, so Oracle recommends that you enter a fully qualified domain name instead.

- 13. Click Next.
- 14. Enter Configuration Details.

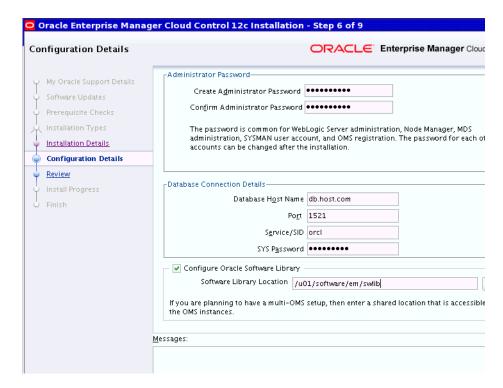

On the Configuration Details screen, do the following:

Enter an administrator password, which can be used as a common password for configuring the Enterprise Manager Cloud Control.

**Note:** Ensure that your password contains at least 8 characters without any spaces, begins with a letter, and includes at least one numeric value.

Table 6–4 describes what the administrator password is used for.

Table 6–4 Usage of Administrator Password

| Purpose                                           | Description                                                                                                    |
|---------------------------------------------------|----------------------------------------------------------------------------------------------------|
| Creates SYSMAN User<br>Account                    | The user account is used as the super administrator for configuring the SYSMAN schema in the Management Repository.                                                                               |
| Creates Default WebLogic<br>User Account weblogic | The user account is used as the administrator for creating the default WebLogic domain GCDomain.                                                                                                  |
| Creates Default Node<br>Manager User Account      | The user account is automatically created during the configuration of Enterprise Manager Cloud Control.                                                                                           |
| nodemanager                                       | A Node Manager enables you to start, shut down, or restart an Oracle WebLogic Server instance remotely, and is recommended for applications with high availability requirements.                  |
| Authenticates New<br>Management Agents            | The agent registration password is used for authenticating new Management Agents that join Enterprise Manager system, where the communication between the OMS and the Management Agent is secure. |

Provide details of the existing, certified database where the Management Repository needs to be created. If you have already created a database

instance with a preconfigured Management Repository using the database templates offered by Oracle, then provide details about that database instance.

The installer uses this information to connect to the existing database for creating the SYSMAN schema and plug-in schemas. If you provide details of a database that already has a preconfigured Management Repository, then the installer only creates plug-in schemas.

### Note:

- For information about creating a database instance with a preconfigured Management Repository using the database templates offered by Oracle, refer to Appendix D.
- If you connect to a database instance that was created using the database template offered by Oracle, then the password assigned to user accounts SYSMAN, SYSMAN MDS, SYSMAN APM, and SYSMAN\_OPSS, which were created while preconfiguring the Management Repository, are automatically reset with the administrator password you enter here on this screen. We also unlock all these user accounts.
- To identify whether your database is a certified database listed in the certification matrix, follow the steps outlined in Appendix E.
- Oracle Real Application Cluster (Oracle RAC) nodes are referred to by their virtual IP (vip) names. The service\_name parameter is used instead of the system identifier (SID) in connect\_data mode, and failover is turned on. For more information, refer to *Oracle* Database Net Services Administrator's Guide.
- If you are using an Oracle RAC database that is configured with Single Client Access Name (SCAN), then you can enter the SCAN name as the host name.
- For information on all the database initialization parameters that are set, and all the prerequisite checks that are run, and for instructions to run the prerequisite checks manually if they fail, see Appendix A.
- If you see a warning stating that the database you have provided already has Enterprise Manager schemas configured, then make sure you drop those schemas first, then deinstall the Enterprise Manager software that had created those schemas, and then return to the installer to proceed with the new installation. For instructions to drop the schemas and deinstall the software, see Oracle Enterprise Manager Cloud Control Advanced Installation and Configuration Guide.
- **c.** If you want to configure Oracle Software Library (Software Library), select **Configure Oracle Software Library.** Enter the absolute path leading up to a unique directory name on the OMS host where the Software Library can be configured.
  - By default, an OMS Shared File System storage location is configured, so ensure that the location you enter is a mounted location on the OMS host, and is placed outside the Middleware Home. Also ensure that the OMS process owner has read/write access to that location. This helps when you install

additional OMS instances as they will require read/write access to the same OMS Shared File System storage location.

#### Note:

- Oracle recommends that you maintain the Software Library outside the Middleware Home. For example, if the middleware home is /u01/software/oracle/middleware, then you can maintain the Software Library in /u01/software/oracle.
- Oracle strongly recommends that you enter a mounted location on the OMS host so that the same location can be used when you install additional OMS instances. However, if you are unable to provide a mounted location or if you are testing the installation in a test environment and do not want to provide a mounted location, then you can provide a local file system location. In this case, after the installation, make sure you migrate to a mounted location.

For information about the Software Library storage locations, see Oracle Enterprise Manager Cloud Control Administrator's Guide. For instructions to migrate to an OMS Agent File System storage location, see Oracle Enterprise Manager Cloud Control Administrator's Guide.

- On Microsoft Windows, if you are unable to provide a mounted location, then enter a local file system location at the time of installing the product, and migrate to an OMS Agent File System storage location later. The OMS Agent File System storage location is the recommend storage type on Microsoft Windows.
  - For information about the Software Library storage locations, see Oracle Enterprise Manager Cloud Control Administrator's Guide. For instructions to migrate to an OMS Agent File System storage location, see Oracle Enterprise Manager Cloud Control Administrator's Guide.
- Configuring the Software Library at the time of installation is optional. Even if you do not select this option and configure it now, your installation will succeed. You always have the option of configuring the Software Library later from the Enterprise Manager Cloud Control Console. However, Oracle strongly recommends that you select this option and configure it at the time of installation so that the installer can automatically configure it for you, thus saving your time and effort.
- Once the Software Library is configured, you can view the location details in the Software Library Console. To access the Software Library Console, in Cloud Control, from the **Setup** menu, select Provisioning and Patching, then select Software Library.

15. Click Next.

#### Note:

- If you are connecting to an Oracle RAC database, and if you have specified the virtual IP address of one of its nodes, then the installation wizard prompts you with a Connection String dialog and requests you to update the connection string with information about the other nodes that are part of the cluster. Update the connection string and click OK. If you want to test the connection, click **Test Connection**.
- If your Oracle RAC database 11.2 or higher is configured with Single Client Access Name (SCAN) listener, then you can enter a connection string using the SCAN listener.
- Oracle Real Application Cluster (Oracle RAC) nodes are referred to by their virtual IP (vip) names. The service\_name parameter is used instead of the system identifier (SID) in connect\_data mode, and failover is turned on. For more information, refer to *Oracle* Database Net Services Administrator's Guide.
- If you see an error stating that the connection to the database failed with ORA-01017 invalid user name/password, then follow these steps to resolve the issue:
  - (1) Verify that SYS password provided is valid.
  - (2) Verify that the database initialization parameter REMOTE LOGIN\_PASSWORDFILE is set to Shared or Exclusive.
  - (3) Verify that password file with the file name orapw<SID> exists in the <ORACLE HOME>/dbs directory of the database home. If it does not, create a password file using the ORAPWD command.
- If you are connecting to an Oracle Database that already has a Database Control configured, then you will see an error message prompting you to deconfigure it. Make sure you deconfigure the database control repository, the database control application, and the database control's central agent. For instructions, see Section A.5 of My Oracle Support note 278100.1.

#### 16. Review and Install

On the Review screen, review the details you provided for the selected installation type.

- If you want to change the details, click **Back** repeatedly until you reach the screen where you want to make the changes.
- After you verify the details, if you are satisfied, click **Install** to begin the installation process.

#### 17. Track the Progress

On the Install Progress screen, view the overall progress (in percentage) of the installation and the status of each of the configuration assistants. Configuration assistants are run for configuring the installed components of Enterprise Manager Cloud Control.

#### Note:

- If a configuration assistant fails, the installer stops and none of the subsequent configuration assistants are run. Resolve the issue and retry the configuration assistant.
  - For more information, see the appendix on troubleshooting tips in the Oracle Enterprise Manager Cloud Control Advanced Installation and Configuration Guide.
- If you accidently exit the installer before clicking **Retry**, then do NOT restart the installer to reach the same screen; instead, invoke the runConfig.sh script from the OMS home to rerun the Configuration Assistant in silent mode. For Microsoft Windows platforms, invoke runConfig.bat script.

```
$<OMS_HOME>/oui/bin/runConfig.sh ORACLE_HOME=<absolute_
path to OMS home> MODE=perform ACTION=configure
COMPONENT_XML={encap_oms.1_0_0_0_0.xml}
```

If the runConfig.sh script fails, then clean up your environment and redo the installation.

## 18. Run Scripts

Once the software binaries are copied and configured, you are prompted to run the allroot.sh script, and the oraInstRoot.sh script if this is the first Oracle product installation on the host. Open another window, log in as root, and manually run the scripts.

If you are installing on Microsoft Windows operating system, then you will NOT be prompted to run this script.

## 19. End the Installation

On the Finish screen, you should see information pertaining to the installation of Enterprise Manager. Review the information and click Close to exit the installation wizard.

For more information about this installation, refer to the following file in the OMS home:

\$<OMS\_HOME>/install/setupinfo.txt

**Note:** If the installation fails for some reason, review the log files listed in Oracle Enterprise Manager Cloud Control Advanced Installation and Configuration Guide.

**Note:** If you have run the installation wizard and let the installation wizard take corrective actions to correct the repository settings, and if you have exited the wizard without completing the installation process, then remember that the repository settings might not reset to their original values because you abruptly ended the installation. In this case, before invoking the installation wizard again, run the following command to manually reset the values.

<Software\_Location>/install/requisites/bin/emprereqkit -executionType install -prerequisiteXMLRootDir cprereq\_ xmlrootdir location> -connectString <connect string> -dbUser SYS -dbPassword <db password> -reposUser sysman -dbRole sysdba -runPrerequisites -runPostCorrectiveActions

# 6.5 Installing an Enterprise Manager System for a Production Site (Advanced Configuration)

To install Enterprise Manager Cloud Control in a production environment, use the Advanced installation type. This installation type offers custom or advanced configuration options that enable you to customize your installation to suit your needs.

This installation type provides the following benefits:

- Offers an option to select the deployment size (small, medium, or large) of your choice, and depending on the deployment size you select, configures with the required memory. The deployment size essentially indicates the number of targets you plan to monitor, the number of Management Agents you plan to have, and the number of concurrent user sessions you plan to have.
- Allows you to use a database where the Management Repository is preconfigured using the database templates offered by Oracle.
- Deploys the mandatory plug-ins such as Oracle Database plug-in, Oracle Fusion Middleware plug-in, Oracle My Oracle Support plug-in, Oracle Exadata plug-in, and Oracle Cloud Framework Plug-In. In addition, enables you to select and deploy other optional plug-ins of your choice.
- Allows you to change the name of the default user account weblogic for the WebLogic domain GCDomain.
- Prompts for separate, distinct passwords for WebLogic Server administration, Node Manager, SYSMAN user account, and Management Agent registration.
- Allows you to change the name of the default OMS instance base directory (gc\_ inst) to a name of your choice, and creates that directory outside the Middleware home.
- Allows you to change the locations of the tablespaces for management, configuration data, and JVM diagnostics data.
- Allows you to customize the ports according to your environment.

To install Enterprise Manager Cloud Control for a production site, follow these steps:

**Note:** Oracle recommends you to run the EM Prerequisite Kit before invoking the installer to ensure that you meet all the repository requirements beforehand. Even if you do not run it manually, the installer anyway runs it in the background while installing the product. However, running it manually beforehand sets up your Management Repository even before you can start the installation or upgrade process. For information on the kit, to understand how to run it, and to know about the prerequisite checks it runs, see Appendix A.

However, if you plan to use a database instance that was created with a preconfigured Management Repository using the database templates offered by Oracle, then make sure you pass the following parameter while invoking the EM Prerequisite Kit.

-componentVariables repository: EXECUTE\_CHECKS\_NOSEED\_DB\_ FOUND: false

## 1. Invoke the Enterprise Manager Cloud Control Installation Wizard.

Invoke the installation wizard as a user who belongs to the oinstall group you created following the instructions in Chapter 4.

<Software Location>/runInstaller

In this command, <Software\_Location> is either the DVD location or the location where you have downloaded the software kit.

#### Note:

- To invoke the installation wizard on UNIX platforms, run runInstaller. To invoke on Microsoft Windows platforms, run setup.exe.
- Ensure that there are no white spaces in the name of the directory where you download and run the Enterprise Manager Cloud Control software from. For example, do not download and run the software from a directory titled EM Software because there is a white space between the two words of the directory name.
- When you invoke runInstaller or setup.exe, if the Enterprise Manager Cloud Control Installation Wizard does not appear, then it is possible that you do not have read and write access to /stage, which a subdirectory in the Disk1 directory of the Enterprise Manager software.

There is a classpath variable that the installation wizard computes for OPatch as ../stage/Components/, and when the TEMP variable is set to /tmp, the installation wizard tries to look for the opatch JAR file in the /tmp/../stage directory, which is equivalent to /stage. However, if you do not have read and write permission on /stage, then the installation wizard can hang. Under such circumstances, verify if you have read and write access to the /stage directory. If you do not have, then set the TEMP variable to a location where the install user has access to, and then relaunch the installation wizard.

## 2. (Optional) Enter My Oracle Support Details.

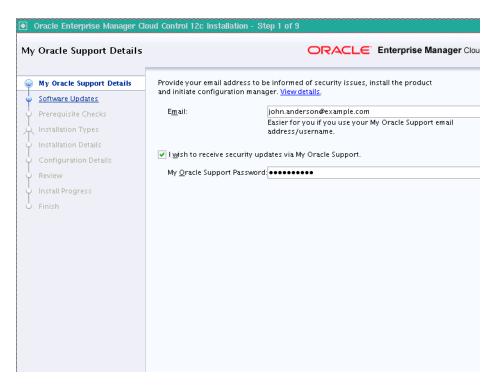

(Optional) On the My Oracle Support Details screen, enter your My Oracle Support credentials to enable Oracle Configuration Manager. If you do not want to enable Oracle Configuration Manager now, go to Step (3).

If the host from where you are running the installation wizard does not have a connection to the Internet, then enter only the e-mail address and leave the other fields blank. After you complete the installation, manually collect the configuration information and upload it to My Oracle Support.

Note: Beginning with Enterprise Manager Cloud Control 12c Release 3 (12.1.0.3), My Oracle Support accesses support.oracle.com directly. This means that you must provide network access to this URL, or grant proxy access to it from any client that will access My Oracle Support.

- Click Next. 3.
- (Recommended) Install Software Updates.

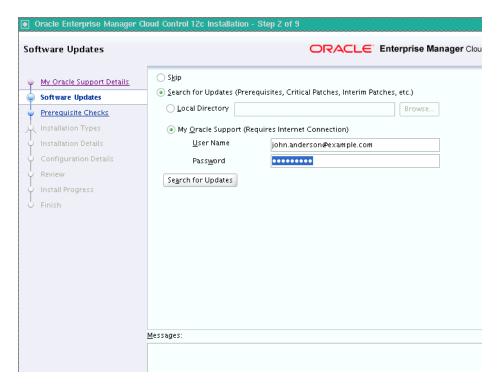

On the Software Updates screen, select Search for Updates, and then select one of the following options to apply the latest software updates:

- Local Directory, if you do not have Internet connectivity on your host, and want to download the updates in offline mode and apply them while performing the installation.
- My Oracle Support, if you have Internet connectivity on your host, and want to connect to My Oracle Support directly via the installer to download the updates in online mode and apply them while performing the installation.

For more information on these options, and for instructions to download and apply the software updates using these options, see Oracle Enterprise Manager Cloud Control Advanced Installation and Configuration Guide.

**Note:** The Software Updates screen uses the built-in feature *Auto Update* to automatically download and deploy the latest recommended patches while installing or upgrading Enterprise Manager Cloud Control. This way, you do not have to keep a manual check on the patches released by Oracle. All patches required by the installer for successful installation and upgrade are automatically detected and downloaded from My Oracle Support, and applied during the installation or upgrade, thus reducing the known issues and potential failures. Oracle strongly recommends using this feature, and applying the software updates while the installation is in progress. For more information, see Oracle Enterprise Manager Cloud Control Advanced Installation and Configuration Guide.

**Note:** During installation, you will be prompted for the details of a database where Oracle Management Repository can be configured. If you plan to provide the details of a database that already has an Oracle Management Repository preconfigured using the database templates offered by Oracle, then the software updates selected on this screen cannot be automatically applied. In such a case, you must manually download and apply these software updates on the database after the installation.

**Note:** Despite providing the My Oracle Support credentials, if you are unable to download the software updates, then exit the installer, and invoke the installer again passing the -showProxy parameter in the following way:

<Software Location>/runInstaller -showProxy

### 5. Click Next.

If Enterprise Manager Cloud Control is the first Oracle product you are installing on the host that is running on UNIX operating system, then the Oracle Inventory screen appears. For details, see step (6). Otherwise, the Check Prerequisites screen appears. For details, see step (8).

If Enterprise Manager Cloud Control is the first Oracle product you are installing on the host that is running on Microsoft Windows operating system, then the Oracle Inventory screen does not appear. On Microsoft Windows, the following is the default inventory directory:

<system drive>\Program Files\Oracle\Inventory

# 6. Enter Oracle Inventory Details.

On the Oracle Inventory screen, do the following. You will see this screen only if this turns out to be your first ever installation of an Oracle product on the host.

Enter the full path to a directory where the inventory files and directories can be placed.

#### Note:

- If this is the first Oracle product on the host, then the default central inventory location is <home directory>/oraInventory. However, if you already have some Oracle products on the host, then the central inventory location can be found in the oraInst.loc file. The oraInst.loc file is located in the /etc directory for Linux and AIX, and in the /var/opt/oracle directory for Solaris, HP-UX, and Tru64.
- Ensure that you have *read*, *write*, and *execute* permissions on the default inventory directory. If you do not have the required permissions, then exit the installer, invoke the installer again with the INVENTORY\_LOCATION parameter, and pass the absolute path to the alternative inventory location.

## For example,

```
<Software_Location>/runInstaller INVENTORY_
LOCATION=<absolute_path_to_inventory_directory>
```

Alternatively, invoke the installer with the -invPtrLoc parameter, and pass the absolute path to the oraInst.loc file that contains the alternative inventory location.

## For example,

```
<Software_Location>/runInstaller -invPtrLoc <absolute_</pre>
path_to_oraInst.loc>
```

However, note that these parameters are supported only on UNIX platforms, and not on Microsoft Windows platforms.

- **b.** Select the appropriate operating system group name that will own the Oracle inventory directories. The group that you select must have write permissions on the Oracle Inventory directories.
- Click Next.
- Check Prerequisites.

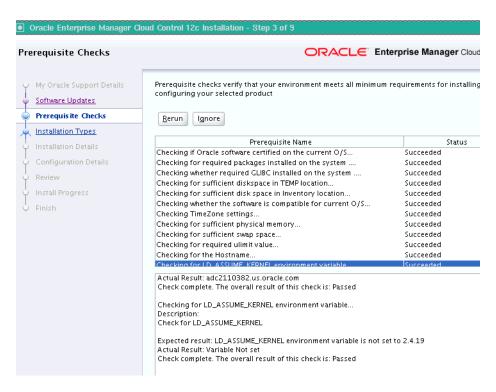

On the Prerequisite Checks screen, check the status of the prerequisite checks run by the installation wizard, and verify whether your environment meets all the minimum requirements for a successful installation.

The installation wizard runs the prerequisite checks automatically when you come to this screen. It checks for the required operating system patches, operating system packages, and so on.

The status of the prerequisite check can be either Warning, Failed, or Succeeded.

If some checks result in Warning or Failed status, then investigate and correct the problems before you proceed with the installation. The screen provides details on why the prerequisites failed and how you can resolve them. After you correct the problems, return to this screen and click **Rerun** to check the prerequisites again.

**Note:** You can choose to ignore the checks with **Warning** status by clicking **Ignore**. However, all package requirements must be met or fixed before proceeding any further.

## Click Next.

**Note:** If a prerequisite check fails reporting a missing package, then make sure you install the required package, and click **Rerun**. The installation wizard validates the package name as well as the version, so make sure you install the packages of the minimum versions mentioned in Chapter 3. To understand the logic the installation wizard uses to verify these packages, see Section 3.1.1.

## 10. Select Installation Type.

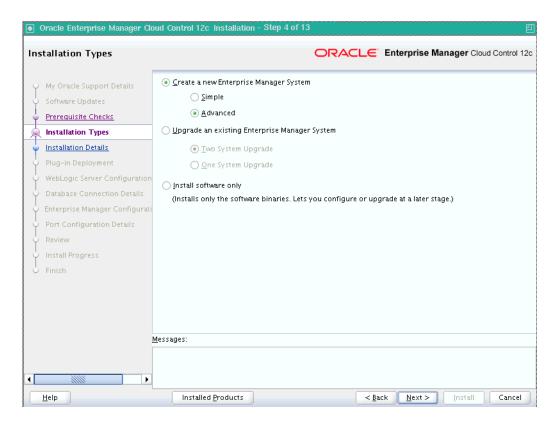

On the Installation Types screen, select Create a New Enterprise Manager System, then select Advanced.

- 11. Click Next.
- 12. Enter Installation Details.

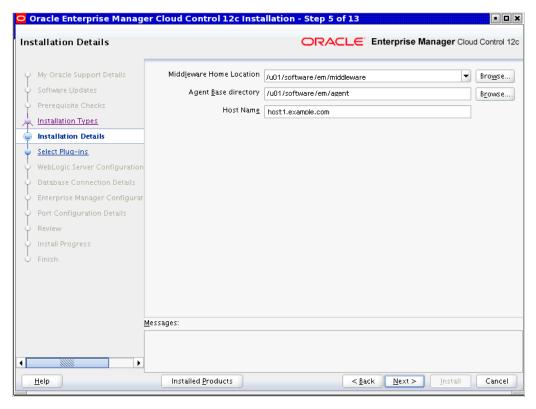

On the Installation Details screen, do the following:

Enter or validate the Middleware home where you want to install the OMS and other core components.

#### Note:

If you have Oracle WebLogic Server and Java Development Kit already installed, then ensure that they are of the supported releases—Oracle WebLogic Server 11g Release 1 (10.3.6) and JDK 1.6.0.43.0. If you have the supported releases, the installer automatically detects them and displays the absolute path to the Middleware home where they are installed. In this case, validate the Middleware home. If the location is incorrect, then enter the path to the correct location. Ensure that the Middleware home you select or enter is a Middleware home that does not have any Oracle homes.

Also make sure you apply the patches 14482558, 13349651, 16080294, and 16888501 on the Oracle WebLogic Server. Without these patches, the additional OMS installation will fail.

For instructions to apply these patches, see the following URL:

http://docs.oracle.com/cd/E14759\_ 01/doc.32/e14143/intro.htm#CHDCAJFC

For more information on Oracle WebLogic Server downloads and demos, access the following URL:

http://www.oracle.com/technology/products/weblogic/index. html

- If you do not have Oracle WebLogic Server 11g Release 1 (10.3.6) and JDK 1.6.0.43.0, then the installer automatically installs them for you while installing the Enterprise Manager system. In this case, enter the absolute path to a directory where you want to have them installed. For example, /oracle/software/. Ensure that the directory you enter does not contain any files or subdirectories.
- If you manually install Oracle WebLogic Server 11g Release 1 (10.3.6), then follow the guidelines outlined in Section 6.2. After installing Oracle WebLogic Server, make sure you apply the patches 14482558, 13349651, 16080294, and 16888501 on it. Without these patches, the additional OMS installation will fail.
- Ensure that the number of characters in the middleware home path does not exceed 70 characters for Unix platforms and 25 characters for Microsoft Windows platforms.

For example, the middleware home path C:\Oracle\MW\EM containing only 15 characters is acceptable. However, C:\OracleSoftware\OracleMiddleware\OracleEnterpriseManage r\OMS\newrelease\oms containing more than 25 characters is not acceptable for Microsoft Windows platforms.

**b.** Enter the absolute path to the agent base directory, a location outside the Oracle Middleware home where the Management Agent can be installed. For example, if the middleware home is /u01/app/Oracle/Middleware/, then you can specify the agent base directory as /u01/app/Oracle/agent12c.

Ensure that this location is empty and has write permission. Also ensure that it is always maintained outside the Oracle Middleware home.

**Note:** Ensure that the number of characters in the middleware home path does not exceed 70 characters for Unix platforms and 25 characters for Microsoft Windows platforms.

For example, the middleware home path C:\Oracle\MW\EM containing only 15 characters is acceptable. However,

C:\OracleSoftware\OracleMiddleware\OracleEnterpriseManager\O MS\newrelease\oms containing more than 25 characters is not acceptable for Microsoft Windows platforms.

Validate the name of the host where you want to configure the OMS.

The host name appears as a fully qualified name, or as a virtual host name if your host is configured with virtual machine. If the installation wizard was invoked with a value for ORACLE\_HOSTNAME, then this field is prepopulated with that name.

Accept the default host name, or enter a fully qualified domain name that is registered in the DNS and is accessible from other network hosts, or enter an alias host name that is defined in the /etc/hosts file on all the OMS instances at this site.

**Note:** The host name must resolve to the local host or virtual host because the host name is used for the local Oracle WebLogic Server as well as the Oracle Management Service. Do not provide a remote host or a load balancer virtual host in this field. Do not enter an IP address. Do not use underscores in the name. Short names are allowed, but you will see a warning, so Oracle recommends that you enter a fully qualified domain name instead.

- 13. Click Next.
- 14. Deploy Plug-Ins.

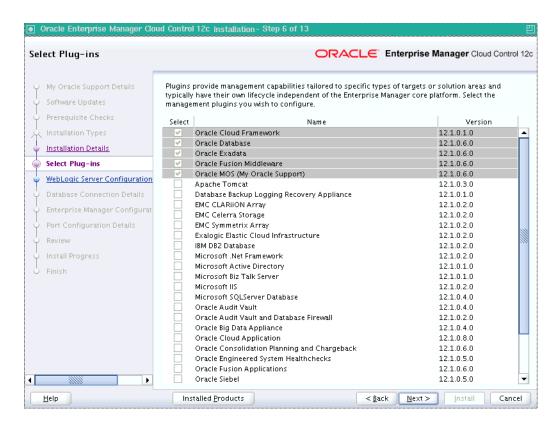

On the Plug-In Deployment screen, select the optional plug-ins you want to install from the software kit (DVD, downloaded software) while installing the Enterprise Manager system.

The pre-selected rows are mandatory plug-ins that will be installed by default. Select the optional ones you want to install.

**Note:** During installation, if you want to install a plug-in that is not available in the software kit, then refer to Section 6.5.1 for the point that describes how you can install additional plug-ins.

- 15. Click Next.
- 16. Enter WebLogic Server Configuration Details.

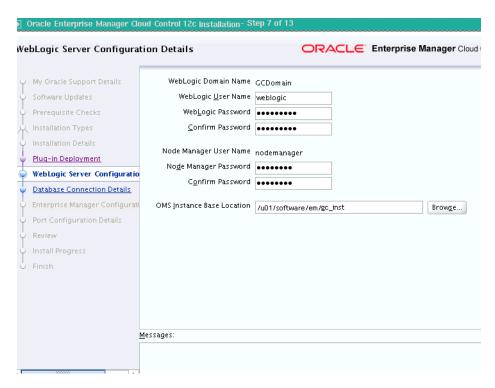

On the WebLogic Server Configuration Details screen, enter the credentials for the WebLogic Server user account and the Node Manager user account, and validate the path to the Oracle Management Service instance base location. Ensure that the Oracle Management Service instance base location is outside the middleware home. By default, the WebLogic user name is weblogic. If you want, you can modify it.

**Note:** Ensure that your password contains at least 8 characters without any spaces, begins with a letter, and includes at least one numeric value.

# Note:

- Ensure that the Oracle Management Service instance base location is outside the middleware home.
- If you are installing on an NFS-mounted drive and creating the OMS instance base directory (gc\_inst) on that NFS-mounted drive, then after you install, move the lock files from the NFS-mounted drive to a local file system location. Modify the lock file location in the httpd.conf file to map to a location on a local file system. For instructions, see Section 6.7.

By default, the WebLogic Domain name is GCDomain, and the Node Manager name is nodemanager. These are non-editable fields. The installer uses this information for creating Oracle WebLogic Domain and other associated components such as the admin server, the managed server, and the node manager. A Node Manager enables you to start, shut down, or restart an Oracle WebLogic Server instance remotely, and is recommended for applications with high availability requirements.

**Note:** On Microsoft Windows, a Node Manager service is NOT created. This is an expected behavior.

#### **17.** Click **Next**.

18. Enter Database Connection Details.

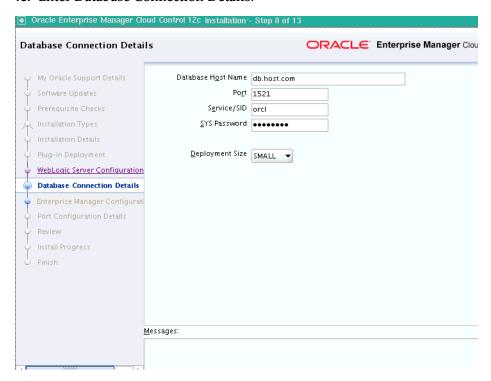

On the Database Connection Details screen, do the following:

Provide details of the existing, certified database where the Management Repository needs to be created. If you have already created a database instance with a preconfigured Management Repository using the database templates offered by Oracle, then provide details about that database instance.

The installer uses this information to connect to the existing database for creating the SYSMAN schema and plug-in schemas. If you provide details of a database that already has a preconfigured Management Repository, then the installer only creates plug-in schemas.

#### Note:

- If you connect to a database instance that was created using the database template offered by Oracle, then note that the password assigned to the user accounts SYSMAN\_MDS, SYSMAN\_APM, and SYSMAN\_OPSS, which were created while preconfiguring the Management Repository, are automatically reset with the SYSMAN password you enter on the Enterprise Manager Configuration Details screen (as described in Step (20)).
- Oracle Real Application Cluster (Oracle RAC) nodes are referred to by their virtual IP (vip) names. The service\_name parameter is used instead of the system identifier (SID) in connect\_data mode, and failover is turned on. For more information, refer to Oracle Database Net Services Administrator's Guide.
- If you are using an Oracle RAC database that is configured with Single Client Access Name (SCAN), then you can enter the SCAN name as the host name.
- **b.** Select the deployment size from the **Deployment Size** list to indicate the number of targets you plan to monitor, the number of Management Agents you plan to have, and the number of concurrent user sessions you plan to have.

Table 6–5 describes each deployment size.

Table 6–5 Deployment Size

| Deployment Size | Targets Count         | Management<br>Agents Count | Concurrent User<br>Session Count |
|-----------------|-----------------------|----------------------------|----------------------------------|
| Small           | Up to 999             | Up to 99                   | Up to 10                         |
| Medium          | Between 1000 and 9999 | Between 100 and 999        | Between 10 and 24                |
| Large           | 10,000 or more        | 1000 or more               | Between 25 and 50                |

**Note:** If the database you are connecting to is a database instance created with a preconfigured Management Repository using the database templates offered by Oracle (as described in Appendix D), then make sure the deployment size you select on this screen matches with the deployment size you selected on the Database Templates screen of Oracle Database Configuration Assistant (DBCA) while creating the database instance.

If you want to select a deployment size different from the deployment size you had selected while creating the database instance using DBCA, then do one of the following:

- Select the deployment size of your choice on this screen, and click **Next.** When you see errors, fix the parameters in the database, then return to this screen to continue with the installation. To automatically fix the parameters using Oracle-supplied SQL scripts, see Section 6.5.3.
- Minimize the installer, create another database instance with a template for the desired deployment size, then return to this screen and select the matching deployment size. For instructions, see Appendix D.

**Note:** For more information on deployment sizes, the prerequisite checks that are run, the database parameters that are set, and how you can modify the deployment size after installation, refer to Oracle Enterprise Manager Cloud Control Advanced Installation and Configuration Guide.

**19.** Click **Next**.

#### Note:

- If you are connecting to an Oracle RAC database, and if you have specified the virtual IP address of one of its nodes, then the installation wizard prompts you with a Connection String dialog and requests you to update the connection string with information about the other nodes that are part of the cluster. Update the connection string and click **OK**. If you want to test the connection, click Test Connection.
- If your Oracle RAC database 11.2 or higher is configured with Single Client Access Name (SCAN) listener, then you can enter a connection string using the SCAN listener.
- Oracle Real Application Cluster (Oracle RAC) nodes are referred to by their virtual IP (vip) names. The service\_name parameter is used instead of the system identifier (SID) in connect\_data mode, and failover is turned on. For more information, refer to *Oracle* Database Net Services Administrator's Guide
- If you see an error stating that the connection to the database failed with ORA-01017 invalid user name/password, then follow these steps to resolve the issue:
  - (1) Verify that SYS password provided is valid.
  - (2) Verify that the database initialization parameter REMOTE LOGIN\_PASSWORDFILE is set to Shared or Exclusive.
  - (3) Verify that password file with the file name orapw<SID> exists in the <ORACLE HOME>/dbs directory of the database home. If it does not, create a password file using the ORAPWD command.
- If you see a warning stating that the database you have provided already has Enterprise Manager schemas configured, then make sure you drop those schemas first, then deinstall the Enterprise Manager software that had created those schemas, and then return to the installer to proceed with the new installation. For instructions to drop the schemas and deinstall the software, see Oracle Enterprise Manager Cloud Control Advanced Installation and Configuration Guide.
- If you are connecting to an Oracle Database that already has a Database Control configured, then you will see an error message prompting you to deconfigure it. Make sure you deconfigure the database control repository, the database control application, and the database control's central agent. For instructions, see Section A.5 of My Oracle Support note 278100.1.
- For information on all the database initialization parameters that are set, and all the prerequisite checks that are run, and for instructions to run the prerequisite checks manually if they fail, see Appendix A.

## 20. Enter Enterprise Manager Configuration Details

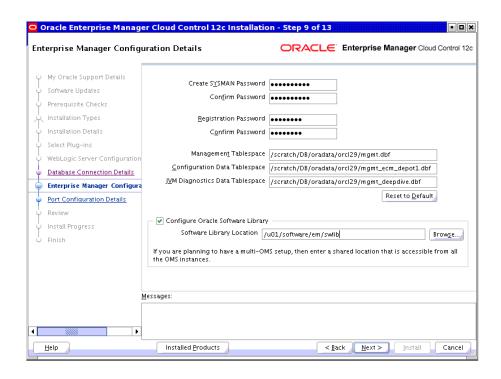

On the Enterprise Manager Configuration Details screen, do the following:

For **SYSMAN Password**, enter a password for creating the SYSMAN user account. The SYSMAN user account is used for creating the SYSMAN schema, which holds most of the relational data used in managing Enterprise Manager Cloud Control. SYSMAN is also the super administrator for Enterprise Manager Cloud Control.

## Note:

- Ensure that your password contains at least 8 characters without any spaces, begins with a letter, and includes at least one numeric value.
- If you connect to a database instance that was created using the database template offered by Oracle, then note that the password assigned to the user accounts SYSMAN\_MDS, SYSMAN\_APM, and SYSMAN\_OPSS, which were created while preconfiguring the Management Repository, are automatically reset with the SYSMAN password you enter on this screen.
- For **Registration Password**, enter a password for registering the new Management Agents that join the Enterprise Manager system.

**Note:** Ensure that your password contains at least 8 characters without any spaces, begins with a letter, and includes at least one numeric value.

For **Management Tablespace**, enter the full path to the location where the data file for management tablespace (mgmt.dbf) can be stored. The installer uses

this information for storing data about the monitored targets, their metrics, and so on. Ensure that the specified path leads up to the file name.

For example, /u01/oracle/prod/oradata/mgmt.dbf

If the database is on Oracle Automatic Storage Management (Oracle ASM), then the path must look like: +<disk\_group>/<sid>/<subdir\_path\_if\_ any>/<datafilename>.dbf

For example, +DATA/oemrsp01d/datafile/mgmt.dbf

**d.** For **Configuration Data Tablespace**, enter the full path to the location where the data file for configuration data tablespace (mgmt ecm depot1.dbf) can be stored. This is required for storing configuration information collected from the monitored targets. Ensure that the specified path leads up to the file name.

For example, /u01/oracle/prod/oradata/mgmt\_ecm\_depot1.dbf

If the database is on Oracle Automatic Storage Management (Oracle ASM), then the path must look like: +<disk\_group>/<sid>/<subdir\_path\_if\_ any>/<datafilename>.dbf

For example, +DATA/oemrsp01d/datafile/mgmt\_ecm\_depot1.dbf

e. For JVM Diagnostics Data Tablespace, enter the full path to a location where the data file for IVM Diagnostics data tablespace (mgmt deepdive.dbf) can be stored. Ensure that the specified path leads up to the file name. Enterprise Manager Cloud Control requires this data file to store monitoring data related to JVM Diagnostics and Application Dependency Performance (ADP).

For example, /u01/oracle/prod/oradata/mgmt\_deepdive.dbf

If the database is on Oracle Automatic Storage Management (Oracle ASM), then the path must look like: +<disk\_group>/<sid>/<subdir\_path\_if\_ any>/<datafilename>.dbf

For example, +DATA/oemrsp01d/datafile/mgmt deepdive.dbf

If you want to configure Oracle Software Library (Software Library), select **Configure Oracle Software Library.** Enter the absolute path leading up to a unique directory name on the OMS host where the Software Library can be configured.

By default, an OMS Shared File System storage location is configured, so ensure that the location you enter is a mounted location on the OMS host, and is placed outside the Middleware Home. Also ensure that the OMS process owner has read/write access to that location. This helps when you install additional OMS instances as they will require read/write access to the same OMS Shared File System storage location.

#### Note:

- Oracle recommends that you maintain the Software Library outside the Middleware Home. For example, if the middleware home is /u01/software/oracle/middleware, then you can maintain the Software Library in /u01/software/oracle.
- Oracle strongly recommends that you enter a mounted location on the OMS host so that the same location can be used when you install additional OMS instances. However, if you are unable to provide a mounted location or if you are testing the installation in a test environment and do not want to provide a mounted location, then you can provide a local file system location. In this case, after the installation, make sure you migrate to a mounted location.

For information about the Software Library storage locations, see Oracle Enterprise Manager Cloud Control Administrator's Guide. For instructions to migrate to an OMS Agent File System storage location, see Oracle Enterprise Manager Cloud Control Administrator's Guide.

- On Microsoft Windows, if you are unable to provide a mounted location, then enter a local file system location at the time of installing the product, and migrate to an OMS Agent File System storage location later. The OMS Agent File System storage location is the recommend storage type on Microsoft Windows.
  - For information about the Software Library storage locations, see Oracle Enterprise Manager Cloud Control Administrator's Guide. For instructions to migrate to an OMS Agent File System storage location, see Oracle Enterprise Manager Cloud Control Administrator's Guide.
- Configuring the Software Library at the time of installation is optional. Even if you do not select this option and configure it now, your installation will succeed. You always have the option of configuring the Software Library later from the Enterprise Manager Cloud Control Console. However, Oracle strongly recommends that you select this option and configure it at the time of installation so that the installer can automatically configure it for you, thus saving your time and effort.
- Once the Software Library is configured, you can view the location details in the Software Library Console. To access the Software Library Console, in Cloud Control, from the **Setup** menu, select **Provisioning and Patching**, then select **Software** Library.
- 21. Click Next.
- 22. Customize Ports

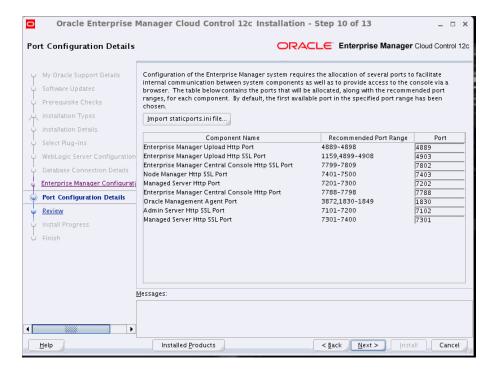

On the Port Configuration Details screen, customize the ports to be used for various components.

**Note:** If all the ports on this screen appear as -1, then it indicates that the installer is unable to bind the ports on the host. To resolve this issue, exit the installer, verify the host name and the IP configuration of this host (ensure that the IP address of the host is not being used by another host), restart the installer, and try again.

You can enter a free custom port that is either within or outside the port range recommended by Oracle.

To verify if a port is free, run the following command:

On Unix:

```
netstat -an | grep <port no>
```

On Microsoft Windows:

```
netstat -an | findstr <port_no>
```

However, the custom port must be greater than 1024 and lesser than 65535. Alternatively, if you already have the ports predefined in a staticports.ini file and if you want to use those ports, then click Import staticports.ini File and select the file.

**Note:** If the staticports ini file is passed during installation, then by default, the ports defined in the staticports.ini file are displayed. Otherwise, the first available port from the recommended range is displayed.

The staticports.ini file is available in the following location:

<Software\_Extracted\_Location>/response

#### **23.** Click **Next**.

#### 24. Review and Install

On the Review screen, review the details you provided for the selected installation type.

- If you want to change the details, click **Back** repeatedly until you reach the screen where you want to make the changes.
- After you verify the details, if you are satisfied, click Install to begin the installation process.

## 25. Track the Progress

On the Install Progress screen, view the overall progress (in percentage) of the installation and the status of each of the Configuration Assistants. Configuration Assistants are run for configuring the installed components of Enterprise Manager Cloud Control.

#### Note:

- If a configuration assistant fails, the installer stops and none of the subsequent configuration assistants are run. Resolve the issue and retry the configuration assistant.
  - For more information, see the appendix on troubleshooting tips in the Oracle Enterprise Manager Cloud Control Advanced Installation and Configuration Guide.
- If you accidently exit the installer before clicking **Retry**, then do NOT restart the installer to reach the same screen; instead, invoke the runConfig.sh script from the OMS home to rerun the Configuration Assistant in silent mode. For Microsoft Windows platforms, invoke runConfig.bat script.

\$<OMS HOME>/oui/bin/runConfig.sh ORACLE HOME=<absolute path to OMS home> MODE=perform ACTION=configure COMPONENT\_XML={encap\_oms.1\_0\_0\_0\_.xml}

If the runConfig.sh script fails, then clean up your environment and redo the installation.

## 26. Run Scripts

Once the software binaries are copied and configured, you are prompted to run the allroot.sh script, and the oraInstRoot.sh script if this is the first Oracle product installation on the host. Open another window, log in as root, and manually run the scripts.

If you are installing on Microsoft Windows operating system, then you will NOT be prompted to run this script. You will directly reach the Finish screen as described in Step (27).

#### 27. End the Installation

On the Finish screen, you should see information pertaining to the installation of Enterprise Manager. Review the information and click Close to exit the installation wizard.

For more information about this installation, refer to the following file available in the OMS home:

\$<OMS\_HOME>/install/setupinfo.txt

**Note:** If the installation fails for some reason, review the log files listed in Oracle Enterprise Manager Cloud Control Advanced Installation and Configuration Guide.

**Note:** If you have run the installation wizard and let the installation wizard take corrective actions to correct the repository settings, and if you have exited the wizard without completing the installation process, then remember that the repository settings might not reset to their original values because you abruptly ended the installation. In this case, before invoking the installation wizard again, run the following command to manually reset the values.

<Software\_Location>/install/requisites/bin/emprereqkit -executionType install -prerequisiteXMLRootDir cprereq\_ xmlrootdir\_location> -connectString <connect\_string> -dbUser SYS -dbPassword <db password> -reposUser sysman -dbRole sysdba -runPrerequisites -runPostCorrectiveActions

## 6.5.1 Advanced Installer Options Supported for Installing an Enterprise Manager System for a Production Site (Advanced Installation)

The following are some additional, advanced options you can pass while invoking the Enterprise Manager Cloud Control installer:

By default, GCDomain is the default name used for creating the WebLogic Domain. To override this and use a custom WebLogic Domain name, invoke the installer with the WLS\_DOMAIN\_NAME option, and enter a unique custom name.

For example, if you want to use the custom name EMDomain, then run the following command:

./runInstaller WLS\_DOMAIN\_NAME=EMDomain

By default, a Provisioning Advisor Framework (PAF) staging directory is created for copying the Software Library entities related to the deployment procedures. By default, this location is the scratch path location (/tmp). The location is used only for provisioning activities—entities are copied for a deployment procedure, and then, deleted once the deployment procedure ends.

If you want to override this location with a custom location, then invoke the installer with the EM\_STAGE\_DIR option, and enter a unique custom location.

For example,

./runInstaller EM\_STAGE\_DIR=/home/john/software/oracle/pafdir

- During installation, if you want to install some plug-ins that are not in the software kit (DVD, downloaded software), then follow these steps:
  - 1. Access the following Enterprise Manager download page on Oracle Technology Network (OTN):

http://www.oracle.com/technetwork/oem/grid-control/downloads/oem-up grade-console-502238.html

- 2. Expand the section that lists the software binaries and plug-ins for your upgrade path.
- 3. From the **Download Plug-ins** section, manually download the plug-ins and store them in an accessible location.
- 4. Invoke the installer with the following option, and pass the location where the plug-ins you want to install are available:

## On UNIX platforms:

./runInstaller -pluginLocation <absolute\_path\_to\_plugin\_software\_ location>

## On Microsoft Windows platforms:

setup.exe -pluginLocation <absolute\_path\_to\_plugin\_software\_ location>

This displays a list of plug-ins available in the software kit (DVD, downloaded software) as well as the plug-ins available in this custom location. You can choose the ones you want to install.

After the installation ends successfully, the OMS and the Management Agent start automatically. If you do not want them to start automatically, then invoke the installer with START\_OMS and b\_startAgent options, and set them to true or false depending on what you want to control.

For example, if you do not want the Management Agent to start automatically, then run the following command:

```
./runInstaller START_OMS=true b_startAgent=false
```

To understand the limitations involved with this advanced option, see Section 6.5.2.

## 6.5.2 Limitations with the Advanced Options Supported for Installing an Enterprise Manager System for a Production Site (Advanced Installation)

When you use START\_OMS and b\_startAgent as advanced options to control the way the OMS and the Management Agent start up automatically, sometimes the Management Agent and the host on which it was installed do not appear as targets in the Cloud Control console.

Table 6-6 lists the different combinations of these advanced options, and describes the workaround to be followed for each combination:

Table 6–6 Advanced Options and Workarounds

| Advanced Option    | Workaround                                         |                                                                                  |
|--------------------|----------------------------------------------------|----------------------------------------------------------------------------------|
| START_OMS=false    | 1.                                                 | Start the OMS:                                                                   |
| b_startAgent=false |                                                    | <pre>\$<oms_home>/bin/emctl start oms</oms_home></pre>                           |
|                    | 2.                                                 | Secure the Management Agent:                                                     |
|                    |                                                    | <pre>\$<agent_home>/bin/emctl secure agent</agent_home></pre>                    |
|                    | 3.                                                 | Start the Management Agent:                                                      |
|                    |                                                    | <pre>\$<agent_home>/bin/emctl start agent</agent_home></pre>                     |
|                    | 4.                                                 | Add the targets:                                                                 |
|                    |                                                    | <pre>\$<agent_home>/bin/emctl config agent addinternaltargets</agent_home></pre> |
|                    | 5.                                                 | Upload the targets:                                                              |
|                    |                                                    | <pre>\$<agent_home>/bin/emctl upload agent</agent_home></pre>                    |
| START_OMS=true     | Start the Management Agent:                        |                                                                                  |
| b_startAgent=false | \$ <agent_home>/bin/emctl start agent</agent_home> |                                                                                  |
| START_OMS=false    | 1. Start the OMS:                                  |                                                                                  |
| b_startAgent=true  |                                                    | \$ <oms_home>/bin/emctl start oms</oms_home>                                     |
|                    | 2.                                                 | Secure the Management Agent:                                                     |
|                    |                                                    | <pre>\$<agent_home>/bin/emctl secure agent</agent_home></pre>                    |
|                    | 3.                                                 | Add the targets:                                                                 |
|                    |                                                    | \$ <agent_home>/bin/emctl config agent</agent_home>                              |
|                    |                                                    | addinternaltargets                                                               |
|                    | 4.                                                 | Upload the targets:                                                              |
|                    |                                                    | \$ <agent_home>/bin/emctl upload agent</agent_home>                              |

## 6.5.3 Automatically Setting Database Parameters and Converting the Management Repository to Support a Deployment Size (Large, Medium, or Small)

If the database you are connecting to is a database instance created with a preconfigured Management Repository using the database templates offered by Oracle (as described in Appendix D), then you should make sure the deployment size you select on the Database Connection Details screen of the installer matches with the deployment size you selected on the Database Templates screen of Oracle Database Configuration Assistant (DBCA) while creating the database instance.

If you want to select a deployment size different from the deployment size you had selected while creating the database instance using DBCA, then you must first fix the parameters in the database, then return to the Database Connection Details screen of the installer to continue with the installation.

To automatically set the parameters using the Oracle-supplied SQL scripts, follow these steps:

- Log in to SQL Plus as SYSMAN.
- Depending on the deployment size for which you want to install Enterprise Manager, run one of the following scripts. To download these scripts, follow Step (2) and Step (3) outlined in Appendix D.

| Deployment Size | Scripts                                                                                                    |
|-----------------|----------------------------------------------------------------------------------------------------|
| Small           | <pre><db_home>/assistance/dbca/templates/set_repo_param_12.1.0.2_ Database_SQL_for_EM12_1_0_5_Small_deployment.sql</db_home></pre>  |
| Medium          | <pre><db_home>/assistance/dbca/templates/set_repo_param_12.1.0.2_ Database_SQL_for_EM12_1_0_5_Medium_deployment.sql</db_home></pre> |
| Large           | <pre><db_home>/assistance/dbca/templates/set_repo_param_12.1.0.2_ Database_SQL_for_EM12_1_0_5_Large_deployment.sql</db_home></pre>  |

#### **3.** Restart the database.

**Note:** For information on deployment sizes, the prerequisite checks that are run, the database parameters that are set, and how you can modify the deployment size after installation, refer to Oracle Enterprise Manager Cloud Control Advanced Installation and Configuration Guide.

## 6.6 Enabling Hybrid Cloud Management

With the introduction of Hybrid Cloud Management available with Enterprise Manager Cloud Control 12c Release 5 (12.1.0.5), Enterprise Manager Cloud Control now provides you with a single pane of glass for monitoring and managing both your on-premise and Oracle Cloud deployments, all from the same management console. By deploying Hybrid Cloud Agents onto the Oracle Cloud virtual hosts serving your Oracle Cloud services, you are able to manage Oracle Cloud targets just as you would any other.

For more information on Hybrid Cloud Management and for instructions to enable the feature, see Oracle Enterprise Manager Cloud Control Administrator's Guide.

## 6.7 Performing Postinstallation Tasks After Installing an Enterprise Manager System

After you install an Enterprise Manager system, perform the following postinstallation tasks:

- (Only for UNIX Operating Systems) If you did not run the allroot.sh script when the installer prompted you to do so, then run it manually now:
  - If this is the first Oracle product you just installed on the host, then run the oraInstroot.sh script from the inventory location specified in the oraInst.loc file that is available in the Management Agent home.

For example, if the inventory location specified in the oraInst.loc file is \$HOME/oraInventory, then run the following command:

\$HOME/oraInventory/oraInstRoot.sh

**Note:** If you are not a *root* user, then use SUDO to change to a *root* user. For example, run the following command:

/usr/local/bin/sudo \$HOME/oraInventory/oraInstRoot.sh

Run the allroot.sh script from the OMS home:

\$<OMS HOME>/allroot.sh

**Note:** If you are not a *root* user, then use SUDO to change to a *root* user. For example, run the following command:

/usr/local/bin/sudo \$<OMS\_HOME>/allroot.sh

## **2.** Verify the installation:

**a.** Navigate to the OMS home and run the following command to see a message that confirms that OMS is up and running.

\$<OMS\_HOME>/bin/emctl status oms

For example,

/u01/middleware/oms/bin/emctl status oms

**b.** Navigate to the Management Agent home and run the following command to see a message that confirms that the Management Agent is up and running.

\$<AGENT\_HOME>/bin/emctl status agent

For example,

/u01/agent/core/12.1.0.5.0/bin/emctl status agent

c. Navigate to the Management Agent home and run the following command to see a message that confirms that EMD upload completed successfully.

\$<AGENT HOME>/bin/emctl upload agent

For example,

/u01/agent/core/12.1.0.5.0/bin/emctl upload agent

**Note:** By default, you can access Enterprise Manager Cloud Control only using the HTTPS protocol. If you want to use the HTTP protocol, then unlock it by running the following command from the OMS home:

emctl secure unlock -console

3. Verify if all the plug-ins were installed successfully. To do so, access the following log file from the Management Agent home, and search for the sentence WARN:Plugin configuration has failed.

\$<AGENT\_HOME>/cfgtoollogs/cfgfw/CfmLogger-<timestamp>.log

For example,

\$/u01/agent/core/12.1.0.5.0/cfgtoollogs/cfgfw/CfmLogger-<timestamp>.log

If you find the sentence, resolve the issue by running the AgentPluginDeploy.pl script from the Management Agent home.

\$<AGENT\_BASE\_DIR>/agent/core/12.1.0.5.0/perl/bin/perl <AGENT\_BASE\_ DIR>/agent/core/12.1.0.5.0/bin/AgentPluginDeploy.pl -oracleHome <AGENT\_ BASE\_DIR>/agent/core/12.1.0.5.0 -agentDir <AGENT\_BASE\_DIR> -pluginIdsInfoFile <AGENT\_BASE\_DIR>/plugins.txt -action configure -emStateDir <AGENT\_INSTANCE\_HOME>

For example,

```
/u01/agent/core/12.1.0.5.0/perl/bin/perl
/u01/agent/core/12.1.0.5.0/bin/AgentPluginDeploy.pl -oracleHome
/u01/agent/core/12.1.0.5.0/ -agentDir /u01/agent -pluginIdsInfoFile
/u01/agent/plugins.txt -action configure -emStateDir /u01/agent/agent
```

- 4. If you upgrade the JDK version to JDK 6 update 95, then you must apply patch 20181997 on the WebLogic Server home.
- 5. (Optional) If the repository prerequisites had failed, and if you had manually run the EM Prerequisite Kit and taken corrective actions to meet the repository requirements, then run the utility again to reset the repository settings to what it had originally:

```
<Software_Location>/install/requisites/bin/emprereqkit -executionType
install -prerequisiteXMLRootDir cprereq_xmlrootdir_location>
-connectString <connect_string> -dbUser SYS -dbPassword <db_password>
-reposUser sysman -dbRole sysdba -runPrerequisites
-runPostCorrectiveActions
```

**Note:** If you had run the installation wizard and let the installation wizard take corrective actions to correct the repository settings, and if you had exited the wizard without completing the installation process, then remember that the repository settings might not reset to their original values because you abruptly ended the installation. In this case, before invoking the installation wizard again, run this command to manually reset the values.

- **6.** By default, Oracle BI Publisher 11g (11.1.1.7) is installed in the middleware home, but it is not configured. If you want to configure it, then follow the instructions outlined in Oracle Enterprise Manager Cloud Control Advanced Installation and Configuration Guide.
- If you installed using a virtual host name for any of the following reasons, particularly for a high-availability configuration, then manually update the configuration files to replace the physical host name with the virtual host name that you used for installation.
  - If you installed in a cold failover cluster (CFC).
  - If you installed using a storage replication disaster recovery solution and chose the alias host name option.

To manually update the configuration files to replace the physical host name with the virtual host name that you used for installation, follow these steps:

For each OMS in the domain, access the following file from the OMS home, and change the ServerName parameter value from physical host name to virtual host name that you used for installation.

```
<WEBTIER_INSTANCE_HOME>/config/OHS/ohs<#>/httpd.conf
```

**b.** For the primary OMS, access the following file from the OMS home, and change the host from physical to virtual host (there will be an entry for each host in the domain).

```
<OMS_INSTANCE_HOME>/user_
projects/domains/GCDomain/opmn/topology.xml
```

- **8.** By default, the following targets get automatically discovered and monitored in the Enterprise Manager Cloud Control console:
  - Oracle WebLogic Domain (for example, GCDomain)
  - Oracle WebLogic AdminServer
  - Oracle WebLogic Server
  - Oracle Web Tier
  - Application deployments, one for the Enterprise Manager Cloud Control console and one for the platform background services.
  - Oracle Management Service
  - **Oracle Management Repository**
  - Oracle Management Agent
  - The host on which you installed Enterprise Manager Cloud Control

However, the other targets running on that host and other hosts do not get automatically discovered and monitored. To monitor the other targets, you need to add them to Enterprise Manager Cloud Control either using the Auto Discovery Results page, the Add Targets Manually page, or the discovery wizards offered for the targets you want to monitor.

For information about discovering targets in Enterprise Manager Cloud Control, refer to the chapter on adding targets in the Oracle Enterprise Manager Cloud Control Administrator's Guide.

- **9.** If you installed on an NFS-mounted drive and created the OMS instance base directory (gc\_inst) on that NFS-mounted drive, then move the lock files from the NFS-mounted drive to a local file system location. To do so, modify the lock files location in the httpd.conf file to map to a location on a local file system.
  - **a.** Stop the OMS:

```
<OMS HOME>/bin/emctl stop oms
```

**b.** Open the following file:

**Note:** Oracle recommends you to take a backup of this file before editing it.

<WEBTIER\_INSTANCE\_HOME>/config/OHS/ohs<#>/httpd.conf

## For example,

```
/u01/Oracle/Middleware/gc_
inst/WebTierIH1/config/OHS/ohs1/httpd.conf
```

**c.** Search for sections related to the modules mpm\_prefork\_module and mpm\_ worker\_module. In both these sections, modify the value for the LockFile parameter so that the path leads to a location on the local file system. If the directory does not already exist, then create it first, and then provide the path to that directory.

#### <IfModule mpm\_prefork\_module>

StartServers 5 MinSpareServers 5 MaxSpareServers 10 MaxClients 150

MaxRequestsPerChild 0 AcceptMutex fcntl

LockFile uo1/em/ohs\_locks/http\_lock

</IfModule>

<IfModule mpm worker module>

StartServers 2 MaxClients 150

MinSpareThreads 25

MaxSpareThreads 75

ThreadsPerChild 25

MaxRequestsPerChild 0

AcceptMutex fcntl

LockFile uo1/em/ohs\_locks/http\_lock

</IfModule>b

- **d.** Save the changes.
- **e.** Restart the OMS:

<OMS\_HOME>/bin/emctl start oms

- **10.** Configure your proxy server as described in Appendix C.
- 11. (Optional) If you want to change the passwords of SYSMAN and all other internal user accounts such as SYSMAN\_MDS, SYSMAN\_OPSS, and SYSMAN\_APM, then shut down the OMS, run the following command from the OMS home, and then restart the OMS. You will be prompted to enter the old and the new password.

<OMS\_HOME>/bin/emctl config oms -change\_repos\_pwd

**Note:** This command concurrently changes the passwords in both the OMS configuration and the database for these affected user accounts. Therefore, it is sufficient to run this command just once.

**12.** An encryption key is generated to encrypt sensitive data in the Management Repository. If this key is lost, all encrypted data in the Management Repository become unusable. Therefore, back up the Management Service configuration including the emkey, and maintain the backup on another host.

To back up the Management Service configuration including the emkey, run the following command:

<OMS\_HOME>/bin/emctl exportconfig oms -dir <path\_to\_backup\_location>

13. Before accessing the Enterprise Manager Cloud Control Console in a browser, install a security certificate from a trusted certification authority on the browser.

This it to ensure that the Enterprise Manager Cloud Control Console that you are accessing over HTTPS protocol is recognized as a genuine and secure Web site.

For instructions to install a security certificate on your browser and avoid security certificate alerts, refer to Oracle Enterprise Manager Cloud Control Administrator's Guide.

| Parforming Doctingtallation | Tooks After | Inotalling or | Entarprica     | Managar C. | otom    |
|-----------------------------|-------------|---------------|----------------|------------|---------|
| Performing Postinstallation | Idono Allei | motalling at  | I EIILEI PIISE | wanayer Sy | /Stelli |

# **Installing Oracle Management Agents**

This chapter describes how you can install Oracle Management Agent (Management Agent). In particular, this chapter covers the following:

- Overview of Installing Management Agents Using Add Host Targets Wizard or **EM CLI**
- Before You Begin Installing Management Agents Using Add Host Targets Wizard or EM CLI
- Prerequisites for Installing Management Agents Using Add Host Targets Wizard or EM CLI
- Installing Management Agents Using Add Host Targets Wizard or EM CLI
- Installing Hybrid Cloud Gateway Agents and Hybrid Cloud Agents
- After Installing Management Agents Using Add Host Targets Wizard or EM CLI

## 7.1 Overview of Installing Management Agents Using Add Host Targets Wizard or EM CLI

Oracle Management Agent (Management Agent) is one of the core components of Enterprise Manager Cloud Control that enables you to convert an unmanaged host to a managed host in the Enterprise Manager system. The Management Agent works in conjunction with the plug-ins to monitor the targets running on that managed host.

Therefore, at any point in time, if you want to monitor a target running on a host, ensure that you first convert that unmanaged host to a managed host by installing a Management Agent, and then manually discover the targets running on it to start monitoring them.

To install a Management Agent, use the Add Host Targets Wizard that is accessible from within the Enterprise Manager Cloud Control console, or use EM CLI. Oracle recommends that you use this wizard, or EM CLI, for the mass-deployment of Management Agents.

Figure 7–1 describes a method to access the Add Host Targets Wizard.

Add Targets Manually

Figure 7-1 Add Host Targets Wizard

The Add Host Targets Wizard is an application that offers GUI-rich, interactive screens. To access it, do one of the following:

- From the Setup menu, select Add Target, then select Add Targets Manually. On the Add Targets Manually page, select Add Host Targets and click Add Host.
- From the Setup menu, select Add Target, then select Auto Discovery Results. On the Auto Discovery Results page, under the Servers, Storage and Network tab, select a host that you want to monitor from the displayed list, then click **Promote**.

The wizard enables you to do the following on multiple hosts across platforms with options to run preinstall and postinstall scripts:

Deploy a fresh Management Agent

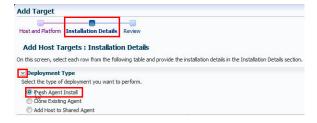

Clone an existing well-tested and patched Management Agent

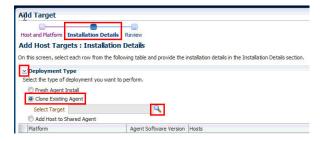

Install a Management Agent (called *Shared Agent*) using an existing, centrally shared Management Agent (called Master Agent)

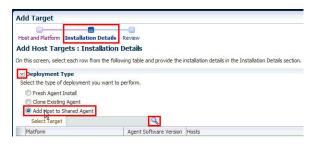

**Note:** This chapter only describes how you can deploy a fresh Management Agent using the Add Host Targets Wizard. For information on cloning an existing instance and deploying a Management Agent using a shared instance, refer to *Oracle Enterprise* Manager Cloud Control Advanced Installation and Configuration Guide.

To monitor a target, you need to add the target to Enterprise Manager Cloud Control either using the Auto Discovery Results page, the Add Targets Manually page, or the discovery wizards offered for the targets you want to monitor.

For information about discovering targets in Enterprise Manager Cloud Control, refer to the chapter on adding targets in the Oracle Enterprise Manager Cloud Control Administrator's Guide.

When you install a standalone Management Agent on a host, you will see the following default contents in the agent base directory:

```
<agent_base_directory>
   core
       12.1.0.5.0
       plugins
     ____agent_inst
      sbin
     ____plugins.txt
     ____plugins.txt.status
     ____agentimage.properties
```

**Note:** You can repoint your existing Management Agents to a new Oracle Management Service (OMS). For information on how to do this, see the Redirecting Oracle Management Agent to Another Oracle Management Service Appendix present in Oracle Enterprise Manager Cloud Control Advanced Installation Guide.

When you repoint your existing Management Agents to a new OMS, you cannot move the targets monitored by the Management Agents, the target history, and the Management Agent history. The monitored targets and the history data is lost.

## 7.2 Before You Begin Installing Management Agents Using Add Host Targets Wizard or EM CLI

Before you begin installing a Management Agent using the Add Host Targets Wizard, or EM CLI, keep these points in mind:

- The Add Host Targets Wizard and EM CLI convert an unmanaged host to a managed host in the Enterprise Manager system by installing a 12.1.0.5.0 Management Agent.
- Oracle recommends you to use the Add Host Targets Wizard or EM CLI to mass-deploy Management Agents in your environment.
- To install a Management Agent on a host, you must download and apply the required version of the Management Agent software for the host platform, using Self Update. Only the Management Agent software for the OMS host platform is downloaded and applied by default.

To access Self Update, from the Setup menu, select Extensibility, then select Self Update.

For information on how to download and apply the Management Agent software for a platform, see Section 7.3.2.

Oracle Management Agent 12c communicates only with Oracle Management Service 12*c* and not with any earlier release of Enterprise Manager.

When you use the Add Host Targets Wizard of a 12.1.0.5.0 OMS, or EM CLI, you can install only the latest Management Agent version on a platform, for which the Management Agent software is downloaded and applied. For example, if the 12.1.0.5.0 Management Agent software for a particular platform is downloaded and applied, you can install only a 12.1.0.5.0 Management Agent on that platform, and not a 12.1.0.4.0 or a 12.1.0.3.0 Management Agent.

For information about the compatibility between 12c releases of Management Agents and the OMS, see Table 6–2.

- If you have multiple hosts, sharing a common mounted drive, then install the Management Agents in two different phases:
  - 1. In the Add Host Targets Wizard, select the deployment type Fresh Agent **Install**, and install a Management Agent on the host where the drive is shared. Alternatively, you can select the deployment type Clone Existing Agent, and clone the Management Agent to the host where the drive is shared.
    - For more information, refer to the chapter on cloning a Management Agent in the Oracle Enterprise Manager Cloud Control Advanced Installation and Configuration Guide.
  - 2. In the Add Host Targets Wizard, select the deployment type Add Host to **Shared Agent**, and install a Management Agent on all other hosts that access the shared, mounted drive. (Here, you will select the Management Agent you installed in the previous step as the master agent or shared agent.)
    - For more information, refer to the chapter on installing a *Shared Agent* in the Oracle Enterprise Manager Cloud Control Advanced Installation and Configuration Guide.
- If you have an Oracle RAC Cluster with multiple nodes, then you must install a Management Agent on each of the nodes separately. In other words, in the Add Host Targets Wizard, you must add each node explicitly as a destination host.
- In Enterprise Manager Cloud Control 12c Release 5 (12.1.0.5.0), you can save the Management Agent one-off patches that you want to apply on a particular version of the Management Agent software, such that these patches are automatically applied on the software whenever a new Management Agent of the same version is deployed, or an old Management Agent is upgraded to that version.

For information on how to do this, see Oracle Enterprise Manager Cloud Control Advanced Installation and Configuration Guide.

Also, you can apply one-off patches on a plug-in and create a custom patched plug-in, such that this custom patched plug-in is deployed on all the new Management Agents that you deploy, and all the old Management Agents that you upgrade.

For information on how to do this, see Oracle Enterprise Manager Cloud Control Administration Guide.

- The Add Host Targets Wizard supports the permissive and enforcing options for Security-Enhanced Linux (SELinux).
- The Add Host Targets Wizard uses SSH to establish connectivity between Oracle Management Service (OMS) and the remote hosts where you want to install the Management Agents.
- Only SSH1 (SSH version 1) and SSH2 (SSH version 2) protocols offered by OpenSSH are supported for deploying a Management Agent.
- The Add Host Targets Wizard supports Named Credentials that enable you to use a set of credentials registered with a particular name specifically for this operation, by your administrator. This ensures an additional layer of security for your passwords because as an operator, you can only select the named credential, which is saved and stored by an administrator, and not know the actual user name and password associated with it.

In case the named credential you select does not have the privileges to perform the installation, then you can set the named credential to run as another user (locked user account). In this case, the wizard logs in to the hosts using the named credential you select, but performs the installation using the locked user account you set.

For example, you can create a named credential titled User\_A (the user account that has remote login access), and set it to run as User\_X (the Management Agent install user account for which no direct login is set) that has the required privileges. In this case, the wizard logs in to the hosts as User\_A, but installs as User\_X, using the privilege delegation setting (sudo or PowerBroker) specified in the named credential.

The sudo, pbrun, sesu, and su privilege delegation tools are supported in Cloud

Named credentials support SSH public key authentication and password-based authentication. So you can use an existing SSH public key authentication without exposing your passwords.

To set up SSH public key authentication for a named credential, follow these steps:

#### Note:

- If you have already set up SSH public key authentication for a named credential and the SSH keys are already created, then upload the SSH keys to Enterprise Manager, as mentioned in Step (4) of the following procedure.
- Enterprise Manager Cloud Control does not support the format of the SSH key that is generated using the Tectia SSH client. However, if you are generating the SSH key using the Tectia SSH client, then as a prerequisite, convert the format of that key to OpenSSH format. To do so, run the following command.

```
ssh-keygen --import-private-key <input_private_key_
filename> <output_filename> --key-format openssh2
```

After converting the format, use the content of the output\_ filename and upload it as a private key while registering it as a Named Credential in Enterprise Manager.

1. Navigate to the following location in the OMS home:

```
$<OMS HOME>/oui/prov/resources/scripts
```

For example,

/home/software/em/middleware/oms/oui/prov/resources/scripts

2. If the OMS host runs on Oracle Solaris, edit the sshUserSetup.sh script to change the following:

```
"SunOS")
         SSH="/usr/local/bin/ssh"
          SSH KEYGEN="/usr/local/bin/ssh-keygen"
to
"SunOS")
         SSH="/usr/bin/ssh"
          SSH_KEYGEN="/usr/bin/ssh-keygen"
```

3. If the OMS host runs on any Unix based operating system, run the sshUserSetup.sh script on the OMS host as the OMS user, and pass the Management Agent install user name and the fully qualified name of the target hosts:

```
sshUserSetup.sh -setup -user <agent_install_user_name> -hosts
"<target hosts>"
```

For example, sshUserSetup.sh -setup -user oracle -hosts "abc1.example.com abc2.example.com abc3.example.com". Ensure that you use a space to separate the target host names.

The following SSH keys are created:

```
$HOME/.ssh/id_rsa
$HOME/.ssh/id_rsa_pub
```

Here, \$HOME refers to the home directory of the OMS install user.

If the OMS host runs on Microsoft Windows, install Cygwin on the OMS host (described in Chapter 5), then run the sshUserSetupNT.sh script on the OMS

host as the OMS user, and pass the Management Agent install user name and the fully qualified name of the target hosts:

sshUserSetupNT.sh -setup -user <agent\_install\_user\_name> -hosts <target hosts>

**4.** Upload the SSH keys to Enterprise Manager.

From the **Setup** menu, select **Security**, then select **Named Credentials**. Click Create. For Credential Name, specify the name of the credential, for Credential Type, select SSH Key Credentials, and for Scope, select Global. If you do not select the Global option, you cannot use the SSH named credential to install Management Agents using the Add Host Targets Wizard.

To upload one of the private SSH keys created, in the Credential Properties section, specify the location of the private SSH key as a value for the **Upload** Private Key field. Click Save.

To upload one of the public SSH keys created, in the Credential Properties section, specify the location of the public SSH key as a value for the **Upload** Public Key field. Click Save.

Figure 7–2 describes how to upload SSH keys to Enterprise Manager.

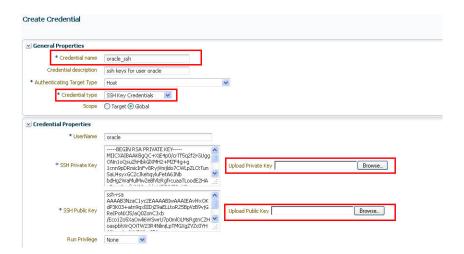

Figure 7–2 Uploading SSH Keys to Enterprise Manager

If you have already set up SSH public key authentication for a named credential, you can use the named credential while installing Management Agents using the Add Host Targets Wizard.

- You can mass deploy Management Agents on a number of hosts in a rolling manner, using the Add Host Targets Wizard or EM CLI. In this method, the deployment proceeds continuously from one deployment phase to another, after ignoring the failed hosts in each deployment phase. The deployment process does not stop when a host fails a deployment phase.
  - To deploy Management Agents in a rolling manner, ensure that you set the oracle.sysman.prov.agentpush.continueIgnoringFailedHost property to true in the \$<OMS\_HOME>/sysman/prov/agentpush/agentpush.properties file, then use the Add Host Targets Wizard, or EM CLI to deploy the Management Agents.
- By default, the Add Host Targets Wizard configures only the following types of plug-ins:

- All discovery plug-ins that were configured with the OMS from where the Management Agent software is being deployed.
- Oracle Home discovery plug-in
- Oracle Home monitoring plug-in
- You must have read privileges on the Oracle WebLogic Server's alert log directories for the Support Workbench (Incident) metrics to work properly. You must also ensure that the Management Agent that is monitoring this Oracle WebLogic Server target is running on the same host as the Oracle WebLogic Server.
- If you have a common mount point in your organization, then ensure that it is generic and ensure that you install the Management Agent in this generic mount point. This guideline helps when you upgrade your Management Agents to higher releases in the future within the same mount point, and not acquire new mount points each time.
  - For example, have a mount point such as /oracle/product/agent and install the Management Agent in there so that it appears as /oracle/product/agent/agent12c. Do not install the Management Agent directly in the mount point because it breaks the upgrade path and causes problems with cleanup operations.
- Upgrading a lower release of Solaris by applying a kernel patch or a patch bundle is not equivalent to installing the actual Solaris 5.10 Update 9 image. Oracle Management Agent 12c Release 5 (12.1.0.5) was built, tested, and certified on a minimum update version of Solaris 5.10 Update 9, so Oracle recommends that you install Oracle Management Agent only on Solaris 5.10 Update 9, and not on any release that was upgraded using patches.

**Note:** Instead of installing a Management Agent using the Add Host Targets Wizard, or EM CLI, you can choose to install the Management Agent manually, in silent mode. For information on installing a Management Agent in silent mode, refer to Oracle Enterprise Manager Cloud Control Advanced Installation and Configuration Guide.

## 7.3 Prerequisites for Installing Management Agents Using Add Host **Targets Wizard or EM CLI**

This section describes the prerequisites you must meet before installing Management Agents using the Add Host Targets Wizard or EM CLI. In particular, it contains the following:

- Meeting the Generic Prerequisites for Installing Management Agents Using Add Host Targets Wizard or EM CLI
- Meeting the Management Agent Software Prerequisites for Installing Management Agents Using Add Host Targets Wizard or EM CLI

## 7.3.1 Meeting the Generic Prerequisites for Installing Management Agents Using Add **Host Targets Wizard or EM CLI**

Table 7–1 lists the generic prerequisites you must meet before installing Management Agents using the Add Host Targets Wizard or EM CLI.

| Table 7–1 | <b>Prereauisites</b> | for Installing Oracle | Management Agent |
|-----------|----------------------|-----------------------|------------------|
|           |                      |                       |                  |

| Requirement                      | Des                                                                                                  | scription                                                                                                    |  |  |
|----------------------------------|----------------------------------------------------------------------------------------------------|----------------------------------------------------------------------------------------------------|--|--|
| Hardware<br>Requirements         | Ensure that you meet the hard disk space and physical memory requirements as described in Chapter 2. |                                                                                                    |  |  |
| Software Requirements            |                                                                                                    | r Microsoft Windows) Ensure that you have installed Cygwin 1.7 on destination host as described in Chapter 5.                                                                                                    |  |  |
|                                  | and<br>adr                                                                                           | te: While running cygwin.bat in Microsoft Windows Server 2008 I Microsoft Windows Vista, ensure that you invoke it in ministrator mode. To do this, right-click the cygwin.bat file and ect Run as administrator.                                                                                                    |  |  |
|                                  | on EM<br>hos<br>dep                                                                                  | ou do not want to install Cygwin to deploy Management Agents Microsoft Windows hosts using the Add Host Targets Wizard or CLI, you can choose to deploy Management Agents on these its using the PsExec process utility. For information on how to ploy Management Agents on Microsoft Windows hosts using exec, see Appendix F. |  |  |
| Operating System<br>Requirements | оре                                                                                                  | sure that you install the Management Agent only on certified erating systems as mentioned in the Enterprise Manager tification matrix available on <i>My Oracle Support</i> .                                                                                                    |  |  |
|                                  |                                                                                                    | access the Enterprise Manager certification matrix, follow the steps lined in Appendix E.                                                                                                    |  |  |
|                                  |                                                                                                    | information about platforms receiving future support, refer to <i>My acle Support</i> note 793512.1.                                                                                                    |  |  |
|                                  | or l                                                                                                 | <b>Note:</b> If you use Oracle Solaris 10, then ensure that you have update 9 or higher installed. To verify whether it is installed, run the following command:                                                                                                    |  |  |
|                                  | cat                                                                                                  | cat /etc/release                                                                                                    |  |  |
|                                  | ind                                                                                                  | a should see the output similar to the following. Here, s10s_u6 icates that update 6, which is not a supported update level for tallation, is installed.                                                                                                    |  |  |
|                                  | Sol                                                                                                  | aris 10 10/08 s10s_u6wos_07b SPARC                                                                                                    |  |  |
| File System<br>Requirements      | Ensure that the file system mounted on the destination host does not permit buffered writes.         |                                                                                                    |  |  |
| File Descriptor<br>Requirements  | •                                                                                                    | Ensure that the maximum user process limit is set to 13312 or greater.                                                                                                    |  |  |
|                                  |                                                                                                    | To verify the current value set, run the following command:                                                                                                    |  |  |
|                                  |                                                                                                    | ulimit -u                                                                                                    |  |  |
|                                  |                                                                                                    | If the current value is not 13312 or greater, then contact your system administrator to set it to at least 13312.                                                                                                    |  |  |
|                                  | •                                                                                                    | Ensure that you set the soft limit of file descriptor to a minimum of 4096 and hard limit less then or equal to 16384.                                                                                                    |  |  |
|                                  |                                                                                                    | To verify the current value set, run the following commands:                                                                                                    |  |  |
|                                  |                                                                                                    | For Soft Limit:                                                                                                    |  |  |
|                                  |                                                                                                    | /bin/sh -c "ulimit -n"                                                                                                    |  |  |
|                                  |                                                                                                    | For Hard Limit:                                                                                                    |  |  |
|                                  |                                                                                                    | /bin/sh -c "ulimit -Hn"                                                                                                    |  |  |
|                                  |                                                                                                    | If the current value is not 4096 or greater, then as a <i>root</i> user, update the /etc/security/limits.conf file with the following entries:                                                                                                    |  |  |
|                                  |                                                                                                    | <uid> soft nofile 4096</uid>                                                                                                    |  |  |
|                                  |                                                                                                    | <uid> hard nofile 16384</uid>                                                                                                    |  |  |
|                                  |                                                                                                    |                                                                                                    |  |  |

Table 7–1 (Cont.) Prerequisites for Installing Oracle Management Agent

| Requirement                                       | Description                                                                                                    |  |  |
|---------------------------------------------------|----------------------------------------------------------------------------------------------------|--|--|
| Package Requirements                              | Ensure that you install all the operating system-specific packages as described in Chapter 3.                                                                                                    |  |  |
| User and Operating<br>System Group<br>Requirement | Ensure that you create the required operating system groups and users as described in Chapter 4.                                                                                                    |  |  |
|                                                   | <b>Note:</b> If your enterprise has a policy against installing Management Agents using the OMS install operating system user account, you can use a different operating system user account to install Management Agents. However, ensure that the user account you use and the OMS install user account belong to the same primary group. |  |  |
| Privilege Requirements                            | Ensure that the Enterprise Manager user has the CREATE_TARGET privilege. If the Enterprise Manager user does not have this privilege, ensure that this privilege is granted to the user.                                                                                                    |  |  |
|                                                   | Super administrators, such as the sysman user, have the CREATE_ TARGET privilege by default.                                                                                                    |  |  |
| Destination Host<br>Requirements                  | Ensure that the destination hosts are accessible from the host where the OMS is running.                                                                                                    |  |  |
|                                                   | If the destination host and the host on which OMS is running belong to different network domains, then ensure that you update the /etc/hosts file on the destination host to add a line with the IP address of that host, the fully qualified name of that host, and the short name of the host.                                            |  |  |
|                                                   | For example, if the fully-qualified host name is example.com and the short name is mypc, then add the following line in the /etc/hosts file:                                                                                                    |  |  |
|                                                   | 172.16.0.0 example.com mypc                                                                                                    |  |  |
| Destination Host<br>Credential<br>Requirements    | If all the destination hosts are of the same platform, then they must have the same set of credentials. For example, all the destination hosts running on Linux operating system must have the same set of credentials.                                                                                                    |  |  |
|                                                   | The wizard installs the Management Agent using the same user account. If you have hosts running on the same operating system but with different credentials, then have two different deployment sessions.                                                                                                    |  |  |
| Permission<br>Requirements                        | ■ Ensure that the agent base directory you specify is empty and has the <i>write</i> permission for the install user.                                                                                                    |  |  |
|                                                   | ■ Ensure that the instance directory is empty and has the <i>write</i> permission for the install user.                                                                                                    |  |  |

(Cont.) Prerequisites for Installing Oracle Management Agent

#### Description

Destination Host Time Zone Requirements

Ensure that the time zones of the destination hosts have been set correctly. To verify the time zone of a destination host, log in to the OMS host, and run the following command:

```
ssh -l <install_user> <destination_host_name> /bin/sh -c
'echo $TZ'
```

If the time zone displayed is incorrect, log in to the destination host, and follow these steps:

- Run the following commands to set the time zone on the destination host:
  - For Korn shell:

TZ=<value>

export TZ

For Bourne shell or Bash shell:

export TZ=<value>

For C shell:

setenv TZ <value>

For example, in the Bash shell, run the following command to set the time zone to America/New\_York:

```
export TZ='America/New_York'
```

To set the time zone on a destination host that runs on Microsoft Windows, from the Start menu, select Control Panel. Click Date and Time, then select the Time Zone tab. Select your time zone from the displayed drop down list.

To view a list of the time zones you can use, access the supportedtzs.lst file present in the <AGENT\_ HOME>/sysman/admin directory of the central agent (that is, the Management Agent installed on the OMS host).

Restart the SSH daemon.

If the destination host runs on a UNIX based operating system, run the following command:

```
sudo /etc/init.d/sshd restart
```

If the destination host runs on a Microsoft Windows operating system, run the following commands:

```
cygrunsrv -E sshd
cygrunsrv -S sshd
```

Verify whether the SSH server can access the TZ environment variable by logging in to the OMS host, and running the following command:

```
ssh -1 <install_user> <destination_host_name> /bin/sh -c
'echo $TZ'
```

Note: If you had ignored a prerequisite check warning about wrong time zone settings during the Management Agent install, you must set the correct time zone on the destination hosts after installing the Management Agents. For information on setting time zones post install, refer Section 7.6.

Table 7–1 (Cont.) Prerequisites for Installing Oracle Management Agent

#### Description

sudo/pbrun/sesu/su SSH Requirements

(Only for UNIX)

Ensure that you set the oracle.sysman.prov.agentpush.enablePty property to true in the \$<0MS\_

HOME>/sysman/prov/agentpush/agentpush.properties file, if the privilege delegation tool you are using requires a pseudo terminal for remote command execution via SSH. Most privilege delegation tools such as pbrun, sesu, and su require a pseudo terminal for remote command execution, by default.

Alternatively, you can use the -enablePty additional parameter while installing Management Agents using the Add Host Targets Wizard (as described in Section 7.4.1), or EM CLI (as described in Section 7.4.3). For more information about this parameter, see Section 7.4.4.

**Note:** If you are using sudo as your privilege delegation tool, and you do not want to set the oracle.sysman.prov.agentpush.enablePty property to true, do one of the following:

Include Defaults visiblepw in the /etc/sudoers file, or enter the sudo command with the  $\,$  -S option for Privileged Delegation **Setting** on the Installation Details page.

For information on how to access the Installation Details page, see Section 7.4.

Comment out Defaults requiretty in the /etc/sudoers file.

sudo/pbrun/sesu/su Requirements (for executing commands as the *root* user)

#### (Only for UNIX)

Ensure that the installing user has the privileges to invoke the id command and the agentdeployroot. sh script as root. Grant the privileges in the configuration file of your privilege delegation

For example, if you are using sudo as your privilege delegation tool, include the following in the /etc/sudoers file to grant the required privileges:

<install\_user> ALL=(root) /usr/bin/id, <agent\_</pre> home>/\*/agentdeployroot.sh

For example, oracle ALL=(root) /usr/bin/id, /home/oracle/agentibd/\*/agentdeployroot.sh

Here, oracle is the installing user, and /home/oracle/agentibd is the Management Agent home, that is, the agent base directory.

You do not require the following entry in the /etc/sudoers file for installing a Management Agent. However, the entry is required for performing provisioning and patching operations in Enterprise Manager. Therefore, if you are removing this entry before installing a Management Agent, then ensure that you bring back the entry after installing the Management Agent.

In Enterprise Manager Cloud Control 12c Release 2 (12.1.0.2), Release 3 (12.1.0.3), Release 4 (12.1.0.4) and Release 5 (12.1.0.5):

(root) /<AGENT\_BASE\_DIRECTORY>/sbin/nmosudo

In Enterprise Manager Cloud Control 12c Release 1 (12.1.0.1) [with Bundle Patch 1]:

(root) /<AGENT\_INSTANCE\_DIRECTORY>/bin/nmosudo

(Cont.) Prerequisites for Installing Oracle Management Agent

#### Description

sudo/pbrun/sesu/su Requirements (for executing commands as the locked account user)

(Only for UNIX)

Ensure that the installing user has the privileges to invoke /bin/sh as the locked account user. Grant the privileges in the configuration file of your privilege delegation tool.

For example, if you are using sudo as your privilege delegation tool, include the following in the /etc/sudoers file to grant the required privileges:

login\_user1 ALL=(oracle) /bin/sh

Here, login\_user1 is the SSH log in user, and oracle is the locked account and install user.

If you do not want to grant privileges to the installing user to invoke /bin/sh as the locked account user, set the

oracle.sysman.prov.agentpush.pdpShellOutEnabled property to false, and ensure that the installing user has the privileges to invoke id, chmod, cp, mkdir, rm, tar, emctl, agentDeploy.sh, runInstaller, and unzip as the locked account user. Grant the privileges in the configuration file of your privilege delegation tool.

For example, if you are using sudo as your privilege delegation tool, include the following in the /etc/sudoers file to grant the required privileges:

login\_user1 ALL=(oracle) /usr/bin/id, /bin/chmod, /bin/cp, /bin/mkdir, /bin/rm, /bin/tar, /home/oracle/agentibd/agent\_ inst/bin/emctl, /home/oracle/agentibd/\*/agentDeploy.sh, /home/oracle/agentibd/\*/prereq\_

stage/core/12.1.0.5.0/oui/bin/runInstaller,

/home/oracle/agentibd/\*/unzip,

/home/oracle/agentibd/\*/unzipTmp/unzip

Here, login\_user1 is the SSH log in user, oracle is the locked account and install user, and /home/oracle/agentibd is the agent base directory.

Locked Account Requirements

Ensure that the locked account user (*oracle*) has read permission on the home directory of the login user.

Default SSH Port Requirements

Ensure that the SSH daemon is running on the default port (that is, 22) on all the destination hosts. To verify the SSH port on a Unix host, run the following command:

netstat -anp | grep -i sshd

For example, the output of this command may be the following:

tcp 0 0 0.0.0.0:22 0.0.0.0:\*

LISTEN

3188/sshd

The above output indicates that the SSH daemon is running on port

Also, on a Unix host, you can run the following command to verify the SSH port:

cat /etc/ssh/sshd\_config

For a Microsoft Windows host, the SSH port value is mentioned in the C:\cygwin\etc\sshd\_config file.

If the SSH port is a non-default port, that is, any port other than 22, then update the SSH\_PORT property in the following file:

\$<OMS\_HOME>/oui/prov/resources/Paths.properties

Table 7–1 (Cont.) Prerequisites for Installing Oracle Management Agent

#### Description

## **PATH Environment** Variable Requirements

On the destination host, ensure the following:

(For Microsoft Windows) Ensure that the Cygwin software location appears before other software locations in the PATH environment variable. After making it the first entry, restart the SSH daemon (sshd).

Also, ensure that the PATH environment variable does not exceed 1024 characters.

(For UNIX) On the destination host, ensure that the SCP binaries (for example, /usr/bin/scp) are in the PATH environment

### CLASSPATH **Environment Variable** Requirements

Unset the CLASSPATH environment variable. You can always reset the variable to the original value after the installation is complete.

## Software Availability Requirements

Ensure that the software of the Management Agent you want to install is downloaded and applied using Self Update.

- If you want to install Oracle Management Agent 12c on a host that runs on the same platform as the one on which Oracle Management Service 12c is running, then the Management Agent software for that release and platform is downloaded and applied by default. Therefore, no action is required from your
- If you want to install Oracle Management Agent 12c on a host that does not run on the same platform as the one on which Oracle Management Service 12c is running, then ensure that the Management Agent software for the intended platform is downloaded and applied using Self Update.

For information about how to download and apply Management Agent software using Self Update, see Section 7.3.2.

## Path Validation Requirements

Validate the path to all command locations as described in Appendix B.

## Temporary Directory Space Requirements

Ensure that you allocate 400 MB of space for a temporary directory where the executables can be copied.

By default, the temporary directory location set to the environment variable TMP or TEMP is honored. If both are set, then TEMP is honored. If none of them are set, then the following default values are honored: /tmp on UNIX hosts and c:\Temp on Microsoft Windows hosts.

### (Cont.) Prerequisites for Installing Oracle Management Agent

### Requirement

#### Description

### Agent Base Directory Requirements

Ensure that the agent base directory you provide is empty and has at least 1 GB of free space.

If a previously run deployment session had failed for some reason, then you might see an ADATMP\_<timestamp> subdirectory in the agent base directory. In this case, either delete the subdirectory and start a new deployment session, or retry the failed session from the Add Host Status page.

- Ensure that the directory name does not contain any spaces.
- The install user owns the agent base directory. The agent base directory and the parent directories of the agent base directory have read, write, and execute permissions for the install user. Ensure that the install user or the *root* user owns all the parent directories of the agent base directory, and that the parent directories have read and execute permissions for the install user group and all the other users. Also, ensure that the root user owns the root directory.

For example, if the agent base directory is /scratch/OracleHomes/agent, and oracle is the install user, then the /scratch/OracleHomes/agent directory must be owned by oracle, directories scratch and OracleHomes must be owned by either *oracle* or the *root* user, and the root directory (/) must be owned by the *root* user.

- (For Microsoft Windows hosts) Ensure that the agent base directory name does not exceed 68 characters.
- If the agent base directory is mounted, then ensure that it is mounted with the setuid turned on.

## Central Inventory (oraInventory) Requirements

- Ensure that you allocate 100 MB of space for the Central Inventory.
- Ensure that you have *read*, *write*, and *execute* permissions on oraInventory on all remote hosts. If you do not have these permissions on the default inventory (typically specified by /etc/oraInst.loc) on any remote host, then ensure that you specify the path to an alternative inventory location by using one of the following options in the Additional Parameters field of the Add Host Targets Wizard. However, note that these parameters are supported only on UNIX platforms, and not on Microsoft Windows platforms.

INVENTORY\_LOCATION=<absolute\_path\_to\_inventory\_ directory>

-invPtrLoc <absolute\_path\_to\_oraInst.loc>

Ensure that you use INVENTORY\_LOCATION only when the target host does not already have a central inventory.

## Installing User Requirements

- If the central inventory owner and the user installing the Management Agent are different, then ensure that they are part of the same group.
- Also ensure that the inventory owner and the group to which the owner belongs have read and write permissions on the inventory directory.

For example, if the inventory owner is abc and the user installing the Management Agent is xyz, then ensure that abc and xyz belong to the same group, and they have read and write access to the inventory.

Table 7–1 (Cont.) Prerequisites for Installing Oracle Management Agent

#### Description

Agent User Account Permissions and Rights (For Microsoft Windows)

(For Microsoft Windows) If you are installing the Management Agent on a Microsoft Windows-based operating system, then ensure that the agent user account has permissions and rights to perform the following:

- Act as part of the operating system.
- Adjust memory quotas for a process.
- Replace process level token.
- Log on as a batch job.

To verify whether the agent user has these rights, follow these steps:

Launch the Local Security Policy.

From the Start menu, click Settings and then select Control Panel. From the Control Panel window, select Administrative Tools, and from the Administrative Tools window, select Local **Security Policy.** 

In the Local Security Policy window, from the tree structure, expand Local Policies, and then expand User Rights Assignment.

Permissions for cmd.exe (For Microsoft Windows)

(For Microsoft Windows) If you are installing the Management Agent on a Microsoft Windows-based operating system, then ensure that you grant the cmd. exe program *Read* and *Execute* permissions for the user account that the batch job runs under. This is a restriction from Microsoft.

For more information on this restriction and to understand how you can grant these permissions, access the following URL to Microsoft Web site:

http://support.microsoft.com/kb/867466/en-us

Runtime Library File Requirements (For Microsoft Windows)

(For Microsoft Windows) If you are installing the Management Agent on a Microsoft Windows-based operating system, then ensure that the Msvcp71.dll and Msvcr71.dll runtime library files are present in c:\windows\system32.

tallation Scripts Requirements

Preinstallation/Postins Ensure that the preinstallation and postinstallation scripts that you want to run along with the installation are available either on the OMS host, destination hosts, or on a shared location accessible to the destination hosts.

(Cont.) Prerequisites for Installing Oracle Management Agent

#### Description

**Browser Requirements** 

- Ensure that you use a certified browser as mentioned in the Enterprise Manager certification matrix available on My Oracle
  - To access the Enterprise Manager certification matrix, follow the steps in Appendix E.
- If you use Microsoft Internet Explorer 8 or 9, do the following:
  - Turn off the compatibility view mode. To do so, in Microsoft Internet Explorer, from the **Tools** menu, click Compatibility View to disable it if it is enabled. Also, click **Compatibility View Settings** and deregister the **Enterprise Manager Cloud Control** console URL.
  - Enable XMLHTTP. To do so, from the Tools menu, click Internet Options. Click the **Advanced** tab, and under the **Security** heading, select **Enable** native XMLHTTP support to enable

## 7.3.2 Meeting the Management Agent Software Prerequisites for Installing Management Agents Using Add Host Targets Wizard or EM CLI

To install a Management Agent on a host, the Management Agent software for the host platform must be downloaded and applied using Self Update.

This section describes how to download and apply the Management Agent software for different platforms using Self Update. In particular, it contains the following:

- Acquiring the Management Agent Software in Online Mode
- Acquiring the Management Agent Software in Offline Mode

**Important:** The Management Agent software for the OMS host platform is downloaded and applied by default, so if the host on which you want to install a Management Agent runs on the same platform as that of the OMS host, you do not need to download and apply the Management Agent software for this platform.

### 7.3.2.1 Acquiring the Management Agent Software in Online Mode

If Enterprise Manager has access to My Oracle Support via the Internet, it is said to run in Online Mode.

To verify that Enterprise Manager is running in Online Mode, access the Offline Patching page. To access this page, from the **Setup** menu, select **Provisioning and** Patching, then select Offline Patching.

To download and apply the Management Agent software using Self Update when Enterprise Manager is running in Online Mode, follow these steps:

**1.** Ensure that you have set up Self Update.

For information on setting up Self Update, see Oracle Enterprise Manager Cloud Control Administration Guide.

- **2.** From the **Setup** menu, select **Extensibility**, then select **Self Update**.
- **3.** For **Type**, select **Agent Software**, then select **Open** from the **Actions** menu. The Agent Software Updates page appears to show the Management Agent software available for different platforms.
- **4.** Select an update from the list of available updates. All entries other than the one that matches the platform of the OMS host should show their status as **Available**.
- **5.** Click **Download**. The Schedule Download dialog opens.

**Note:** The Download button is enabled only in the following cases:

- You must have the privilege to download and apply in Self Update Console.
- You must have selected at least one Management Agent software row in the table, and the Management Agent software must be in Available or Download Failed status.
- You must have configured the Software Library.
- You must have configured the Self Update staging area.
- You must have enabled the online mode for Self Update and set the My Oracle Support credentials.
- Select when to download the update. The following options are available:
  - **Immediately**
  - Later (specified time)
  - Whether or not to send a notification when the download is complete
- 7. Click Select. An Enterprise Manager job is created to download the Management Agent software to Software Library.

Enterprise Manager starts downloading the archive from the Oracle Enterprise Manager store. Wait for the download to complete (when in offline mode, the system starts reading from the specified location).

- When the download is complete, Enterprise Manager displays the Confirmation page.
- **8.** Once the download is complete, select the Management Agent, then click **Apply**. This step will stage the Management Agent software in Software Library and make it available to the Add Host Targets wizard, which you will use to install Management Agents on hosts.

#### 7.3.2.2 Acquiring the Management Agent Software in Offline Mode

If Enterprise Manager is not connected to My Oracle Support via the Internet, it is said to run in Offline Mode.

To verify that Enterprise Manager is running in Offline Mode, access the Offline Patching page. To access this page, from the **Setup** menu, select **Provisioning and** Patching, then select Offline Patching.

To download and apply the Management Agent software using Self Update when Enterprise Manager is running in Offline Mode, follow these steps:

**1.** Ensure that you have set up Self Update.

For information on setting up Self Update, see Oracle Enterprise Manager Cloud Control Administration Guide.

- 2. From the **Setup** menu, select **Extensibility**, then select **Self Update**.
- On the Self Update home page, click **Check Updates**. A message is displayed that contains the URL to be accessed to download a catalog of all updates.
- **4.** From an Internet-enabled computer, download the catalog file using the aforementioned URL.

**Note:** Do not unzip the file.

- **5.** Copy the downloaded file to either of the following:
  - To any host that has a Management Agent and EM CLI installed
  - To the Oracle Management Service (OMS) host (EM CLI is configured out of box on the OMS host machine, so no setup is required)
- **6.** Navigate to <OMS\_HOME> and log in to EM CLI, running the command as the install user, for example:

```
./emcli login -username=sysman
```

**7.** Synchronize EM CLI:

```
./emcli sync
```

8. Run the emcli import\_update\_catalog command to import the archive into the Oracle Management Service instance or the Management Agent you want to update. For example:

```
./emcli import_update_catalog -omslocal -file=zip file absolute path
```

Before running this command, ensure that you have set up Software Library in Cloud Control. For information on how to do this, see *Oracle Enterprise Manager Lifecycle Management Administrator's Guide.* 

**Tip:** For a multi-OMS setup, run emcli help import\_update\_ catalog for more options.

- Return to the Self Update home page and do a refresh to see a count of new updates in the Available Updates column.
- **10.** For **Type**, select **Agent Software**, then select **Open** from the **Actions** menu. The Agent Software Updates page appears to show the Management Agent software available for different platforms.
- 11. Select an update from the list of available updates. All entries other than the one that matches the platform of the OMS host should show their status as **Available**.
- **12.** Click **Download**. A message displays with a URL and instructions.
- 13. From an Internet-enabled computer, download the file from the URL displayed in Step 12. Do one of the following:

- Copy the file to a Management Agent host and follow the instructions displayed in Step 12.
- Copy the file to Oracle Management Service host and follow the instructions displayed in Step 12.

At this stage, the update will show up in a downloaded state in the Self Update home page.

**14.** Once the download is complete, select the Management Agent, then click **Apply**. This step will stage the Management Agent software in Software Library and make it available to the Add Host Targets wizard, which you will use to install Management Agents on hosts.

# 7.4 Installing Management Agents Using Add Host Targets Wizard or EM CLI

This section describes the actions involved in installing Management Agents. It consists of the following:

- Installing Management Agents Using Add Host Targets Wizard
- Format of Host List File
- Installing Management Agents Using EM CLI
- Supported Additional Parameters for Installing Management Agents Using Add Host Targets Wizard or EM CLI

**Important:** If the OMS host is running on Microsoft Windows, and the OMS software was installed in a drive other than C:\, then update the SCRATCH\_PATH variable in \$OMS\_

HOME\oui\prov\resources\ssPaths msplats.properties.

For example, if the OMS software was installed in D:\, ensure that you update the SCRATCH\_PATH variable to D: \tmpada

# 7.4.1 Installing Management Agents Using Add Host Targets Wizard

This section describes how to install 12c Management Agents using the Add Host Targets Wizard.

To install fresh Management Agents using the Add Host Targets Wizard, follow these steps:

Ensure that you have downloaded and applied the Management Agent software for the platforms of the hosts on which you want to install Management Agents.

For information on how to download and apply the Management Agent software for a platform, see Section 7.3.2.

**Note:** If you want to install a Management Agent on a host that is running on the Oracle Enterprise Linux 4.x **64-bit platform**, Red Hat Enterprise Linux 4.x **64-bit platform,** or the SUSE Linux Enterprise 10 **64-bit platform,** ensure that the **32-bit version of the Management Agent software for the platform** is downloaded and applied using Self Update.

- **2.** In Cloud Control, do one of the following:
  - From the **Setup** menu, select **Add Target**, then select **Auto Discovery Results**. On the Auto Discovery Results page, under the Servers, Storage and Network tab, select a host that you want to monitor from the displayed list, then click Promote.
  - From the **Setup** menu, select **Add Target**, then select **Add Targets Manually**. On the Add Targets Manually page, select **Add Host Targets** and click **Add**
- **3.** On the Host and Platform page, do the following:
  - Accept the default name assigned for this session or enter a unique name of your choice. The custom name you enter can be any intuitive name, and need not necessarily be in the same format as the default name. For example, add\_ host operation 1.

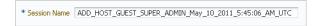

A unique deployment activity name enables you to save the installation details specified in this deployment session and reuse them in the future without having to enter all the details all over again in the new session.

**b.** From the **Add** menu, select **Manually** to enter the fully qualified name and select the platform of the host on which you want to install the Management Agent.

The host names that are retrieved from the system for the installation may include IP addresses and short names. However, it is recommended that you provide fully qualified host names, such as foo.mydomain.com, which persist over the life of the host targets. This is recommended for ease of maintenance and overall security.

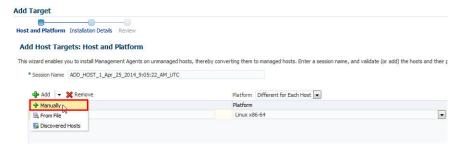

#### Note:

- Oracle recommends you to enter the fully qualified domain name of the host. For monitoring purpose, Enterprise Manager Cloud Control adds that host and the Management Agent with the exact name you enter here.
- You must enter only one host name per row. Entering multiple host names separated by a comma is not supported.
- You must ensure that the host name does not contain underscores(' ').
- If the platform name is appended with Agent Software Unavailable, then it indicates that the software for that platform is not available on the OMS host, and that you must download and apply it using Self Update. To access Self Update, from the **Setup** menu, select Extensibility, then click Self Update.

For more information on using Self Update to download and apply the latest software, see Section 7.3.2.

Alternatively, from the **Add** menu, you can select either **From File** to add the host names stored in a file, or Discovered Hosts to add the host names from a list of hosts discovered by Enterprise Manager. For information on how the host name entries must appear in the host file, see Section 7.4.2.

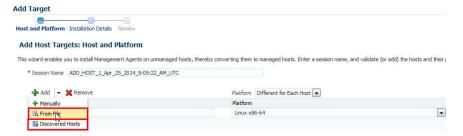

**Note:** When you select **Discovered Hosts** from the **Add** menu, and add hosts from a list of discovered hosts, the host's platform is automatically detected and displayed. The platform name is detected using a combination of factors, including hints received from automated discovery and the platform of the OMS host. This default platform name is a suggestion, so Oracle strongly recommends you to verify the platform details before proceeding to the next step.

If you are correcting the platform names, and if all the hosts run on the same platform, then set the platform for the first host in the table and from the **Platform** list, select **Same for All Hosts**. This will ensure that the platform name you selected for the first host is also set for the rest of the hosts in the table.

If you are correcting the platform names, and all the hosts run on different platforms, from the **Platform** list, select **Different for Each Host**. Select the correct platform for each host.

#### Note:

- If you reach this page (Host and Platform page) from the Auto Discovery Results page, then the hosts you selected on that page automatically appear in the table. In this case, you need to only validate the host names and their platforms.
- If you are installing a Management Agent on a platform that is different from the platform on which the OMS is running, then ensure that you have the software for that platform. If you do not have that software, then go to the Self Update console within Enterprise Manager Cloud Control, download the software, then apply it. For more information, see Section 7.3.2.
- Click **Next**.
- On the Installation Details page, do the following:
  - In the Deployment Type section, select **Fresh Agent Install**.

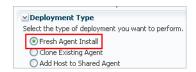

**Note:** If you have multiple hosts sharing a common mounted drive, then install the Management Agents in two different phases:

- In the Add Host Targets Wizard, select the deployment type Fresh Agent Install, and install a Management Agent on the host where the drive is shared.
- In the Add Host Targets Wizard, select the deployment type **Add Host to** Shared Agent, and install a Management Agent on all other hosts that access the shared, mounted drive. (Here, you will select the Management Agent you installed in the previous step as the master agent or shared agent.)
- From the table, select the first row that indicates the hosts grouped by their common platform name.

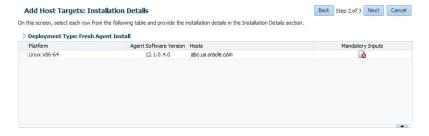

In the Installation Details section, provide the installation details common to the hosts selected in Step 3 (b). For **Installation Base Directory**, enter the absolute path to the agent base directory where you want the software binaries, security files, and inventory files of the Management Agent to be copied.

For example, /u01/app/Oracle/

If the path you enter does not exist, the application creates a directory at the specified path, and copies the Management Agent software binaries, security files, and inventory files there.

**Note:** The Installation Base Directory is essentially the agent base directory. Ensure that the directory you provide is empty. If a previously run deployment session had failed for some reason, then you might see an ADATMP\_<timestamp> subdirectory in the agent base directory. In this case, either delete the subdirectory and start a new deployment session, or retry the failed session from the Add Host Status page.

**d.** For **Instance Directory**, accept the default instance directory location or enter the absolute path to a directory of your choice where all Management Agent-related configuration files can be stored.

For example, /u01/app/Oracle/agent\_inst

If you are entering a custom location, then ensure that the directory has write permission. Oracle recommends you to maintain the instance directory inside the agent base directory.

If the path you enter does not exist, the application creates a directory at the specified path, and stores all the Management Agent-related configuration files there.

From Named Credential list, select an appropriate profile whose credentials can be used for setting up the SSH connectivity between the OMS and the remote hosts, and for installing a Management Agent on each of the remote hosts.

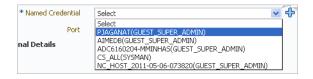

#### Note:

- If you do not have a credential profile, or if you have one but do not see it in the **Named Credential** list, then click the plus icon against this list. In the Create New Named Credential window, enter the credentials and store them with an appropriate profile name so that it can be selected and used for installing the Management Agents. Also set the run privilege if you want to switch over from the Named Credential you are creating, to another user who has the privileges to perform the installation.
- If the plus icon is disabled against this list, then you do not have the privileges to create a profile with credentials. In this case, contact your administrator and either request him/her to grant you the privileges to create a new profile or request him/her to create a profile and grant you the access to view it in the Named Credential list.
- If you have manually set up SSH public key authentication between the OMS and the remote hosts for a named credential, as described in Section 7.2, you can select this credential from the Named Credential list.
- For **Privileged Delegation Setting**, validate the Privilege Delegation setting to be used for running the root scripts. By default, it is set to the Privilege Delegation setting configured in Enterprise Manager Cloud Control.

For example, you can specify one of the following for the **Privileged Delegation Setting** field:

```
/usr/bin/sudo -u %RUNAS% %COMMAND%
/usr/bin/sudo -u -S %RUNAS% %COMMAND% (if a pseudo terminal is required for
remote command execution via SSH)
/usr/bin/sesu - %RUNAS% -c "%COMMAND%"
/usr/bin/pbrun %PROFILE% -u %RUNAS% %COMMAND%
/usr/bin/su - %RUNAS% -c "%COMMAND%"
```

If you leave the **Privileged Delegation Setting** field blank, the root scripts will not be run by the wizard; you will have to run them manually after the installation. For information about running them manually, see Section 7.6.

This setting will also be used for performing the installation as the user set in the Run As attribute of the selected Named Credential if you had set the user while creating that Named Credential.

**Note:** In the Privilege Delegation setting, the %RUNAS% is honored as the root user for running the root scripts and as the user set in the Run As attribute of the Named Credential for performing the installation.

g. For Port, accept the default port (3872) that is assigned for the Management Agent to communicate, or enter a port of your choice.

The custom port you enter must not be busy. If you are not sure, you can leave this field blank. Enterprise Manager Cloud Control automatically assigns the first available free port within the range of 1830 - 1849.

- **h.** (Optional) In the Optional Details section, enter the absolute path to an accessible location where the preinstallation and postinstallation scripts you want to run are available. Note that only shell scripts are supported, and only one preinstallation or one postinstallation script can be specified.
  - If you want to run the script as root, then select **Run as Root**. If the script is on the host where OMS is running and is not on the host where you want to install the Management Agent, then select **Script on OMS**. In this case, the script will be copied from the OMS host to the destination hosts, and then run on the destination hosts.
- (Optional) For **Additional Parameters**, enter a whitespace-separate list of additional parameters that you want to pass during the installation. For a complete list of supported additional parameters, see Table 7–2.
  - For example, if you want to provide the inventory pointer location file, then enter -invPtrLoc followed by the absolute path to the file location. However, note that this parameter is supported only on UNIX platforms, and not on Microsoft Windows platforms.
- Repeat Step 3 (b) to Step 3 (i) for every other row you have in the table.
- k. Click Next.
- 5. If you want to deploy Management Agents on the selected hosts in a rolling manner, such that the deployment proceeds continuously from one deployment phase to another, ignoring the failed hosts in each deployment phase, specify the following in the \$OMS\_HOME/sysman/prov/agentpush/agentpush.properties file:
  - oracle.sysman.prov.agentpush.continueIgnoringFailedHost=true
  - For more information about this deployment method, see Section 7.2.
- **6.** On the Review page, review the details you have provided for the installation and do one of the following:
  - If you want to modify the details, then click **Back** repeatedly to reach the page where you want to make the changes.
  - If you want to cancel the deployment session for some reason, click Cancel. You are automatically taken to the Add Targets Manually page.
  - If you are satisfied with the details, then click **Deploy Agent** to install the Management Agent. You are automatically taken to the Add Host Status page that enables you to monitor the progress of the deployment session.
    - If you want to cancel a running deployment session, then on the Add Host Targets page, click **Cancel**. Note that once you cancel the session, you cannot track or resume the session in any way. However, the currently launched commands on the remote hosts will continue to run until they are completed.
    - To view the details or track the progress of all the Add Host sessions using the Add Host Targets Wizard, from the **Setup** menu, select **Add Target**, then click Add Targets Manually. On the Add Targets Manually page, select Add Host Targets, then click Add Host Results.
- 7. If a particular installation phase has failed or has a warning, review the details provided for each phase in the Agent Deployment Details section of the Add Host Status page, and do one of the following:

**Note:** To find the cause of a failure, review the log files. One log file is generated per host, so if you installed Management Agents on multiple hosts, then review all the log files. For information on how to access the log files, refer to Oracle Enterprise Manager Cloud Control Advanced Installation and Configuration Guide.

- Fix the problem by reviewing the error description carefully, understanding its cause, and taking action as recommended by Oracle.
  - You can retry the deployment of Management Agents with the same installation details.
    - To do so, on the Add Host Status page, click Retry and select Retry Using Same Inputs.
  - You can retry the deployment of Management Agents with modified installation details.
    - To do so, on the Add Host Status page, click Retry and select Update Inputs and Retry.
- Ignore the warning or failure, and continue with the session if you prefer.
  - You can choose to proceed with the deployment of Management Agents only on those remote hosts that have successfully cleared the checks, and you can ignore the ones that have Warning or Failed status.
    - To do so, on the Add Host Status page, click **Continue** and select **Con**tinue, Ignoring Failed Hosts.
  - You can choose to proceed with the deployment of Management Agents on all the hosts, including the ones that have Warning or Failed status.
    - Note that choosing this option will ignore the prerequisites in order to allow the Management Agent installation to proceed. If you want to proceed with this option, you must ensure that all the prerequisites are met through manual methods. The practice of ignoring prerequisite checks must be done only with the help of Oracle Support, or with a clear understanding of the impact of bypassing these checks.

To do so, on the Add Host Status page, click **Continue** and select **Con**tinue, All Hosts.

# 7.4.2 Format of Host List File

In the Add Host Targets Wizard, you can click Load from File to add the hosts listed in a file. However, ensure that the file you select has one of the following formats:

Only the host name.

For Example,

host1.example.com host2.example.com

> **Note:** If the host list file is in this format, ensure that you select the platform for each added host from the drop down list.

The host name followed by the platform name.

For Example,

```
host1.example.com linux x64
host2.example.com aix
```

The supported platform names are linux\_x64, linux, solaris, hpunix, hpi, linux64\_ zseries, aix, linux\_ppc64, windows\_x64, solaris\_x64, win32.

# 7.4.3 Installing Management Agents Using EM CLI

### Important:

- Using EM CLI, you can install fresh Management Agents, install Shared Agents, and clone existing Management Agents.
- Using EM CLI, you can install fresh Management Agents only on a single platform in a single Add Host session. If you want to use EM CLI to install fresh Management Agents on different platforms, then you must create a separate Add Host session for each platform.

**Note:** If the output of the EM CLI verbs mentioned in this section is misaligned or is difficult to read, adjust your screen width by specifying an appropriate value for the

oracle.sysman.prov.agentpush.emcliScreenWidth property in the <OMS HOME>/sysman/prov/agentpush/agentpush.properties file.

To create an Add Host session and install fresh Management Agents using EM CLI, follow these steps:

1. Log in to EM CLI from the /bin directory present within the OMS home:

```
$<OMS_HOME>/bin/emcli login -username=<user_name>
```

Once you run this command, EM CLI will prompt you for a password. Enter the password for the user name you specified.

**2.** Synchronize EM CLI:

```
$<OMS_HOME>/bin/emcli sync
```

**3.** Run the get\_targets verb to obtain the list of unmanaged hosts:

```
emcli get_targets -unmanaged -targets="%:host" -format=name:script
```

Make a note of the unmanaged hosts on which you want to install a Management

To view more information on the syntax and the usage of the get\_targets verb, run the following command:

```
$<OMS_HOME>/bin/emcli help get_targets
```

**4.** Run the list\_add\_host\_platforms verb to obtain a list of the platforms for which the Management Agent software is available in Software Library:

```
$<OMS_HOME>/bin/emcli list_add_host_platforms
                      [-all]
                      [-noheader]
                      [-script | -format]
```

Note that the parameters mentioned in [ ] are optional.

For example, \$<OMS\_HOME>/bin/emcli list\_add\_host\_platforms -all

Figure 7–3 displays the output of this command.

Figure 7-3 Output of list\_add\_host\_platforms -all

```
Platform ID Platform Name

Linux x86-64

23 Dracle Solaris on SPARC (64-bit) [Agent Software Unavailable]

Linux x86 [Agent Software Unavailable]

54 Hrux x86 [Agent Software Unavailable]

55 Hrux x86 [Agent Software Unavailable]

56 Hrux x86 [Agent Software Unavailable]

57 Hrux training Highert Software Unavailable]

58 Hrux x86 [Agent Software Unavailable]

59 Hrux x87 [Agent Software Unavailable]

50 Hrux x87 [Agent Software Unavailable]

50 Hrux x87 [Agent Software Unavailable]

50 Hrux x87 [Agent Software Unavailable]

51 Hrux x87 [Agent Software Unavailable]

52 [Agent Software Unavailable]

53 [Agent Software Unavailable]

54 [Agent Software Unavailable]
```

If the Management Agent software for a platform on which you want to install a Management Agent is not available, download and apply it using Self Update. For information on how to download and apply the Management Agent software for a platform, see Section 7.3.2.

**Note:** If you want to install a Management Agent on a host that is running on the Oracle Enterprise Linux 4.x 64-bit platform, Red Hat Enterprise Linux 4.x **64-bit platform,** or the SUSE Linux Enterprise 10 64-bit platform, ensure that the 32-bit version of the Management Agent software for the platform is downloaded and applied using Self Update.

To view more information on the syntax and the usage of the list\_add\_host\_ platforms verb, run the following command:

```
$<OMS_HOME>/bin/emcli help list_add_host_platforms
```

If you want to deploy Management Agents on the selected hosts in a rolling manner, such that the deployment proceeds continuously from one deployment phase to another, ignoring the failed hosts in each deployment phase, specify the following in the \$OMS\_HOME/sysman/prov/agentpush/agentpush.properties file:

```
oracle.sysman.prov.agentpush.continueIgnoringFailedHost=true
```

For more information about this deployment method, see Section 7.2.

Run the submit\_add\_host verb to submit the Add Host session and install Management Agents:

```
$<OMS_HOME>/bin/emcli submit_add_host
                      -host_names=<list_of_hosts>
                      -platform=<platform_ID>
                      -installation_base_directory=<install_directory_of_agent>
                      -credential_name=<named_credential_for_agent_install>
                      [-credential_owner=<named_credential_owner>]
                      [-instance_directory=<agent_instance_directory>]
                      [-port=<agent_port>]
                      [-session_name=<add_host_session_name>]
                      [-deployment_type=<type_of_agent_deployment>]
```

```
[-privilege_delegation_setting=<privilege_delegation>]
[-additional_parameters=<additional_params_for_install>]
[-source_agent=<source_agent_for_cloned_agent_install>]
[-master_agent=<master_agent_for_shared_agent_install>]
[-properties_file=<properties_file_having_inputs>]
[-preinstallation script=cript=l
[-preinstallation_script_on_oms]
[-preinstallation_script_run_as_root]
[-postinstallation_script=<post_install_script>]
[-postinstallation_script_on_oms]
[-postinstallation_script_run_as_root]
[-wait_for_completion]
```

Note that the parameters mentioned in [ ] are optional.

**Important:** You can install a *Shared Agent* and clone a Management Agent by specifying the -deployment\_type option with the submit\_ add\_host verb. To install a Shared Agent, specify -deployment\_ type=SHARED. To clone a Management Agent, specify -deployment\_ type=CLONE. By default, the -deployment\_type option is set to FRESH, so if this option is not specified, a fresh Management Agent is installed on the selected host.

```
For example, $<OMS_HOME>/bin/emcli submit_add_host -host_
names=example.com -platform=226 -installation_base_directory=/opt/agent
-credential_name=oracle -privilege_delegation_setting=sudo
```

This example installs a fresh Management Agent on the host example.com, having the platform ID 226, in the directory /opt/agent, using the named credential oracle.

The -platform parameter specifies the platform ID. Every platform has a unique platform ID associated with it. This association for various platforms is displayed in the output of the list\_add\_host\_platforms verb, as shown in Figure 7-3.

The -credential\_name parameter specifies the named credential that must be used to install Management Agents on the specified hosts. If you have not created a named credential, you can create one using the create\_named\_credential verb. For information on how to use this verb, refer Oracle Enterprise Manager Command Line Interface.

To view more information on the syntax and the usage of the submit\_add\_host verb, run the following command:

```
$<OMS_HOME>/bin/emcli help submit_add_host
```

7. Run the get add host status verb to view the status of the created Add Host session:

```
$<OMS_HOME>/bin/emcli get_add_host_status
                      -session name
                      [-details]
                      [-show_only_failed_hosts]
                      [-host_name]
                      [-noheader]
                      [-script | -format]
```

Note that the parameters mentioned in [ ] are optional.

```
For example, $<OMS_HOME>/bin/emcli get_add_host_status -session_
name=ADD HOST SYSMAN Dec 27 2012 3:02:28 AM PST
```

This example displays the status of the ADD\_HOST\_SYSMAN\_Dec\_17\_2012\_2:02:28\_ AM PST Add Host session.

To view the detailed Management Agent deployment status of a particular host, run the get\_add\_host\_status verb with the -host\_name parameter. For example:

```
$<OMS_HOME>/bin/emcli get_add_host_status -session_name=ADD_HOST_
SYSMAN Dec 27 2012 3:02:28 AM PST -host name=example.com
```

This command also displays the location of the log file for the deployment of a Management Agent on the specified host. If the deployment failed, you can investigate the failure by reviewing the log files. One log file is generated per host.

Figure 7–4 displays a sample output of the command.

Figure 7-4 Output of emcli get\_add\_host\_status

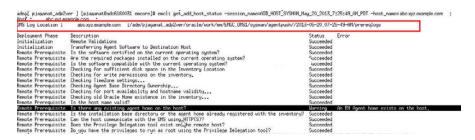

Alternatively, to know where the Management Agent log files are located, see Oracle Enterprise Manager Cloud Control Advanced Installation and Configuration Guide.

Run the list\_add\_host\_sessions verb to view the details or track the progress of all the Add Host sessions:

```
$<OMS_HOME>/bin/emcli list_add_host_sessions
                     [-host name]
                      [-session_name]
                      [-match all]
                      [-noheader]
                      [-script | -format]
```

For example, \$<OMS HOME>/bin/emcli list add host sessions -host name=example.com

This example displays all the Add Host sessions that the host example.com was a part of.

To view more information on the syntax and the usage of the get\_add\_host\_ status and the list\_add\_host\_sessions verb, run the following commands:

```
$<OMS_HOME>/bin/emcli help get_add_host_status
$<OMS_HOME>/bin/emcli help list_add_host_sessions
```

- **8.** If the output of the get\_add\_host\_status EM CLI verb mentions that a particular installation phase has failed or has a warning, do one of the following:
  - Fix the problem by reviewing the error description carefully, understanding its cause, and taking action as recommended by Oracle.

You can retry the deployment of Management Agents with the same installation details.

To do so using EM CLI, use the retry\_add\_host verb, with the -retry\_ using\_same\_inputs option:

```
$<OMS_HOME>/bin/emcli retry_add_host
                     -session name
                      -retry_using_same_inputs
                      [-wait_for_completion]
```

Note that the parameters mentioned in [ ] are optional.

```
For example, $<OMS_HOME>/bin/emcli retry_add_host -session_
name='ADD_HOST_SYSMAN_Apr_21_2013_8:02:28_AM_PST' -retry_using_
same inputs
```

You can retry the deployment of Management Agents with modified installation details.

To do so using EM CLI, use the retry\_add\_host\_verb, with the -update\_ inputs\_and\_retry option:

```
$<OMS_HOME>/bin/emcli retry_add_host
                -session_name
                -update_inputs_and_retry
                [-host_names]
                [-platform]
                [-installation_base_directory]
                [-credential name]
                [-credential_owner]
                [-instance_directory]
                [-deployment_type]
                [-privilege delegation setting]
                [-additional_parameters]
                [-source_agent]
                [-master_agent]
                [-preinstallation_script]
                [-preinstallation_script_on_oms]
                [-preinstallation script run as root]
                [-postinstallation_script]
                [-postinstallation_script_on_oms]
                [-postinstallation_script_run_as_root]
                [-wait_for_completion]
```

Note that the parameters mentioned in [ ] are optional.

```
For example, $<OMS_HOME>/bin/emcli retry_add_host -session_
name='ADD_HOST_SYSMAN_Apr_21_2013_8:02:28_AM_PST' -update_
inputs_and_retry -credential_name=oracle2
```

This example retries the deployment of Management Agents for the ADD\_ HOST\_SYSMAN\_Apr\_21\_2013\_8:02:28\_AM\_PST Add Host session, using the oracle2 named credential.

To view more information on the syntax and the usage of the retry\_add\_host verb, run the following command:

```
$<OMS_HOME>/bin/emcli help retry_add_host
```

Ignore the warning or failure, and continue with the session if you prefer.

You can choose to proceed with the deployment of Management Agents only on those remote hosts that have successfully cleared the checks, and you can ignore the ones that have Warning or Failed status.

To do so using EM CLI, use the continue\_add\_host\_verb, with the -continue\_ignoring\_failed\_hosts option:

```
$<OMS_HOME>/bin/emcli continue_add_host
                      -session_name
                      -continue_ignoring_failed_hosts
                      [-wait_for_completion]
```

Note that the parameters mentioned in [ ] are optional.

```
For example, $<OMS_HOME>/bin/emcli continue_add_host -session_
name='ADD HOST SYSMAN Apr 21 2013 8:02:28 AM PST' -continue
ignoring_failed_hosts
```

You can choose to proceed with the deployment of Management Agents on all the hosts, including the ones that have Warning or Failed status.

Note that choosing this option will ignore the prerequisites in order to allow the Management Agent installation to proceed. If you want to proceed with this option, you must ensure that all the prerequisites are met through manual methods. The practice of ignoring prerequisite checks must be done only with the help of Oracle Support, or with a clear understanding of the impact of bypassing these checks.

To do so using EM CLI, use the continue add host verb, with the -continue\_all\_hosts option:

```
$<OMS_HOME>/bin/emcli continue_add_host
                      -session_name
                      -continue_all_hosts
                      [-wait_for_completion]
```

Note that the parameters mentioned in [ ] are optional.

```
For example, $<OMS_HOME>/bin/emcli continue_add_host -session_
name='ADD_HOST_SYSMAN_Apr_21_2013_8:02:28_AM_PST' -continue_all_
hosts
```

To view more information on the syntax and the usage of the continue\_add\_ host verb, run the following command:

```
$<OMS_HOME>/bin/emcli help continue_add_host
```

**Note:** For more information on how to use the EM CLI verbs mentioned in this section, refer Oracle Enterprise Manager Command Line Interface.

# 7.4.4 Supported Additional Parameters for Installing Management Agents Using Add Host Targets Wizard or EM CLI

Table 7–2 lists the additional parameters supported for installing a new Management Agent using the Add Host Targets Wizard or EM CLI.

Note that all the parameters mentioned in this section are case sensitive.

| Parameter                                                  | Description                                                                                                    |
|------------------------------------------------------------|----------------------------------------------------------------------------------------------------|
| INVENTORY_<br>LOCATION                                     | Enter the absolute path to the Central Inventory (oraInventory).                                                                                                    |
|                                                            | For example, INVENTORY_LOCATION=\$HOME/oraInventory                                                                                                    |
|                                                            | Important:                                                                                                    |
|                                                            | <ul> <li>This parameter is supported only on Unix platforms, and not on<br/>Microsoft Windows platforms.</li> </ul>                                                                                                    |
|                                                            | ■ Ensure that you use this parameter only when no other Oracle product is installed on the remote host, and the Central Inventory pointer /var/opt/oracle/oraInst.loc (for Solaris and HP-UX platforms) or /etc/oraInst.loc (for other Unix platforms) does not exist. |
|                                                            | <ul> <li>If you use this parameter, ensure that you do not use the<br/>-invPtrLoc parameter.</li> </ul>                                                                                                    |
| -invPtrLoc                                                 | Enter the absolute path to the inventory file that has the location of the Central Inventory (oraInventory).                                                                                                    |
|                                                            | For example, -invPtrLoc /tmp/oraInst.loc                                                                                                    |
|                                                            | Important:                                                                                                    |
|                                                            | <ul> <li>This parameter is supported only on Unix platforms, and not on<br/>Microsoft Windows platforms.</li> </ul>                                                                                                    |
|                                                            | ■ You can use this parameter even when another Oracle product is already installed on the remote host, and the Central Inventory pointer /var/opt/oracle/oraInst.loc (for Solaris and HP-UX platforms) or /etc/oraInst.loc (for other Unix platforms) exists.          |
|                                                            | ■ If you use this parameter, ensure that you do not use the INVENTORY_LOCATION parameter.                                                                                                    |
| -enablePty                                                 | Specify this parameter if the privilege delegation tool you are using requires a pseudo terminal for remote command execution via SSH. Most privilege delegation tools such as pbrun, sesu, and su require a pseudo terminal for remote command execution, by default. |
|                                                            | You do not need to specify this parameter if you have set the oracle.sysman.prov.agentpush.enablePty property to true in the \$ <oms_home>/sysman/prov/agentpush/agentpush.properties file.</oms_home>                                                                 |
|                                                            | Ensure that you do not pass this parameter if the Central Inventory exists.                                                                                                    |
| START_PRIORITY_<br>LEVEL<br>(For Unix based hosts<br>only) | Use this parameter to specify the priority level of the Management Agent service when the host is started. This parameter accepts values between 0 and 99. However, Oracle recommends that you provide a value between 91 and 99 for this parameter.                   |
|                                                            | For example, START_PRIORITY_LEVEL=95                                                                                                    |
|                                                            | If you do not include this parameter, it defaults to 98.                                                                                                    |
| SHUT_PRIORITY_<br>LEVEL<br>(For Unix based hosts<br>only)  | Use this parameter to specify the priority level of the Management Agent service when the host is shut down. This parameter accepts values between 0 and 99.                                                                                                    |
|                                                            | For example, SHUT_PRIORITY_LEVEL=25                                                                                                    |
|                                                            | If you do not include this parameter, it defaults to 19.                                                                                                    |
| LEVEL (For Unix based hosts                                | Use this parameter to specify the priority level of the Management Agent service when the host is shut down. This parameter accepts values between 0 and 99.  For example, SHUT_PRIORITY_LEVEL=25                                                                      |

Table 7–2 (Cont.) Supported Additional Parameters

| Parameter           | Description                                                                                                    |
|---------------------|----------------------------------------------------------------------------------------------------|
| s_agentSrvcName     | (Only for Microsoft Windows) Enter a custom name for the Management Agent service.                                                                                                    |
|                     | Every Management Agent appears as a service in Microsoft Windows, and every Management Agent has a default service name. If you want to assign a custom name to identify it, then use this parameter.                                                                                                    |
|                     | For example, s_agentSrvcName=agentsrvc1                                                                                                    |
|                     | Note: (For Microsoft Windows hosts) If you upgrade a 12.1.0.x Management Agent and you want to install another Management Agent on the same host, which points to a different OMS, ensure that you specify the s_agentSrvcName parameter while installing the Management Agent, as described in the Oracle Enterprise Manager Cloud Control Advanced Installation and Configuration Guide. |
| b_startAgent=false  | Specify this parameter if you do not want the Management Agent to start automatically once it is installed and configured.                                                                                                    |
|                     | If you do not specify this parameter, the Management Agent starts automatically once it is installed and configured.                                                                                                    |
| b_secureAgent=false | Specify this parameter if you do not want the Management Agent to be secured after the install. If you do not specify this parameter, the Management Agent is secured automatically after the install.                                                                                                    |
|                     | To secure the Management Agent manually after the install, run the following command:                                                                                                    |
|                     | <pre><agent_base_directory>/agent_inst/bin/emctl/ secure agent</agent_base_directory></pre>                                                                                                    |
|                     | If you specify this parameter, ensure that you also specify the OMS HTTP port, using the EM_UPLOAD_PORT parameter.                                                                                                    |
|                     | For example, b_secureAgent=false EM_UPLOAD_PORT=4899                                                                                                    |

# 7.5 Installing Hybrid Cloud Gateway Agents and Hybrid Cloud Agents

With the introduction of Hybrid Cloud Management available with Enterprise Manager Cloud Control 12c Release 5 (12.1.0.5), Enterprise Manager Cloud Control now provides you with a single pane of glass for monitoring and managing both your on-premise and Oracle Cloud deployments, all from the same management console.

By deploying Hybrid Cloud Gateway Agents onto your on-premise Enterprise Manager system, and by deploying Hybrid Cloud Agents onto the Oracle Cloud virtual hosts serving your Oracle Cloud services, you will now be able to manage the Oracle Cloud targets just as you would any other.

For more information on Hybrid Cloud Gateway Agents and Hybrid Cloud Agents, and for instructions to deploy them, see Oracle Enterprise Manager Cloud Control Administrator's Guide.

# 7.6 After Installing Management Agents Using Add Host Targets Wizard or EM CLI

After you install a Management Agent using the Add Host Targets Wizard or EM CLI, follow these steps:

Verify the installation on the Add Host Status page, or using the get\_add\_host\_ status EM CLI verb. Review the progress made on each of the phases of the deployment operation — Initialization, Remote Prerequisite Check, and Agent Deployment.

In the Add Host Targets Wizard, after you click **Deploy Agent** to install one or more Management Agents, you are automatically taken to the Add Host Status page.

For information on using the get\_add\_host\_status EM CLI verb, see Section 7.4.3.

- **2.** If required, manually verify the installation:
  - **a.** Navigate to the Management Agent home and run the following command to see a message that confirms that the Management Agent is up and running:

```
$<AGENT INSTANCE HOME>/bin/emctl status agent
```

**b.** Navigate to the Management Agent home and run the following command to see a message that confirms that EMD upload completed successfully:

```
$<AGENT_INSTANCE_HOME>/bin/emctl upload agent
```

- **c.** From the **Setup** menu, select **Manage Cloud Control**, then select **Agents**. Verify that the Management Agent you installed is up and running.
- 3. Verify whether all the plug-ins listed in \$<AGENT\_BASE\_DIRECTORY>/plugins.txt were installed successfully. To do so, run the following command:

```
$<AGENT INSTANCE HOME>/bin/emctl listplugins agent -type all
```

**4.** If you have restrictive Privilege Delegation Provider (PDP) configuration settings, enter the location of nmosudo in your PDP configuration file.

Enterprise Manager supports PDPs such as SUDO and PowerBroker that enable administrators to restrict certain users from running certain commands.

In Enterprise Manager Cloud Control 12c Release 2 (12.1.0.2), Release 3 (12.1.0.3), Release 4 (12.1.0.4), and Release 5 (12.1.0.5), nmosudo is located in the sbin directory, which is in the agent base directory. For example, <AGENT\_BASE\_ DIRECTORY>/sbin/nmosudo. In Enterprise Manager Cloud Control 12c Release 1 (12.1.0.1) [with or without Bundle Patch 1], nmosudo is located in the agent instance directory. For example, <AGENT\_INSTANCE\_DIRECTORY>/bin/nmosudo.

Therefore, when you install a 12.1.0.5 Management Agent, you must modify your PDP configuration file to update the new location of nmosudo.

For example, if you use SUDO as your PDP, the configuration file for SUDO is typically /etc/sudoers. In this file, update the following entry with the new location to nmosudo.

```
sudouser ALL : oracle /eminstall/basedir/sbin/nmosudo *
```

- **5.** (Only for UNIX Operating Systems) If you had ignored the prerequisite check warning about not having root privileges, SUDO/PBRUN binaries, or SUDO/PBRUN privileges, then manually run the following scripts as a root user from each of the hosts where the installation was done. If you do not have SUDO/PBRUN privileges, then request your Administrator who has the privileges to run these scripts.
  - If this is the first Oracle product you just installed on the host, then run the orainstRoot.sh script from the inventory location specified in the oraInst.loc file that is available in the Management Agent home.

For example, if the inventory location specified in the oraInst.loc file is \$HOME/oraInventory, then run the following command:

```
$HOME/oraInventory/orainstRoot.sh
```

Run the root.sh script from the Management Agent home:

```
$<AGENT_HOME>/root.sh
```

6. If you had ignored a prerequisite check warning about wrong time zone settings, run the following command and follow the steps it displays:

```
$<AGENT_INSTANCE_HOME>/bin/emctl resetTZ agent
```

- 7. By default, the host and the Management Agent get automatically added to the Enterprise Manager Cloud Control console for monitoring. None of the targets running on that host get automatically discovered and monitored.
  - To monitor the other targets, you need to add them to Enterprise Manager Cloud Control either using the Auto Discovery Results page, the Add Targets Manually page, or the discovery wizards offered for the targets you want to monitor.
  - For information about discovering targets in Enterprise Manager Cloud Control, refer to Oracle Enterprise Manager Cloud Control Administrator's Guide.
- **8.** If you installed a Management Agent on a host that has Oracle Fusion Applications deployed on it, the Management Agent must have access to a set of configuration files for the business metrics feature to function properly. If the Management Agent user is in the same group as the Oracle Fusion Applications install user, ensure that the following files have 640 access:

```
<DOMAIN_HOME>/config/fmwconfig/jps-config-jse.xml
<DOMAIN_HOME>/config/fmwconfig/policy-accessor-config.xml
<DOMAIN_HOME>/config/fmwconfig/bootstrap/cwallet.sso
```

#### Note:

- If Oracle Management Agents 12c (12.1.0.x) hang frequently or do not respond on Solaris 9ux and 10ux operating systems, then refer to document ID 1427773.1 on My Oracle Support.
- To know the location where a Management Agent is deployed on a Microsoft Windows host, that is, the Management Agent Oracle home, access <INVENTORY\_LOCATION>\inventory.xml, then search for HOME NAME="agent12c2". The value of the LOC parameter denotes the Management Agent Oracle home.

For example, in the following line of C:\Program Files\Oracle\inventory.xml, D:\agent12cr4\core\12.1.0.5.0 denotes the Management Agent Oracle home:

```
<HOME NAME="agent12c2"</pre>
LOC="D:\agent12cr4\core\12.1.0.5.0" TYPE="0" IDX="10">
```

You can repoint your existing Management Agents to a new Oracle Management Service (OMS). For information on how to do this, see the Redirecting Oracle Management Agent to Another Oracle Management Service Appendix present in *Oracle Enterprise* Manager Cloud Control Advanced Installation Guide.

When you repoint your existing Management Agents to a new OMS, you cannot move the targets monitored by the Management Agents, the target history, and the Management Agent history. The monitored targets and the history data is lost.

# Adding Additional Oracle Management Services

This chapter describes how you can install an additional Oracle Management Service (OMS) to your existing Enterprise Manager Cloud Control environment. In particular, this chapter covers the following:

- Introduction to Adding an Additional Oracle Management Service
- Before You Begin Adding an Additional Oracle Management Service
- Prerequisites for Adding an Additional Oracle Management Service
- Adding an Additional Oracle Management Service
- Performing Postinstallation Tasks After Adding an Additional Oracle Management Service

**Note:** This chapter describes how you can install an additional OMS in interactive, graphical mode. If you want to perform the same operation in silent way, then refer to the Oracle Enterprise Manager Cloud Control Advanced Installation and Configuration Guide.

**Note:** On the source OMS, if you have deployed additional plug-ins that were not part of the Enterprise Manager software (DVD, or downloaded software), then follow the instructions outlined in *Oracle* Enterprise Manager Cloud Control Advanced Installation and Configuration Guide.

Do not install Enterprise Manager Cloud Control 12c WARNING: on servers of SPARC series: T1000, T2000, T5xx0, and T3-\*. For more information, see My Oracle Support note 1590556.1.

# 8.1 Introduction to Adding an Additional Oracle Management Service

Oracle Management Service (OMS) is one of the core components of Enterprise Manager Cloud Control that orchestrates with Oracle Management Agents (Management Agents) and plug-ins to discover targets, monitor and manage them, and store the collected information in a repository for future reference and analysis.

When you install Enterprise Manager for the very first time, by default, the installer installs one OMS along with one Management Agent. While this default configuration suits smaller environments, typically in larger production environments, you may have the need to install additional OMS instances to help reduce the load on a single OMS and improve the efficiency of the data flow.

**Note:** You can have multiple OMS instances and still connect to just one Oracle Management Repository (Management Repository).

The Add Management Service deployment procedure helps you meet such high-availability requirements. The deployment procedure offers a wizard that enables you to install an additional Oracle Management Service 12c by cloning an existing OMS that is running on an AdminServer host. The entire Middleware home of the source OMS is cloned to the destination host. For information about the contents of the Middleware home of an OMS, see Section 6.1.

Figure 8–1 illustrates how you navigate to the Add Additional OMS Deployment wizard.

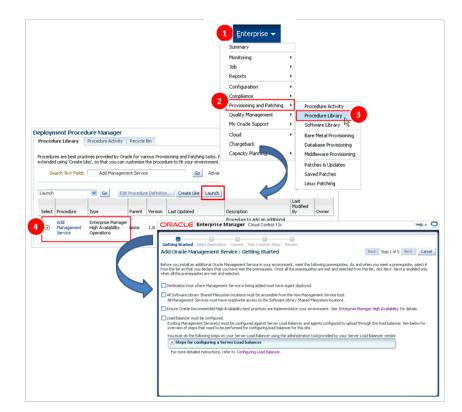

Figure 8-1 Add Additional OMS Deployment Procedure

**Note:** If you are cloning the OMS from a complete Enterprise Manager installation, then the Management Agent that was installed with the Enterprise Manager system is not cloned to the destination host.

# 8.2 Before You Begin Adding an Additional Oracle Management Service

Before you begin adding an additional Oracle Management Service (OMS), keep these points in mind:

- You can clone only an existing, running Oracle Management Service 12c that is associated with an AdminServer host. The patches applied on the source OMS are automatically carried over to the cloned instance.
- You can clone only one OMS at a time and to only one destination host at a time. If you want to add multiple OMS instances, then you must repeat the installation procedure on each host.
- You can clone only when the source host and the destination host are running on the same operating system and architecture. For example, if the source host is a Linux 32-bit host, then the destination host must also be a Linux 32-bit host. Similarly, if the source host is a Linux 64-bit host, then the destination host must also be a Linux 64-bit host.
- All general purpose file systems, including OCFS2 and ACFS, are acceptable for storing Enterprise Manager Cloud Control 12c software binaries and OMS instance home files (configuration files in gc\_inst). However, OCFS is not considered a general purpose file system, and therefore is not considered acceptable for this
- If you are installing on an NFS-mounted drive and creating the OMS instance base directory (gc\_inst) on that NFS-mounted drive, then after you install, move the lock files from the NFS-mounted drive to a local file system location. Modify the lock file location in the httpd.conf file to map to a location on a local file system. For instructions, see Section 8.5.
- You can find the OMS and Management Agent entries in the /etc/oragchomelist file for all UNIX platforms except HPUNIX, HPia64, Solaris Sparc.
  - On HPUNIX, HPia64, Solaris Sparc platforms, the entries are present in /var/opt/oracle/oragchomelist.
- If the source OMS (from where you are cloning the additional OMS) already has Oracle BI Publisher installed and configured, then Oracle BI Publisher is automatically configured on the additional OMS. Otherwise, you must manually configure Oracle BI Publisher on the source OMS as well as the additional OMS. For instructions, see the point on installing Oracle BI Publisher in Section 8.5.
  - On Microsoft Windows, Oracle BI Publisher is not available on additional OMS instances.
- If JVM Diagnostics (JVMD) Engine was deployed on the source OMS host, then it is not carried over to the cloned additional OMS host. In this case, if you want JVMD Engine on the additional OMS host, then once the additional OMS is deployed, on that host you must manually deploy JVMD Engine.
  - If JVMD Engine was not deployed on the source OMS host, but you now want JVMD Engine on the source OMS host as well as the additional OMS host, then you can do one of the following:
  - Deploy JVMD Engine on the source OMS host first, clone the OMS, and then deploy JVMD Engine on the cloned OMS host.
  - Clone the source OMS first, and then deploy JVMD Engine on the source OMS host as well as the cloned OMS host.

# 8.3 Prerequisites for Adding an Additional Oracle Management Service

Table 8–1 lists the prerequisites you must meet before adding an additional Oracle Management Service (OMS).

Table 8–1 Prerequisites for Adding an Additional Oracle Management Service

| Requirement                                               | Description                                                                                                    |
|-----------------------------------------------------------|----------------------------------------------------------------------------------------------------|
| Hardware Requirements                                     | Ensure that you meet the hard disk space and physical memory requirements as described in Chapter 2.                                                                                                    |
| Operating System<br>Requirements                          | <ul> <li>Ensure that you install Enterprise Manager Cloud Control only<br/>on certified operating systems as mentioned in the Enterprise<br/>Manager certification matrix available on My Oracle Support.</li> </ul>                  |
|                                                           | To access the Enterprise Manager certification matrix, follow the steps outlined in Appendix E.                                                                                                    |
|                                                           | For information about platforms receiving future support, refer to <i>My Oracle Support</i> note 793512.1.                                                                                                    |
|                                                           | Note: Solaris zones are not supported.                                                                                                    |
|                                                           | ■ Ensure that the destination host (that is, the host on which you are installing an additional OMS) is running on the same operating system as that of the source host (that is, the host from where you are cloning the first OMS). |
|                                                           | <b>Note:</b> If you use Oracle Solaris 10, then ensure that you have update 9 or higher installed. To verify whether it is installed, run the following command:                                                                      |
|                                                           | cat /etc/release                                                                                                    |
|                                                           | You should see the output similar to the following. Here, s10s_u6 indicates that update 6, which is not a suitable update level to support installation, is installed.                                                                |
|                                                           | Solaris 10 10/08 s10s_u6wos_07b SPARC                                                                                                    |
| Package, Kernel<br>Parameter, and Library<br>Requirements | Ensure that you install all operating system-specific packages, kernel parameters, and libraries as described in Chapter 3.                                                                                                    |
| Operating System<br>Groups and Users<br>Requirements      | Ensure that you create the required operating system groups and users as described in Chapter 4.                                                                                                    |

(Cont.) Prerequisites for Adding an Additional Oracle Management Service

#### Description

NFS Mount Point Location Requirements

- If you are planning to install on an NFS-shared location, then do the following:
  - Ensure that root squash is enabled with execute permission on that host where you want to perform the installation.
  - Ensure that the Access Control List processing is disabled for the NFS mount point. In other words, the mount point must be defined with the noacl option in the /etc/fstab file. Otherwise, the installation can fail.

To verify this, run the following command as the install user to check the contents of the /etc/fstab file. Verify if the mount point on which you plan to install Enterprise Manager has the noacl option set.

cat /etc/fstab

For example, in the following output, the mount point /u01/app/share1 has the noac1 option set. In this case, you are ready to proceed with the installation.

nas.example.com:/export/share1 /u01/app/share1 nfs rw, bg, rsize=32768, wsize=32768, hard, nointr, tcp, noacl, vers=3, t imeo=600 0 0

If you do not have the noacl option set, then contact your System Administrator to make the required changes in the /etc/fstab file.

If you are planning to install on an NFS-shared middleware location, and if that location is mounted with the option concurrent I/O (CIO), which allows multiple reads and writes to a file at the same time, then the installation will fail reporting linking errors.

If you verify the mounted file system, you will see the following CIO option enabled.

node mounted mounted over vfs date options /dev/host1 /host1/oracle jfs2 Feb 14 18:20 rw,cio,log=/dev/xd891loglv

If you have the CIO option enabled, then unmount the drive, disable the CIO option, and then re-mount the drive.

(Cont.) Prerequisites for Adding an Additional Oracle Management Service

#### Description

**Existing Oracle** Management Service Requirements

Ensure that Oracle Management Service 12c Release 5 (12.1.0.5) is already installed and is available for cloning. Also ensure that the AdminServer on which the OMS is configured is up and running. Also ensure that it is not installed on a symlink. Installing in such a location may impact lifecycle operations such as patching and scaling out.

**Existing Oracle** Management Service **Backup Requirements** 

Ensure that regular back-ups are scheduled for the existing Oracle Management Service 12c Release 5 (12.1.0.5) that you want to clone.

Existing High Availability Configuration Requirements

Ensure that you have met all Oracle-recommended high availability requirements in your environment. For more information, refer to the chapter on high availability requirements in the Oracle Enterprise Manager Cloud Control Administrator's Guide.

Shared Storage Location Requirements

(For UNIX Only) If Oracle BI Publisher was configured on the first OMS, then configure a shared storage location that can act as a common location for storing the report catalog and associated management information for the first OMS and the additional OMS you are going to now install.

Create a shared directory on any server, and ensure that it is visible on the host where you installed the first OMS and also on the host where the additional host resides.

At install time, for the installation to be successful, you can reserve approximately 400 MB of hard disk space for the shared directory. However, Oracle recommends that you scale it to at least 10 GB eventually and ensure that it can be extended further in future because the space requirement increases over a period of time as you install additional plug-ins and create more reports.

Configure the shared storage location by running the following command. Provide the path to the shared storage location you just created. Ensure that the shared location you provide is owned by the user account that was used for installing the first OMS. Also ensure that the user account has read and write permission to the shared location. You will be prompted for administrator user account password and SYSMAN account password.

emctl config oms -bip\_shared\_storage -cluster\_volume <shared\_location> -config\_volume <shared\_location>

#### For example,

emctl config oms -bip\_shared\_storage -cluster\_volume /scratch/aime/examplehost/BIP/cluster -config\_volume /scratch/aime/examplehost/BIP/config

**Existing Oracle** Management Agent Requirements

Ensure that the destination host already has a Management Agent installed, and ensure that it is up and running.

- If this OMS is being installed using an alias host name, ensure the Management Agent was installed using the alias host name.
- If this Management Agent was manually installed on the destination host, then ensure that the installation was completed by running the root.sh script. Otherwise, the Add Management Service deployment procedure will not be able to run some scripts that require root permission.

(Cont.) Prerequisites for Adding an Additional Oracle Management Service

#### Description

### Status of Oracle Configuration Manager

(Only for Microsoft Windows) In the existing OMS, if Oracle Configuration Manager is configured, then make sure it is stopped from both the OMS home and the Web Tier home by following these steps.

Navigate to the OMS home. 1.

cd \$<MIDDLEWARE\_HOME>/oms/

Set the environment variable ORACLE\_CONFIG\_HOME to the following location:

\$<OMS\_INSTANCE\_HOME>/em/EMGC\_OMS1

For example,

set ORACLE\_CONFIG\_HOME=C:\win0224\emgc\gc\_inst\em\EMGC\_ OMS1

Navigate to the following location:

\$<MIDDLEWARE\_HOME>/oms/ccr/bin

Stop OCM by running the following script:

emCCR.bat stop

Set the environment variable ORACLE\_CONFIG\_HOME to the following location:

\$<OMS INSTANCE HOME>/WebTierIH1

For example,

set ORACLE\_CONFIG\_HOME=C:\win0224\emgc\gc\_ inst\WebTierIH1

Navigate to the following location:

\$<MIDDLEWARE\_HOME>/Oracle\_WT/ccr/bin

Stop OCM by running the following script:

emCCR.bat stop

Temporary Stage Directory Space Requirements on Source and Destination Hosts

Ensure that you have 8 GB of space on the source as well as the destination host for creating a temporary stage directory.

The temporary directory created by default is ADD\_MANAGEMENT\_ SERVICE\_<TimeStamp>.

The temporary stage directory on the source host is used for temporarily staging the files related to backup or cloning steps of the deployment procedure. The temporary stage directory on the destination host is used for temporarily staging the cloned image and other related files.

Shared Directory Space Requirements

If you choose to transfer the software and configuration files to a central, shared location, then ensure that you have 4 GB of space for that shared directory.

Middleware home Location Requirement On the destination host, a Middleware home (absolute path) identical to the one on the source host is created, and then, the source OMS is cloned to that location. Ensure that this Middleware home does not already exist on the destination host.

For example, if the Middleware home on the source host is /home/john/Oracle/Middleware, ensure that the same path does not already exist on the destination host.

Oracle Management Service Instance Base Location Space Requirements

Ensure that you have 1 GB of space on the destination host for the Oracle Management Service Instance Base directory where the configuration files of the OMS will be created.

(Cont.) Prerequisites for Adding an Additional Oracle Management Service Table 8–1

### Description

### Management Agent Installation Status Requirements

(Only for Microsoft Windows) If the installation of a Management Agent using the Add Host Targets Wizard is in progress on the source OMS, then ensure that it is completed before you start cloning the OMS.

To verify whether a Management Agent installation using the Add Host Targets Wizard is in progress, search for .1ck files in the following location. Presence of such files indicates that there are installation operations in progress.

\$<OMS\_HOME>/sysman/prov/agentpush/

### Server Load Balancer Requirements

Ensure that you have installed a Server Load Balancer (SLB) in your network and configured it to work with the first OMS. All Management Agents communicating with the first OMS must be uploading data only via this SLB.

If you have not configured the SLB yet to work with the first OMS, then configure it now. For information about configuring an SLB, refer to the chapter on high availability requirements in the Oracle Enterprise Manager Cloud Control Administrator's Guide.

- In order to configure your OMS instances in an active/active configuration behind an SLB, your SLB must meet the following requirements:
  - (a) Supports multiple virtual server ports Enterprise Manager typically requires that up to 4 ports are configured on the SLB (Secure Upload, Agent Registration, Secure Console, Unsecure Console).
  - (b) Supports persistence HTTP and HTTPS traffic between the browser and the OMS requires persistence.
  - (c) Supports application monitoring The SLB must be capable of monitoring the health of the OMS instances and detecting failures, so that requests will not be routed to OMSes that are not available.

SLB Pools and Their Association with the First OMS

On the SLB, using its administration console, create the following SLB pools and add the first OMS host to them:

- Secure Upload Pool (add the host using the port configured for the Secure Upload service)
- Agent Registration Pool (add the host using the port configured for the Agent Registration service)
- Secure Console Pool (add the host using the port configured for the Secured Console service)
- (Optional) Unsecure Console Pool (add the host using the port configured for the Unsecured Console service)

(Cont.) Prerequisites for Adding an Additional Oracle Management Service

#### Description

Virtual Servers and Their Association with the SLB Pools

On the SLB, using its administration console, create the following virtual servers and associate them with the SLB pools.

- Secure Upload Virtual Server with port 1159 (associate it with Secure Upload Pool)
- Agent Virtual Server with port 4889 (associate it with Agent Registration Pool)
- Secure Console Virtual Server with port 443 (associate it with Secure Console Pool)
- (Optional) Unsecure Console Virtual Server with port 80 (associate it with Unsecure Console Pool)

For instructions, see Oracle Enterprise Manager Cloud Control Administrator's Guide.

SLB Monitors and Their Association with the First OMS

On the SLB, using its administration console, create the following SLB monitors and associate the first OMS host with them:

- Secure Upload Monitor (associate the host using the port configured for the Secure Upload service)
- Agent Registration Monitor (associate the host using the port configured for the Agent Registration service)
- Secure Console Monitor (associate the host using the port configured for the Secured Console service)
- (Optional) Unsecure Console Monitor (associate the host using the port configured for the Unsecured Console service)

Software Library Accessibility Requirements

Ensure that the directories where you have configured the Software Library are accessible (read/write) from the destination hosts.

If you have configured an OMS Shared Storage location to use a local file system path, then you must migrate this location to another OMS Shared Storage location that uses a shared file system path. For instructions, refer to the Oracle Enterprise Manager Cloud Control Administrator's Guide.

**Installing User** Requirements

Ensure that you meet the following requirements:

- (For UNIX only) The installation must NOT be run by a root user.
- (For Microsoft Windows only) User must be part of the ORA-DBA group and have administrator permissions.
- (For Microsoft Windows only) User must belong to the DBA group, and have permissions to perform the following: Act as part of the operating system, Create a token object, Log on as a batch job, and Adjust memory quotas for a process.

To verify whether the agent user has these rights, from the Start menu, click Settings and then select Control Panel. From the Control Panel window, select Administrative Tools, and from the Administrative Tools window, select Local Security **Settings**. In the Local Security Settings window, from the tree structure, expand Local Policies, and then expand User Rights Assignment.

### (Cont.) Prerequisites for Adding an Additional Oracle Management Service Requirement Description Permission Ensure that you are able to access and read/write in the following Requirements Oracle Middleware home Oracle Middleware home is a directory on the source host that contains the OMS you are cloning, the Oracle WebLogic Server home, the Web tier instance files, and so on. Oracle Management Service Instance Base location Oracle Management Service Instance Base is a directory on the source host that contains configuration files related to the OMS. The instance base is typically under the parent directory of the Middleware home. Source Staging location Source staging location is a location on the source host that is used for staging the cloned ZIP files before copying them to the destination host. **Destination Staging location** Destination staging location is a location on the destination host that is used for staging the cloned ZIP files when they are copied over from the source host. Temporary directory on the source host where the executables will be copied. For example, /tmp or c:\Temp. Ensure that the host on which the OMS is being installed and the Proximity Requirements host on which the Management Repository is being configured are located in close proximity to each other. Ideally, the round trip network latency between the two should be less than 1 millisecond. Firewall Requirements If you have a firewall in your environment, then refer to the chapter on configuring Enterprise Manager for firewalls in the Oracle Enterprise Manager Cloud Control Advanced Installation and Configuration Guide. Unique Host Name and Ensure that you check the network configuration to verify that the Static IP Address host on which you are installing resolves to a unique host name and Requirements a *static* IP address that are visible to other hosts in the network. Note: Oracle recommends that you use static IP address. If you use dynamic IP address, and if the host is rebooted, then the host might

receive a new IP, and as a result, the OMS startup will fail.

Table 8–1 (Cont.) Prerequisites for Adding an Additional Oracle Management Service

#### Description

### Central Inventory Requirements

- Ensure that you allocate 100 MB of space for the central inventory directory.
- For a typical non-HA environment, the Central Inventory (oraInventory) can be in a shared or non-shared location. If you use a shared location, then ensure that only one shared location is maintained per host, and no two hosts update the same shared location. One inventory file is meant only for one host, so it must not be shared and edited by other hosts. When you use the /etc/oraInst.loc file, ensure that the inventory location specified there is not pointing to such a location. If you have configured a shared location that is common for two or more hosts, then switch over to a non-shared location.
- For a typical HA environment with primary and standby disaster recovery sites using storage replication and alias host names, the Central Inventory (oraInventory) for software installed on the shared storage using the alias host name should be located in a shared location that is common between the OMS host in the primary site and the OMS host in the standby site. This shared location should be located on the replicated storage so that the oraInventory can be accessed from the active site for software maintenance activities.

### **UMASK Value** Requirements

Ensure that you set the default file mode creation mask (umask) to 022 in the shell startup file.

For example:

**Bash Shell** 

\$ . ./.bash\_profile

**Bourne or Korn Shell** 

\$ . ./.profile

C Shell

% source ./.login

### File Descriptor Requirements

Ensure that the maximum user process limit is set to greater than 13312.

To verify the current value set, run the following command:

ulimit -u

If the current value is not 13312 or greater, then contact your system administrator to set it to at least 13312.

Ensure that you set the soft limit of file descriptor to a minimum of 4096 and hard limit less then or equal to 16384.

To verify the current value set, run the following commands:

#### For Soft Limit:

/bin/sh -c "ulimit -n"

### For Hard Limit:

/bin/sh -c "ulimit -Hn"

If the current value is not 4096 or greater, then as a root user, update the /etc/security/limits.conf file with the following

<UID> soft nofile 4096 <UID> hard nofile 16384

(Cont.) Prerequisites for Adding an Additional Oracle Management Service

#### Description

Host File Requirements

Ensure that the host name specified in the /etc/hosts file is unique, and ensure that it maps to the correct IP address of the host.

Ensure that *localhost* is pingable and resolves to 127.0.0.1 (or resolves to ::1 for IPv6 hosts).

The following is the recommended format of the /etc/hosts file:

<ip> <fully\_qualified\_host\_name> <short\_host\_name>

For example,

127.0.0.1 localhost.localdomain localhost

172.16.0.0 myhost.example.com myhost

According to RFC 952, the following are the assumptions: A name (Net, Host, Gateway, or Domain name) is a text string up to 24 characters drawn from the alphabet (A-Z), digits (0-9), minus sign (-), and period (.). Note that periods are only allowed when they serve to delimit components of domain style names. No blank or space characters are permitted as part of a name. No distinction is made between upper and lower case. The first character must be an alpha character.

Also, if DNS server is configured in your environment, then you should be able to use DNS to resolve the name of the host on which you want to install the OMS.

For example, all these commands must return the same output:

nslookup myhost

nslookup myhost.example.com

nslookup 172.16.0.0

If alias host names are implemented in /etc/hosts, then it is not necessary to be able to use DNS to resolve the alias host name on which you want to install the OMS.

#### **Browser Requirements**

Ensure that you use a certified browser as mentioned in the Enterprise Manager certification matrix available on My Oracle Support.

To access the Enterprise Manager certification matrix, follow the steps outlined in Appendix E.

- If you use Microsoft Internet Explorer 8 or 9, do the following:
  - Turn off the compatibility view mode. To do so, in Microsoft Internet Explorer, from the **Tools** menu, click **Compatibility View** to disable it if it is enabled. Also, click Compatibility View Settings and deregister the Enterprise Manager Cloud Control console URL.
  - Enable XMLHTTP. To do so, from the Tools menu, click Internet **Options**. Click the **Advanced** tab, and under the Security heading, select Enable native XMLHTTP **support** to enable it.

# 8.4 Adding an Additional Oracle Management Service

To add an additional Oracle Management Service (OMS), follow these steps:

- From the Enterprise menu, select Provisioning and Patching, then select Procedure Library.
- On the Deployment Procedure Manager page, in the Procedure Library tab, from the table, select **Add Oracle Management Service**, and then, click **Launch**.
- On the Getting Started page, complete the preinstallation tasks listed there. Once you are done, select each of the tasks you have completed, and then, click Next.
- On the Select Destination page, do the following:
  - For **Destination Host**, select or enter the name of the managed host (a host managed by the first OMS using a Management Agent) on which you want to install the additional OMS.

For example, myhost.example.com

**Note:** Do NOT enter the IP address of the managed host. Enter a fully qualified domain name that is registered in the DNS and is accessible from other network hosts, or enter an alias host name that is defined in the /etc/hosts file on all the OMS instances at this site.

For **Destination Instance Base Location**, accept the default location to the OMS instance base directory or enter the absolute path to another location of your choice where OMS-related configuration files can be stored. As a best practice, this directory path should be the same as the directory path on the first OMS. Ensure that this directory has 100 MB of space. Also ensure that the directories and subdirectories you mention in the path already exist.

For example, /apps/john/oracle/prod

- In the Source Credentials section and in the Destination Credentials section, select the credential type you want to use for accessing the source host. For more information, see Section 8.4.1.
- d. Click Next.
- On the Options page, do the following:
  - In the File Transfer Option section, select a suitable protocol to transfer the cloned ZIP files to a staging location. FTP is the default transfer mode.

If you want to transfer the files to a shared, NFS-mounted network location, then you can select **Shared Directory**, and enter the absolute path to the shared location. Ensure that this shared directory has read/write access from source and destination hosts, and has 4 GB of space.

For example, /net/myhost.example.com/scratch/john

#### Note:

- If you have an SFTP set up, then select FTP as the file transfer mode.
- If you choose to use a shared location as the file transfer mode, then ensure that the shared location has read/write permission and is accessible from the source host as well as the destination
- If you select FTP, then ensure that FTP software is installed on the source host as well as the destination host. Also ensure that your temporary location (/tmp on Unix) has at least 8 GB of space.
- If you select **HTTP(S)**, then ensure that your temporary location (/tmp on Unix or C:\Temp on Microsoft Windows) has at least 8 GB of space.
  - This location is used for archiving the software binaries and the configuration details of the source OMS. The archive is then copied over to the source staging location, and then transferred to the destination staging location eventually, as described in the next step.
- If the temporary location required for FTP and HTTP(S) options does not have 8 GB of space, then either increase the space as required, or provide another location that has 8 GB of space. To provide another location, do the following:
  - 1. From the Targets menu, select All Targets.
  - On the All Targets page, click the name of the Management Agent that is running on the source OMS host.
  - **3.** On the home page, from the **Agent** menu, select **Properties**.
  - **4.** On the Properties page, from the **Show** list, select Advanced Properties.
  - **5.** In the Add Custom Property section, for the Name field, enter emStageDir. And for the **Value** field, enter the absolute path the a temporary location that has at least 8 GB of space.
- **b.** In the Staging Locations section, for **Source Staging**, enter a location on the source host where the cloned ZIP files can be created and placed temporarily. Ensure that this temporary directory has 8 GB of space.

For example, /myhost.example.com/shared

Similarly, for **Destination Staging**, enter a location on the destination host where the cloned ZIP files can be copied to temporarily. Ensure that this temporary directory has 8 GB of space.

For example, /myhost.example.com/shared

**Note:** Once the OMS is installed on the destination host, the cloned ZIP files are automatically deleted from both the staging locations.

In the Destination Ports section, validate the ports displayed by default.

These default ports are based on the ports already assigned and used by the OMS that you are cloning. Oracle recommends you to use the same ports as your source OMS so that you have a homogeneous environment.

You can choose to retain the ports displayed by default or enter a custom port. Ensure that the custom port you enter is within the recommended range as shown in the **Recommended Port Range** column. If you want to check the availability of a custom port, then click **Check Ports**.

- d. Click Next.
- On the Post Creation Steps page, enter one or more e-mail IDs (separate by a comma) where the details of the postinstallation tasks to be performed can be sent, and then, click Next.

For your e-mail to work, you must have already configured the mail server. For instructions, see Oracle Enterprise Manager Cloud Control Administrator Guide.

**7.** On the Review page, review the details and click **Finish**.

**Note:** If the installation fails, particularly in the *Install Homes* step, then before you retry installing the OMS, clean up the Middleware home on the destination host where the installation failed. To do so, on the destination host, do the following:

- Invoke the installer from the following location: <Middleware Home>/oms/oui/bin/runInstaller
- In the installation wizard, on the My Oracle Support Details screen, click **Installed Products.** 
  - **a.** Select all plug-in homes and click **Remove**.
  - **b.** Select the JDK home and click **Remove**.
  - Select the Oracle WebTier home and click Remove.
  - Select the OMS home and the Oracle Common directory, and click Remove.
  - Exit the installer.
- Delete the Middleware home directory.
- Return to the Add Management Service deployment procedure that failed, and retry the Install Homes step.

# 8.4.1 Selecting Credentials

You can select one of the following credential types for accessing the source and the destination hosts:

| Table 8–2 | Selecting | Credential | Type |
|-----------|-----------|------------|------|
|-----------|-----------|------------|------|

| Credential Type      | Description                                                                                                    |
|----------------------|----------------------------------------------------------------------------------------------------|
| Preferred Credential | Select this if you want to use the credentials that are already registered as preferred credentials with Enterprise Manager.                                                                                                    |
|                      | In this case, from the <b>Preferred Credential Name</b> list, select either <b>Normal Host Credentials</b> or <b>Privileged Host Credentials</b> depending on the type of preferred credentials you want to use for accessing the host.              |
| Named Credential     | Select this if you want to use the credentials of a named profile created in Enterprise Manager.                                                                                                    |
|                      | In this case, from the <b>Credential Name</b> list, select the profile whose credentials you want to use.                                                                                                    |
|                      | On selection, you will see the credentials details. For more information on the credentials associated with the selected profile, click <b>More Details</b> . If you want to test connecting to the host with those credentials, click <b>Test</b> . |
|                      | <b>Note:</b> To view a visual demonstration on how to create and use named credentials, access the following URL and click <b>Begin Video.</b>                                                                                                    |
|                      | https://apex.oracle.com/pls/apex/f?p=44785:24:0::NO:24:<br>P24_CONTENT_ID, P24_PREV_PAGE:5460,1                                                                                                    |
| New Credentials      | Select this if you want to enter a new set of credentials that will override the preferred credentials or the named credentials registered with Enterprise Manager.                                                                                  |
|                      | In this case, enter the credentials you want to override with.                                                                                                    |
|                      | If you want to register the new set of credentials with Enterprise Manager, then click <b>Save As</b> , and either accept the default profile name or enter a custom name for it.                                                                    |
|                      | Further, if you want to save them as preferred credentials, then select <b>Set as Preferred Credentials</b> , and select an option to indicate whether they should be saved as normal credentials or privilege credentials.                          |
|                      | If you want to test connecting to the host with those credentials, click <b>Test.</b>                                                                                                    |

# 8.5 Performing Postinstallation Tasks After Adding an Additional Oracle **Management Service**

After you install the additional OMS, ensure that you do NOT create symlinks in the middleware home or in any of the homes within the middleware home. Also, follow these steps:

- (Applicable only if you had stopped the Oracle Configuration Manager as a prerequisite on Microsoft Windows) Start Oracle Configuration Manager:
  - **a.** Set the environment variable ORACLE\_CONFIG\_HOME to the following location:

\$<OMS\_INSTANCE\_HOME>/em/EMGC\_OMS1

For example,

set ORACLE\_CONFIG\_HOME=/u01/software/oracle/gc\_inst/em/EMGC\_OMS1

**b.** Navigate to the following location:

\$<MIDDLEWARE\_HOME>/oms/ccr/bin

For example,

cd /u01/software/oracle/middleware/oms/ccr/bin

Start OCM by running the following script:

```
emCCR.bat start
```

**d.** Set the environment variable ORACLE\_CONFIG\_HOME to the following location:

```
$<OMS_INSTANCE_HOME>/WebTierIH1
```

For example,

set ORACLE\_CONFIG\_HOME=/u01/software/oracle/gc\_inst/WebTierIH1

**e.** Navigate to the following location:

```
$<MIDDLEWARE_HOME>/Oracle_WT/ccr/bin
```

For example,

cd /u01/software/oracle/middleware/Oracle\_WT/ccr/bin

Start OCM by running the following script:

```
emCCR.bat start
```

- **2.** If you installed using a virtual host name for any of the following reasons, particularly for a high-availability configuration, then manually update the configuration files to replace the physical host name with the virtual host name that you used for installation.
  - If you installed in a cold failover cluster (CFC).
  - If you installed using a storage replication disaster recovery solution and chose the alias host name option.

To manually update the configuration files to replace the physical host name with the virtual host name that you used for installation, follow these steps:

For each OMS in the domain, access the following file from the OMS home, and change the ServerName parameter value from physical host name to virtual host name that you used for installation.

```
<WEBTIER_INSTANCE_HOME>/config/OHS/ohs<#>/httpd.conf
```

**b.** For the primary OMS, access the following file from the OMS home, and change the host from physical to virtual host (there will be an entry for each host in the domain).

```
<OMS_INSTANCE_HOME>/user_
projects/domains/GCDomain/opmn/topology.xml
```

- **3.** (Optional) If you want the additional OMS to be configured behind the Server Load Balancer (SLB), then perform the following steps:
  - Using the SLB's administration console, add the additional OMS host to the following SLB pools:
    - Secured Upload Pool (add the host using the port configured for the Secured *Upload* service)
    - (Optional) Agent Registration Pool (add the host using the port configured for the Agent Registration service)
    - Secure Console Pool (add the host using the port configured for the Secure Console service)

- (Optional) Unsecure Console Pool (add the host using the port configured for the Unsecure Console service)
- Using the SLB's administration console, associate the additional OMS host with the following monitors:
  - Secure Upload Monitor (associate the host using the port configured for the Secure Upload service)
  - (Optional) Agent Registration Monitor (associate the host using the port configured for the Agent Registration service)
  - Secure Console Monitor (associate the host using the port configured for the Secure Console service)
  - (Optional) Unsecure Console Monitor (associate the host using the port configured for the Unsecure Console service)
- Secure the additional OMS and the Management Agent that is installed on the host where the additional OMS has been installed.
  - Secure the additional OMS. After securing it, restart the OMS.

```
$<OMS_HOME>/bin/emctl secure oms -sysman_pwd <sysman_pwd> -reg_
pwd <agent_reg_password> -host <host_name> -slb_port <slb_</pre>
upload port> -slb console port <slb console port> [-console
-lock -lock_console]
```

#### For example,

```
/u01/software/oracle/middleware/oms/bin/emctl secure oms
-sysman pwd <password> -reg pwd <password> -host example.com
-secure port 4904 -slb port 4900 -slb console port 443 -console
-lock -lock console
```

Secure the Management Agent.

```
$<AGENT INSTANCE HOME>/bin/emctl secure agent $AGD REGISTRATIO
PWD -emdWalletSrcUrl <emd wallet source url>
```

#### For example,

```
/u01/software/oracle/agent/agent_inst/bin/emctl secure agent
$AGD REGISTRATIO PWD -emdWalletSrcUrl
https://example.com:4900/em
```

Confirm the SLB repository URL in the output of the following command:

```
$<AGENT_INSTANCE_HOME>/bin/emctl status agent
```

#### For example,

/u01/software/oracle/agent/agent inst/bin/emctl status agent

**Note:** For information about configuring SLB, refer to the *Oracle* Enterprise Manager Administration Guide.

- **4.** (Only for UNIX Platforms) Run <OMS\_HOME>/root.sh as a root user on the destination host.
- 5. If you installed on an NFS-mounted drive and created the OMS instance base directory (gc\_inst) on that NFS-mounted drive, then move the lock files from the

NFS-mounted drive to a local file system location. To do so, modify the lock files location in the httpd.conf file to map to a location on a local file system.

Stop the OMS:

```
<OMS_HOME>/bin/emctl stop oms
```

**b.** Open the following file:

**Note:** Oracle recommends you to take a backup of this file before editing it.

<WEBTIER\_INSTANCE\_HOME>/config/OHS/ohs<#>/httpd.conf

#### For example,

```
/u01/Oracle/Middleware/gc_
inst/WebTierIH1/config/OHS/ohs1/httpd.conf
```

Search for sections related to the modules mpm\_prefork\_module and mpm\_ worker\_module. In both these sections, modify the value for the LockFile parameter so that the path leads to a location on the local file system. If the directory does not already exist, then create it first, and then provide the path to that directory.

#### <IfModule mpm\_prefork\_module>

```
StartServers 5
MinSpareServers 5
MaxSpareServers 10
MaxClients 150
MaxRequestsPerChild 0
AcceptMutex fcntl
LockFile uo1/em/ohs_locks/http_lock
</IfModule>
```

#### <IfModule mpm\_worker\_module>

StartServers 2 MaxClients 150 MinSpareThreads 25 MaxSpareThreads 75 ThreadsPerChild 25 MaxRequestsPerChild 0 AcceptMutex fcntl

LockFile uo1/em/ohs\_locks/http\_lock

</IfModule>b

- **d.** Save the changes.
- Restart the OMS:

```
<OMS_HOME>/bin/emctl start oms
```

If the first OMS (from where you are cloning the additional OMS) already has Oracle BI Publisher installed and configured, then Oracle BI Publisher is automatically configured on the additional OMS. Therefore, you do not have to manually configure Oracle BI Publisher on the additional OMS.

**Note:** On Microsoft Windows, Oracle BI Publisher is not available on additional OMS instances.

However, if the first OMS has Oracle BI Publisher installed but not configured, then Oracle BI Publisher is not automatically configured on the additional OMS. If you want to configure Oracle BI Publisher on the additional OMS, then you must follow these steps:

**a.** Configure Oracle BI Publisher on the first OMS by running the following command from the OMS home:

```
<OMS HOME>/bin/configureBIP
```

- **b.** Configure a shared storage location for Oracle BI Publisher.
  - (i) Create a shared directory on any server, and ensure that it is visible on the host where you installed the source OMS and also on the host where you installed the additional OMS.

Ensure that you reserve approximately 400 MB of hard disk space for the shared directory. However, Oracle recommends that you scale it to at least 10 GB eventually and ensure that it can be extended further in future because the space requirement increases over a period of time as you install additional plug-ins and create more reports.

(ii) Configure the shared storage location by running the following command. Provide the path to the shared storage location you just created. Ensure that the shared location you provide is owned by the user account that was used for installing the first OMS. Also ensure that the user account has read and write permission to the shared location. You will be prompted for administrator user account password and SYSMAN account password.

```
emctl config oms -bip_shared_storage -cluster_volume <shared_</pre>
location> -config volume <shared location>
```

#### For example,

```
emctl config oms -bip_shared_storage -cluster_volume
/scratch/aime/examplehost/BIP/cluster -config volume
/scratch/aime/examplehost/BIP/config
```

**c.** Configure Oracle BI Publisher on the additional OMS by running the following command from the OMS home:

```
<OMS_HOME>/bin/configureBIP -addBIP
```

- 7. By default, the following targets get automatically discovered and monitored in the Enterprise Manager Cloud Control Console:
  - Oracle WebLogic Server, where the additional OMS is deployed
  - Oracle Web Tier
  - Application deployments, one for the Enterprise Manager Cloud Control console and one for the platform background services.
  - Oracle Management Service
  - Oracle Management Agent
  - The host on which you installed Enterprise Manager Cloud Control

However, the other targets running on that host and other hosts do not get automatically discovered and monitored. To monitor the other targets, you need to add them to Enterprise Manager Cloud Control either using the Auto Discovery Results page, the Add Targets Manually page, or the discovery wizards offered for the targets you want to monitor.

- For information about discovering targets in Enterprise Manager Cloud Control, refer to the chapter on adding targets in the Oracle Enterprise Manager Cloud Control Administrator's Guide.
- **8.** An encryption key is generated to encrypt sensitive data in the Management Repository. If this key is lost, all encrypted data in the Management Repository becomes unusable. Therefore, back up the Management Service configuration including the emkey, and maintain the backup on another host.
  - To back up the Management Service configuration including the emkey, run the following command:
  - <OMS\_HOME>/bin/emctl exportconfig oms -dir <path\_to\_backup\_</pre> location>
- **9.** Before accessing the Enterprise Manager Cloud Control Console in a browser, install a security certificate from a trusted certification authority on the browser.
  - This it to ensure that the Enterprise Manager Cloud Control Console that you are accessing over HTTPS protocol is recognized as a genuine and secure Web site.
  - For instructions to install a security certificate on your browser and avoid security certificate alerts, refer to Oracle Enterprise Manager Cloud Control Administrator's Guide.

| erformina Po | stinstallation | Tasks After | Adding an | Additional | Oracle Mar | agement | Service |
|--------------|----------------|-------------|-----------|------------|------------|---------|---------|
|              |                |             |           |            |            |         |         |

# Installing Application Dependency and **Performance**

This chapter describes how you can install Application Dependency and Performance (ADP) in the Enterprise Manager Cloud Control environment.

In particular, this chapter covers the following:

- Overview of Application Dependency and Performance
- Before you Begin Installing Application Dependency and Performance
- Prerequisites for Installing Application Dependency and Performance
- Installing Application Dependency and Performance
- After You Install Application Dependency and Performance

# 9.1 Overview of Application Dependency and Performance

Application Dependency and Performance (ADP) is one of the critical functionalities in Enterprise Manager Cloud Control that allows you to analyze Java EE, SOA, Portal, OSB, and ADF applications. It captures the complex relationships among various application building blocks in its application schema model - the core of the Oracle intelligent platform.

Therefore, to manage applications effectively and gain an understanding of the complex relationships among various business functions, their associated interconnected components, and the underlying runtime environments, you must deploy Application Dependency and Performance (ADP) Engine, and monitor the applications by installing ADP Agents.

To install ADP, use the Application Performance Management page that is accessible from the Enterprise Manager Cloud Control console. To access this page, from the Setup menu, select Middleware Management, then select Application Performance Management.

The Application Performance Management page enables you to deploy, upgrade, and remove ADP Engine and ADP Agents, and also monitor the health of the ADP Engine application in a reliable and efficient manner.

Figure 9–1 displays the Application Performance Management page.

er\_EMGC\_ADPHANAGER1

Application Performance Management

EMCC12-41000

Figure 9–1 Application Performance Management Page

You can use the Application Performance Management page for the following:

- Deploy, upgrade, and remove ADP Engines.
- Monitor the availability of all ADP Engines.
- Access information about ADP Engines such as the hosts to which the ADP Engines are deployed, their current status, the port on which they are running, their version, and so on.
- Deploy, upgrade, and remove ADP Agents.
- Know the number of reporting ADP Agents, and whether they must be upgraded or not.

# 9.2 Before you Begin Installing Application Dependency and **Performance**

Before you install Application Dependency and Performance, keep these points in mind.

#### For ADP Engine:

- The Weblogic Server on which you want to deploy ADP Engine must be up and running.
- Oracle recommends that you do not deploy other applications to the managed server on which the ADP Engine is deployed.

#### For ADP Agent:

- To deploy an ADP Agent, the target application server must be up and running.
- Ensure that at least one ADP Engine is up and running, and is in the active state, to deploy a ADP Agent.

# 9.3 Prerequisites for Installing Application Dependency and Performance

Ensure that you meet the following prerequisites:

- For information about ADP Engine hardware requirements, refer to "CPU, RAM, Heap Size, and Hard Disk Space Requirements for Oracle Management Service"
- The Cloud Control user has the AD4J\_ADMINISTRATOR privilege.

- For information about the platforms supported by the ADP feature in Enterprise Manager Cloud Control, search the My Oracle Support knowledge base for *Platform Support List ADP* to locate the current certification article.
- Before deploying ADP Agent, ensure that you meet the following prerequisites:

| Requirement                    | Releases                                                                                                    |
|--------------------------------|----------------------------------------------------------------------------------------------------|
| Oracle WebLogic Server         | 9.2.x                                                                                                    |
|                                | 10.0.x                                                                                                    |
|                                | 10.1.x                                                                                                    |
|                                | 10.2.x                                                                                                    |
|                                | 10.3.x                                                                                                    |
|                                | 11gR1, 11gPS1, 11gPS2, 11gPS3                                                                                                    |
| Oracle WebLogic Portal         | 9.2.x                                                                                                    |
|                                | 10.0.x                                                                                                    |
|                                | 10.1.x                                                                                                    |
|                                | 10.2.x                                                                                                    |
|                                | 10.3.x                                                                                                    |
| Oracle Application Server      | 10.1.3.x                                                                                                    |
| Oracle SOA Suite               | 10.1.3.x (on OC4J, WLS 9.2.x)                                                                                                    |
|                                | <b>Note:</b> For SOA Suite 10 <i>g</i> , at least JDK 1.5.0.6 must be in use, and the following values must be set for these JVM arguments: |
|                                | -XX:MaxPermSize=256M (or higher)                                                                                                    |
|                                | -Xms512M (or higher)                                                                                                    |
|                                | -Xmx1024M (or higher)                                                                                                    |
|                                | 11gR1, 11gR1 PS1, PS2, PS3                                                                                                    |
| Oracle Service Bus (OSB)       | 2.6                                                                                                    |
|                                | 2.6.1                                                                                                    |
|                                | 3                                                                                                    |
|                                | 10gR3                                                                                                    |
|                                | 11                                                                                                    |
| Oracle Application Integration | 2.2.1                                                                                                    |
| Architecture (AIA)             | 2.3                                                                                                    |

If you want to deploy an ADP Agent on a WebLogic Server target of version 10.0.x or higher, ensure that you build wlfullclient.jar on the WebLogic Server target.

For information on how to build wlfullclient.jar on a WebLogic Server target, see Oracle Fusion Middleware Developing Stand-alone Clients for Oracle WebLogic Server.

# 9.4 Installing Application Dependency and Performance

This section describes how to deploy ADP Engine on an OMS host, and ADP Agents using the Application Performance Management page. It consists of the following:

Deploying an ADP Engine on an OMS Host

Deploying ADP Agents Using Application Performance Management Page

#### 9.4.1 Deploying an ADP Engine on an OMS Host

To deploy an ADP Engine on an Oracle Management Service (OMS) host, follow these steps:

- From the Setup menu, select Middleware Management, then select Application Performance Management.
- On the Application Performance Management page, from the **Add** menu, select Application Dependency and Performance Engine.
- **3.** On the Deploy ADP Engine page, for **Host**, select the OMS host on which you want to create a Managed Server.

**Note:** While deploying ADP Engine on an OMS host, the application creates a Managed Server on the host, then deploys ADP Engine on the created Managed Server. The created Managed Server is part of the Enterprise Manager WebLogic domain.

**4.** For **Managed Server Name**, enter a unique name for the Managed Server you want to create.

For example, EMGC ADPMANAGER1, EMGC ADPMANAGER2, and so on.

**Note:** It is recommended that you enter a name in the EMGC\_ ADPMANAGER\* pattern.

- For Listen Port, SSL Listen Port, ADP Engine Registry Port, ADP Engine Java Provider Port, and ADP Engine Controller Port, enter the port values you want to use. Ensure that the port values you enter are not already in use. By default, these fields are assigned the values 4200, 4201, 51099, 55003, and 55000 respectively.
- Specify values for Oracle WebLogic Administration Server Host Credentials and Oracle WebLogic Server Domain Credentials. If the host on which you want to deploy ADP Engine is not running the Administration Server, you must also specify a value for **Oracle WebLogic Managed Server Host Credentials.** 
  - Oracle WebLogic Administration Server Host Credentials are the host credentials for the host on which the WebLogic Administration Server (for the Enterprise Manager WebLogic domain) is deployed. Oracle WebLogic Domain Credentials are the credentials for the Administration Server of the Enterprise Manager WebLogic domain. Oracle WebLogic Managed Server Host Credentials are the host credentials for the host on which the WebLogic Managed Server is deployed.
- 7. Click **Deploy** to submit a deployment job to the Enterprise Manager system.

**Note:** When you click **Deploy**, you may receive a warning mentioning that the WebLogic domain is already in edit mode, and mentioning the number of unsaved changes and non active changes. If there are no unsaved or non active changes, or if you are sure that the changes will not affect the ADP Engine deployment, ignore this warning and proceed. The mentioned changes can be viewed from the WebLogic Administration console.

The ADP Engine Deployment Status page appears with a link to the job status. Click the link to view the status of the job that you submitted.

If you encounter any errors during the deployment, see Oracle Enterprise Manager Cloud Control Advanced Installation Guide.

#### 9.4.2 Deploying ADP Agents Using Application Performance Management Page

To deploy ADP Agents on monitored WebLogic domains using the Application Performance Management page, follow these steps:

- From the **Setup** menu, select **Middleware Management**, then select **Application** Performance Management.
- 2. On the Application Performance Management page, under the Application Performance Management Agents section, click Manage Diagnostics Agents.

**Note:** If no active JVMD or ADP Engines are present, and no JVMD or ADP Agents are deployed, the Manage Diagnostics Agents button is disabled.

**3.** For **Operation**, ensure that **Deploy** is selected.

If you select **Expand All** from the **View** menu, you can view the target name, target type, target host, target status, platform, and so on of all the discovered WebLogic Administration Servers and Managed Servers (part of all discovered WebLogic domains).

Select the WebLogic Managed Servers on which you want to deploy ADP Agents. Click Next.

4. On the Target Credentials page, for each WebLogic domain, specify a value for Oracle WebLogic Administration Server Host Credentials and Oracle WebLogic Domain Credentials, then click Apply.

Oracle WebLogic Administration Server Host Credentials are the host credentials for the host on which the Management Agent that is monitoring the selected WebLogic domain is running. Oracle WebLogic Domain Credentials are the credentials for the Administration Server of the selected WebLogic domain.

Click Next.

5. On the ADP Agents Configurations page, for each WebLogic domain, select an ADP Engine for **Available ADP Engines**, then click **Apply**. All the ADP Agents deployed on the Managed Servers of the selected WebLogic domain will report to the selected ADP Engine.

You can specify an alternate location for the ADP Agent software, which is used if the specified Administration Server Host Credentials do not have write permissions on the default location. To do this, under the Agent Directory section, select Edit the default ADP Agent Directory location if required, then specify a value for **Agent Directory**.

If the WebLogic Home and Middleware Home fields are displayed under the Additional Configuration section, specify values for them. The **WebLogic Home** and Middleware Home fields are displayed if their values could not be obtained internally.

Also, sometimes when the WebLogic Administration Server is behind a firewall or on a virtual host, the application may not be able to connect to it, using the default

host value. In this case, you may need to provide some additional information in the Additional Configuration section. For example, if the WebLogic Administration Server is on a virtual host, and the application cannot connect to it using the default host value, you may have to provide the virtual host IP address in the Additional Configuration section.

Click Next.

**6.** On the Enterprise Manager OMS Credentials page, specify a value for **Oracle** Enterprise Manager WebLogic Administration Server Host Credentials, and Oracle Enterprise Manager WebLogic Domain Credentials.

Oracle Enterprise Manager WebLogic Administration Server Host Credentials are the host credentials of the OMS host. The Oracle Enterprise Manager WebLogic Domain Credentials are the domain credentials of the Enterprise Manager WebLogic domain.

Click Next.

**7.** On the Review page, review all the information, then click **Deploy**.

A job is created for ADP Agent deployment. Click the links to view the job progress. Once the ADP Agent deployment job is successful, you can verify the deployment by navigating to the Application Performance Management page, and viewing the Application Performance Management Agents section.

If you encounter any errors during the deployment, see Oracle Enterprise Manager Cloud Control Advanced Installation Guide.

# 9.5 After You Install Application Dependency and Performance

This section describes the verification tasks you can perform after installing ADP Engines and ADP Agents. It consists of the following:

- Verifying the ADP Engine Installation
- Verifying the ADP Agent Installation

#### 9.5.1 Verifying the ADP Engine Installation

After deploying ADP Engine, you can perform the following sanity checks to verify if ADP Engine has been installed successfully on the Managed Server.

In Cloud Control, from the **Setup** menu, select **Middleware Management**, then select Application Performance Management.

On the Application Performance Management page, the newly deployed ADP Engine must appear and it must be up and running.

- Perform these steps:
  - 1. In Cloud Control, from the **Targets** menu, select **Middleware**.
  - 2. From the Middleware Features menu, select Application Dependency and Performance.
  - **3.** On the ADP home page, in the **Registration** tab, the Managed Server on which ADP Engine is deployed must appear.
  - **4.** Select the ADP Engine name, then click **Test Connect** to ensure that ADP Engine is up and running.

#### 9.5.2 Verifying the ADP Agent Installation

After deploying ADP Agents, perform the following steps to verify if the ADP Agents were installed on the Managed Servers successfully:

- In Cloud Control, from the **Targets** menu, select **Middleware**.
- On the Middleware page, from the Middleware Features menu, click Application Dependency and Performance.
- In the Monitoring tab, expand the folder corresponding to the ADP Engine associated with the deployed ADP Agents.
- Select the **Status** node in the navigation tree, then click the node. Do not expand it. Verify the **Agent Information** table for the Managed Servers on which you deployed ADP Agents.

**Note:** If you have not restarted the Managed Servers, then the EJB Deployed status should be **True**, and the Agent Installed status should be False.

Once you restart the Managed Servers, the Agent Status for those servers should be **Reporting**.

| After | You | Install | ilaaA | cation | Dei | penden | cv an | d Per | formanc | е |
|-------|-----|---------|-------|--------|-----|--------|-------|-------|---------|---|
|       |     |         |       |        |     |        |       |       |         |   |

# **Installing JVM Diagnostics**

This chapter describes how you can install Java Virtual Machine Diagnostics (JVMD) in the Enterprise Manager Cloud Control environment.

In particular, this chapter covers the following:

- Overview of Java Virtual Machine Diagnostics
- Before you Begin Installing JVM Diagnostics
- Prerequisites for Installing JVM Diagnostics
- Installing JVM Diagnostics
- After You Install JVM Diagnostics

# 10.1 Overview of Java Virtual Machine Diagnostics

Java Virtual Machine Diagnostics (JVMD) is one of the critical functionalities in Enterprise Manager Cloud Control that enables administrators to diagnose performance problems in Java applications in the production environment. By eliminating the need to reproduce problems, it reduces the time required to resolve these problems, thus improving application availability and performance.

Therefore, to manage applications effectively and identify the root cause of performance problems in the production environment without having to reproduce them in the test or development environment, you must deploy JVMD Engine. The JVMD Engine runs as an Enterprise JavaBeans (EJB) Technology on a WebLogic Server.

The JVMD Agent is deployed on the targeted JVM (the one running a production WebLogic Server). It collects real-time data and transmits it to the JVM Diagnostics Engine. This data is stored in the Management Repository, and the collected information is displayed on Enterprise Manager Cloud Control console for monitoring purposes. The communication between the JVMD Engine and the JVMD Agent can be a secure (SSL) or non-secure connection.

To install JVMD, use the Application Performance Management page that is accessible from within the Enterprise Manager Cloud Control console. To access this page, from the Setup menu, select Middleware Management, then select Application Performance Management.

Figure 10–1 displays the Application Performance Management page.

Figure 10–1 Application Performance Management Page

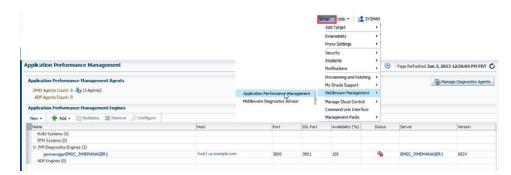

The Application Performance Management page enables you to deploy, upgrade, and remove JVMD Engine and JVMD Agents, and monitor the health of the JVMD Engine application in a reliable and efficient manner.

You can use the Application Performance Management page for the following:

- Deploy, upgrade, and remove JVM Diagnostics Engines.
- Monitor the availability of all JVMD Engines.
- Access information about JVMD Engines such as the hosts to which the JVMD Engines are deployed, their current status, the port on which they are running, their version, and so on.
- Deploy, upgrade, and remove JVMD Agents.
- Know the number of reporting JVMD Agents, and whether they must be upgraded or not.

# 10.2 Before you Begin Installing JVM Diagnostics

Before you install JVM Diagnostics, keep these points in mind.

#### For JVMD Engine:

- The Weblogic Server on which you want to deploy JVMD Engine must be up and
- Oracle recommends that you do not deploy other applications to the managed server on which the JVMD Engine is deployed.
- If you plan to use JVMD in a multi-OMS setup, you can do either of the following:
  - Deploy JVMD Engine on an OMS host first, clone the OMS, and then deploy JVMD Engine on the additional OMS host.
  - Clone the OMS first, and then deploy JVMD Engine on the original and additional OMS hosts.

#### For JVMD Agents:

- To deploy a JVMD Agent, the target application server must be up and running.
- Ensure that at least one JVMD Engine is up and running, and is in the active state, to deploy a JVMD Agent.

# 10.3 Prerequisites for Installing JVM Diagnostics

Ensure that you meet the following prerequisites:

- For information about JVMD Engine hardware requirements, refer to Section 2.1.
- One JVM target is created per WebLogic managed server. Considering 2 active threads on an average per JVM, for better performance it is recommended that 3 JVMD engines would be required to support 2000-3000 targets.
- The JDK version required to deploy JVMD Agent is JDK 1.5 or higher.
- The Cloud Control user has the AD4J\_ADMINISTRATOR privilege.
- Supported operating systems for JVMD Agents are:
  - Linux x86
  - Linux x86-64
  - Windows x86
  - Windows x86-64
  - Solaris x86
  - Solaris x86-64
  - Solaris SPARC
  - Solaris SPARC (64 bit)
  - AIX PowerPC (32 bit)
  - AIX PowerPC (64 bit)
  - **JRVE**
  - HP IA-64(32 bit)
  - HP IA-64(64 bit)
  - HP PA-RISC(32 bit)

# 10.4 Installing JVM Diagnostics

This section describes how to deploy JVMD Engine on an OMS host and JVMD Agents on monitored WebLogic domains. It consists of the following:

- Deploying JVMD Engine on an OMS Host
- Deploying JVMD Agents on Monitored WebLogic Domains

# 10.4.1 Deploying JVMD Engine on an OMS Host

To deploy JVMD Engine on an Oracle Management Service (OMS) host, follow these steps:

- From the Setup menu, select Middleware Management, then select Application Performance Management.
- On the Application Performance Management page, from the Add menu, select JVM Diagnostics Engine.
- On the Deploy JVM Diagnostics Engine page, for Host, select the OMS host on which you want to create a Managed Server.

**Note:** While deploying JVMD Engine on an OMS host, the application creates a Managed Server on the host, then deploys JVMD Engine on the created Managed Server. The created Managed Server is part of the Enterprise Manager WebLogic domain.

**4.** For **Managed Server Name**, enter a unique name for the Managed Server you want to create.

For example, EMGC JVMDMANAGER1, EMGC JVMDMANAGER2, and so on.

**Note:** It is recommended that you enter a name in the EMGC\_ JVMDMANAGER\* pattern.

- For Managed Server Listen Port and Managed Server SSL Listen Port, enter the port values you want to use. Ensure that the port values you enter are not already in use. By default, these fields are assigned the values 3800 and 3801 respectively.
- Specify values for Oracle Management Server Host Credentials and Oracle WebLogic Domain Credentials.

Oracle Management Server Host Credentials are the host credentials that were used to deploy a Management Agent on the OMS host you selected. Oracle WebLogic Domain Credentials are the credentials for the Administration Server of the Enterprise Manager WebLogic domain.

7. Click **Deploy** to submit a deployment job to the Enterprise Manager job system.

**Note:** When you click **Deploy**, you may receive a warning mentioning that the WebLogic domain is already in edit mode, and mentioning the number of unsaved changes and non active changes. If there are no unsaved or non active changes, or if you are sure that the changes will not affect the JVMD Engine deployment, ignore this warning and proceed. The mentioned changes can be viewed from the WebLogic Administration console.

The JVMD Engine Deployment Status page appears with a link to the job status. Click the link to view the status of the job that you submitted.

If you encounter any errors during the deployment, see Oracle Enterprise Manager Cloud Control Advanced Installation Guide.

# 10.4.2 Deploying JVMD Agents on Monitored WebLogic Domains

This section describes how to deploy JVMD Agents on monitored WebLogic domains. For information on how to deploy JVMD Agents on application servers other than WebLogic Server, see Oracle Enterprise Manager Cloud Control Advanced Installation and Configuration Guide.

To deploy JVMD Agents on monitored WebLogic domains using the Application Performance Management page, follow these steps:

From the **Setup** menu, select **Middleware Management**, then select **Application** Performance Management.

On the Application Performance Management page, under the Application Performance Management Agents section, click Manage Diagnostics Agents.

**Note:** If no active JVMD or ADP Engines are present, and no JVMD or ADP Agents are deployed, the **Manage Diagnostics Agents** button is disabled.

For **Operation**, ensure that **Deploy** is selected.

If you select **Expand All** from the **View** menu, you can view the target name, target type, target host, target status, platform, and so on of all the discovered WebLogic Administration Servers and Managed Servers (part of all discovered WebLogic domains).

Select the WebLogic Managed Servers on which you want to deploy JVMD Agents. Click Next.

On the Target Credentials page, for each WebLogic domain, specify a value for Oracle WebLogic Administration Server Host Credentials and Oracle WebLogic **Domain Credentials,** then click **Apply.** 

Oracle WebLogic Administration Server Host Credentials are the host credentials for the host on which the Management Agent that is monitoring the selected WebLogic domain is running. Oracle WebLogic Domain Credentials are the credentials for the Administration Server of the selected WebLogic domain.

Click Next.

On the JVMD Agents Configurations page, for each WebLogic domain, select a JVMD Engine for **Available JVMD Engines**, then click **Apply**. All the JVMD Agents deployed on Managed Servers of the selected WebLogic domain will report to this JVMD Engine. Alternatively, you can select Other to connect to a load balancer in case of multiple engines.

If the WebLogic Home and Middleware Home fields are displayed under the Additional Configuration section, specify values for them. The **WebLogic Home** and Middleware Home fields are displayed if their values could not be obtained internally.

Also, sometimes when the WebLogic Administration Server is behind a firewall or on a virtual host, the application may not be able to connect to it, using the default host value. In this case, you may need to provide some additional information in the Additional Configuration section. For example, if the WebLogic Administration Server is on a virtual host, and the application cannot connect to it using the default host value, you may have to provide the virtual host IP address in the Additional Configuration section.

Click Next.

On the Review page, review all the information, then click **Deploy**.

A job is created for JVMD Agent deployment. Click the links to view the job progress. Once the JVMD Agent deployment job is successful, you can verify the deployment by navigating to the Application Performance Management page, and viewing the Application Performance Management Agents section.

**Note:** While deploying a JVMD Agent, if the *Deploy HTTPDeployer* On Target job step fails due to an SSL handshake failure, or if you encounter any other error, refer Oracle Enterprise Manager Cloud Control Advanced Installation Guide.

# 10.5 After You Install JVM Diagnostics

This section describes the verification tasks you can perform after installing JVMD Engines and JVMD Agents. It consists of the following:

- Verifying JVMD Engine Installation
- Verifying JVMD Agent Installation

#### 10.5.1 Verifying JVMD Engine Installation

After deploying JVMD Engine, to verify if JVMD Engine has been installed successfully on the Managed Server, from the Setup menu, select Middleware Management, then select Application Performance Management. On the Application Performance Management page, the newly deployed JVMD Engine must appear and it must be up and running.

#### 10.5.2 Verifying JVMD Agent Installation

After deploying JVMD Agents, you can perform the following sanity checks to verify if the JVMD Agents were installed on the Managed Servers successfully:

In Cloud Control, from the Targets menu, select Middleware. On the Middleware home page, select the domain where the JVMD agents were deployed. On the left hand pane, from the Target Navigation section, click Java Virtual Machine Pools to expand the menu. The JVMD targets must appear.

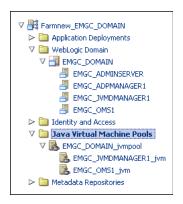

Each of the targets corresponds to one of the Managed Servers chosen for JVMD Agent deployment. All these targets must be up and running.

Log in to the WebLogic Administration console of the domain where the JVMD Agents were deployed. The target Managed Servers should have a new application having the name javadiagnosticagent, and this application should be up and running.

# **Part IV**

# **Setting Up and Using Enterprise Manager Cloud Control**

This part describes how you can set up and get started with Enterprise Manager Cloud Control. In particular, this part contains the following chapters:

■ Chapter 11, "Setting Up and Using Enterprise Manager"

# **Setting Up and Using Enterprise Manager**

Table 11–1 lists the steps you need to perform to set up and use Enterprise Manager.

Table 11–1 Setting Up and Using Enterprise Manager

| Step                                              | Task                                          | Description                                                                                                    | Procedure                                                                                                    |  |  |
|---------------------------------------------------|-----------------------------------------------|----------------------------------------------------------------------------------------------------|----------------------------------------------------------------------------------------------------|--|--|
| Step 1 Verify Oracle<br>Software Library<br>Setup |                                               | Software Library is a repository that stores software entities such as software patches, virtual appliance images, reference gold images, application software, and their associated directive scripts. | "Configuring Software Library Storage<br>Location" section of Oracle Enterprise<br>Manager Cloud Control Administrator's<br>Guide      |  |  |
|                                                   |                                               | Verify if you have already configured<br>Oracle Software Library while installing<br>Enterprise Manager. If you have not, then<br>configure a new Software Library.                                     |                                                                                                    |  |  |
| Step 2 Verify My Oracle<br>Support Connectivity   |                                               | My Oracle Support connectivity enables<br>you to view Service Request information,<br>obtain Patch Recommendations, and                                                                                 | <ol> <li>From the Setup menu, select<br/>My Oracle Support, then select<br/>Set Credentials.</li> </ol>                                |  |  |
|                                                   |                                               | download Management Plug-ins and other entities to the Software Library.                                                                                                    | 2. Enter the user name and password, click <b>Apply</b> .                                                                              |  |  |
|                                                   |                                               | Verify if you have connection to My Oracle Support.                                                                                                    | password, click rippiy.                                                                                                    |  |  |
| Step 3                                            | Download Oracle<br>Management Agent           | Management Agents help you monitor targets on hosts.                                                                                                    | "Meeting Management Agent Software<br>Prerequisites" section of Oracle                                                                 |  |  |
| Software                                          |                                               | Download the Management Agent<br>software for various operating systems<br>supported by Enterprise Manager Cloud<br>Control, to the Software Library using Self<br>Update Console.                      | Enterprise Manager Cloud Control<br>Administrator's Guide                                                                              |  |  |
| Step 4                                            | Download and<br>Deploy Management<br>Plug-Ins | Management Plug-ins are components that "plug in" to Cloud Control to provide various features and functionality.                                                                                       | "Downloading Plug-ins" section, "Deploying Plug-ins to Oracle Management Service" section, and                                         |  |  |
| Ü                                                 |                                               | Download and deploy the latest versions of the Management Plug-ins you need.                                                                                                    | "Deploying Plug-ins on Oracle<br>Management Agent" section of Oracle<br>Enterprise Manager Cloud Control<br>Administrator's Guide      |  |  |
| Step 5 Discover Targets                           |                                               | Discover and select the targets you want<br>Enterprise Manager to monitor and<br>manage. Enterprise Manager can scan your<br>infrastructure for potential targets, or you                               | "Step 1: Discovering Unmanaged Hosts<br>Using IP Scan" section of Oracle<br>Enterprise Manager Cloud Control<br>Administrator's Guide. |  |  |
|                                                   |                                               | can manually add your own.                                                                                                    | "Step 4: Promoting Targets" section of<br>Oracle Enterprise Manager Cloud<br>Control Administrator's Guide.                            |  |  |

Table 11–1 (Cont.) Setting Up and Using Enterprise Manager

| Step   | Task                              | Description                                                                                                    | Procedure                                                                                                    |
|--------|-----------------------------------|----------------------------------------------------------------------------------------------------|----------------------------------------------------------------------------------------------------|
| Step 6 | Configure E-Mail<br>Notifications | Notifications keep you informed when specific incidents, events, or problems arise.                                                                                                    | "Using Notifications" chapter of Oracle<br>Enterprise Manager Cloud Control<br>Administrator's Guide              |
|        |                                   | Configure the SMTP gateway to enable e-mail notifications to be sent for events and incidents.                                                                                                    |                                                                                                    |
| Step 7 | Create Administrator<br>Roles     | A role is a collection of Enterprise Manager resource privileges, or target privileges, or both. Roles are assigned to administrator accounts, so that the access to Enterprise Manager is controlled. | "Enterprise Manager Authorization"<br>section of Oracle Enterprise Manager<br>Cloud Control Administrator's Guide |
|        |                                   | Create roles and assign appropriate privileges for your organization.                                                                                                    |                                                                                                    |
| Step 8 | Create Administrator<br>Accounts  | An administrator is an authorized user who logs in and uses Enterprise Manager.                                                                                                    | "Enterprise Manager Authorization" section of Oracle Enterprise Manager                                           |
|        |                                   | Create administrator accounts and assign roles to them so that the access to Enterprise Manager is controlled.                                                                                         | Cloud Control Administrator's Guide                                                                               |

# Part V Appendix

This part contains additional information that pertain to Enterprise Manager installation. In particular, this part covers the following:

- Appendix A, "Overview of the EM Prerequisite Kit"
- Appendix B, "Validating Command Locations"
- Appendix C, "Setting Up the Proxy Configuration for Oracle Management Service"
- Appendix D, "Creating a Database Instance with Preconfigured Repository Using Database Templates"
- Appendix E, "Accessing the Enterprise Manager Certification Matrix"

# Overview of the EM Prerequisite Kit

This appendix describes the Enterprise Manager Prerequisite Kit utility (EM Prerequisite Kit) that the installation wizard runs every time it installs or upgrades your Enterprise Manager. In particular, this appendix covers the following:

- About EM Prerequisite Kit
- Running the EM Prerequisite Kit
- Viewing the Results of the Prerequisite Checks Run by the EM Prerequisite Kit
- Viewing the Log Files Created by the EM Prerequisite Kit
- Repository Prerequisite Checks Run by the EM Prerequisite Kit

# A.1 About EM Prerequisite Kit

The EM Prerequisite Kit is a command line utility that runs repository-related prerequisite checks in your environment to ensure that you meet all the repository requirements for installing or upgrading an Enterprise Manager system.

The kit not only runs the prerequisite checks but also takes corrective actions automatically, to the extent possible, when a prerequisite check fails. The kit also takes postrequisite steps automatically to revert the corrective actions taken and ensure that the system is back to how it was before installing or upgrading the Enterprise Manager system.

The EM Prerequisite Kit is run internally by the Enterprise Manager Installation Wizard while installing or upgrading an Enterprise Manager system. In addition, you can run the kit yourself beforehand to ensure that your environment meets all the repository-related requirements.

**WARNING:** If you plan to use a database instance that was created with a preconfigured Management Repository using the database templates offered by Oracle, then make sure you pass the following parameter while invoking the EM Prerequisite Kit.

-componentVariables repository:EXECUTE\_CHECKS\_NOSEED\_DB\_ FOUND: false

# A.2 Running the EM Prerequisite Kit

This section describes the following ways of running the EM Prerequisite Kit:

Running the EM Prerequisite Kit from the Software Kit (for fresh install) or from the OMS Home (for upgrade)

Running the EM Prerequisite Kit Using EM CLI for Upgrade

### A.2.1 Running the EM Prerequisite Kit from the Software Kit (for fresh install) or from the OMS Home (for upgrade)

Although the EM Prerequisite Kit is run internally by the Enterprise Manager Installation Wizard while installing or upgrading an Enterprise Manager system, you can choose to run the kit yourself beforehand to ensure that your environment meets all the repository-related requirements. This helps in detecting and fixing repository-related issues beforehand, thus enabling a much smoother installation or upgrade experience.

This section describes how you can run the EM Prerequisite Kit from the software Kit (DVD, downloaded location) for fresh installation, or from the OMS home for upgrade.

- Running the EM Prerequisite Kit from the Software Kit (for fresh install)
- Running the EM Prerequisite Kit from the OMS Home (for upgrade)
- Supported Additional Arguments for EM Prerequisite Kit

#### A.2.1.1 Running the EM Prerequisite Kit from the Software Kit (for fresh install)

The EM Prerequisite Kit is available in the following location of the software kit (DVD, downloaded software):

<DVD/SW\_Download\_Location>/install/requisites/bin/emprereqkit

**Note:** Ensure that the user running the EM Prerequisite Kit has write permission to the central inventory.

**Note:** On Microsoft Windows, run empreregkit.bat.

To run the EM Prerequisite Kit, do one of the following:

To view a list of repository requirements to be met without taking any corrective actions, run the EM Prerequisite Kit from the software kit (DVD, downloaded software) as SYS user with the following arguments. To learn about the other arguments that can be passed with the kit, see Section A.2.1.3.

```
<DVD/SW_Download_Location>/install/requisites/bin/emprereqkit
-executionType <install/upgrade/postrequisite/plugindeploy>
-prerequisiteXMLRootDir <DVD/SW Download
Location>/install/requisites/list/ -connectString <connect string>
-dbUser SYS -dbPassword <db_password> -dbRole sysdba -reposUser SYSMAN
-showPreregs
```

#### For example,

```
<DVD>/install/requisites/bin/empreregkit -executionType install
-prerequisiteXMLRootDir <DVD/SW Download
Location>/install/requisites/list/ -connectString
" (DESCRIPTION= (ADDRESS
LIST=(ADDRESS=(PROTOCOL=TCP)(HOST=example.com)(PORT=15044)))(CONNECT_
DATA=(SID=sv505))) " -dbUser SYS -dbPassword mypwd -dbRole sysdba
-reposUser SYSMAN -showPreregs
```

To run the prerequisite utility and also take corrective actions to meet the repository requirements, run the EM Prerequisite Kit from the software kit (DVD, downloaded software) as SYS user with the following additional arguments. To learn about the other arguments that can be passed with the kit, see Section A.2.1.3.

```
<DVD/SW_Download_Location>/install/requisites/bin/emprereqkit
-executionType <install/upgrade/postrequisite/plugindeploy>
-prerequisiteXMLRootDir <DVD/SW_Download_
Location>/install/requisites/list/ -connectString <connect string>
-dbUser SYS -dbPassword <db password> -dbRole sysdba -reposUser SYSMAN
-runPrerequisites -runCorrectiveActions
```

#### For example,

```
<DVD>/install/requisites/bin/emprereqkit -executionType install
-prerequisiteXMLRootDir <DVD/SW Download
Location>/install/requisites/list/ -connectString
"(DESCRIPTION=(ADDRESS_
LIST=(ADDRESS=(PROTOCOL=TCP)(HOST=example.com)(PORT=15044)))(CONNECT
DATA=(SID=sv505)))" -dbUser SYS -dbPassword mypwd -dbRole sysdba
-reposUser SYSMAN -runPrerequisites -runCorrectiveActions
```

#### A.2.1.2 Running the EM Prerequisite Kit from the OMS Home (for upgrade)

Once the Enterprise Manager system is installed or upgraded, the EM Prerequisite Kit and all the other files and directories present in the install/requisites/ directory of the software kit (DVD, downloaded software) are copied to the following location in the OMS home.

\$<OMS\_HOME>/install/requisites/bin/emprereqkit

**Note:** The default XML files related to the prerequisite checks, which are stored in the install/requisites/list directory on the software kit (DVD, downloaded software), are current at the time of the release of the product. However, after the release of the product, if a new prerequisite check is introduced or if an existing prerequisite check is updated, then you must do one of the following:

- Enable the Self Update functionality within Enterprise Manager Cloud Control so that the new or updated prerequisite XML files are automatically downloaded to the \$<OMS\_ HOME>/install/requisites/list directory. To set up Self Update, see Oracle Enterprise Manager Cloud Control Administrator's Guide. To download the updates, see Oracle Enterprise Manager Cloud Control Administrator's Guide.
- Manually download the new or updated prerequisite XML files from Oracle store to the \$<OMS\_HOME>/install/requisites/list directory.
- If you have XMLs for two higher versions (for example, for 12.1.0.4.0 and 12.1.0.5.0), then you can run the prerequisite checks for even one of them by passing the -upgradeVersion argument. For example,

```
$<OMS_HOME>/install/requisites/bin/emprereqkit
-executionType upgrade -prerequisiteXMLRootDir $ORACLE_
HOME/install/requisites/list/ -connectString
"(DESCRIPTION=(ADDRESS
LIST=(ADDRESS=(PROTOCOL=TCP)(HOST=example.com)(PORT=15044
)))(CONNECT_DATA=(SID=sv505)))" -dbUser SYS -dbPassword
mypwd -dbRole sysdba -reposUser SYSMAN -runPrerequisites
-runCorrectiveActions -upgradeVersion 12.1.0.5.0
```

#### A.2.1.3 Supported Additional Arguments for EM Prerequisite Kit

Table A-1 describes the additional arguments you can pass while invoking the EM Prerequisite Kit:

Table A-1 Arguments Supported by EM Prerequisite Kit

|                                                          | 145.0                                          | A-1 A                  | Arguments Supported by Elvi                                                                                                    | Troioquiono Inc                                                                                                    |
|----------------------------------------------------------|------------------------------------------------|------------------------|----------------------------------------------------------------------------------------------------|----------------------------------------------------------------------------------------------------|
| Option                                                   | Optional<br>or<br>Mandator<br>y                | Value<br>Requir<br>ed? | Description                                                                                                    | Example                                                                                                    |
| -configurat                                              | Optional                                       | Yes                    | Enables performing prerequisite checks for different repository configurations such as small, medium, and large. If you do not pass this option, then by default, the prerequisite checks are run for medium deployment size.                                                                                                    | \$<0MS_HOME>/install/requisites/bin/emprereqkit -executionType install -prerequisiteXMLRootDir <pre><pre><pre><pre><pre><pre><pre><pre></pre></pre></pre></pre></pre></pre></pre></pre>                                                            |
| -executionT<br>ype                                       | Mandator<br>y                                  | Yes                    | Specify the type of execution, which can be one of the following:  install  upgrade  postrequisite                                                                                                    | -executionType upgrade                                                                                                    |
| -prerequisi teXMLRootDi r OR -prerequisi teResourceL ocs |                                                | Yes                    | Specify the absolute path to the location where the XML files related to the prerequisites are present. If you do not specify a location, the default location is/list/.  If you use -prerequisiteResourceLocs, then pass a comma-separated list of prerequisite resource locations in the following format:  -prerequisiteResourceLoc s " <plugin_id>=<pre>prereq_location&gt;</pre>, <plugin_id>=<pre>cprereq_location&gt;</pre>, <pludin_id>=<pre>cprereq_location&gt;</pre>, <pludin_id>=<pre>cprereq_location&gt;</pre>, <pludin_id>=<pre>cprereq_location&gt;</pre>, <pludin_id>=<pre>cprereq_location&gt;</pre>, <pludin_id>=<pre>cprereq_location&gt;</pre>, <pludin_id>=<pre>cprereq_location&gt;</pre></pludin_id></pludin_id></pludin_id></pludin_id></pludin_id></pludin_id></plugin_id></plugin_id> | -prerequisiteXMLRootDir \$ORACLE_<br>HOME/install/requisites/list<br>OR<br>-prerequisiteResourceLocs<br>"oracle.sysman.db=/scratch/mwhps2/plugins/orac<br>le.sysman.db.oms.plugin_12.1.0.5.0,<br>platform=/scratch/mwhps2/oms"                     |
|                                                          | One of<br>these<br>options is<br>mandator<br>y | Yes                    | Specify the database details.                                                                                                    | For example (connect string):  -connectString "(DESCRIPTION=(ADDRESS_ LIST=(ADDRESS=(PROTOCOL=TCP)(HOST=example.com) (PORT=15044)))(CONNECT_DATA=(SID=dbview)))"  For example (database details):  -dbHost example.com -dbPort 15044 -dbSid dbview |
| -dbUser                                                  | Mandator<br>y                                  | Yes                    | Specify SYS.  Also make sure you pass -reposUser SYSMAN.                                                                                                    | -dbUser SYS -reposUser SYSMAN                                                                                                    |

Table A-1 (Cont.) Arguments Supported by EM Prerequisite Kit

| Option               | Optional<br>or<br>Mandator<br>y                                                                                | Value<br>Requir<br>ed? | Description                                                                                                    | Example                           |
|----------------------|----------------------------------------------------------------------------------------------------|------------------------|----------------------------------------------------------------------------------------------------|-----------------------------------|
| -dbPassword          | Optional                                                                                                    | Yes                    | Specify the password for<br>the database user. If you do<br>not pass this option, you<br>will be prompted for a<br>password.                                     | -dbPassword welcome1              |
| -dbRole              | If -dbUser is SYS, then this option is mandator y. If -dbUser is any other user, then this option is optional. | Yes                    | Specify sysdba.                                                                                                    | -dbRole sysdba                    |
| -prereqResu<br>ltLoc | Optional                                                                                                    | Yes                    | Create a directory where<br>the results (in the form of<br>XML files) of the<br>prerequisite checks can be<br>stored, and specify the path<br>to that directory. | -prereqResultLoc /scratch/results |
|                      |                                                                                                    |                        | If you do not pass this option, the results are stored in a default location which is the current directory.                                                     |                                   |
|                      |                                                                                                    |                        | <b>Note:</b> If you specify details for a different database before completing all the actions, you will need to specify a different -prereqResultLoc.           |                                   |

Table A-1 (Cont.) Arguments Supported by EM Prerequisite Kit

| Option      | Optional<br>or<br>Mandator<br>y | Value<br>Requir<br>ed? | Description                                                                                                    | Example                                                                                                    |
|-------------|---------------------------------|------------------------|----------------------------------------------------------------------------------------------------|----------------------------------------------------------------------------------------------------|
| -showPrereq | Optional                        | No                     |                                                                                                    | Example using dbHost, dbPort, and dbSid is:                                                                                                    |
| s           |                                 | to be run.             | <pre>\$ORACLE_<br/>HOME/install/requisites/bin/emprereqkit<br/>-executionType upgrade<br/>-prerequisiteXMLRootDir \$ORACLE_<br/>HOME/install/requisites/list -dbHost<br/>example.com -dbPort 15044 -dbSid sv902 -dbUser<br/>SYS -dbPassword example_passwd -dbRole sysdba<br/>-showPrereqs</pre> |                                                                                                    |
|             |                                 |                        |                                                                                                    | Example using connectString is:                                                                                                    |
|             |                                 |                        |                                                                                                    | <pre>\$ORACLE_ HOME/install/requisites/bin/emprereqkit -executionType upgrade -prerequisiteXMLRootDir \$ORACLE_ HOME/install/requisites/list -connectString "(DESCRIPTION=(ADDRESS_ LIST=(ADDRESS=(PROTOCOL=TCP)(HOST=example.com) (PORT=15044)))(CONNECT_DATA=(SID=sv902)))" -dbUser SYS -dbPassword example_passwd -dbRole sysdba -showPrereqs</pre> |

Table A-1 (Cont.) Arguments Supported by EM Prerequisite Kit

#### Optional Value or Mandator Requir Option ed? Description Example -showPrere One of No -showPreregs lists the An example for -showPreregs: prerequisite checks to these SORACLE -runPrereq op.... mandator options is be run. HOME/install/requisites/bin/emprereqkit uisites -runPrerequisites -executionType upgrade y. runs the prerequisite -prerequisiteXMLRootDir \$ORACLE\_ -showCorre checks and lists the HOME/install/requisites/list -dbHost ctiveAc ones that passed and tions example.com -dbPort 15044 -dbSid sv902 failed. -dbUser SYS -dbPassword example\_passwd -runCorrec -showCorrectiveActions -dbRole sysdba -showPrereqs tiveAct ists the corrective ions An example for -runPrerequisites: actions that will be -showPostC taken for the failed SORACLE prerequisite checks. orrecti HOME/install/requisites/bin/empreregkit veActio -executionType upgrade -runCorrectiveActionts akes corrective actions -prerequisiteXMLRootDir \$ORACLE\_ -runPostCo for the failed HOME/install/requisites/list -dbHost prerequisite checks. rrectiv example.com -dbPort 15044 -dbSid sv902 eAction -dbUser SYS -dbPassword example\_passwd -showPostCorrectiveActi ons lists the -dbRole sysdba -runPrerequisites (Important: post-corrective actions An example for -showCorrectiveActions: These that will be taken for SORACLE options the prerequisite checks HOME/install/requisites/bin/empreregkit must be for which corrective actions were taken. -executionType upgrade -dbHost passed in example.com -dbPort 15044 -dbSid sv902 the -runPostCorrectiveActio sequence -dbUser SYS -dbPassword example passwd ns takes post-corrective listed here. -dbRole sysdba -showCorrectiveActions actions for the Do not prerequisite checks for Example for -runCorrectiveActions: change their which corrective order.) SORACLE actions were taken. In HOME/install/requisites/bin/emprereqkit other words, reverts to -executionType upgrade -dbHost values that existed example.com -dbPort 15044 -dbSid sv902 before corrective -dbUser SYS -dbPassword example\_passwd actions were taken. -dbRole sysdba -runCorrectiveActions **Important:** If you passed -prereqResultLoc with Example for -showPostCorrectiveActions: -runPrerequisites, then \$ORACLE\_ pass -prereqResultLoc HOME/install/requisites/bin/emprereqkit with the following options -executionType upgrade -dbHost also, and specify the same example.com -dbPort 15044 -dbSid sv902 custom location: -dbUser SYS -dbPassword example\_passwd -showCorrectiveActions -dbRole sysdba -showPostCorrectiveActions -runCorrectiveActions Example for -runPostCorrectiveActions -showPostCorrectiveActio SORACLE HOME/install/requisites/bin/empreregkit -executionType upgrade -dbHost -runPostCorrectiveAction example.com -dbPort 15044 -dbSid sv902 -dbUser SYS -dbPassword example\_passwd **Note:** Show actions must be -dbRole sysdba -runPostCorrectiveActions independent, that is, they

should not be combined with any other action.

Table A-1 (Cont.) Arguments Supported by EM Prerequisite Kit

| Option              | Optional<br>or<br>Mandator<br>y | Value<br>Requir<br>ed? | Description                                                                                                    | Example                             |
|---------------------|---------------------------------|------------------------|----------------------------------------------------------------------------------------------------|-------------------------------------|
| -upgradeVer<br>sion | Optional                        | Yes                    | The default XML files related to the prerequisite checks are current at the time of the release of the product. However, after the release of the product, if a new prerequisite check is introduced or if an existing prerequisite check is updated, then you can download the new or updated XMLs either manually or using Self Update.                                                                   | -upgradeVersion 12.1.0.5.0          |
|                     |                                 |                        | If you have XMLs for two higher versions (for example, for 12.1.0.4.0 and 12.1.0.5.0), then while upgrading, you can run the prerequisite checks for even one of them by passing the -upgradeVersion argument.                                                                                                    |                                     |
| -logLoc             | Optional                        | Yes                    | Specify the absolute path to<br>a directory where the logs<br>of the execution of the EM<br>Prerequisite Kit utility can<br>be stored. The default<br>location is<br><pre>prereqResultloc&gt;/prereq<br/>uisiteResults/log.</pre>                                                                                                    | -logLoc /scratch/logs               |
| -runOnlyFor         | Optional                        | Yes                    | Specify the components that must be selected instead of the XML files for checking the prerequisites.  {comp1   <version1>, comp2   <version2>} ]  If there are two prerequisite XML files with the same component name, then the <version*> is used to select the correct one. This option is particularly useful when running the prerequisites for installing plug-ins.</version*></version2></version1> | -runOnlyFor "repository 11.2.0.43"  |
| -responseFi<br>le   | Optional                        | Yes                    | Specify the absolute path to a location where the response file is available.                                                                                                    | -responseFile /scratch/response.rsp |
| -contextNam<br>e    | Optional                        | Yes                    | Specify a unique name for this run. If you do not specify this, a default name with the format executionType_timestamp is created.                                                                                                    | -contextName 11.2.0.1               |

Table A-1 (Cont.) Arguments Supported by EM Prerequisite Kit

| Option                    | Optional<br>or<br>Mandator<br>y                                            | Value<br>Requir<br>ed? | Description                                                                                                    | Example                                                                                                    |
|---------------------------|----------------------------------------------------------------------------|------------------------|----------------------------------------------------------------------------------------------------|----------------------------------------------------------------------------------------------------|
| -componentV ariables      | Optional                                                                   | Yes                    | Specify the name and value of the component variable in the following format:                                                                                     | -componentVariables global:EM_REPOS_<br>USER:sysman                                                                                                    |
|                           |                                                                            |                        | <pre>component_name:variable_ name:variable_value</pre>                                                                                                    |                                                                                                    |
|                           |                                                                            |                        | For example:                                                                                                    |                                                                                                    |
|                           |                                                                            |                        | global:EM_REPOS_<br>USER:sysman                                                                                                    |                                                                                                    |
|                           |                                                                            |                        | You can pass as many component variables as you want, but ensure that you separate them by a comma.                                                               |                                                                                                    |
|                           |                                                                            |                        | For example:                                                                                                    |                                                                                                    |
|                           |                                                                            |                        | <pre>global:EM_REPOS_ USER:sysman,repository:D B_VERSION:10.2.0.5.0</pre>                                                                                         |                                                                                                    |
| -logInDB                  | Optional                                                                   | Yes                    | Defaults to true and stores<br>the result XMLs in the<br>database. If you do not<br>want to store them in the<br>database, pass this option<br>and specify false. | -logInDB false                                                                                                    |
| -stopExecOn<br>FirstError | Optional                                                                   | No                     | Stops the utility the first time it encounters an error, and does not run the remaining prerequisites.                                                            | <pre>\$ORACLE_ HOME/install/requisites/bin/emprereqkit -executionType upgrade -prerequisiteXMLRootDir \$ORACLE_HOME/install/requisites/list -dbHost</pre>                 |
|                           |                                                                            |                        | Note: This action must be executed in combination with runPrerequisites.                                                                                          | example.com -dbPort 15044 -dbSid sv902 -dbUser SYS -dbPassword example_passwd -dbRole sysdba -runPrerequisites -stopExecOnFirstError                                      |
| -list                     | Optional                                                                   | No                     | Organizes and lists the                                                                                                    | \$ORACLE_                                                                                                    |
|                           | Must be passed as independe nt options; do not combine it any other option |                        | prerequisite check results (stored in the database) based on when it was run and the context.                                                                     | HOME/install/requisites/bin/emprereqkit -executionType upgrade -dbHost example.com -dbPort 15044 -dbSid sv902 -dbUser SYS -dbPassword example_passwd -dbRole sysdba -list |

|         | Table A−1 (Cont.) Arguments Supported by EM Prerequisite Kit               |                        |                                                                                     |                                                                                                    |  |  |
|---------|----------------------------------------------------------------------------|------------------------|-------------------------------------------------------------------------------------|----------------------------------------------------------------------------------------------------|--|--|
| Option  | Optional<br>or<br>Mandator<br>y                                            | Value<br>Requir<br>ed? | Description                                                                         | Example                                                                                                    |  |  |
| -export | Optional                                                                   | No                     | Copies the prerequisite                                                             | \$ORACLE_                                                                                                    |  |  |
|         | Must be passed as independe nt options; do not combine it any other option |                        | check results (XML files) from the database to an external file system.             | HOME/install/requisites/bin/emprereqkit -executionType upgrade -dbHost example.com -dbPort 15044 -dbSid sv902 -dbUser SYS -dbPassword example_passwd -dbRole sysdba -export |  |  |
| -purge  | Optional  Must be                                                          | No                     | Defaults to false and retains the result XMLs in                                    | <pre>\$ORACLE_ HOME/install/requisites/bin/emprereqkit</pre>                                                                                                    |  |  |
|         | passed as independe nt options; do not combine it any other option         |                        | the database. If you want to<br>delete them from the<br>database, pass this option. | -executionType upgrade -dbHost example.com<br>-dbPort 15044 -dbSid sv902 -dbUser SYS<br>-dbPassword example_passwd -dbRole sysdba<br>-purge                                 |  |  |
| -help   | Optional                                                                   | No                     | This option gives details of various parameters which can be passed to EM           | emprereqkit -help                                                                                                    |  |  |

### A.2.2 Running the EM Prerequisite Kit Using EM CLI for Upgrade

Prerequisite Kit.

This section describes how you can run the EM Prerequisite Kit using Enterprise Manager Command Line Interface (EM CLI). However, at the moment, using EM CLI you can only view the list prerequisites and run the prerequisite checks for upgrade. In particular, this section covers the following:

- Viewing the EM Prerequisite Kit Prerequisite Checks Using EM CLI
- Running the EM Prerequisite Kit Prerequisite Checks Using EM CLI
- Description of the Parameters Passed While Running the EM Prerequisite Kit Using EM CLI

### A.2.2.1 Viewing the EM Prerequisite Kit Prerequisite Checks Using EM CLI

To view a list of prerequisites, follow these steps:

1. Log in to EM CLI:

emcli login -username=sysman

**2.** Synchronize EM CLI:

emcli sync

**3.** List the prerequisites:

```
$<OMS_HOME>/bin/emcli list_prerequisites
-db user=<database user>
```

-db\_password=<database\_password>

-db\_role=<database\_role> (needed only when dbUser is SYS)

-repos\_user=<repository\_user> (needed only when dbUser is SYS)

-prerequisite\_xml\_root\_dir=<absolute\_path\_to\_all\_prerequisite\_XMLs>

```
[-prerequisite_resource_locs=<prereq_xml_location>]
[-log_loc=<absolute_path_to_log_file_location>]
[-upgrade_version=<EM_version_to_which_upgrade_is_being_done_eg_12.1.0.5>]
[-configuration_type=<configuration/deployment_type_eg_
MINI/SMALL/MEDIUM/LARGE>]
```

### For example,

```
u01/software/oracle/middleware/oms/bin/emcli list_prerequisites
-db user=SYS
-db_password=mypwd
-db_role=sysdba
-repos_user=SYSMAN
-prerequisite_xml_root_dir=$ORACLE_HOME/install/requisites/list
-upgrade_version=12.1.0.5.0
-{\tt configuration\_type=MEDIUM}
```

For any additional information, use emcli help <verb\_name>.

### A.2.2.2 Running the EM Prerequisite Kit Prerequisite Checks Using EM CLI

To run the prerequisite checks, follow these steps:

**1.** Log in to EM CLI:

```
emcli login -username=sysman
```

**2.** Synchronize EM CLI:

```
emcli sync
```

**3.** Run the prerequisites:

```
$<OMS_HOME>/bin/emcli run_prerequisites
-db_user=<database_user>
-db_password=<database_password>
-db_role=<database_role> (needed only when dbUser is SYS)
-repos_user=<repository_user> (needed only when dbUser is SYS)
-prerequisite_xml_root_dir=<absolute_path_to_all_prerequisite_XMLs>
[-prerequisite_resource_locs=<prereq_xml_location>]
[-log_loc=<absolute_path_to_log_file_location>]
[-upgrade_version=<EM_version_to_which_upgrade_is_being_done_eg_12.1.0.5>]
[-configuration_type=<configuration/deployment_type_eg_
MINI/SMALL/MEDIUM/LARGE>]
```

#### For example,

```
u01/software/oracle/middleware/oms/bin/emcli run_prerequisites
-db user=SYS
-db_password=mypwd
-db_role=sysdba
-repos_user=SYSMAN
-prerequisite_xml_root_dir=$ORACLE_HOME/install/requisites/list
-upgrade_version=12.1.0.5.0
-configuration_type=MEDIUM
```

For any additional information, use emcli help <verb\_name>.

### A.2.2.3 Description of the Parameters Passed While Running the EM Prerequisite Kit Using EM CLI

db user

Enter SYS. The connection to the database is established using this user account.

### db\_password

Enter the password for the SYS database user account.

#### db role

Enter sysdba.

### repos\_user

Enter SYSMAN. The prerequisite checks will be run using this user account.

### prerequisite\_xml\_root\_dir

Enter the absolute path to the requisites/list directory where the XML files are available. The XML files may be in a subdirectory within the requisites/list directory, but make sure the path you enter leads only up to the list directory. The following is the location:

\$<OMS\_HOME>/install/requisites/list

### prerequisite\_resource\_locs

Enter the absolute path to the directory where the plug-in .opar files or the platform binaries, which contain the XML files for the prerequisite checks, are present. If you are entering the path to the plug-in .opar files, then make sure the you follow the format plugin\_id=<plugin\_home>.

### log\_loc

Enter the absolute path to a directory where the logs of the execution of the EM Prerequisite Kit can be stored.

#### upgrade\_version

Enter the version of Enterprise Manager to which you are upgrading. For example, 12.1.0.5.0.

### configuration\_type

Enter the deployment size—SMALL, MEDIUM, LARGE. For information on these deployment sizes, see Oracle Enterprise Manager Cloud Control Advanced Installation and Configuration Guide.

#### Note:

- (Only for Upgrade to Next Enterprise Manager Cloud Control Software *Release)* You can download the latest version of EM Prerequisite Kit from the Self Update framework as follows:
  - 1. In Cloud Control, from the **Setup** menu, select Extensibility, and then select Self Update.
  - 2. On the Self Update page, download the new version of XMLs under the entity **EM Deployment Prerequisite Resources Updates**, if there are any available.
- Once you download and apply these updates, you cannot rollback to the previous version of XMLs.
- If you have XMLs for two higher versions (for example, for 12.1.0.4.0 and 12.1.0.5.0), then while upgrading, you can run the prerequisite checks for even one of them by passing the -upgrade\_ version argument.

### For example,

```
$<OMS_HOME>/bin/emcli run_prerequisites
-db user=SYS
-db password=mypwd
-db_role=sysdba
-repos_user=SYSMAN
-prerequisite_xml_root_dir=<OMS_HOME>/install/requisites/list/
-upgrade_version=12.1.0.5.0
```

- When you run the prerequisite checks using these revised XMLs for your next deployment, the revised XMLs are copied to the Management Repository automatically. If the downloaded revised XMLs are more recent than the ones available on the DVD of next Enterprise Manager Cloud Control software release, then the Enterprise Manager Installation Wizard uses these revised XMLs directly from the Management Repository instead of the ones available on the DVD.
- Do not run multiple emcli run\_prerequisites commands in parallel (from different EM CLI clients) to run the prerequisite checks with the downloaded revised XMLs and copy the XMLs to the Management Repository.

## A.3 Viewing the Results of the Prerequisite Checks Run by the EM **Prerequisite Kit**

Every time the EM Prerequisite Kit is run, the results of the prerequisite checks run for a particular component are stored in an instance XML file. The instance XML file has the file name <component>.xml. The results are in the same format as the information stored in the prerequisite XML files. The only difference is the new column that indicates the actual result of the prerequisite check.

Table A-2 lists the instance file locations depending on how the EM Prerequisite Kit was invoked.

Table A-2 EM Prerequisite Kit Result File Location (Instance XML File)

| invocation Type                                                                            | Instance File Location <sup>1</sup>                                                                                                    | Latest Instance File Location <sup>2</sup>                                                                                                    |
|--------------------------------------------------------------------------------------------|----------------------------------------------------------------------------------------------------|----------------------------------------------------------------------------------------------------|
| Manually Invoked                                                                           | <pre><pre><pre><pre>cprereqResultLoc&gt;/resultXML s/<time-stamp></time-stamp></pre></pre></pre></pre>                                                                                                    | <pre><pre><pre><pre><pre><pre>TEST/</pre></pre></pre></pre></pre></pre>                                                                                                    |
|                                                                                            | Note: When you provide prereqResultLoc value, the result xml location is as mentioned above. Else, the result xml location is <current directory="">/ prerequisiteResults/resultX MLs/<time-stamp></time-stamp></current>                                                                                                    | Note: When you provide prereqResultLoc value, the result xml location is as mentioned above. Else, the result xml location is <current directory="">/ prerequisiteResults/resultXMLs/LATEST</current>                                                                                                    |
| Automatically Invoked<br>by the Enterprise<br>Manager Cloud Control<br>Installation Wizard | <pre><mw_home>/.gcinstall_ temp/resultXMLs/<time-stamp>&gt; Note: When you proceed through the installation wizard pages, EM Prerequisite Kit result XMLs are created in /tmp/OraInstall<timestamp>/ emprereqkit/resultXMLs/<tim e-stamp="">. When install begins, the /tmp/OraInstall<timestamp>/ emprereqkit/resultXMLs/<tim e-stamp=""> result xmls are copied to <mwhome>/.gcinstall_ temp/resultXMLs/<time-stamp< pre=""></time-stamp<></mwhome></tim></timestamp></tim></timestamp></time-stamp></mw_home></pre> | <pre><mw_home>/.gcinstall_ temp/resultXMLs/LATEST  Note: When you proceed through the installation wizard pages, EM Prerequisite Kit result xmls are created in /tmp/OraInstall<timestamp>/ emprereqkit/p; resultXMLs/LATEST.  When install begins, the /tmp/OraInstall<timestamp>/ emprereqkit/ resultXMLs/LATEST result xmls are copied to <mw_ home="">/.gcinstall_ temp/resultXMLs/LATEST</mw_></timestamp></timestamp></mw_home></pre> |

Instance File Location refers to the <time-stamp> directory that is created dynamically by the utility every time the EM Prerequisite Kit is run. The instance file created here is retained until you decide to delete it.

**Note:** The reqResultLoc> location refers to the location you enter for the -prereqResultLoc option while invoking the utility. If this option is not passed, then by default, the directory from where you invoke the utility is considered as the base directory, and a directory titled prerequisiteResults is dynamically created in it, and then the instance file is stored in it.

## A.4 Viewing the Log Files Created by the EM Prerequisite Kit

Table A–3 lists all the log files that are created every time the EM Prerequisite Kit is run.

Table A–3 EM Prerequisite Kit Log Files

| Log File Name   | Description                                                                |
|-----------------|----------------------------------------------------------------------------|
| emprereqkit.log | Contains information about every step taken or action performed by the kit |
| emprereqkit.err | Contains only the error and stacktrace of the exceptions occurred          |

Latest Instance File Location refers to a single, standard location maintained for the latest instance file created when the EM Prerequisite Kit was last run. The instance file created here is overwritten every time the utility is run.

Table A-3 (Cont.) EM Prerequisite Kit Log Files

| Log File Name                           | Description                                                                                                    |
|-----------------------------------------|----------------------------------------------------------------------------------------------------|
| emprereqkit.out                         | Contains information about the status (pass or fail) of all the prerequisite checks that are run. It also contains detailed information regarding each prerequisite check. For example, prerequisite name, execution status, detailed recommendation (what queries are to be executed to correct the failed prerequisite), and so on. |
| <functional_area>.log</functional_area> | Contains information about the function area-specific prerequisite checks that are run. For example, repository.log that contains repository-specific performance-related prerequisite checks that are run. The repository.log is present in the <log location="">/componentLog directory.</log>                                      |
|                                         | For example,<br>\$OraInventory/logs/emdbprereqs/LATEST/componentLog/repository.log                                                                                                    |

Table A-4 lists the log file locations depending on how the EM Prerequisite Kit was invoked. This table lists the locations for all the log files except for the emprereqkit.out file. For emprereqkit.out file, see the note after the table.

Table A-4 EM Prerequisite Kit Log File Locations

| invocation Type                                 | Latest Log File Location <sup>1</sup>                                                                                                    | Log File Location <sup>2</sup>                                                                                                    |
|-------------------------------------------------|----------------------------------------------------------------------------------------------------|----------------------------------------------------------------------------------------------------|
| Manually Invoked                                | <logloc>/LATEST</logloc>                                                                                                    | <logloc>/<time-stamp></time-stamp></logloc>                                                                                                    |
|                                                 | Note: When you provide logLoc<br>as the value, the log location is<br>as mentioned above. Else, it is<br><current<br>Directory&gt;/prerequisiteResul<br/>ts/log/LATEST</current<br>                                | Note: When you provide logLoc<br>as the value, the log location is<br>as mentioned above. Else, it is<br><current directory="">/<br/>prerequisiteResults/log/<ti<br>me-stamp&gt;</ti<br></current>                                                    |
| Automatically Invoked by the Enterprise Manager | <mw_home>/.gcinstall_<br/>temp/LATEST</mw_home>                                                                                                    | <mw_home>/.gcinstall_<br/>temp/<time-stamp></time-stamp></mw_home>                                                                                                    |
| Cloud Control Installation<br>Wizard            | Note: When you proceed through the installation wizard pages, EM Prerequisite Kit logs are created in either \$OraInventory/logs/emdbprere qs/LATEST or /tmp/OraInstall <timestamp>/emdbprereqs/LATEST</timestamp> | Note: When you proceed through the installation wizard pages, EM Prerequisite Kit logs are created in either \$OraInventory/logs/emdbprer eqs/ <timestamp> or /tmp/OraInstall<timestamp>/ emdbprereqs/<timestamp></timestamp></timestamp></timestamp> |
|                                                 | When install begins, the /tmp/OraInstall <timestamp>/e mprereqkit logs are copied to <mw_home>/.gcinstall_temp/emprereq/LATEST</mw_home></timestamp>                                                               | When install begins, the /tmp/OraInstall <timestamp>/ emdbprereqs/<time-stamp> logs are copied to <mw_ home="">/.gcinstall_ temp/emprereq/<time-stamp></time-stamp></mw_></time-stamp></timestamp>                                                    |

Latest Log File location refers to a single, standard location maintained for the latest log files created when the EM Prerequisite Kit was last run. The log files created here are overwritten every time the utility is

 $<sup>^2</sup>$  Log File Location refers to the <time-stamp> directory that is created dynamically by the utility every time the EM Prerequisite Kit is run. The log file created here are retained until you decide to delete them.

**Note:** When the EM Prerequisite Kit is run manually, the log file emprereqkit.out is stored in reqResultLoc>/log/<time-stamp>. The latest log file is stored in cprereqResultLoc>/log/LATEST/.

When the EM Prerequisite Kit is run internally by the Enterprise Manager Cloud Control Installation Wizard, the log file emprereqkit.out is stored in <MW\_HOME>/.gcinstall\_ temp/log/<time-stamp>. And the latest log file is stored in <MW\_ HOME>/.gcinstall\_temp/log/<LATEST>.

## A.5 Repository Prerequisite Checks Run by the EM Prerequisite Kit

Table A–5 describes all the repository prerequisites that the EM Prerequisites Kit checks. This section also describes how to manually check these prerequisites.

Table A-5 Repository Prerequisites

| Prerequisi<br>te                     | Applies to<br>Install/Upg<br>rade | Automat<br>ic | Description                                                                                                    |
|--------------------------------------|-----------------------------------|---------------|----------------------------------------------------------------------------------------------------|
| Basic                                | Upgrade                           | No            | Ensures that valid policy exists for MGMT_TARGETS.                                                                                                    |
| Policy<br>Requireme                  |                                   |               | To manually verify this, run the following query:                                                                                                    |
| nts                                  |                                   |               | <pre>select 'EM_TARGET_POLICY' from dual where not exists (select policy_name from dba_policies where object_owner=SYSMAN' and pf_ owner='SYSMAN' and object_name='MGMT_TARGETS') )</pre> |
|                                      |                                   |               | The query must not return any rows.                                                                                                    |
| Requireme                            | Upgrade                           | No            | Ensures that there are no background DBMS jobs currently running in the Repository Database.                                                                                              |
| nts                                  |                                   |               | To manually verify this, run the following query:                                                                                                    |
|                                      |                                   |               | <pre>select count(*) FROM dba_jobs_running run_job,gv\$session sess WHERE sess.sid=run_job.sid AND sess.schemaname='SYSMAN'</pre>                                                         |
|                                      |                                   |               | If the result of the query is 0 then there are no active DBMS jobs, if result is not 0 then wait for the active jobs to complete.                                                         |
| Checks if GVM                        | Upgrade                           | ograde Yes    | Ensures that the GVM Performance Metric Collection job is stopped and deleted.                                                                                                    |
| Performanc<br>e collection<br>job is |                                   |               | To manually verify if a job named GVMPERFMETRICCOLL exists, run the following query:                                                                                                    |
| running                              |                                   |               | <pre>select count(*) from mgmt_job where job_name = 'GVMPERFMETRICCOLL' and job_type = 'UpdateGVMPerfMetric'</pre>                                                                        |
|                                      |                                   |               | If it exists, then stop and delete.                                                                                                    |
| Valid<br>Reference                   | Upgrade                           | grade No      | Ensures that all entries for execution_id in MGMT_JOB_EXECUTION either point to a valid entry in MGMT_JOB_EXEC_SUMMARY, or are NULL.                                                      |
| Requireme<br>nts                     |                                   |               | To manually verify this, run the following query. The query must not return any rows.                                                                                                    |
|                                      |                                   |               | SELECT COUNT(1) FROM MGMT_JOB_EXECUTION e WHERE NOT EXISTS (SELECT 1 FROM MGMT_JOB_EXEC_SUMMARY s WHERE s.execution_id = e.execution_id) AND execution_id IS NOT NULL                     |

Table A-5 (Cont.) Repository Prerequisites

| Table A–5 (Cont.) Repository Prerequisites                    |                                   |               |                                                                                                    |  |
|---------------------------------------------------------------|-----------------------------------|---------------|----------------------------------------------------------------------------------------------------|--|
| Prerequisi<br>te                                              | Applies to<br>Install/Upg<br>rade | Automat<br>ic | Description                                                                                                    |  |
| Job Type<br>Uniquenes<br>s                                    | Upgrade                           | No            | Ensures that there are no duplicate entries in MGMT_JOB_TYPE_INFO for the following set of columns: job_type, job_type_owner, major_version, minor_version1, minor_version2.                                                                                                    |  |
| Requireme<br>nts                                              |                                   |               | To manually verify this, run the following query. The query must not return any rows.                                                                                                    |  |
|                                                               |                                   |               | SELECT job_type FROM MGMT_JOB_TYPE_INFO GROUP BY job_type, job_type_owner, major_version, minor_version1, minor_version2 HAVING COUNT(1) > 1                                                                                                    |  |
| SQL Plan<br>Baseline                                          | Install,<br>Upgrade               | No            | Ensures that the parameter optimizer_capture_sql_plan_baselines is set to FALSE (or default).                                                                                                    |  |
| Capture<br>Parameter<br>Requireme<br>nts                      |                                   |               | The SQL plan baseline capture must never be turned on for the Management Repository. Enterprise Manager heavily depends on updated CBO statistics. If stale CBO statistics exist, the SQL plan baseline capture could cause bad execution plans to be used for critical functionality. |  |
| Current                                                       | Install,                          | No            | Ensures that the current availability index is renamed to the following:                                                                                                    |  |
| Availability<br>Index<br>Requireme<br>nts                     | Upgrade                           |               | ■ If you are running the kit before upgrading from 10g Release 5 (10.2.0.5) or 11g Release 1 (11.1.0.1) to 12c Release X (12.1.0.X), then set the current availability index to MGMT_CURRENT_AVAILABILITY_PK.                                                                          |  |
|                                                               |                                   |               | ■ If you are running the kit before upgrading from one 12c Release X (12.1.0.X) release to another 12c Release X (12.1.0.X) release, then set the current availability index to EM_CURRENT_AVAILABILITY_PK.                                                                            |  |
| My Oracle<br>Support<br>User Name<br>Size<br>Requireme<br>nts | Upgrade                           | No            | Ensures that the My Oracle Support user name is not longer than 239 characters. If it is, then you cannot upgrade.                                                                                                    |  |
| ARU User<br>Name Size<br>Requireme<br>nts                     | Upgrade                           | No            | Ensures that the ARU user name is not longer than 239 characters. If it is, you cannot upgrade.                                                                                                    |  |
| DBMS                                                          | Install,                          | No            | Ensures that you compile the required DBMS packages.                                                                                                    |  |
| Package<br>Requireme<br>nts                                   | Upgrade                           |               | To manually compile the packages, log in to the database, where the Management Repository is configured, as SYS user, and run the following query to retrieve the list of invalid DBMS packages:                                                                                       |  |
|                                                               |                                   |               | <pre>SELECT object_name, object_type FROM all_objects WHERE status = 'INVALID' AND object_name LIKE 'DBMS%'</pre>                                                                                                    |  |
|                                                               |                                   |               | If the package is invalid, run the following query:                                                                                                    |  |
|                                                               |                                   |               | ■ For package:                                                                                                    |  |
|                                                               |                                   |               | ALTER PACKAGE <package_name> COMPILE</package_name>                                                                                                    |  |
|                                                               |                                   |               | ■ For package body:                                                                                                    |  |
|                                                               |                                   |               | ALTER PACKAGE <package_name> COMPILE BODY</package_name>                                                                                                    |  |
|                                                               |                                   |               | If the packages do not compile successfully, contact Oracle Support.                                                                                                    |  |
| Snapshot<br>Log<br>Requireme<br>nts                           | Upgrade                           | No            | Ensures that the snapshot logs are deleted from the tables.                                                                                                    |  |

Table A-5 (Cont.) Repository Prerequisites

| Prerequisi<br>te                                        | Applies to<br>Install/Upg<br>rade | Automat<br>ic | Description                                                                                                    |
|---------------------------------------------------------|-----------------------------------|---------------|----------------------------------------------------------------------------------------------------|
| Connector<br>Configurati                                | Upgrade                           | No            | Ensures that there is no bad data in the connector configuration table. If there is any, then run the following query to clean the table.                                                                              |
| on Table<br>Requireme<br>nts                            |                                   |               | <pre>delete from mgmt_cntr_config where connector_guid is null or<br/>connector_type_guid is null;<br/>commit;</pre>                                                                                                   |
| Compatible<br>Instance<br>Parameter<br>Requireme<br>nts | Install,<br>Upgrade               | No            | Ensures that the compatible instance parameter is set to the same version value as the database instance of the Management Repository. Any other value might result in unexpected problems, poor performance, or both. |
| Primary                                                 | Upgrade                           | No            | Ensures that Primary Key and Foreign keys are not disabled.                                                                                                    |
| Key and<br>Foreign                                      |                                   |               | To manually verify this, run the following query:                                                                                                    |
| Key<br>Requireme<br>nts                                 |                                   |               | <pre>select count(*) from (select constraint_name, table_name from DBA_<br/>CONSTRAINTS where owner = 'SYSMAN' and (constraint_type = 'P' or<br/>constraint_type = 'R') and status = 'DISABLED')</pre>                 |
|                                                         |                                   |               | If the result is not 0, then use the following query to enable the constraint: alter table SYSMAN. <table_name> modify constraint <constraint_< td=""></constraint_<></table_name>                                     |
|                                                         |                                   |               | NAME> enable                                                                                                    |
|                                                         |                                   |               | If the constraints cannot be enabled for any reason, contact Oracle Support.                                                                                                    |
| Enable                                                  | Upgrade                           | No            | Ensures that queues are enabled in the Repository Database.                                                                                                    |
| Queue<br>Requireme                                      |                                   |               | To manually verify this, run the following query:                                                                                                    |
| nts                                                     |                                   |               | <pre>select count(*) from dba_queues where owner = 'SYSMAN' and queue_ type like '%NORMAL_QUEUE%' and (enqueue_enabled like '%NO%' OR dequeue_enabled like '%NO%')</pre>                                               |
|                                                         |                                   |               | If result is not 0, use the following query to retrieve the list of disabled queue names:                                                                                                    |
|                                                         |                                   |               | <pre>select name, queue_table from dba_queues where owner = 'SYSMAN' and upper(queue_type) not like 'EXCEPTION_QUEUE' and (upper(enqueue_enabled) NOT LIKE '%YES%' OR upper(dequeue_enabled) NOT LIKE '%YES%'))</pre>  |
|                                                         |                                   |               | Execute the following SQL statement to enable the queue:                                                                                                    |
|                                                         |                                   |               | <pre>begin dbms_aqadm.start_queue('<disabled_queue_name>'); end;</disabled_queue_name></pre>                                                                                                    |
|                                                         |                                   |               | If the queue cannot be started, contact Oracle Support.                                                                                                    |
| Trigger                                                 | Upgrade                           | No            | Ensures that all the triggers in the Repository Database are not disabled.                                                                                                    |
| Requireme<br>nts                                        |                                   |               | To manually verify this, run the following query:                                                                                                    |
| 1115                                                    |                                   |               | <pre>select count(*) from (select trigger_name, trigger_type, table_ name from DBA_TRIGGERS where table_owner = 'SYSMAN' and status = 'DISABLED')</pre>                                                                |
|                                                         |                                   |               | If result is not 0, then enable the trigger.                                                                                                    |

Table A–5 (Cont.) Repository Prerequisites

| Table A-5           |                                   | A-0 (00       | (Cont.) nepository Frerequisites                                                                                                    |  |  |
|---------------------|-----------------------------------|---------------|----------------------------------------------------------------------------------------------------|--|--|
| Prerequisi<br>te    | Applies to<br>Install/Upg<br>rade | Automat<br>ic | Description                                                                                                    |  |  |
| SYSTEM tablespace   | Install and<br>Upgrade            | No            | Ensures that the SYSTEM tablespace has at least one datafile set to autoextensible.                                                                                                    |  |  |
| requiremen<br>t     |                                   |               | To manually verify this, run the following query:                                                                                                    |  |  |
| ·                   |                                   |               | <pre>select count(*) from dba_data_files where tablespace_name = 'SYSTEM' and autoextensible = 'YES'</pre>                                                                                                    |  |  |
|                     |                                   |               | If the result is 0, then add a new datafile with the autoextend attribute to the SYSTEM tablespace so it has at least one listed in the DBA_DATA_FILES view with autoextensible equal to 'YES'. Contact Oracle Support if there are any errors |  |  |
| emkey               | Upgrade                           | No            | Ensures that the emkey is copied to the repository.                                                                                                    |  |  |
| requiremen<br>t     |                                   |               | To manually verify this, run the following query:                                                                                                    |  |  |
| ·                   |                                   |               | <pre>select COUNT(*) from sysman.mgmt_repos_time_coefficient</pre>                                                                                                    |  |  |
|                     |                                   |               | If the result of the query is not 1, then copy the emkey.ora file from another OMS or backup machine to the ORACLE_HOME/sysman/config directory.                                                                                               |  |  |
|                     |                                   |               | Configure the emkey.ora file by running emctl config emkey -copy_to_repos -sysman_pwd <sysman_pwd>.</sysman_pwd>                                                                                                    |  |  |
| EM_USER_            | Upgrade                           | No            | Ensures that EM_USER_CONTEXT is present in the repository.                                                                                                    |  |  |
| CONTEXT requiremen  |                                   |               | To manually verify this, run the following query:                                                                                                    |  |  |
| ts                  |                                   |               | <pre>select count(*) from dba_context where schema='SYSMAN' and upper(namespace)='EM_USER_CONTEXT'</pre>                                                                                                    |  |  |
|                     |                                   |               | If the query result is 0, check that the procedure SETEMUSERCONTEXT is valid by executing the following query:                                                                                                    |  |  |
|                     |                                   |               | select status from all_objects                                                                                                    |  |  |
|                     |                                   |               | where object_name='SETEMUSERCONTEXT' and owner='SYSMAN'                                                                                                    |  |  |
|                     |                                   |               | The above query must return 'VALID'. Then run:                                                                                                    |  |  |
|                     |                                   |               | <pre>alter session set current_schema='SYSMAN';</pre>                                                                                                    |  |  |
|                     |                                   |               | Create or replace context EM_USER_CONTEXT using SETEMUSERCONTEXT;                                                                                                    |  |  |
|                     |                                   |               | If the context cannot be created for any reason, contact Oracle Support.                                                                                                    |  |  |
| Audit<br>Master     | Upgrade                           | No            | Ensures that there are no abnormal conditions stored in the Audit Master Table.                                                                                                    |  |  |
| table<br>requiremen |                                   |               | To manually verify this, run the following query:                                                                                                    |  |  |
| t                   |                                   |               | <pre>select count(*) from sysman.mgmt_audit_master</pre>                                                                                                    |  |  |
|                     |                                   |               | If the query result is not 1 then, contact Oracle Support to analyze the Enterprise Manager repository before attempting to perform the patch/upgrade.                                                                                         |  |  |

Table A-5 (Cont.) Repository Prerequisites

| Prerequisi te                 | Applies to<br>Install/Upg<br>rade | Automat<br>ic | Description                                                                                                    |
|-------------------------------|-----------------------------------|---------------|----------------------------------------------------------------------------------------------------|
| Exempt<br>Access              | Upgrade                           | No            | Ensures that EXEMPT ACCESS POLICY is not granted directly to SYSMAN or indirectly grants to a role that is granted to SYSMAN.                                                                                                    |
| Policy requiremen             |                                   |               | To manually verify this, run the following query:                                                                                                    |
| t                             |                                   |               | <pre>select count(*) from dba_sys_privs where upper(privilege)='EXEMPT ACCESS POLICY' and (grantee = 'sysman' or grantee in (select distinct granted_role from dba_role_privs start with grantee='SYSMAN' connect by prior granted_role=grantee) or grantee = 'sysman')</pre>              |
|                               |                                   |               | If the result of the query is not 0, then revoke EXEMPT ACCESS POLICY from SYSMAN and the roles.                                                                                                    |
|                               |                                   |               | For example:                                                                                                    |
|                               |                                   |               | revoke exempt access policy from SYSMAN                                                                                                    |
| max_<br>enabled_              | Install and<br>Upgrade            |               | Ensures that the max_enabled_roles parameter value is set such that it contains at least 3 more than the flattened roles granted to SYS.                                                                                                    |
| roles init<br>parameter       |                                   |               | To manually verify this, run the following query:                                                                                                    |
| requiremen<br>t               |                                   |               | <pre>select 1 from DUAL where (select count(*) from v\$instance where version like '9.%') = 0 or (select value from v\$parameter where name like 'max_enabled_roles') &gt; (select count(*) from dba_role_ privs start with grantee='SYS' connect by prior granted_ role=grantee)+2;</pre> |
|                               |                                   |               | If the result of the query is not 1 then, increase the max_enabled_roles parameter to ensure it contains at least 3 more than the flattened roles granted to SYS.                                                                                                    |
|                               |                                   |               | To modify max_enabled_roles, perform the following steps:                                                                                                    |
|                               |                                   |               | 1. Bring down all the OMS instances.                                                                                                    |
|                               |                                   |               | 2. Bring down the database cleanly.                                                                                                    |
|                               |                                   |               | <b>3.</b> Modify the max_enabled_roles parameter in the init.ora or whichever is used by the database's initialization process.                                                                                                    |
|                               |                                   |               | <b>4.</b> Bring up the database cleanly.                                                                                                    |
|                               |                                   |               | <b>5.</b> Verify with v\$parameter to ensure the parameter value is indeed increased.                                                                                                    |
| PAF                           | Upgrade                           | ograde No     | Ensures that no PAF executions are scheduled or running.                                                                                                    |
| execution<br>requiremen<br>ts |                                   |               | To manually verify this, run the following query, and note down the GUID of the running or scheduled deployment procedures.                                                                                                    |
|                               |                                   |               | SELECT i.instance_guid FROM SYSMAN.MGMT_PAF_STATES s, SYSMAN.MGMT_PAF_INSTANCES i, SYSMAN.MGMT_PAF_PROCEDURES p WHERE p.procedure_guid = i.procedure_guid = i.instance_guid AND s.state_type = 0 AND s.status in (0,1)                                                                     |
|                               |                                   |               | To manually stop the running or scheduled deployment procedures, run the following query, and pass the GUID you noted down from the output of the preceding command:                                                                                                    |
|                               |                                   |               | <pre>emcli stop_instance -instance=<instance from="" id="" query="" sql=""></instance></pre>                                                                                                    |
| Secured                       | Upgrade                           | No            | Ensures that all the agents are secured with latest CA.                                                                                                    |
| Agent requiremen              |                                   |               | To know the list of agents to be secured, run the following command:                                                                                                    |
| ts                            |                                   |               | emcli get_ca_info -details                                                                                                    |

Table A–5 (Cont.) Repository Prerequisites

|                             |                                   | <del>7 0 (0</del> 0 | iii.) nepository Prerequisites                                                                                                    |
|-----------------------------|-----------------------------------|---------------------|----------------------------------------------------------------------------------------------------|
| Prerequisi<br>te            | Applies to<br>Install/Upg<br>rade | Automat<br>ic       | Description                                                                                                    |
| Pre-upgrad                  | Upgrade                           | No                  | Ensures that pre-upgrade patch is applied.                                                                                                    |
| e console<br>patch          |                                   |                     | To manually verify this, run the following query:                                                                                                    |
| requiremen<br>ts            |                                   |                     | <pre>select count(*) from all_objects where object_name ='PRE_UPGC_ MASTER_INFO' and object_type='TABLE' and owner='SYSMAN'</pre>                                                                                               |
|                             |                                   |                     | If the result of the query is not 1, then apply pre-upgrade Console patch before upgrading.                                                                                                    |
| Global                      | Install and                       | No                  | Ensures that global stale percentage is in between 5 and 25.                                                                                                    |
| Stale<br>percentage         | Upgrade                           |                     | To manually verify this, run the following query:                                                                                                    |
| requiremen<br>ts            |                                   |                     | <pre>select count(*) from dual where dbms_stats.get_prefs('STALE_ PERCENT') between 5 and 25</pre>                                                                                                    |
|                             |                                   |                     | The query result must be 1.                                                                                                    |
| Account status              | Upgrade                           | No                  | Ensures that SYSMAN, MGMT_VIEW and ORACLE_OCM accounts are not locked or expired.                                                                                                    |
| requiremen<br>ts            |                                   |                     | To manually verify this, run the following queries:                                                                                                    |
|                             |                                   |                     | select account_status from dba_users where username='SYSMAN'; select account_status from dba_users where username='MGMT_VIEW'; select account_status from dba_users where username='ORACLE_OCM'; The query result must be OPEN. |
| SYSMAN                      | Upgrade                           | No                  | Ensures that SYSMAN schema is present for upgrade.                                                                                                    |
| schema                      |                                   |                     | To manually verify this, run the following query:                                                                                                    |
| requiremen<br>ts            |                                   |                     | SELECT COUNT(*) FROM ALL_USERS WHERE USERNAME='SYSMAN'                                                                                                    |
|                             |                                   |                     | The query result must be 1.                                                                                                    |
| Redo Log<br>size            | Install and<br>Upgrade            | No                  | Ensures that the size of the log file is equal or greater than following the values defined for different installation types and deployment options:                                                                            |
| requiremen<br>t             |                                   |                     | ■ Simple Installation: 300 MB or greater.                                                                                                    |
|                             |                                   |                     | ■ Advanced Installation:                                                                                                    |
|                             |                                   |                     | - Small: 300 MB or greater                                                                                                    |
|                             |                                   |                     | - Medium: 600 MB or greater                                                                                                    |
|                             |                                   |                     | - Large: 1000 MB or greater                                                                                                    |
|                             |                                   |                     | To manually verify this, run the following query:                                                                                                    |
|                             |                                   |                     | select min(bytes) from v\$log                                                                                                    |
| Existing                    | Install and                       | No                  | Ensures that existing, certified Oracle Database is not in QUIESCE mode.                                                                                                    |
| Database<br>Not to Be<br>in | Upgrade                           |                     | To manually verify this, run the following SQL in the database in the SYS role:                                                                                                    |
| QUIESCE<br>Mode             |                                   |                     | <pre>select active_state from v\$instance;</pre>                                                                                                    |
|                             |                                   |                     | The result returned must be NORMAL.                                                                                                    |

Table A-5 (Cont.) Repository Prerequisites

| Prerequisi                                       |                  |    | Description                                                                                                    |
|--------------------------------------------------|------------------|----|----------------------------------------------------------------------------------------------------|
| te                                               | rade             | ic | Description                                                                                                    |
| Existing Database Not to                         | Fresh<br>Install | No | Ensures that your existing, certified Oracle Database does NOT have Database Control SYSMAN schema. If it has, that is, if your existing database is configured with Database Control, then deconfigure it.                                                                                                    |
| Have<br>Database<br>Control                      |                  |    | To manually deconfigure the Database Control SYSMAN schema, follow these steps:                                                                                                    |
| (only for                                        |                  |    | 1. Verify whether your database has Database Control SYSMAN schema.                                                                                                    |
| fresh<br>install)                                |                  |    | To do so, log in to the database as SYS user and run the following query:                                                                                                    |
| mouni                                            |                  |    | SELECT COUNT(*) FROM ALL_USERS WHERE USERNAME='SYSMAN'                                                                                                    |
|                                                  |                  |    | If the result of this query is 1, then the database has this schema, so deconfigure it.                                                                                                    |
|                                                  |                  |    | <b>2.</b> Before deconfiguring the Database Control, set the environment variable ORACLE_HOME to the Oracle home of the database, and ORACLE_SID to the SID of the database.                                                                                                    |
|                                                  |                  |    | For example, in bash shell, you can set them in the following way:                                                                                                    |
|                                                  |                  |    | <pre>export ORACLE_HOME=/u01/app/oracle/product/11.2.0/dbhome_1 export ORACLE_SID=orcl</pre>                                                                                                    |
|                                                  |                  |    | <b>3.</b> Deconfigure the Database Control.                                                                                                    |
|                                                  |                  |    | To deconfigure Database Control for a standalone database, run the following command from the Oracle home of the database as the user who installed the database. If the command hangs, then restart the database and rerun the command.                                                                                                    |
|                                                  |                  |    | <pre>\$<oracle_home>/bin/emca -deconfig dbcontrol db -repos drop -SYS_PWD <sys pasword=""> -SYSMAN_PWD <sysman password=""></sysman></sys></oracle_home></pre>                                                                                                    |
|                                                  |                  |    | To deconfigure Database Control for a Real Application Cluster (Oracle RAC) database, run the following command from the Oracle home of the database as the user who installed the database. If the command hangs, then restart the database and rerun the command.                                                                                         |
|                                                  |                  |    | <pre>\$<oracle_home>/bin/emca -deconfig dbcontrol db -repos drop -cluster -SYS_PWD <sys pasword=""> -SYSMAN_PWD <sysman password=""></sysman></sys></oracle_home></pre>                                                                                                    |
|                                                  |                  |    | <b>Note:</b> If the deconfigure operation hangs, then refer to My Oracle Support note 375946.1                                                                                                    |
| Existing<br>Database<br>Not to<br>Have<br>SYSMAN | Fresh<br>Install |    | Ensures that your existing, certified Oracle Database does NOT have the Enterprise Manager SYSMAN schema and the Metadata (MDS) schema already configured. These schemas can exist if you had configured the database for another Enterprise Manager installation in the past, and if you are now trying to reuse the same database for a new installation. |
| and<br>SYSMAN_<br>MDS                            |                  |    | To manually verify if the schemas are present and to drop them, run the following query:                                                                                                    |
| Schema                                           |                  |    | SELECT COUNT(*) FROM ALL_USERS WHERE USERNAME IN ('SYSMAN','SYSMAN_MDS');                                                                                                    |
|                                                  |                  |    | If the result of this query is 1, then the database has these schemas. In this case, drop the schemas and deinstall the Enterprise Manager software that had created these schemas. For instructions, see <i>Oracle Enterprise Manager Cloud Control Advanced Installation and Configuration Guide</i> .                                                    |

Table A–5 (Cont.) Repository Prerequisites

| Prerequisi<br>te                                                                                      | Applies to<br>Install/Upg<br>rade | Automat<br>ic | Description                                                                                                    |
|----------------------------------------------------------------------------------------------------|-----------------------------------|---------------|----------------------------------------------------------------------------------------------------|
|                                                                                                    | Install and                       | No            | Ensures that you have correctly set the database initialization parameters.                                                                                                    |
| Initializatio Upgrade n except db_ Parameters block_size Requireme which nts applies only to install. |                                   |               | For information about the database initialization parameters to be set for various deployment sizes, refer to the <i>Oracle Enterprise Manager Cloud Control Advanced Installation and Configuration Guide</i> .               |
| Fine-Grain<br>ed Access<br>Control                                                                    | Upgrade                           | No            | Ensures that the fine-grained access control option is set to TRUE in the existing, certified Oracle Database so that the Management Repository can be created.                                                                |
| Requireme<br>nts                                                                                      |                                   |               | To manually verify this, run the following command:                                                                                                    |
| 110                                                                                                   |                                   |               | <pre>select value from v\$option where parameter = 'Fine-grained access control';</pre>                                                                                                    |
| UNDO                                                                                                  | Install and                       | No            | Ensures that the UNDO tablespace has a minimum space of 200 MB.                                                                                                    |
| Tablespace<br>Size                                                                                    | Upgrade                           |               | To manually verify this, run the following query:                                                                                                    |
| Requireme<br>nts                                                                                      |                                   |               | SELECT SUM(DECODE(autoextensible, 'YES',200*1024*1024+1,bytes)) total                                                                                                    |
|                                                                                                    |                                   |               | FROM dba_data_files f, dba_tablespaces s                                                                                                    |
|                                                                                                    |                                   |               | WHERE s.contents = 'UNDO'                                                                                                    |
|                                                                                                    |                                   |               | AND s.tablespace_name = f.tablespace_name;                                                                                                    |
|                                                                                                    |                                   |               | <b>Note:</b> The result of this query is in bytes.                                                                                                    |
|                                                                                                    |                                   |               | If the minimum space is less than 200 MB, then set it to 200 MB by running the following command:                                                                                                    |
|                                                                                                    |                                   |               | alter database datafile <location datafile=""> resize 200M;</location>                                                                                                    |
| UNDO<br>Tablespace                                                                                    | Install and<br>Upgrade            | No            | Ensures that the UNDO tablespace and the TEMP tablespace are autoextensible in the existing, certified Oracle Database.                                                                                                    |
| and<br>Temporary                                                                                      |                                   |               | To manually verify this, run the following command:                                                                                                    |
| Tablespace<br>Settings<br>Requireme                                                                   |                                   |               | <pre>select count(*) from dba_temp_files where tablespace_name='TEMP' and AUTOEXTENSIBLE &lt;&gt; 'YES';</pre>                                                                                                    |
| nts                                                                                                   |                                   |               | <pre>select count(*) from dba_data_files where tablespace_ name='UNDOTBS' and AUTOEXTENSIBLE &lt;&gt; 'YES';</pre>                                                                                                    |
|                                                                                                    |                                   |               | If the result of the query is 0, then the tablespace is autoextensible. If the result it not 0, then refer to Oracle Database Administrator's Guide available at the following location to make the tablespace autoextensible. |
|                                                                                                    |                                   |               | http://www.oracle.com/technology/documentation/database.html                                                                                                    |
| Archive<br>Logging<br>Settings                                                                        | Install and<br>Upgrade            | No            | (Recommended) Ensures that you turn on archive logging in the existing, certified Oracle Database for any environment where continuity of data is important.                                                                   |
| Requireme<br>nts                                                                                      |                                   |               | To manually verify this, run the following command in the SYS role:                                                                                                    |
|                                                                                                    |                                   |               | select log_mode from v\$database;                                                                                                    |
|                                                                                                    |                                   |               | The result returned must be ARCHIVELOG.                                                                                                    |

Table A-5 (Cont.) Repository Prerequisites

|                                                           |                                   | <i>71.</i> 0 (00 | ini.) hepository Prerequisites                                                                                                    |
|-----------------------------------------------------------|-----------------------------------|------------------|----------------------------------------------------------------------------------------------------|
| Prerequisi<br>te                                          | Applies to<br>Install/Upg<br>rade | Automat<br>ic    | Description                                                                                                    |
| Tablespace-<br>Related                                    | Install                           | No               | Ensures that you allocate a minimum of 200 MB hard disk space for the following tablespaces:                                                                                                    |
| Hard Disk<br>Space                                        |                                   |                  | - Management Tablespace (mgmt.dbf)                                                                                                    |
| Requireme                                                 |                                   |                  | - Configuration Data Tablespace (mgmt_ecm_depot1.dbf)                                                                                                    |
| nts                                                       |                                   |                  | - JVM Diagnostics Data Tablespace (mgmt_deepdive.dbf)                                                                                                    |
|                                                           |                                   |                  | Oracle also recommends that you keep the auto-extend feature enabled for the tablespace data files.                                                                                                    |
|                                                           |                                   |                  | Note that the space requirement increases as the number of monitored targets increase, along with the input/output performance demands on the storage devices.                                                                                                    |
| Existing<br>Manageme<br>nt<br>Repository                  | Upgrade                           | No               | Ensures that the existing, certified Oracle Database, which houses the Management Repository, already has a Management Repository configured, and that the Management Repository is compatible with Oracle Management Service 11 <i>g</i> Release 1 (11.1).                                                                                         |
| Database<br>Partitionin<br>g<br>Requireme<br>nts          | Install and<br>Upgrade            | No               | Ensures that the existing, certified Oracle Database has the Partitioning Option enabled (therefore, ensure that you install it into Oracle Database Enterprise Edition.) Installing and using the partitioning option in the Enterprise Manager repository does not add costs to customers when used solely by Enterprise Manager.                 |
|                                                           |                                   |                  | To manually verify this, connect to the database as SYSDBA and run the following query:                                                                                                    |
|                                                           |                                   |                  | <pre>select value from v\$option where parameter = 'Partitioning';</pre>                                                                                                    |
|                                                           |                                   |                  | The result of this query should be VALUE=TRUE. No additional partitioning license is required for the database that houses the Management Repository.                                                                                                    |
| Database                                                  | Upgrade                           | No               | Checks if the partitions have been created in the database.                                                                                                    |
| Partition<br>Maintenan<br>ce<br>Requireme<br>nts          |                                   |                  | If the Enterprise Manager system that you are about to upgrade was shut down for a long period of time, then you will not have partitions created in the existing, certified Oracle Database, which houses the Management Repository, to load new data. Therefore, under such circumstances, to manually create the partitions, follow these steps: |
|                                                           |                                   |                  | 1. Log in to the database as SYSMAN and run the following command:                                                                                                    |
|                                                           |                                   |                  | <pre>execute emd_maintenance.analyze_emd_schema('SYSMAN'); commit;</pre>                                                                                                    |
|                                                           |                                   |                  | <b>2.</b> Restart the OMS from its Oracle home:                                                                                                    |
|                                                           |                                   |                  | <pre>\$<oracle_home>/bin/emctl start oms</oracle_home></pre>                                                                                                    |
| Database<br>and<br>Listener<br>Status<br>Requireme<br>nts | Install                           | No               | Ensures that the existing, certified Oracle Database and its listener are running.                                                                                                    |

Table A-5 (Cont.) Repository Prerequisites

| Prerequisi<br>te | Applies to<br>Install/Upg<br>rade | Automat<br>ic | Description                                                                                                    |
|------------------|-----------------------------------|---------------|----------------------------------------------------------------------------------------------------|
| Valid<br>Objects | Install,<br>Upgrade,              | No            | Ensures that you do have only valid SYSMAN and SYS objects in the existing, certified Oracle Database.                       |
| Requireme<br>nts | and Post<br>requisite             |               | To manually verify whether there are only valid SYSMAN objects, log in to the database as SYS and run the following command: |

select object\_name, object\_type from all\_objects where owner='SYSMAN' and status <> 'VALID';

to the database as SYS and run the following command:

The command must return 0 rows. However, if it returns one or more rows, then you have some invalid objects, and to turn them valid, run the following command as SYSMAN:

@admin\_recompile\_invalid.sql SYSMAN

Run this command again to ensure that all SYSMAN objects are valid. If you still have invalid SYSMAN objects, then contact Oracle Support.

Note: The admin\_recompile\_invalid.sql script is in the following location of the Oracle home of the OMS:

<ORACLE\_HOME>/sysman/admin/emdrep/sql/core/latest/admin

To manually verify whether there are only valid SYS objects, log in to the database as SYS and run the following command:

select object\_name, object\_type from all\_objects where status<>'VALID' and object\_name like 'DBMS%';

The command must return 0 rows. However, if it returns one or more rows, then you have some invalid objects, and to turn them valid, recompile them by running the following command:

alter <object type> <object name> compile;

For example, if the object\_type is mypackage and the object\_name is foo, then run the following command:

alter mypackage foo compile;

Run this command again to ensure that all the packages are valid. If you still have invalid packages, then contact Oracle Support.

Table A-5 (Cont.) Repository Prerequisites

| Prerequisi                     | Applies to             | Automat |                                                                                                    |  |  |
|--------------------------------|------------------------|---------|----------------------------------------------------------------------------------------------------|--|--|
| te                             |                        |         | Description                                                                                                    |  |  |
| and DBMS                       | Install and<br>Upgrade | Yes     | Ensures that you stop the DBMS Jobs and the DBMS Scheduler in the existing, certified Oracle Database.                                                                                                    |  |  |
| Scheduler<br>Status            |                        |         | To manually stop the jobs and the scheduler, log in to the database as SYS:                                                                                                    |  |  |
| Requireme<br>nts               |                        |         | <b>1.</b> Write down the value of job_queue_processes by running the following command:                                                                                                    |  |  |
|                                |                        |         | <pre>select a.instance_name as sid, b.value as jobqueue from gv\$instance a, gv\$parameter b where a.inst_id = b.inst_id and b.name='job_queue_processes';</pre>                                                                                             |  |  |
|                                |                        |         | 2. Stop the DBMS JOBS and DBMS scheduler by running the following command:                                                                                                    |  |  |
|                                |                        |         | <pre>execute emd_maintenance.remove_em_dbms_jobs;</pre>                                                                                                    |  |  |
|                                |                        |         | <pre>alter system set job_queue_processes=0 SID='*'; commit;</pre>                                                                                                    |  |  |
|                                |                        |         | <b>Note:</b> This will allow the currently running jobs to finish, but will not allow any new jobs to be started.                                                                                                    |  |  |
|                                |                        |         | <b>3.</b> Ensure that there are no active jobs by running the following:                                                                                                    |  |  |
|                                |                        |         | <pre>select 1.id2 job, 1.sid, to_char(last_date, 'DD-MON-YYYY:HH24.MI.SS') last_date, to_char(this_date, 'DD-MON-YYYY:HH24.MI.SS') this_date, 1.inst_id instance from sys.job\$ j, gv\$lock l where 1.type = 'JQ' and j.job (+) = 1.id2 order by 5, 4;</pre> |  |  |
| Gather<br>Statistics           | Install and<br>Upgrade | Yes     | Ensures that you stop the Gather Statistics job that is running in the existing, certified Oracle Database.                                                                                                    |  |  |
| Job Status<br>Requireme<br>nts |                        |         | To manually stop the job, log in to the database as SYS and run the following commands:                                                                                                    |  |  |
| 1113                           |                        |         | For Oracle Database 10g (10.2.0.4) or higher:                                                                                                    |  |  |
|                                |                        |         | <pre>execute dbms_scheduler.disable('GATHER_STATS_JOB',TRUE);</pre>                                                                                                    |  |  |
|                                |                        |         | <pre>execute dbms_scheduler.stop_job('GATHER_STATS_JOB',TRUE);</pre>                                                                                                    |  |  |
|                                |                        |         | For Oracle Database 11g (11.1.0.7) or higher:                                                                                                    |  |  |
|                                |                        |         | <pre>execute dbms_auto_task_admin.disable('auto optimizer stats collection',null,null);</pre>                                                                                                    |  |  |

Table A–5 (Cont.) Repository Prerequisites

| Prerequisi<br>te                                                   | Applies to<br>Install/Upg<br>rade | Automat<br>ic | Description                                                                                                    |
|--------------------------------------------------------------------|-----------------------------------|---------------|----------------------------------------------------------------------------------------------------|
| User<br>Privilege<br>Requireme<br>nts                              | Upgrade                           | No            | Ensures that SYSMAN and DBSNMP users have EXECUTE privileges to access the DBMS_RANDOM package in the existing, certified Oracle Database.                                                                                                    |
|                                                                    |                                   |               | To manually verify whether the users have EXECUTE privileges, run the following query. When you run this query for the SYSMAN user, the <user_account_name> must be SYSMAN, and when you run it for the DBSNMP user, the <user_account_name> must be DBSNMP.</user_account_name></user_account_name>                                                                                                    |
|                                                                    |                                   |               | SQL> SELECT grantee, grantor, owner, table_name FROM DBA_TAB_PRIVS WHERE table_name = 'DBMS_RANDOM' AND privilege = 'EXECUTE' AND grantee IN ( SELECT DISTINCT granted_role FROM DBA_ROLE_PRIVS START WITH grantee = ' <user_account_name>' CONNECT BY PRIOR granted_role=grantee UNION ALL SELECT '<user_account_name>' FROM dual WHERE ROWNUM = 1 UNION ALL SELECT 'PUBLIC' FROM dual WHERE ROWNUM = 1 ) If these users do not have EXECUTE privileges, then grant them the privileges by running the following command. When you run this command for granting the privileges for the SYSMAN user, the <user_account_name></user_account_name></user_account_name></user_account_name> |
|                                                                    |                                   |               | must be SYSMAN, and when you run it for the DBSNMP user, the <user_account_name> must be DBSNMP.</user_account_name>                                                                                                    |
|                                                                    |                                   |               | SQL> GRANT EXECUTE ON DBMS_RANDOM TO <user_account_name>;</user_account_name>                                                                                                    |
| Environme nt Variable                                              | Install                           | No            | Ensures that the environment variable ORACLE_HOME is set to the Oracle home of the OMS.                                                                                                    |
| Setting<br>Requireme                                               |                                   |               | For example, in Cshell, set it in the following way:                                                                                                    |
| nts                                                                |                                   |               | setenv ORACLE_HOME /home/OraHomes/oms10g                                                                                                    |
|                                                                    |                                   |               | For example, in bash shell, set it in the following way:                                                                                                    |
|                                                                    |                                   |               | export ORACLE_HOME= /home/OraHomes/oms10g                                                                                                    |
| SUDO<br>Configurati<br>on<br>Requireme<br>nts                      | Install                           | No            | Ensures that you configure SUDO in your environment. If you are unable to do so or if you have already upgraded any of the core components (OMS or Management Agent) without configuring SUDO, then follow the workaround described in My Oracle Support note 789363.1.                                                                                                    |
| User-Defin<br>ed Metric<br>Script<br>Definition<br>Requireme<br>nt | Upgrade                           | No            | If you have any user-defined metric scripts in the Oracle home of a Management Agent that you are upgrading, then checks if you have manually copied all those scripts to another directory outside any Oracle home, and then updated the user-defined metric definitions to reflect the new script location.  This is because, after the Management Agent is upgraded, the user-defined metric scripts are not automatically copied to the new Oracle home.                                                                                                    |

Table A-5 (Cont.) Repository Prerequisites

| Prerequisi<br>te                          | Applies to<br>Install/Upg<br>rade | Automat<br>ic | Description                                                                                                    |
|-------------------------------------------|-----------------------------------|---------------|----------------------------------------------------------------------------------------------------|
| TEMP<br>Tablespace<br>Group<br>requiremen | Upgrade/I<br>nstall               |               | Ensures that there is no tablespace group name called TEMP already existing. If it does, then ensure that you rename it to a different name before installing or upgrade Enterprise Manager. You can always revert to the original name after you finish installing or upgrading.                                                                                                    |
| t                                         |                                   |               | To manually verify this, log in to the database as SYS user, and run the following query:                                                                                                    |
|                                           |                                   |               | <pre>select count(*) group_name from DBA_TABLESPACE_GROUPS where UPPER(group_name) = 'TEMP'</pre>                                                                                                    |
|                                           |                                   |               | The result of the above query should not be 0.                                                                                                    |
| SYSMAN_                                   | Upgrade                           | No            | Ensures that SYSMAN_OPSS account is not locked.                                                                                                    |
| OPSS<br>account<br>status                 |                                   |               | To manually verify this, log in to the database as SYS user and run the following query:                                                                                                    |
| requiremen                                |                                   |               | select account_status from dba_users where username='SYSMAN_OPSS'                                                                                                    |
| t                                         |                                   |               | SYSMAN_OPSS account status should be unlocked and unexpired                                                                                                    |
| Global                                    | Upgrade(2-                        | No            | Ensures that Global names of old and new database are not same.                                                                                                    |
| requiremen uj                             | system<br>upgrade<br>only)        |               | To manually verify this, log in to the database as SYS user and run the following query:                                                                                                    |
|                                           | <i>(</i> , )                      |               | <pre>select count(1) from global_name where global_name=(select property_value from SYSMAN.pre_upgc_master_info where upper(property_name)=upper('oldReposGlobalName') and rownum=1) and exists (select 1 from \${EM_REPOS_USER}.pre_upgc_master_info where upper(property_name)=upper('upgrade_type') and upper(property_ value) =upper('TWO_SYSTEM')) and exists (select 1 from SYSMAN.pre_ upgc_master_info where upper(property_ name)=upper('oldReposGlobalNames') and rownum=1 and upper(property_value)='TRUE')</pre> |
|                                           |                                   |               | The result of the above query should be 0, if not then change global-names in old repository to a temporary name as this repository/Enterprise Manager would cease to exist after upgrade; or change GLOBAL_NAME of new repository.                                                                                                    |
| Database<br>Edition                       | Install                           | No            | Ensures that you are using Oracle Enterprise Database edition to install Enterprise Manager.                                                                                                    |
| Requireme<br>nts                          |                                   |               | To manually verify this, log in to the database as SYS user and run the following query:                                                                                                    |
|                                           |                                   |               | <pre>select count(1) from PRODUCT_COMPONENT_VERSION where PRODUCT like '%Oracle Database%' and instr(PRODUCT, 'Enterprise Edition')&gt;0</pre>                                                                                                    |
|                                           |                                   |               | The result of the above query should not be 0.                                                                                                    |

Table A–5 (Cont.) Repository Prerequisites

|                                                                                                    | Table                             | A-0 (00       | nt.) Repository Prerequisites                                                                                                    |
|----------------------------------------------------------------------------------------------------|-----------------------------------|---------------|----------------------------------------------------------------------------------------------------|
| Prerequisi<br>te                                                                                                    | Applies to<br>Install/Upg<br>rade | Automat<br>ic | Description                                                                                                    |
| Existing database                                                                                                    | Install                           | No            | Ensures that existing database does not have previous Enterprise Manager's details in schema_version_registry table.                                                                                                    |
| not to have<br>previous<br>Enterprise                                                                                          |                                   |               | To manually verify this, log in to the database as SYS user and run the following query:                                                                                                    |
| Manager's details in schema_                                                                                                   |                                   |               | <pre>select count(1) from SCHEMA_VERSION_REGISTRY where comp_name in ('Authorization Policy Manager','Metadata Services','Oracle Platform Security Services')</pre>                                                                                                    |
| version_<br>registry<br>table                                                                                                  |                                   |               | If the result of the above query is not 0 then delete the entries from SCHEMA_VERSION_REGISTRY using the following query:                                                                                                    |
|                                                                                                    |                                   |               | Delete from SCHEMA_VERSION_REGISTRY where comp_name in ('Authorization Policy Manager','Metadata Services','Oracle Platform Security Services'); commit;                                                                                                    |
| Existing database                                                                                                    | Install                           | No            | Ensures that your existing, certified Oracle Database does not have tablespaces of previous Enterprise Manager.                                                                                                    |
| Not to have tablespaces                                                                                                    |                                   |               | To manually verify if the database contains such table spaces, run the following query:                                                                                                    |
| of previous<br>Enterprise                                                                                                    |                                   |               | <pre>select count(1) from dba_tablespaces where TABLESPACE_NAME in<br/>('MGMT_ECM_DEPOT_TS','MGMT_TABLESPACE','MGMT_AD4J_TS')</pre>                                                                                                    |
| Manager                                                                                                    |                                   |               | If the result of the above query is not 0, then you can drop these table spaces otherwise new Enterprise Manager will reuse it.                                                                                                    |
| Existing database                                                                                                    | Install                           | No            | Ensures that your existing, certified Oracle Database does NOT have any public synonyms on the tables owned by any of the following schemas:                                                                                                    |
| not to have<br>public<br>synonym<br>on the<br>tables<br>owned by<br>any of the<br>following<br>Enterprise<br>Manager           |                                   |               | SYSMAN', SYSMAN_MDS,MGMT_VIEW,'SYSMAN_BIP,'SYSMAN_APM,BIP,SYSMAN_OPSS and SYSMAN_RO                                                                                                    |
|                                                                                                    |                                   |               | To manually verify whether your database has the public synonyms owned by Enterprise Manager database schemas, log in to the database as SYS user and run the following query:                                                                                                    |
|                                                                                                    |                                   |               | <pre>select count(1) from dba_synonyms where table_owner in ('SYSMAN','SYSMAN_MDS','MGMT_VIEW','SYSMAN_BIP','SYSMAN_ APM','BIP','SYSMAN_OPSS','SYSMAN_RO')</pre>                                                                                                    |
| Repository<br>schemas:<br>SYSMAN',<br>SYSMAN_<br>MDS,MGM<br>T_<br>VIEW,'SYS<br>MAN_<br>BIP,'SYSM<br>AN_<br>APM,BIP,S<br>YSMAN_ |                                   |               | If the result of this query is not 0, then the database has these public synonyms, so drop them and deinstall the Enterprise Manager software that had created these schemas. For instructions, see <i>Oracle Enterprise Manager Cloud Control Advanced Installation and Configuration Guide</i> . |
| OPSS and<br>SYSMAN_<br>RO                                                                                                    |                                   |               |                                                                                                    |

# **Validating Command Locations**

This chapter describes what property files and the command locations within them you need to validate before installing a standalone Oracle Management Agent (Management Agent). In particular, this chapter covers the following:

- Overview of Property Files
- **Validating Command Locations**

### **B.1 Overview of Property Files**

Every time you install a Management Agent, the property files mentioned in the platformInfo.properties file are loaded with default locations to commands that are required for successfully running certain Application Programming Interfaces (APIs). For example, the scp executable. This section describes the property files mentioned in  $the \ {\tt platformInfo.properties} \ file.$ 

Table B-1 describes the property files loaded from the platformInfo.properties file.

Table B-1 Property Files Loaded from platformInfo.properties File

| Loading | Property File                                     |                                  |                                                                                                    |
|---------|---------------------------------------------------|----------------------------------|----------------------------------------------------------------------------------------------------|
| Order   | Name                                              | Туре                             | Description                                                                                                    |
| 1       | Paths.properties                                  | Generic                          | Contains arguments that need to be passed every time the commands listed in this file are run.                                                                                                    |
| 2       | sPaths.properties                                 | Generic                          | Contains paths for all the commands that need to be run, regardless of the operating system.                                                                                                    |
| 3       | ssPaths_<br><platform>.proper<br/>ties</platform> | Operating<br>System-Spe<br>cific | Contains commands that need to be run for a particular operating system. For example, ssPaths_linux_zseries64.properties.                                                                                                    |
|         |                                                   |                                  | On Microsoft Windows, the path to the Cygwin binaries is hardcoded in the ssPaths_ msplats.properties file. If you install Cygwin in a location other than c:\cygwin (default location), it can cause the Management Agent installation to fail. To resolve this issue, you must either install Cygwin in the default directory (c:\cygwin), or update this properties file with the correct path to the Cygwin binaries. |
| 4       | userPaths.propert ies                             | Generic                          | Contains variables that are used to specify the command paths. You must uncomment the variables that you want to use and specify appropriate values.                                                                                                    |

Keep in mind the following points:

- The property files mentioned in the platformInfo.properties file are loaded one-by-one in ascending order. This means that command locations you specify in the last file that is loaded will override the values you specified for the same key in the previously loaded property file.
  - For example, spaths.properties is loaded before ssPaths.properties. So if the default location for the scp executable in sPaths.properties file is /usr/local/bin/scp, and if location for the same executable in the ssPaths.properties file is /usr/bin/scp, then the value in the latter file takes precedence over the former file.
- If you want to include other command variables, then you can do one of the following:
  - Specify the additional command variables in sPaths.properties, ssPaths <platform>.properties, or userPaths.properties.
  - Create a new property file with additional command variables. Then, mention the name of this new property file in platforminfo.properties.

## **B.2 Validating Command Locations**

The default command locations specified in the property files can vary between hosts and operating systems. Therefore, it is important to verify the command locations before you install a Management Agent.

To validate the command locations, follow these steps:

- Access the platformInfo.properties file from the following location of the OMS home, and make note of the property files you need to validate for your platform:
  - \$<OMS\_HOME>/oui/prov/resources
- **2.** (Not required if the OMS host runs on Microsoft Windows) Access each of the property files you noted in Step (1), and verify that the command locations mentioned for the following variables map to valid locations on the OMS host:
  - SSH PATH
  - SCP\_PATH
  - SH PATH
- **3.** Access each of the property files you noted in Step (1), and verify that the command locations mentioned for the following variables also map to valid locations on the destination host:
  - SCP\_PATH
  - SH PATH
  - SSH PATH
  - CHMOD PATH
  - MKDIR PATH
  - RM PATH
  - LS PATH

## **Setting Up the Proxy Configuration for Oracle** Management Service

If you have a proxy server running on the host where Oracle Management Service (OMS) is installed, then set up the proxy server settings in Enterprise Manager Cloud Control, so that it can use the settings to connect to My Oracle Support and communicate with its Oracle Management Agents (Management Agents).

This appendix describes the following:

- Setting Up the Proxy Settings for My Oracle Support
- Setting Up the Proxy Settings for Oracle Management Agents
- Enabling Oracle Management Service to Access My Oracle Support When a Firewall Is Configured

### C.1 Setting Up the Proxy Settings for My Oracle Support

To set up the proxy server settings for My Oracle Support, do the following:

- From the **Setup** menu, select **Proxy Settings**, then select **My Oracle Support**.
- On the Proxy Settings for My Oracle Support page, select Manual Proxy Configuration.
- **3.** Select **Password/Advanced Setup**, and enter the proxy server host (HTTPS), port, realm, user name, and password. Only HTTPS Protocol is supported. Also note that NTLM proxy is not currently supported.
- **4.** Click **Apply**.

**Note:** As a next step, you must set up the My Oracle Support credentials. To do so, follow these steps:

- From the Setup menu, select My Oracle Support, then select Set Credentials.
- Enter the user name and password, click Apply.

**Note:** Beginning with Enterprise Manager Cloud Control 12c Release 3 (12.1.0.3), My Oracle Suppot accesses support.oracle.com directly. This means that you must provide network access to this URL, or grant proxy access to it from any client that will access My Oracle Support.

## C.2 Setting Up the Proxy Settings for Oracle Management Agents

To set up the proxy server settings for Management Agents, do the following:

- 1. From the **Setup** menu, select **Proxy Settings**, then select **Agents**.
- On the Proxy Settings for Agents page, select Manual Proxy Configuration, and enter the proxy server host (HTTPS and HTTP), port, realm, user name, and password

**Note:** Only HTTP and HTTPS protocols are supported. NTLM proxy is not currently supported.

- **3.** To verify if a Management Agent is reachable, in the Test URL section, enter a Management Agent URL, and click Test. Make sure the URL contains the protocol used (HTTP or HTTPS).
- 4. Click Apply.

The proxy server settings you specify are registered in the Management Repository. However, in case of multiple OMS environment, after you set up the proxy server settings for one OMS, restart other OMS instances to ensure that the proxy server settings registered for communicating with the Management Agents are propagated across all OMS instances.

## C.3 Enabling Oracle Management Service to Access My Oracle Support When a Firewall Is Configured

To understand what URLs should be made available through a firewall, when a firewall is configured for the OMS, see Oracle Enterprise Manager Cloud Control Advanced Installation and Configuration Guide.

# **Creating a Database Instance with Preconfigured Repository Using Database Templates**

While installing Enterprise Manager Cloud Control, you must provide the details of a database where Oracle Management Repository (Management Repository) can be configured to store all Enterprise Manager-related data. Although the Enterprise Manager Cloud Control Installation Wizard is capable of configuring the Management Repository in the specified database, you can optionally choose to preconfigure the Management Repository in your database beforehand. This saves installation time.

To preconfigure the Management Repository in your database, use the database templates offered by Oracle. These database templates first create a database instance, and then preconfigure the Management Repository in it. The templates preconfigure the Management Repository with database parameters that are required for each deployment size—small, medium, and large.

To create a database instance with a preconfigured Oracle Management Repository using the database templates offered by Oracle, follow these steps:

1. Install Oracle Database 12c Release 1 (12.1.0.2) software on the host where you want to create the database.

Oracle recommends a software-only installation, although you can perform a normal, regular database installation and then invoke Database Configuration Assistant to use the template.

For instructions, refer to the Oracle Database Installation Guide available at:

http://www.oracle.com/technetwork/database/enterprise-edition/documenta tion/index.html

2. From the following Oracle Technology Network (OTN) URL, download the 12.1.0.2\_Database\_Template\_for\_EM12\_1\_0\_5\_<platform>.zip file specific to the platform on which you have installed Oracle Database 12c Release 1 (12.1.0.2). This ZIP file will work only with Oracle Database 12c Release 1 (12.1.0.2).

http://www.oracle.com/technetwork/oem/enterprise-manager/downloads/inde x.html

**Caution:** Make sure that the 12.1.0.2 Database Template for EM12\_1\_0\_5\_<platform>.zip file is used only for Enterprise Manager Cloud Control 12c Release 5 (12.1.0.5). Do NOT use it for any earlier release of Enterprise Manager Cloud Control.

3. Extract the 12.1.0.2\_Database\_Template\_for\_EM12\_1\_0\_5\_<platform>.zip file to the following location on the database host.

\$<DB\_HOME>/assistants/dbca/templates

For example,

/u01/software/oracle/database/dbhome\_1/assistants/dbca/templates

Table D-1 lists the contents of the 12.1.0.2\_Database\_Template\_for\_EM12\_1\_0\_ 5\_<platform>.zip file:

Table D-1 Contents of 12.1.0.2\_Database\_Template\_for\_EM12\_1\_0\_5\_<plaintents.zip

| File Name                                                                  | Description                                                                                                    |
|----------------------------------------------------------------------------|----------------------------------------------------------------------------------------------------|
| 12.1.0.2_Database_Template_for_EM12_1_0_<br>5_Large_deployment.dbc         | The .dbc file for large deployments.                                                                                  |
| 12.1.0.2_Database_Template_for_EM12_1_0_<br>5_Medium_deployment.dbc        | The .dbc file for medium deployments.                                                                                 |
| 12.1.0.2_Database_Template_for_EM12_1_0_<br>5_Small_deployment.dbc         | The .dbc file for small deployments.                                                                                  |
| DB12.1.0.2_EM_Seed_database.ctl                                            | The .ctl file required by the .dbc file .                                                                             |
| DB12.1.0.2_EM_Seed_database.dfb                                            | The .dbf file required by the .dbc file .                                                                             |
| set_repo_param_12.1.0.2_Database_SQL_for_EM12_1_0_5_Large_deployment.sql   | The .sql file for setting database parameters and converting the Management Repository to support large deployments.  |
| set_rrepo_param_12.1.0.2_Database_SQL_for_EM12_1_0_5_Medium_deployment.sql | The .sql file for setting database parameters and converting the Management Repository to support medium deployments. |
| set_repo_param_12.1.0.2_Database_SQL_for_EM12_1_0_5_Small_deployment.sql   | The .sql file for setting database parameters and converting the Management Repository to support small deployments.  |
| <pre>shpool_12.1.0.2_Database_SQL_for_EM12_1_ 0_5.sql</pre>                | The .sql file required by the .dbc file for setting shared pool size as per the requirement.                          |

Create the database by running Oracle Database Configuration Assistant from  $\mbox{\tt CDB\_HOME}\mbox{\tt /bin/dbca}$  . On the Database Templates screen, select the template that matches the deployment size of your choice.

**Caution:** Large deployment is not supported on Linux 32-bit operating systems.

**WARNING:** When you run Oracle Database Configuration Assistant to create the database, on the Management Options screen, by default the Configure Enterprise Manager (EM) Database Express option is selected. Make sure you DESELECT it.

This option creates DB Control objects in the database. If you select this option, then you will not be able to use the database because it will contain both DB Control objects and Cloud Control objects. The only way to overcome this issue is to re-create the database, and then proceed.

WARNING: When you run Oracle Database Configuration Assistant to create the database, on the Database Content screen, by default the Run the following scripts option is selected to run the shpool script. The script sets the shared pool in the database. Make sure you RETAIN THE SELECTION. Do not deselect it.

**Note:** While creating the database, if you see any option in the Oracle Database Configuration Assistant to unlock accounts, then ignore that option. Do not unlock any account while creating the database. These accounts will be automatically unlocked and set with a password you enter, by the Enterprise Manager Cloud Control Installation Wizard when you install Enterprise Manager Cloud Control. Therefore, there is no need to unlock them now while creating the database.

**Note:** For information about the configuration assistants run by the Enterprise Manager Cloud Control Installation Wizard when a database preconfigured with a Management Repository is used, see Oracle Enterprise Manager Cloud Control Advanced Installation and Configuration Guide.

## **Accessing the Enterprise Manager Certification Matrix**

To access the Enterprise Manager certification matrix, follow these steps:

- Log in to My Oracle Support.
- Click the **Certifications** tab.
- On the Certifications page, in the Certification Search region, from the Product list, select one of the following:
  - **Enterprise Manager Base Platform OMS**, to view the certification for OMS.
  - Enterprise Manager Base Platform Agent, to view the certification for Management Agent.
- From the **Release** list, select **12.1.0.5.0**, and click **Search**.

Note: Beginning with Enterprise Manager Cloud Control 12c Release 3 (12.1.0.3), My Oracle Support accesses support.oracle.com directly. This means that you must provide network access to this URL, or grant proxy access to it from any client that will access My Oracle Support.

# Installing Management Agents on Microsoft Windows Target Hosts Without Using Cygwin

Installing Management Agents on Microsoft Windows target hosts using the Add Host Targets Wizard or EM CLI requires you to install Cygwin on each of the hosts, as a prerequisite. If your OMS is of version 12.1.0.3, 12.1.0.4, or 12.1.0.5 and if you do not want to install Cygwin on these hosts, you can install the PsExec utility instead, and use it to install Management Agents on the Microsoft Windows target hosts. This appendix describes how to perform this task. It consists of the following sections:

- Installing Management Agents Using PsExec when the OMS Platform is Unix-based
- Installing Management Agents Using PsExec when the OMS Platform is Microsoft Windows

### F.1 Installing Management Agents Using PsExec when the OMS Platform is Unix-based

**Important:** To install Management Agents on Microsoft Windows target hosts using PsExec when the OMS platform is Unix-based, you need a Microsoft Windows staging host server. Hence, ensure that a Microsoft Windows host that you can use as a staging server exists in your enterprise.

To install the PsExec utility, and use it to install Management Agents on Microsoft Windows target hosts when the OMS host runs on a Unix-based operating system, follow these steps:

Download the PsExec utility onto the Microsoft Windows staging host server from the following URL:

http://technet.microsoft.com/en-us/sysinternals/bb897553.aspx

Extract the contents of the zip file to a particular directory.

Downloading the PsExec utility is a one-time activity. The PsExec utility must be downloaded only onto the Microsoft Windows staging host server, and need not be downloaded onto the Microsoft Windows target hosts.

Run the following command from the command prompt to verify that the PsExec utility is functioning properly:

psexec calc

If the PsExec utility is functioning properly, the Microsoft Windows Calculator application will start up.

- **3.** Follow these steps to ensure that the required Management Agent software is present on the Microsoft Windows staging host server:
  - 1. Run the following command from the OMS host to obtain the list of platforms for which the Management Agent software is downloaded and applied:

```
$<OMS_HOME>/bin/emcli get_supported_platforms
```

If the required Microsoft Windows platform does not appear in this list, download and apply the Management Agent software for this platform using Self Update. For information on how to do this, see Section 7.3.2.

2. Download the Management Agent software onto the Microsoft Windows staging host server, and unzip it. To perform this task, use one of these methods:

### Method 1: Downloading the Software Using EM CLI from the OMS Host, and Transferring It Using an FTP Client

Download the Management Agent software to a temporary directory on the OMS host, then transfer the software to the staging host using WinSCP, or any other FTP client. To download the Management Agent software to a temporary directory on the OMS host, run the following command from the OMS host:

```
$<OMS_HOME>/bin/emcli get_agentimage -destination=<download_</pre>
directory> -platform="<platform>" -version=<version>
```

After transferring the zip file to the staging host, verify its size and its checksum value to ensure that the entire zip file was transferred. Unzip the zip file. Set the <code>ZIP\_LOC</code> environment variable to <code>\$OMS\_HOME/bin/zip</code>, which is the location of the ZIP utility on the OMS host.

### Method 2: Downloading the Software Using EM CLI from the Staging Host

Download EM CLI onto the staging host server.

For information on how to do this, see the 'Downloading and Deploying EM CLI' chapter in *Oracle Enterprise Manager Command Line Interface*.

After downloading EM CLI onto the staging host, ensure that you connect the client to the OMS. For information on how to do this, see the 'Connecting the EM CLI Client to OMS' section in the chapter referenced above.

Download the Management Agent software onto the staging host server by running the following command:

```
<emcli_install_location>\emcli get_agentimage
-destination=<download directory> -platform="<platform>"
-version=<version>
```

Unzip the Management Agent software zip file.

**Important:** This step (downloading the required Management Agent software onto the staging host) is a one-time activity. Once the required Management Agent software is downloaded onto the staging host, it can be reused to deploy Management Agents on any number of Microsoft Windows target hosts.

- **4.** Download the agentDeployPsExec.bat script onto the staging host, from the following location:
  - \$OMS\_HOME/sysman/prov/agentpush/scripts/agentDeployPsExec.bat
- **5.** Create a response file to specify the Management Agent install inputs. Table F–1 lists the mandatory parameters that you must include, and the optional parameters that you can include in the response file.

Table F-1 Creating a Response File for Installing Management Agents Using PsExec

| Parameter                       | Description                                                                                                    |
|---------------------------------|----------------------------------------------------------------------------------------------------|
| HOST_NAMES                      | (Mandatory) Use this parameter to specify the names of the Microsoft Windows target hosts on which you want to install Management Agents. Use a colon (:) as a separator between the host names.      |
| USER_NAME                       | (Mandatory) Use this parameter to specify the target host login user name.                                                                                                    |
| PASSWORD                        | (Mandatory) Use this parameter to specify the target host login password.                                                                                                    |
| PSEXEC_DIR                      | (Mandatory) Use this parameter to specify the absolute path to the location where you downloaded and extracted the PsExec utility.                                                                    |
| AGENT_IMAGE_PATH                | (Mandatory) Use this parameter to specify the absolute path to the location where you unzipped the Management Agent software zip file.                                                                |
| AGENT_BASE_DIR                  | (Mandatory) Use this parameter to specify the location of the Management Agent install base directory.                                                                                                |
| AGENT_REGISTRATION_<br>PASSWORD | (Mandatory) Use this parameter to specify the password for registering new Management Agents that join the Enterprise Manager system.                                                                 |
| EM_UPLOAD_PORT                  | (Mandatory) Use this parameter to specify the upload port (HTTP or HTTPS) for communicating with the OMS.                                                                                             |
| OMS_HOST                        | ( <i>Mandatory</i> ) Use this parameter to specify the name of the OMS host.                                                                                                    |
| REMOTE_SYS_DIR                  | (Mandatory) Use this parameter to specify the directory that the PsExec utility must use internally to copy or transfer files. Ensure that this parameter is set to C:\Windows or C:\Windows\System32 |
| ADDITIONAL_<br>PARAMETERS       | (Optional) Use this parameter to specify the list of additional parameters that you want to use. Separate the parameters using a colon.                                                               |
| PROPERTIES_FILE                 | (Optional) Use this parameter to specify the absolute path to the properties file.                                                                                                    |
| LOG_LOC                         | (Optional) Use this parameter to specify the location of the Management Agent deployment logs.                                                                                                    |

Figure F–1 displays a sample response file.

Figure F-1 Sample Response File for Installing Management Agents Using PsExec

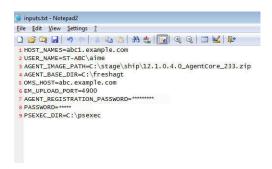

- If you have set the PERL5LIB environment variable on the staging host, delete it. You can set this environment variable again after installing the Management Agents.
- 7. Run the following command from the staging host to install Management Agents on the selected Microsoft Windows target hosts:

```
C:\<location_of_downloaded_psexec_script>\agentDeployPsExec.bat
PROPERTIES_FILE=<absolute_path_to_response_file>
```

For example, C:\stage\agentDeployPsExec.bat PROPERTIES\_ FILE=C:\stage\input.txt

**Note:** The Management Agent install log files are created in the location you specified for the LOG\_LOC response file parameter. If you didn't specify the LOG\_LOC parameter in the response file, the log files are created in the directory that contains the agentDeployPsExec.bat script.

### F.2 Installing Management Agents Using PsExec when the OMS Platform is Microsoft Windows

#### Important:

- To install Management Agents on Microsoft Windows hosts using PsExec when the OMS platform is Microsoft Windows, you do not need a separate Microsoft Windows staging host server.
- If the OMS software was installed in a drive other than C:\, then update the SCRATCH\_PATH variable in \$OMS\_ HOME\oui\prov\resources\ssPaths\_msplats.properties.

For example, if the OMS software was installed in D:\, ensure that you update the SCRATCH\_PATH variable to D: \tmpada

To install the PsExec utility, and use it to install Management Agents on Microsoft Windows hosts when the OMS host runs on Microsoft Windows, follow these steps:

Download the PsExec utility onto the OMS host from the following URL:

http://technet.microsoft.com/en-us/sysinternals/bb897553.aspx

Extract the contents of the zip file to a particular directory.

Downloading the PsExec utility is a one-time activity. The PsExec utility must be downloaded only onto the OMS host, and need not be downloaded onto the Microsoft Windows target hosts.

2. Run the following command from the command prompt to verify that the PsExec utility is functioning properly:

```
psexec calc
```

If the PsExec utility is functioning properly, the Microsoft Windows Calculator application will start up.

- **3.** Follow these steps to ensure that the required Management Agent software is present on the OMS host:
  - 1. Run the following command to obtain the list of platforms for which the Management Agent software is downloaded and applied:

```
$<OMS_HOME>\bin\emcli get_supported_platforms
```

If the required Microsoft Windows platform does not appear in this list, download and apply the Management Agent software for this platform using Self Update. For information on how to do this, see Section 7.3.2.

2. Download the Management Agent software to a temporary directory on the OMS host:

```
$<OMS_HOME>\bin\emcli get_agentimage -destination=<download_</pre>
directory> -platform="<platform>" -version=<version>
```

### For example,

```
.\emcli get agentimage -destination=C:\temp -platform="Microsoft
Windows x64 (64-bit) " -version=12.1.0.5.0
```

Unzip the Management Agent software zip file. Set the <code>ZIP\_LOC</code> environment variable to \$OMS\_HOME\bin\zip, which is the location of the ZIP utility on the OMS host.

**Important:** This step (downloading the required Management Agent software onto the OMS host) is a one-time activity. Once the required Management Agent software is downloaded onto the OMS host, it can be reused to deploy Management Agents on any number of Microsoft Windows target hosts.

**4.** Create a response file to specify the Management Agent install inputs. Table F–1 lists the mandatory parameters that you must include, and the optional parameters that you can include in the response file.

Figure F–1 displays a sample response file.

- 5. If you have set the PERL5LIB environment variable on the OMS host, delete it. You can set this environment variable again after installing the Management Agents.
- 6. Run the following command from the OMS host to install Management Agents on the selected Microsoft Windows hosts:

```
$<OMS_HOME>\sysman\prov\agentpush\scripts\agentDeployPsExec.bat
PROPERTIES_FILE=<absolute_path_to_response_file>
```

### For example,

D:\u01\oracle\sysman\prov\agentpush\scripts\agentDeployPsExec.bat PROPERTIES\_FILE=C:\stage\input.txt

**Note:** The Management Agent install log files are created in the location you specified for the LOG\_LOC response file parameter. If you didn't specify the LOG\_LOC parameter in the response file, the log files are created in the directory that contains the agentDeployPsExec.batscript.

## **Installing Browser Certificates**

When you connect to Enterprise Manager via HTTPS, the OMS presents your browser with a certificate to verify the identity of the OMS. This certificate has been verified by a third party that your computer trusts. When a Web browser encounters an untrusted certificate, it generates security alert messages. The security alert dialog boxes appear because Enterprise Manager Framework Security is enabled, but you have not secured your Web tier properly.

Oracle requires that you import these browser certificates to the browser's list of trusted root certificates to eliminate the certificate security alerts in future browser sessions. This appendix describes how you can do so for Google Chrome version 44+.

To import browser certificates to Google Chrome version 44+, follow these steps:

1. On the Privacy error page, click **Advanced**. Then click **Proceed to <host\_name>** (unsafe).

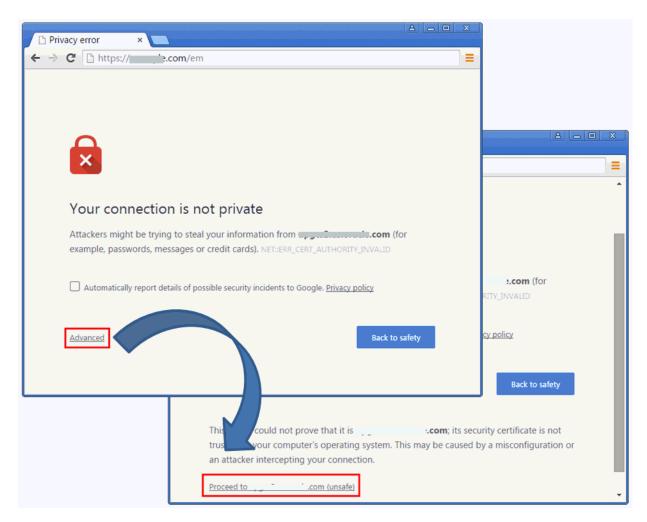

2. In the address bar of the Enterprise Manager Cloud Control Login page, click the red cross mark on the lock icon next to https.

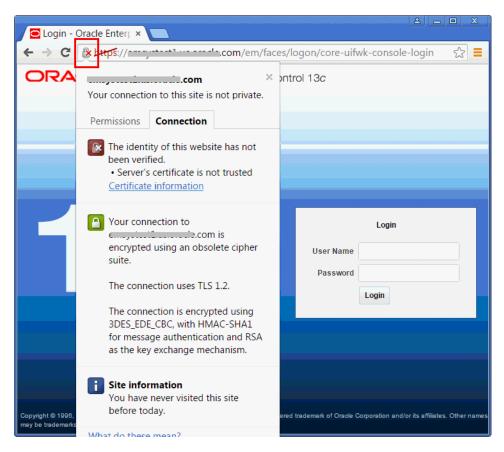

- In the pop-up, in the Connection tab, click **Certificate Information**. 3.
- In the Certificate dialog, click the Certification Path tab.
- Select the root node in the list of certificate paths.

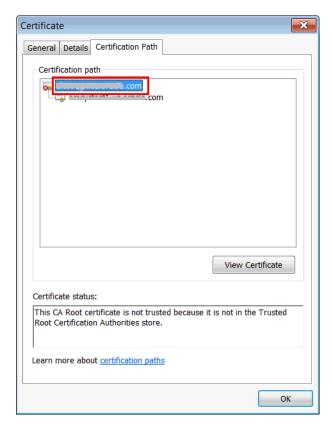

- **6.** Click **View Certificate**.
- 7. In the second Certificate dialog, click the **Details** tab.
- 8. Click Copy to File.
- **9.** In the Certificate Export Wizard, accept the default settings, enter a meaningful certificate name to export it to your local system, and click Finish. Now the certificate is exported successfully.
- 10. In the Certificate Export Wizard success message, click OK.
- 11. In the second Certificate dialog, click **OK**.
- **12.** In the first Certificate dialog, click **OK**.
- **13.** From the browser's menu, select **Settings**.

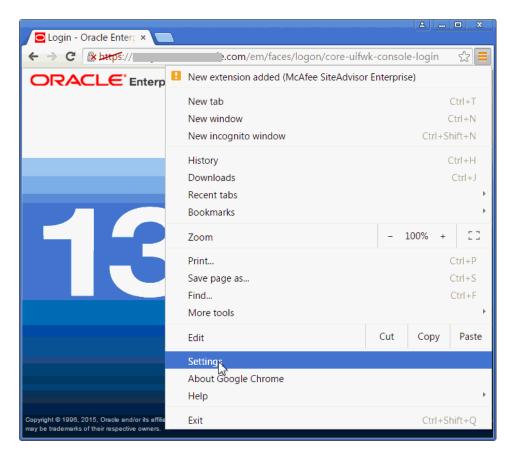

**14.** On the Settings page, in the top-right **Search settings** field, enter Certificates.

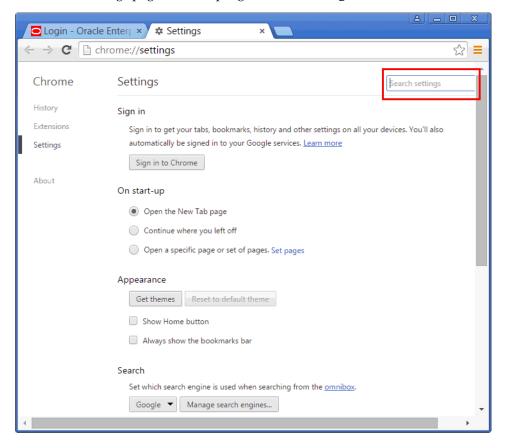

- **15.** In the HTTPS/SSL section, click **Manage certificates.**
- **16.** In the Certificate dialog, click the **Trusted Root Certification Authorities** tab.
- 17. Click Import...
- **18.** In the Certificate Import Wizard, click **Next**, then select the certificate you exported in Step (9), accept the default settings, and then click **Finish**.
- 19. In the Security Warning dialog, click Yes.
- **20.** In the Certificate Import Wizard success message, click **OK**.
- **21**. In the Certificates dialog, click **Close**.
- **22.** Restart the browser.
- 23. Now when you navigate to the Enterprise Manager Cloud Control Login page, you should see a green lock icon next to https in the address bar.

## Index

| A                                           | В                                            |
|---------------------------------------------|----------------------------------------------|
| Access Control List, 6-13, 8-5              | browser, 7-17                                |
| AD4J_ADMINISTRATOR privilege, 9-2, 10-3     | browser requirements, 8-12                   |
| Add Host Targets Wizard, 7-1, 7-2           |                                              |
| Cygwin, 5-1                                 | С                                            |
| PsExec, F-1                                 | -                                            |
| Add Hosts Targets Wizard                    | Central Inventory, 8-11                      |
| Cygwin, 7-9                                 | central inventory, 7-15, 8-11                |
| adding targets                              | hard disk space, 6-14, 8-11                  |
| additional parameters                       | permission, 6-17                             |
| entering parameters, 7-26                   | space, 6-14                                  |
| supportedaddtional parameters, 7-33         | certification matrix, 6-11, E-1, G-1         |
| administrator passwords, 6-30               | CLASSPATH environment variables, 6-14        |
| ADP, 9-1                                    | command locations, B-2                       |
| See Application Dependency and Performance  | validating, B-1, B-2                         |
| ADP Agents                                  | concurrent I/O, 6-13                         |
| install procedure, 9-5                      | configuration assistant failures, 6-34       |
| install requirements and prerequisites, 9-2 | configuration assistants                     |
| overview, 9-1                               | running                                      |
| post install tasks, 9-7                     | for new Enterprise Manager install, 6-5      |
| ADP Engines                                 | configuration data tablespace, 6-52          |
| install procedure, 9-4                      | console, 1-5                                 |
| install requirements and prerequisites, 9-2 | core components, 1-1, 1-2, 1-3               |
| overview, 9-1                               | CPU, 2-1                                     |
| ports, 9-4                                  | CPUs                                         |
| post install tasks, 9-6                     | for Oracle Management Service, 2-1           |
| agent base directories                      | Cygwin, 5-3                                  |
| path validation rules, 6-14                 | certified and supported version, 5-1         |
| agent base directory, 7-15                  | configuring SSH after installing Cygwin, 5-7 |
| agentDeployPsExec.bat script, F-4, F-5      | cygwin.bat script, 5-7                       |
| allroot.sh script, 6-59                     | install procedure, 5-3                       |
| Application Dependency and Performance      | overview, 5-1                                |
| installation, 9-1                           | packages, 5-6                                |
| facts, 9-2                                  | postinstallation tasks, 5-7, 5-11            |
| overview, 9-1                               | preinstall tasks, 5-2                        |
| postinstall steps, 9-6                      | purpose, 5-1                                 |
| prerequisites, 9-2                          | SSH daemon, 5-1                              |
| procedure, 9-3                              | testing the installation, 5-7                |
| Application Performance Management          | cygwin.bat script, 5-7                       |
| Application Dependency and Performance, 9-1 |                                              |
| Java Virtual Machine Diagnostics, 10-1      | D                                            |
| architecture, 1-1, 1-2                      | <u></u>                                      |
| Auto Update, 6-21                           | database                                     |
| Automatic Memory Management, 6-9            | preconfiguring a Management Repository, 6-12 |
|                                             | database templates                           |

| changing the deploment sizes, 6-58             | components configured, 6-3                |
|------------------------------------------------|-------------------------------------------|
| download templates, D-1                        | components installed, 6-3                 |
| overview, D-1                                  | default, mandatory plug-ins, 6-4          |
| providing details, 6-31, 6-47                  | deploying plug-ins, 6-45                  |
| purpose, D-1                                   | deployment sizes, 6-48                    |
| resetting user account passwords, 6-31, 6-48   | environment variable, 6-7                 |
| SQL scripts, 6-58                              | evaluation, 6-18                          |
| temlate files, D-2                             | facts, 6-6                                |
| database version, 6-12                         | internet connections, 6-18                |
| databases                                      | limitations, 6-57                         |
| configuring with templates, 6-58               | middleware home contents, 6-6             |
| connecting to a preconfigured database, 6-49   | OMS instance base location, 6-4           |
| entering connection details, 6-47              | Oracle JRF, 6-3                           |
| patchees, 6-12                                 | Oracle Web Tier, 6-3                      |
| preconfiguring a Management Repository, D-1    | Oracle WebLogic Server, 6-3               |
| setting database parameters, 6-58              | overview, 6-1                             |
| supported databases, 6-12                      | ports, 6-17                               |
| supported version, 6-12                        | postinstall steps, 6-59                   |
| demonstration sites, 6-18                      | preconfiguring the Management             |
| deployment procedure, 8-2                      | repository, D-1                           |
| deployment size, 6-2                           | prerequisite checks, 6-24, 6-41           |
| overview, 6-2                                  | prerequisites, 6-11                       |
| running prerequisite checks, 6-2               | selecting installation types, 6-25, 6-42  |
| selecting different size, 6-49                 | simple, 6-18                              |
| selecting in advanced installation, 6-2        | simple configuration, 6-18                |
| setting database parameters, 6-2               | software libraries, 6-31, 6-52            |
| deployment sizes, 6-48                         | kernel parameters, 3-1, 3-12              |
| changing deployment sizes, 6-58                | libraries, 3-1, 3-14                      |
| selecting, 6-48                                | load balancer, 1-3                        |
| selecting different size, 6-58                 | overview, 1-1                             |
| size mismatch, 6-49                            | packages, 3-1                             |
| target count, agent count, session count, 6-48 | performance monitoring, 1-2               |
| directories                                    | preconfigured Management Repository, 6-12 |
| OMS instance base directory, 8-13              | service levels, 1-2                       |
| PAF staging directories, 6-56                  | setting up and using, 11-1                |
| temporary directory, 6-14                      | setting up the proxy configuration, C-1   |
| white spaces, 6-7, 6-19                        | Enterprise Manager Prerequisite Kit, A-1  |
| white opaces, and in                           | arguments                                 |
| =                                              | -componentVariables, A-10                 |
| <u>E</u>                                       | -contextName, A-9                         |
| EM CLI verbs                                   | -dbPassword, A-6                          |
| get_add_host_status, 7-30                      | -dbRole, A-6                              |
| get_targets, 7-28                              | -dbUser, A-5                              |
| list_add_host_platforms, 7-28                  | -executionType, A-5                       |
| submit_add_host, 7-29                          | -help, A-11                               |
| EM prerequisite kit                            | -list, A-10                               |
| manually running, 6-61                         | -logInDB, A-10                            |
| encryption key, 6-63, 8-21                     | -logLoc, A-9                              |
| Enterprise Manager Cloud Control, 1-1          | -prereqResultLoc, A-6                     |
| architecture, 1-1, 1-2                         | -purge, A-11                              |
| console, 1-5                                   | -responseFile, A-9                        |
| core components, 1-1, 1-2, 1-3                 | -runOnlyFor, A-9                          |
| diagnostics, 1-2                               | -showPrereqs, A-7, A-8                    |
| installation                                   | -stopExecOnFirstError, A-10               |
| administrator passwords, 6-30                  | invocation type                           |
| advanced, 6-35                                 | automatic, A-15, A-16                     |
| advanced configuration, 6-35                   | manual, A-15, A-16                        |
| advanced installer options, 6-56               | log files, A-15                           |
| auto-discovery of targets, 6-62                | emprereqkit.err, A-15                     |
| certification matrix, E-1, G-1                 | emprerequit.log, A-15                     |
| • • • • • • • • • • • • • • • • • • • •        | r                                         |

| emprereqkit.out, A-16                       | for Oracle Management Service, 6-6           |
|---------------------------------------------|----------------------------------------------|
| performance.log, A-16                       | overview, 6-6                                |
| overview, A-1                               | evaluation, 6-18                             |
| repository prerequisites, A-17              | firewalls, 8-10                              |
| running the kit, A-1                        | installation types, 6-2                      |
| running the kit for fresh installation, A-2 | internet connections, 6-18                   |
| running the kit for upgrade, A-3            | invoking the installation wizard, 6-19       |
| running the kit from software kit, A-2      | Management Agents, 7-1                       |
| running the kit using EM CLI, A-11          | on NFS-mounted location, 6-13, 8-5           |
| supported additional arguments, A-4         | overview, 6-1                                |
| viewing results, A-14                       | permissions, 8-10                            |
| <i>g </i>                                   | ports, 6-17                                  |
| -                                           | preconfigured Management Repository, 6-12    |
| <u>F</u>                                    | production sites, 6-35                       |
| file descriptors, 6-15, 8-11                | proximity, 8-10                              |
| files                                       | selecting installation types, 6-25, 6-42     |
| oraInst.loc, 4-2                            | simple, 6-18                                 |
| firewalls, 8-10                             | simple installation, 6-2                     |
| FTP, 8-13                                   | *                                            |
| 111, 010                                    | database parameters, 6-2                     |
|                                             | default plug-ins installed, 6-3              |
| G                                           | higher values, 6-2                           |
| GCDomain domain name, 6-56                  | targets monitored, 6-2                       |
| groups                                      | software libraries, 6-31, 6-52               |
| creating the oinstall group, 4-2            | software updates, 6-21                       |
| groups and users, 4-1                       | installation base directory                  |
| groups and users, 4-1                       | entering location, 7-23                      |
|                                             | permission, 7-10                             |
| Н                                           | requirements, 7-15                           |
| hard disk space, 2-1                        | installation wizards                         |
| for Oracle Management Agent, 2-3            | invoking                                     |
| for Oracle Management Repository, 2-3       | one Microsoft Windows, 6-19                  |
| for Oracle Management Service, 2-1          | one Unix, 6-19                               |
| hardware, 2-1                               | not appearing, 6-19                          |
|                                             | installing user, 6-16                        |
| advanced installation                       | instance directory, 7-10                     |
| large, 2-2                                  | entering location, 7-24                      |
| medium, 2-2                                 | internet connections, 6-18                   |
| small, 2-2                                  | IP addresses, 8-13                           |
| hardware requirements, 2-1                  |                                              |
| heap size, 2-1                              | J                                            |
| for Oracle Management Service, 2-1          | <u>-                                    </u> |
| high availability configuration, 8-6        | Java Development Kit                         |
| host file, 6-16                             | default version installed, 6-3               |
| host files, 6-16, 8-12                      | Java Virtual Machine Diagnostics             |
|                                             | See JVMD Diagnostics                         |
|                                             | Java Virtual Machine Pools, 10-6             |
| 11                                          | JROCKIT, 6-8                                 |
| installation                                | JVM Diagnostics                              |
| additional Oracle Management Service, 8-1   | installation                                 |
| administrator password, 6-30                | facts, 10-2                                  |
| advanced, 6-35                              | overview, 10-1                               |
| advanced installation, 6-2                  | postinstallation steps, 10-6                 |
| default plug-ins installed, 6-3             | prerequisites, 10-2                          |
| targets monitored, 6-2                      | procedure, 10-3                              |
| components configured, 6-3                  | supported JDK version, 10-3                  |
| demonstration site, 6-2                     | JVM diagnostics data tablespace, 6-52        |
| demonstration sites, 6-18                   | JVMD Agents                                  |
| deploying plug-ins, 6-45                    | install prerequisites, 10-2                  |
| deployment sizes, 6-48                      | install procedure, 10-4                      |
| directory structure                         | overview, 10-1                               |
| for central agent, 6-6                      | overview, 10 1                               |

| post install tasks, 10-6 JVMD Engines install prerequisites, 10-2 install procedure, 10-3 overview, 10-1 ports, 10-4 post install tasks, 10-6 JVMD targets, 10-6 | troubleshooting, 7-26, 7-31 using named credentials, 7-24 verifying the installation, 7-36 Management Agent installation on Microsoft Windows hosts, F-1 Management Agents, 1-3 Management Repository, 1-4 management service |  |
|----------------------------------------------------------------------------------------------------|----------------------------------------------------------------------------------------------------|--|
| K                                                                                                    | changing password, 6-63 management tablespaces, 6-51                                                                                                    |  |
| kernel parameters, 3-1, 3-12 for Oracle Management Agent, 3-14 for Oracle Management Service, 3-13 kernel.shmmax parameter, 3-13 verifying, 3-13                 | Middleware Diagnostics, 9-1, 10-1, 10-2 middleware home location requirements, 8-7 new Enterprise Manager installation directory structure, 6-6 permission, 8-10 middleware homes, 6-26 path validation rules, 6-13           |  |
| ·                                                                                                    | My Oracle Support                                                                                                    |  |
| libraries, 3-1, 3-14<br>for Oracle Management Agent, 3-15<br>for Oracle Management Service, 3-14                                                                 | enaling Oracle Configuration Manager, 6-20, 6-37 entering credentials, 6-20, 6-37                                                                                                    |  |
| load balancer, 1-3<br>locked user account, 7-5                                                                                                    | N                                                                                                    |  |
| Total about accounty 7 o                                                                                                    | named credentials, 7-5, 7-24, 8-16                                                                                                    |  |
| M                                                                                                    | new credentials, 8-16                                                                                                    |  |
|                                                                                                    | NFS-mounted location, 6-13, 8-5                                                                                                    |  |
| managed host, 1-3                                                                                                    | Node Manager, 6-46                                                                                                    |  |
| Management Agent, 1-3                                                                                                    | node manager, 6-4                                                                                                    |  |
| management agent                                                                                                    |                                                                                                    |  |
| installation                                                                                                    | 0                                                                                                    |  |
| verifying, 7-36                                                                                                    |                                                                                                    |  |
| property files, B-1                                                                                                    | oinstall group                                                                                                    |  |
| Management Agent directory structure, 7-3                                                                                                    | creating, 4-2                                                                                                    |  |
| Management Agent installation, 7-3                                                                                                    | description, 4-1                                                                                                    |  |
| acquiring Management Agent software                                                                                                    | OMS, 1-3                                                                                                    |  |
| in offline mode, 7-18                                                                                                    | verifying status, 6-60                                                                                                    |  |
| in online mode, 7-17                                                                                                    | OMS instance base location, 6-4                                                                                                    |  |
| additional parameters, 7-26, 7-33                                                                                                    | permission, 6-17, 8-10                                                                                                    |  |
| agent base directory, 7-15, 7-23 Central Inventory, 7-15                                                                                                    | space, 8-7                                                                                                    |  |
| directory structure, 7-3                                                                                                    | OpenSSH, 7-5                                                                                                    |  |
| hardware requirements, 7-9                                                                                                    | operating system groups                                                                                                    |  |
| host list file, 7-22                                                                                                    | creating, 4-2                                                                                                    |  |
| installing using Add Host Targets Wizard, 7-20                                                                                                    | Oracle Inventory group, 4-2 creating the oinstall group, 4-2                                                                                                    |  |
| installing using EM CLI, 7-28                                                                                                    | oinstall, 4-1                                                                                                    |  |
| instance directory, 7-24                                                                                                    | Oracle Inventory group, 4-1                                                                                                    |  |
| Management Agent patches, 7-4                                                                                                    | overview, 4-1                                                                                                    |  |
| Management Agent software requirements, 7-4,                                                                                                    | requirements, 4-1                                                                                                    |  |
| 7-17                                                                                                    | operating system users                                                                                                    |  |
| operating system requirements, 7-9                                                                                                    | creating, 4-2, 4-3                                                                                                    |  |
| overview, 7-1                                                                                                    | creating the oracle user, 4-3                                                                                                    |  |
| ports, 7-25                                                                                                    | modifying, 4-4                                                                                                    |  |
| post install tasks, 7-35                                                                                                    | oracle, 4-1                                                                                                    |  |
| preinstallation and postinstallation scripts, 7-26                                                                                                    | Oracle software owner user, 4-1                                                                                                    |  |
| prerequisites, 7-8                                                                                                    | overview, 4-1                                                                                                    |  |
| privilege delegation settings, 7-25                                                                                                    | requirements, 4-1                                                                                                    |  |
| rolling deployment, 7-7, 7-26, 7-29                                                                                                    | Oracle BI Publisher, 8-6                                                                                                    |  |
| Self Update, 7-17                                                                                                    | configuring a shared location, 8-6                                                                                                    |  |
| SSH public key authentication, 7-5 tracking progress, 7-26, 7-30                                                                                                 | Oracle Configuration Manager, 6-20, 6-37, 8-7, 8-16                                                                                                    |  |

| Oracle Inventory, 6-22, 6-39                   | oracle user                               |
|------------------------------------------------|-------------------------------------------|
| pointer file, 4-2                              | creating, 4-3                             |
| Oracle Inventory group                         | description, 4-1                          |
| creating, 4-2                                  | Oracle Web Tier, 6-3                      |
| description, 4-1                               | Oracle WebLogic Server, 9-3               |
| Oracle JRF, 6-3                                | default version installed, 6-3            |
| Oracle Management Agent, 1-3                   | manual installation, 6-8                  |
| hard disk space, 2-3                           | manually installing, 6-4                  |
| installation                                   | Oracle WebLogic domain, 6-4               |
| additional parameters, 7-26                    | patches, 6-28                             |
| cloning, 7-2                                   | oraInst.loc file, 6-59, 7-36              |
| facts, 7-3                                     | location, 4-2                             |
| fresh installation, 7-2                        | location of, 4-2                          |
| installation base directory requirements, 7-15 |                                           |
|                                                | oraInstroot.sh script, 6-59, 7-36         |
| installing on Oracle RAC cluster, 7-4          | Oralce Management Service                 |
| instance directory, 7-10                       | installation                              |
| NFS installation, 7-3                          | procedure, 8-13                           |
| overview, 7-1                                  | overview of                               |
| path validation, 7-14                          | Enterprise Manager Cloud Control, 1-1     |
| permission, 7-10                               |                                           |
| plug-ins configured, 7-7                       | Р                                         |
| ports, 7-25                                    | 1 01                                      |
| postinstall steps, 7-35                        | packages, 3-1                             |
| postinstallation scripts, 7-26                 | deinstalling, 3-8                         |
| preinstallation scripts, 7-26                  | for Oracle Management Agent, 3-8          |
| prerequisites, 7-8                             | for Oracle Management Service, 3-3        |
| procedure, 7-20                                | identifying, 3-2                          |
| software availability, 7-14                    | identifying installed packages, 3-2       |
| supported additional parameters, 7-33          | verifying, 3-1                            |
| verifying the installation, 7-35, 7-36         | passwd command, 4-3                       |
| RAM size, 2-3                                  | PATH environment variable, 7-14           |
| verifying status, 6-60                         | Paths.properties file, B-1                |
| Oracle Management Plug-Ins, 1-4                | permissions, 6-17                         |
| Oracle Management Repository, 1-4              | physical memory, 2-1                      |
| connecting from multiple OMS instances, 8-2    | platformInfo.properties file, B-2         |
| hard disk space, 2-3                           | plug-ins                                  |
| RAM size, 2-3                                  | deployment, 1-4                           |
| Oracle Management Service, 1-3, A-3            | downloading plug-ins, 6-57                |
| cloning, 8-2, 8-3                              | mandatory plug-ins, 1-4                   |
| CPU, 2-1                                       | monitoring, 1-4                           |
| hard disk space, 2-1                           | optional plug-ins, 1-4                    |
| heap size, 2-1                                 | pluggable entities, 1-4                   |
| installation                                   | release cycles, 1-4                       |
| auto-discovery of targets, 8-18                | selecting plug-ins, 6-45                  |
| facts, 8-3                                     | verifying installation, 6-60, 7-36        |
| file transfer options, 8-13                    | ports, 6-54                               |
| ports, 8-15                                    | customizing, 6-54                         |
| postinstall steps, 8-16                        | new Enterprise Manager installation, 6-17 |
| prerequisites, 8-4                             | postinstallation scripts, 7-16, 7-26      |
| installing                                     | preconfigured Management Repository, 6-12 |
| Add Management Service deployment              | preconfigured repository                  |
| procedure, 8-2                                 | overview, 6-31, 6-47                      |
| installing additional OMS, 8-1                 | providing details, 6-31, 6-47             |
|                                                | preferred credentials, 8-16               |
| RAM size, 2-1                                  | preinstallation scripts, 7-16, 7-26       |
| Oracle RAC SCAN, 6-33, 6-48, 6-50              | prerequisite checks                       |
| Oracle Software Owner user                     |                                           |
| creating, 4-3                                  | entering details, 6-24, 6-41              |
| Oracle software owner user                     | status, 6-24, 6-41                        |
| creating, 4-3                                  | privileged delegation setting, 7-12, 7-25 |
| description. 4-1                               | production sites, 6-35                    |

| property files, B-1                             | SSH daemon, 5-1, 5-3, 5-9                        |
|-------------------------------------------------|--------------------------------------------------|
| overview, B-1                                   | SSH public key authentication, 7-5               |
| platformInfo.properties file, B-1               | SSH1, 7-5                                        |
| proxy settings                                  | SSH2, 7-5                                        |
| for Management Agents, C-2                      | ssPaths.properties file, B-2                     |
| for My Orale Support, C-1                       | staging location                                 |
| PsExec utility                                  | destination, 8-10, 8-14                          |
| downloading, F-1, F-4                           | source, 8-10, 8-14                               |
| installing Management Agents using PsExec, F-1, | storage location, 1-4                            |
| F-4                                             | SUDO, 7-12, 7-13                                 |
| overview, F-1                                   | support workbench metrics, 7-8                   |
|                                                 | symlink, 6-7                                     |
| R                                               | SYSMAN, 6-31                                     |
|                                                 | SYSMAN password, 6-63                            |
| RAM, 2-1                                        | SYSMAN passwords, 6-51                           |
| RAM size                                        | SYSMAN_APM, 6-31, 6-48                           |
| for Oracle Management Agent, 2-3                | SYSMAN_MDS, 6-31, 6-48                           |
| for Oracle Management Repository, 2-3           | SYSMAN_OPSS, 6-31, 6-48                          |
| for Oracle Management Service, 2-1              |                                                  |
| registration passwords, 6-51                    | Т                                                |
| repository prerequisites, 6-61                  | tawasta 1.1                                      |
| root squash, 6-13, 8-5                          | targets, 1-1                                     |
| root.sh script, 7-36, 8-18                      | discovering targets                              |
|                                                 | managing, 1-1                                    |
| S                                               | monitoring, 1-1                                  |
| self update, A-4                                | temporary directory                              |
| Server Load Balancer                            | permission, 6-17, 8-10<br>space, 6-14, 7-14, 8-7 |
| configuring for high availability, 8-17         | space, 0-14, 7-14, 0-7                           |
| SLB monitors, 8-18                              |                                                  |
| SLB pools, 8-17                                 | U                                                |
| server load balancers                           | UMASK, 8-11                                      |
| requirements, 8-8                               | UMASK value, 6-14                                |
| SLB monitors, 8-9                               | UMASK values, 6-14, 8-11                         |
| SLB pools, 8-8                                  | UNIX commands                                    |
| virtual servers, 8-9                            | passwd, 4-3                                      |
| session name                                    | useradd, 4-3                                     |
| format, 7-21                                    | UNIX users                                       |
| overview, 7-21                                  | creating the oracle user, 4-3                    |
| shared directory                                | unmanaged host, 1-3                              |
| space, 8-7                                      | useradd command, 4-3                             |
| SLB, 8-17                                       | userPaths.properties file, B-1                   |
| software libraries                              | users                                            |
| default storage location, 6-31, 6-52            | creating the oracle user, 4-3                    |
| for installation, 6-31, 6-52                    | Oracle software owner user, 4-1                  |
| recommended location, 6-32, 6-53                |                                                  |
| software library accessibility, 8-9             | V                                                |
| software updates                                | <u>v</u>                                         |
| download issues, 6-22                           | validating command locations, B-1, B-2           |
| installing from local directory, 6-21, 6-38     | Verifying                                        |
| installing from My Oracle Support, 6-21, 6-38   | ADP Agent installation, 9-7                      |
| offline, 6-21, 6-38                             | ADP Manager installation, 9-6                    |
| online, 6-21, 6-38                              | verifying                                        |
| overview, 6-21, 6-38                            | JVMD Agent installation, 10-6                    |
| searching, 6-21                                 | JVMD Manager installation, 10-6                  |
| SPARC series                                    |                                                  |
| T1000, 2-1                                      | W                                                |
| sPaths.properties file, B-1, B-2                |                                                  |
| spaths.properties file, B-2                     | webLogic domain, 6-4                             |
| SSH, 7-5, 7-13                                  | weblogic user account, 6-46                      |

| _   | _  |
|-----|----|
| 7   | •  |
| - 2 | Α. |

XML DB, 6-9